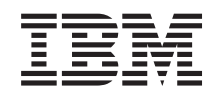

System i Verfügbarkeit Hochverfügbarkeit - Implementierung mit lösungsbasiertem Ansatz

*Version 6 Release 1*

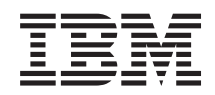

System i Verfügbarkeit Hochverfügbarkeit - Implementierung mit lösungsbasiertem Ansatz

*Version 6 Release 1*

#### **Hinweis**

Vor Verwendung dieser Informationen und des darin beschriebenen Produkts sollten die Informati-onen unter ["Bemerkungen",](#page-118-0) auf Seite 113 gelesen werden.

Diese Ausgabe bezieht sich auf Version 6, Release 1, Modifikation 0 von IBM i5/OS (Produktnummer 5761-SS1) und alle nachfolgenden Releases und Modifikationen, es sei denn, es erfolgen anders lautende Angaben in neuen Ausgaben. Diese Version kann nicht auf allen RISC-Modellen (RISC = Reduced Instruction Set Computer) ausgeführt werden. Auf CICS-Modellen ist sie nicht ausführbar.

Diese Veröffentlichung ist eine Übersetzung des Handbuchs *IBM System i, Availability, Implementing High Availability with the solution-based approach*, herausgegeben von International Business Machines Corporation, USA

© Copyright International Business Machines Corporation 1998, 2008 © Copyright IBM Deutschland GmbH 1998, 2008

Informationen, die nur für bestimmte Länder Gültigkeit haben und für Deutschland, Österreich und die Schweiz nicht zutreffen, wurden in dieser Veröffentlichung im Originaltext übernommen.

Möglicherweise sind nicht alle in dieser Übersetzung aufgeführten Produkte in Deutschland angekündigt und verfügbar; vor Entscheidungen empfiehlt sich der Kontakt mit der zuständigen IBM Geschäftsstelle.

Änderung des Textes bleibt vorbehalten.

Herausgegeben von: SW TSC Germany Kst. 2877 Februar 2008

# **Inhaltsverzeichnis**

|<br>|<br>|

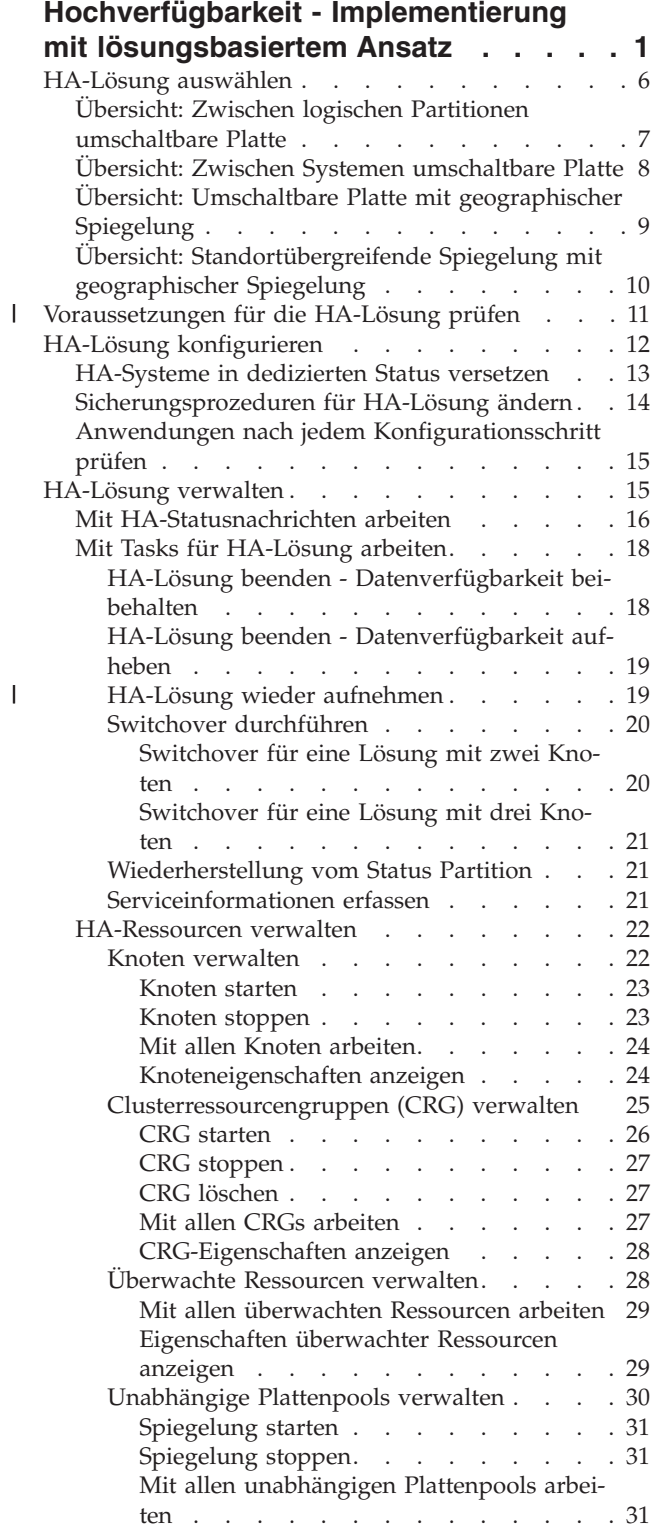

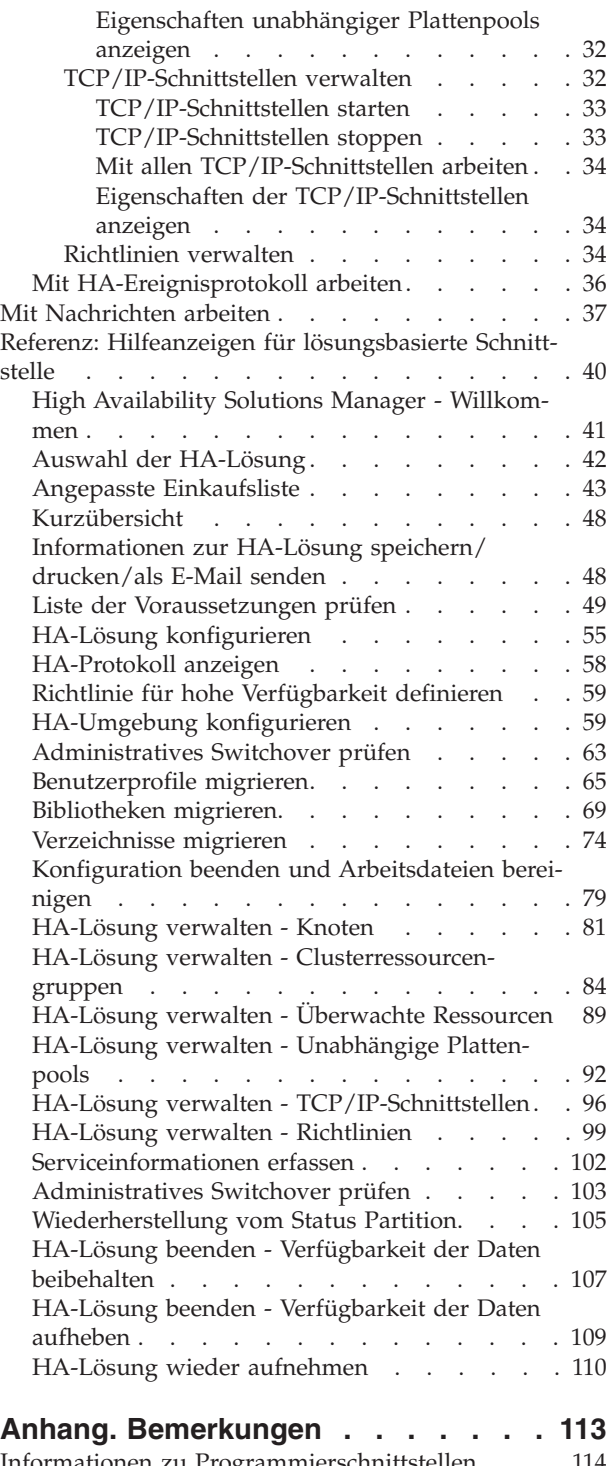

| |

 $\overline{\phantom{a}}$ 

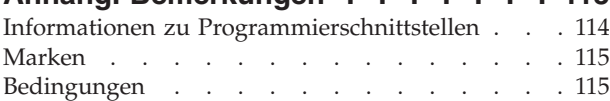

## <span id="page-6-0"></span>**Hochverfügbarkeit - Implementierung mit lösungsbasiertem Ansatz**

Die grafische Oberfläche des High Availability Solutions Manager stellt einen lösungsbasierten Ansatz für das Auswählen, Konfigurieren und Verwalten der Hochverfügbarkeit (High Availability, HA) in Ihrem Unternehmen dar.

Der High Availability Solutions Manager, der zum Lieferumfang des IBM System i High Availability Solutions Manager (iHASM), Lizenzprogrammnummer, 5761-HAS, gehört, bietet Ihnen die Möglichkeit, eine Auswahl aus mehreren vordefinierten Hochverfügbarkeitslösungen (HA-Lösungen) zu treffen. Die Technologien für die einzelnen Lösungen werden auf der Basis Ihrer Auswahl konfiguriert. Die grafische Oberfläche des High Availability Solutions Manager stellt benutzerfreundliche Tools für die Verwaltung Ihrer HA-Lösung zur Verfügung.

Die Implementierung einer HA-Lösung kann eine komplexe Aufgabe sein, denn jede Geschäftsumgebung ist anders. Die Zusammenarbeit mit einem auf Hochverfügbarkeit spezialisierten Business Partner wird sowohl bei der Auswahl als auch der Konfiguration einer HA-Lösung empfohlen.

Die im Folgenden beschriebene Flashdemo enthält eine animierte Übersicht über die vom High Availabi-

lity Solutions Manager angebotenen HA-Lösungen. Für die Flashdemo ist das [Flash-Plug-in](http://www.macromedia.com/shockwave/download/index.cgi?P1_Prod_Version=ShockwaveFlash) erforderlich.

("Begleittext für Flashdemo").

### **Begleittext für Flashdemo**

Dieses Thema enthält eine Beschreibung der Flashdemo, die Ihnen einen Überblick über den High Availability Solutions Manager gibt.

### **IBM High Availability Solutions Manager**

### **Audio**

Es ist 22 Uhr. Wissen Sie, was in Ihrem Unternehmen gerade vonstatten geht? Werden Finanztransaktionen für einen Kunden ausgeführt? Oder werden gerade Produkte an einen Käufer in einem anderen Land verkauft?

Um was es auch immer gehen mag - sind Sie für alle Eventualitäten gerüstet?

Die meisten Unternehmen sind auf unerwartete Ausfälle oder Serverfehler eingestellt. Eine Hochverfügbarkeitslösung gibt Ihren Unternehmen die Möglichkeit, auf geplante oder ungeplante Betriebsunterbrechungen zu reagieren, und die Geschäfte in Gang zu halten.

IBM hat eine Lösung entwickelt, mit der Ihr Unternehmen schon im Vorfeld gerüstet ist, bevor es überhaupt zu Problemen kommt. Diese Lösung heißt IBM High Availability Solutions Manager und ist nicht nur eine reine Wiederherstellungsmöglichkeit bei einem Katastrophenfall, sondern dient darüber hinaus auch der Vermeidung von Katastrophen. In einem Geschäftsumfeld sind Fehler beim Datenzugriff nur eine mögliche Auswirkung bei einem Server- oder Systemausfall.

Zu einer echten Hochverfügbarkeitslösung gehört auch die Umleitung des Zugriffs auf Anwendungen, die Umgebung und auf Richtlinien. Der High Availability Solutions Manager wurde von IBM für den

Zugriff auf sämtliche Informationen konzipiert, wodurch sichergestellt ist, dass neben Ihren Daten auch Ihre Geschäftsanwendungen, Benutzerinformationen, Kennwörter und Ihre Identifikation verfügbar sind.

Er stellt Ihnen alle Informationen zur Verfügung, die Sie benötigen, um die richtigen Hochverfügbarkeitsentscheidungen für Ihre Geschäftsanforderungen zu treffen. Mittels eines integrierten benutzerfreundlichen Überwachungstools sorgt der IBM High Availability Solutions Manager dafür, dass die Verwaltung Ihrer Hochverfügbarkeitslösung keine komplexe Angelegenheit mehr ist.

Wählen Sie eine der Optionen aus, um mehr über die Hochverfügbarkeitslösungen von IBM zu erfahren.

### **Zwischen logischen Partitionen umschaltbare Platte**

### **Bild 1 von 5**

Beschreibung: Darstellung eines Systems mit zwei externen logischen Partitionen (LPAR1 und LPAR2).

Audio: Zur von IBM angebotenen Lösung ″Zwischen logischen Partitionen umschaltbare Platte″ gehört ein Einzelsystem mit zwei logischen Partitionen.

#### **Bild 2 von 5**

Beschreibung: Animierte Darstellung eines Systems mit zwei logischen Partitionen.

Audio: Jede Partition enthält einen Speicher (SYSBAS) mit dem Betriebssystem.

#### **Bild 3 von 5**

Beschreibung: Animierte Darstellung eines Systems mit zwei logischen Partitionen und einem unabhängigen Plattenpool.

Audio: Außerdem gehört ein unabhängiger Zusatzspeicherpool dazu, der auch als unabhängiger ASP bezeichnet wird. Die unabhängigen ASP-Platten können intern oder extern vorhanden sein.

#### **Bild 4 von 5**

Beschreibung: Animierte Darstellung eines Systems mit zwei logischen Partitionen und einem unabhängigen Plattenpool bei der Datenübertragung.

Audio: Der unabhängige ASP stellt die Schlüsselmechanismen für den gemeinsamen Zugriff der beiden Partitionen auf die Daten, Anwendungen, die Umgebung und Richtlinien bereit.

#### **Bild 5 von 5**

Beschreibung: Animierte Darstellung eines Systems mit zwei logischen Partitionen und einem unabhängigen Plattenpool beim Switchover zwischen den logischen Partitionen.

Audio: Bei einer geplanten Betriebsunterbrechung oder einem Fehler auf einer der Partitionen, wird das Eigentumsrecht des unabhängigen ASP mittels Switchover auf die andere logische Partition übertragen.

### **Zwischen Systemen umschaltbare Platte**

### **Bild 1 von 8**

Beschreibung: Animierte Darstellung zweier Systeme.

Audio: Die von IBM angebotene Lösung ″Zwischen Systemen umschaltbare Platte″ besteht aus zwei unabhängigen Systemen mit jeweils einer Partition.

### **Bild 2 von 8**

Beschreibung: Animierte Darstellung zweier Systeme mit SYSBAS.

Audio: Jedes System enthält einen Speicher (SYSBAS) mit dem Betriebssystem.

### **Bild 3 von 8**

Beschreibung: Animierte Darstellung zweier Systeme mit SYSBAS und einem externen Tower, der unabhängige Plattenpools enthält.

Audio: Die beiden Systeme sind mit einem externen Tower verbunden, der einen einzigen unabhängigen Zusatzspeicherpool enthält, der auch als unabhängiger Plattenpool bezeichnet wird.

### **Bild 4 von 8**

Beschreibung: Animierte Darstellung zweier Systeme mit SYSBAS und einem externen Tower, der unabhängige Plattenpools enthält. Zeigt Daten, die auf unabhängigen Plattenpools gespeichert sind.

Audio: Der unabhängige ASP stellt die Schlüsselmechanismen für den gemeinsamen Zugriff der beiden Systeme auf die Daten, Anwendungen, die Umgebung und Richtlinien bereit.

### **Bild 5 von 8**

Beschreibung: Animierte Darstellung zweier Systeme mit SYSBAS und einem externen Tower, der unabhängige Plattenpools enthält. Zeigt Verbindung zwischen unabhängigen Plattenpools und Systemen.

Audio: Zwischen dem unabhängigen Plattenpool und den beiden Systemen besteht eine Hochgeschwindigkeitsverbindung, die eine optimale Datenübertragung gewährleistet.

### **Bild 6 von 8**

Beschreibung: Animierte Darstellung zweier Systeme mit SYSBAS und einem externen Tower, der unabhängige Plattenpools enthält. Zeigt Beziehung zwischen unabhängigen Plattenpools und System 1.

Audio: In diesem Beispiel ist System 1 der Eigner des unabhängigen Plattenpools, und es findet ein kontinuierlicher Datenaustausch zwischen dem unabhängigen Plattenpool und System 1 statt.

### **Bild 7 von 8**

Beschreibung: Animierte Darstellung zweier Systeme mit einem externen Tower, der unabhängige Plattenpools enthält. Zeigt Switchover von Daten auf System 2 während einer geplanten Betriebsunterbrechung.

Audio: Bei einer geplanten Betriebsunterbrechung oder einem Fehler auf System 1, wird das Eigentumsrecht des unabhängigen Plattenpools mittels Switchover auf System 2 übertragen.

### **Bild 8 von 8**

Beschreibung: Animierte Darstellung zweier Systeme mit einem externen Tower, der unabhängige Plattenpools enthält. Zeigt eine Benutzerverbindung während einer Betriebsunterbrechung.

Audio: Diese Lösung greift auch, wenn ein Benutzer über eine IP-Adresse mit System 1 verbunden ist. Wenn System 1 ausfällt, erfolgt eine dynamische Neuzuordnung der IP-Adresse zu System 2, das daraufhin die Kommunikation mit dem unabhängigen Plattenpool startet.

### **Standortübergreifende Spiegelung mit geographischer Spiegelung**

### **Bild 1 von 8**

Beschreibung: Animierte Darstellung zweier Systeme an verschiedenen Standorten (Produktionsstandort bzw. Ausweichstandort).

Audio: Die von IBM angebotene Lösung ″Standortübergreifende Spiegelung mit geographischer Spiegelung″ besteht auch zwei Systemen, die sich an unterschiedlichen geographischen Standorten befinden. Die Entfernung zwischen den Systemen darf maximal 300 Kilometer betragen. In diesem Beispiel befindet sich System 1 am Produktionsstandort (z. B. im Gewerbegebiet) und System 2 am Ausweichstandort (z. B. in der Innenstadt).

### **Bild 2 von 8**

Beschreibung: Animierte Darstellung zweier Systeme mit SYSBAS.

Audio: Jedes System enthält einen Speicher (SYSBAS) mit dem Betriebssystem.

### **Bild 3 von 8**

Beschreibung: Animierte Darstellung zweier Systeme mit SYSBAS und einem externen Tower, der unabhängige Plattenpools enthält.

Audio: Beide Systeme sind mit externen Towern verbunden, die einzelne unabhängige Zusatzspeicherpools enthalten, die auch als unabhängige Plattenpools bezeichnet werden.

### **Bild 4 von 8**

Beschreibung: Animierte Darstellung zweier Systeme mit SYSBAS und einem externen Tower, der unabhängige Plattenpools enthält. Zeigt Daten, die auf unabhängigen Plattenpools gespeichert sind.

Audio: Die unabhängigen Plattenpools stellen die Schlüsselmechanismen für den gemeinsamen Zugriff der beiden Systeme auf die Daten, Anwendungen, die Umgebung und Richtlinien bereit.

### **Bild 5 von 8**

Beschreibung: Animierte Darstellung von Daten, die von unabhängigen Plattenpools auf System 1 auf unabhängige Plattenpools auf System 2 gespiegelt werden.

Audio: Bei der von IBM angebotenen Lösung ″Standortübergreifende Spiegelung mit geographischer Spiegelung″ werden die Daten der unabhängigen Plattenpools von einem Plattensatz auf einen anderen gespiegelt. Dies geschieht auf Seitenebene, so dass die Daten vom unabhängigen Produktionsplattenpool auf den gespiegelten unabhängigen Plattenpool kopiert werden.

### **Bild 6 von 8**

Beschreibung: Animierte Darstellung zweier Systeme mit SYSBAS und einem externen Tower, der unabhängige Plattenpools enthält. Zeigt Daten, die synchron aktualisiert und gespiegelt werden.

Audio: Die Datenübertragung vom unabhängigen Produktionsplattenpool auf den gespiegelten unabhängigen Plattenpool erfolgt synchron. Daher muss ein Benutzer, der eine Änderung am unabhängigen Produktionsplattenpool vornimmt, warten, bis die Übertragung an den gespiegelten unabhängigen Plattenpool erfolgt ist.

### **Bild 7 von 8**

Beschreibung: Animierte Darstellung zweier Systeme mit einem externen Tower, der unabhängige Plattenpools enthält. Zeigt, dass Daten, die auf dem gespiegelten unabhängigen Plattenpool gespeichert sind, für System 2 nicht zugänglich sind.

Audio: Der gespiegelte unabhängige Plattenpool wird nur für die Bereitstellung der Hochverfügbarkeit verwendet, und ist nicht gleichzeitig für System 2 zugänglich.

#### **Bild 8 von 8**

Beschreibung: Animierte Darstellung zweier Systeme mit einem externen Tower, der unabhängige Plattenpools enthält. Zeigt Daten, die während einer Betriebsunterbrechung auf die gespiegelte Kopie umgeschaltet werden.

Audio: Es ist immer nur eine Kopie der Daten zugänglich. Bei einer geplanten Betriebsunterbrechung oder einem Fehler auf System 2, wird der gespiegelte unabhängige ASP zum unabhängigen Produktions-ASP.

### **Umschaltbare Platte mit geographischer Spiegelung**

### **Bild 1 von 9**

Beschreibung: Animierte Darstellung zweier Systeme, von denen eins logische Partitionen enthält. Ein System befindet sich am Produktionsstandort, das andere am Ausweichstandort.

Audio: Die von IBM angebotene Lösung ″Umschaltbare Platte mit geographischer Spiegelung″ besteht aus einem System mit zwei logischen Partitionen und einem weiteren physischen System, das sich in einer anderen geographischen Region befindet. Die Entfernung zwischen den Systemen darf maximal 300 Kilometer betragen. In diesem Beispiel befindet sich System 1 am Produktionsstandort (z. B. im Gewerbegebiet) und System 2 am Ausweichstandort (z. B. in der Innenstadt).

#### **Bild 2 von 9**

Beschreibung: Animierte Darstellung von System 1, das zwei logische Partitionen enthält.

Audio: Jede logische Partition von System 1 enthält einen Speicher (SYSBAS) mit dem Betriebssystem.

#### **Bild 3 von 9**

Beschreibung: Animierte Darstellung von System 1, das unabhängige Plattenpools enthält.

Audio: Außerdem gehört ein unabhängiger Zusatzspeicherpool dazu, der auch als unabhängiger Plattenpool bezeichnet wird.

#### **Bild 4 von 9**

Beschreibung: Animierte Darstellung eines unabhängigen Plattenpools und des darin enthaltenen Datentyps.

Audio: Der unabhängige Plattenpool stellt die Schlüsselmechanismen für den gemeinsamen Zugriff der beiden Partitionen auf die Daten, Anwendungen, die Umgebung und Richtlinien bereit.

#### **Bild 5 von 9**

<span id="page-11-0"></span>Beschreibung: Animierte Darstellung des Datenflusses zwischen Partitionen und unabhängigem Plattenpool.

Audio: Bei einer geplanten Betriebsunterbrechung oder einem Fehler auf einer der Partitionen, wird das Eigentumsrecht des unabhängigen Plattenpools mittels Switchover auf die andere logische Partition übertragen.

### **Bild 6 von 9**

Beschreibung: Animierte Darstellung des Datenflusses zwischen unabhängigem Plattenpool und fernem unabhängigen Plattenpool.

Audio: Bei der von IBM angebotenen Lösung ″Umschaltbare Platte mit geographischer Spiegelung″ ermöglicht die Wiederherstellung nach einem Katastrophenfall, da die Daten des unabhängigen Plattenpools von einem Plattensatz auf einen anderen gespiegelt werden. Dies geschieht auf Seitenebene, so dass die Daten vom unabhängigen Produktionsplattenpool auf den gespiegelten unabhängigen Plattenpool kopiert werden.

### **Bild 7 von 9**

Beschreibung: Animierte Darstellung des Datenflusses zwischen Benutzer und gespiegeltem unabhängigen Plattenpool.

Audio: Die Datenübertragung vom unabhängigen Produktionsplattenpool auf den gespiegelten unabhängigen Plattenpool erfolgt synchron. Daher muss ein Benutzer, der eine Änderung am unabhängigen Produktionsplattenpool vornimmt, warten, bis die Übertragung an den gespiegelten unabhängigen Plattenpool erfolgt ist.

### **Bild 8 von 9**

Beschreibung: Animierte Darstellung, die zeigt, dass kein gleichzeitiger Zugriff auf die zweite Kopie der Daten möglich ist.

Audio: Der gespiegelte unabhängige Plattenpool wird nur für die Wiederherstellung nach einem Katastrophenfall verwendet, und ist nicht gleichzeitig für System 2 zugänglich. Es ist jeweils nur eine Kopie der Daten zugänglich.

### **Bild 9 von 9**

Beschreibung:

Audio: Bei einer Betriebsunterbrechung für beide Partitionen in System 1 wird das Eigentumsrecht des unabhängigen Plattenpools mittels Switchover auf System 2 übertragen, und der gespiegelte unabhängige Plattenpool wird zum unabhängigen Produktionsplattenpool.

### **HA-Lösung auswählen**

Die grafische Oberfläche des High Availability Solutions Manager bietet mehrere vordefinierte Lösungen auf der Grundlage von Hochverfügbarkeitstechnologien an, die vom Betriebssystem i5/OS unterstützt werden. Die einzelnen Lösungen umfassen unterschiedliche Stufen der Hochverfügbarkeit, und für jede Lösung gelten bestimmte Vorteile, Nachteile und Voraussetzungen.

Führen Sie die folgenden Schritte aus, um eine der HA-Lösungen auszuwählen:

1. Geben Sie in einem Web-Browser http://mysystem:2001 ein, wobei mysystem der Hostname des Systems ist.

- <span id="page-12-0"></span>2. Melden Sie sich mit Ihrem Benutzerprofil und Kennwort beim System an.
- 3. Wählen Sie **High Availability Solutions Manager** im Navigationsbereich des IBM Systems Director Navigator for i5/OS aus.
- 4. Wählen Sie auf der **Begrüßungsseite** den Eintrag **HA-Lösung auswählen** aus.
- 5. Wählen Sie die gewünschte Lösung aus der Liste aus, und klicken Sie auf **Auswählen**. Folgende Lösungen stehen zur Auswahl:
	- Zwischen logischen Partitionen umschaltbare Platte
	- Zwischen Systemen umschaltbare Platte
	- Umschaltbare Platte mit geographischer Spiegelung
	- v Standortübergreifende Spiegelung mit geographischer Spiegelung

Für jede Lösung können Sie eine Übersicht in Form einer Flashdemo (in englischer Sprache) und eine Kurzübersicht anzeigen sowie eine dynamische Liste mit allen erforderlichen Voraussetzungen generieren.

### **Übersicht: Zwischen logischen Partitionen umschaltbare Platte**

Die grafische Oberfläche des High Availability Solutions Manager bietet mehrere Lösungen für eine i5/OS-Umgebung mit hoher Verfügbarkeit an. Bei der hier vorgestellten Lösung werden Plattenpools verwendet, die zwischen zwei logischen Partitionen umgeschaltet werden, die sich auf einem Einzelsystem befinden.

Die logische Partitionierung bewirkt, dass ein einzelnes i5/OS-System wie mindestens zwei unabhängige Systeme funktioniert. Diese Lösung bietet sich für Unternehmen an, in deren Umgebung bereits logische Partitionen konfiguriert sind.

Die grafische Oberfläche des High Availability Solutions Manager selbst konfiguriert keine logischen Partitionen. Sie prüft lediglich, ob logische Partitionen in Ihrer Umgebung vorhanden sind, und erteilt dementsprechende Empfehlungen.

Sie konfiguriert außerdem alle übrigen erforderlichen Technologien, z. B. Cluster und Clusterverwaltungsdomänen, und führt Tests mittels einer Reihe von Switchoverprozessen durch, mit denen die Konfiguration geprüft wird.

Die folgende Abbildung veranschaulicht die Umgebung für diese Lösung:

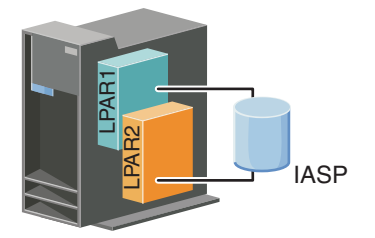

Vorteile dieser Lösung:

- Kostengünstige Lösung, die vorhandene Systemressourcen nutzt.
- v Verfügbarkeit für Unternehmensressourcen bei geplanten Betriebsunterbrechungen.
- v Verfügbarkeit für Unternehmensressourcen bei einigen ungeplanten Betriebsunterbrechungen, z. B. dem Ausfall einer einzelnen logischen Partition.
- v Durch Verwendung einer einzigen Datenkopie wird die Anzahl der erforderlichen Platteneinheiten auf ein Minimum beschränkt.
- v Enthält aktuelle Daten, die nicht synchronisiert werden müssen.

<span id="page-13-0"></span>Nachteile dieser Lösung:

| |

- Keinerlei Wiederherstellungsmöglichkeit nach Komplettausfall eines Standorts.
- Die Konfiguration einer logischen Partition ist Bedingung.
- Redundante Hardware in beiden Partitionen möglicherweise Bedingung.
- v Es ist nur eine einzige logische Kopie der Daten im unabhängigen Plattenpool vorhanden. Dies kann sich als ″Single Point of Failure″ erweisen, obwohl die Daten dem RAID-Schutz unterliegen können.
	- v Es ist kein gleichzeitiger Zugriff auf den Plattenpool von beiden logischen Partitionen aus möglich.

### **Übersicht: Zwischen Systemen umschaltbare Platte**

Die grafische Oberfläche des High Availability Solutions Manager bietet mehrere Lösungen für eine i5/OS-Umgebung mit hoher Verfügbarkeit an. Bei der hier vorgestellten Lösung werden umschaltbare Platten zwischen zwei Systemen verwendet, wodurch sie Hochverfügbarkeit für Daten, Anwendungen oder Einheiten bei geplanten oder ungeplanten Betriebsunterbrechungen sicherstellt.

Durch Anwendung der Technologie für umschaltbare Platten haben wir es hier mit einer einfachen HA-Lösung zu tun. Bei dieser Lösung bleibt eine einzige Datenkopie, die auf der umschaltbaren Platte gespeichert ist, immer aktuell, was die Synchronisation der Daten auf den Systemen überflüssig macht und die Gefahr von Datenverlusten während der Übertragung ausschließt.

Bei dieser Lösung konfiguriert die grafische Oberfläche des High Availability Solutions Manager Platten und versetzt Daten und Anwendungen auf den unabhängigen Plattenpool. Sie konfiguriert außerdem alle übrigen erforderlichen Technologien, z. B. Cluster und Clusterverwaltungsdomänen, und führt Tests mittels einer Reihe von Switchoverprozessen durch, mit denen die Konfiguration geprüft wird.

Die folgende Abbildung veranschaulicht diese Lösung:

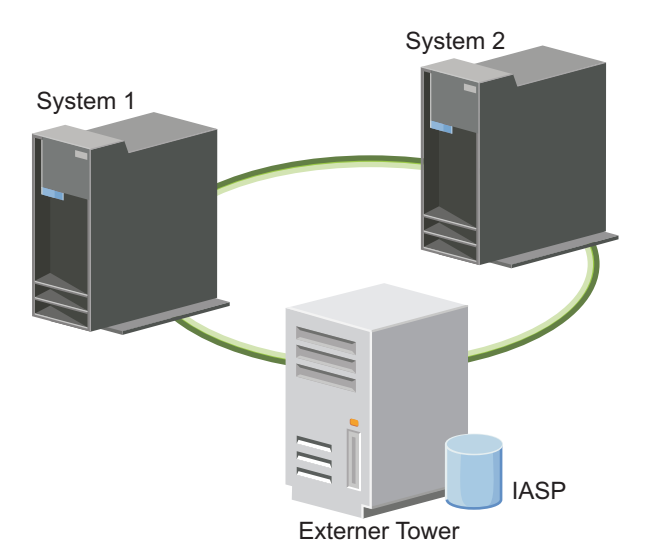

Vorteile dieser Lösung:

- v Stellt Verfügbarkeit für Unternehmensressourcen bei geplanten Betriebsunterbrechungen sicher.
- v Stellt Verfügbarkeit für Unternehmensressourcen bei einigen ungeplanten Betriebsunterbrechungen sicher.
- v Verwendet eine einzige Datenkopie, was die Anzahl der erforderlichen Platteneinheiten auf ein Minimum beschränkt.
- v Führt zu minimalen Leistungseinbußen.
- v Daten bleiben aktuell und müssen nicht synchronisiert werden.

<span id="page-14-0"></span>Nachteile dieser Lösung:

- Keinerlei Wiederherstellungsmöglichkeit nach Komplettausfall eines Standorts.
- v Es ist nur eine einzige logische Kopie der Daten im unabhängigen Plattenpool vorhanden. Dies kann sich als ″Single Point of Failure″ erweisen, obwohl die Daten dem RAID-Schutz unterliegen können.
- v Es ist kein gleichzeitiger Zugriff auf den Plattenpool von beiden Systemen aus möglich.

### **Übersicht: Umschaltbare Platte mit geographischer Spiegelung**

Die grafische Oberfläche des High Availability Solutions Manager bietet mehrere vordefinierte Lösungen für eine i5/OS-Umgebung mit hoher Verfügbarkeit an. Bei der hier vorgestellten Lösung wird eine aus drei Knoten bestehende Umgebung mit standortübergreifender Spiegelung verwendet, die sowohl eine Wiederherstellung nach einem Katastrophenfall als auch Hochverfügbarkeit sicherstellt.

Am Produktionsstandort (beispielsweise im Gewerbegebiet) werden unabhängige Plattenpools mit Hilfe umschaltbarer Platten zwischen zwei Knoten verschoben. Außerdem wird mit Hilfe der geographischen Spiegelung eine Kopie der unabhängigen Platte an einem zweiten Standort (beispielsweise in der Innenstadt) erstellt. Somit ermöglicht diese Lösung sowohl die Wiederherstellung nach einem Katastrophenfall als auch eine hohe Verfügbarkeit. Die Vorteile dieser Lösung entsprechen im Wesentlichen denen der Lösung mit umschaltbarer Platte, doch kommt hier noch der Vorteil der Wiederherstellungsmöglichkeit von Anwendungsdaten durch Duplizierung an einem anderen Standort hinzu. Der Produktionsstandort verfügt über einen unabhängigen Plattenpool, der zwischen logischen Partitionen umgeschaltet werden kann, um Hochverfügbarkeit mit kurzer Switchoverdauer für geplante Betriebsunterbrechungen, z. B. das Anlegen von Programmkorrekturen, bereitzustellen. Diese Lösung ermöglicht auch die Wiederherstellung nach einem Katastrophenfall mit standortübergreifender und geographischer Spiegelung.

Die geographische Spiegelung ist eine Unterfunktion der standortübergreifenden Spiegelung, bei der Daten auf eine Kopie des unabhängigen Plattenpools am fernen Standort gespiegelt werden. Die Daten werden vom unabhängigen Plattenpool am Produktionsstandort auf einen unabhängigen Plattenpool am Ausweichstandort gespiegelt. Diese Lösung stellt eine einfache und kostengünstigere Alternative zu Lösungen dar, die auf externen Speichereinheiten basieren, z. B. IBM System Storage Global Mirror und Metro Mirror. Die geographische Spiegelung bietet jedoch nicht das gesamte Spektrum an Leistungsoptionen, die von den Lösungen mit externen Speichereinheiten geboten werden.

Die grafische Oberfläche des High Availability Solutions Manager prüft die Voraussetzungen und konfiguriert die entsprechenden HA-Technologien für diese Lösung. Sie konfiguriert jedoch keine logischen Partitionen für diese Lösung. Diese Lösung kann mit vorhandenen logischen Partitionen implementiert werden, oder es können vor der HA-Konfiguration logische Partitionen erstellt werden. Es wird empfohlen, die für logische Partitionen erforderliche Hardware- und Softwareplanung vorzunehmen, bevor Sie mit der Konfiguration Ihrer HA-Lösung beginnen.

Die folgende Abbildung veranschaulicht diese Lösung:

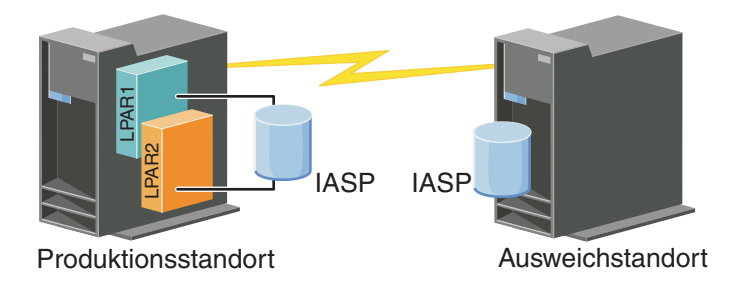

Vorteile dieser Lösung:

v Stellt Verfügbarkeit für Unternehmensressourcen bei geplanten Betriebsunterbrechungen sicher.

- <span id="page-15-0"></span>v Stellt Verfügbarkeit für Unternehmensressourcen bei einigen ungeplanten Betriebsunterbrechungen sicher.
- v Stellt Verfügbarkeit für Unternehmensressourcen beim Komplettausfall eines Standorts sicher.
- v Verwendet an jedem Standort eine einzige Datenkopie, was die Anzahl der erforderlichen Platteneinheiten auf ein Minimum beschränkt.
- v Daten bleiben aktuell und müssen nicht synchronisiert werden.

Nachteile dieser Lösung:

| |

- v Es ist kein gleichzeitiger Zugriff auf den Plattenpool möglich. Die Spiegelkopie kann jedoch abgehängt werden, um eine zweite Kopie der Daten offline zu verarbeiten. |
- v Potenzielle Leistungseinbußen, da zur Unterstützung der geographischen Spiegelung eine höhere CPU-Belastung erforderlich ist. |
	- v Die Verwendung redundanter Kommunikationspfade und adäquater Bandbreiten ist zu berücksichtigen.

### **Übersicht: Standortübergreifende Spiegelung mit geographischer Spiegelung**

Die grafische Oberfläche des High Availability Solutions Manager bietet mehrere Lösungen für eine i5/OS-Umgebung mit hoher Verfügbarkeit an. Die hier vorgestellte Lösung stellt Hochverfügbarkeit und Wiederherstellung nach einem Katastrophenfall sicher, indem sie identische Kopien von Plattenpools an zwei verschiedenen geographischen Standorten erstellt.

Die geographische Spiegelung ist eine Unterfunktion der standortübergreifenden Spiegelung, bei der Daten auf eine Kopie des unabhängigen Plattenpools am fernen Standort gespiegelt werden. Diese Lösung bietet eine Wiederherstellungsmöglichkeit für den Fall eines Komplettausfalls des Produktionssystems (System 1). In diesem Fall erfolgt ein Failover auf den Ausweichstandort (System 2), an dem der Betrieb dann mit der gespiegelten Kopie der Daten fortgesetzt werden kann. Diese Lösung stellt eine einfache und kostengünstigere Alternative zu Lösungen dar, die auf externen Speichereinheiten basieren, z. B. IBM System Storage Global Mirror und Metro Mirror. Die geographische Spiegelung beinhaltet jedoch nicht das gesamte Spektrum an Leistungsoptionen, die von den Lösungen mit externen Speichereinheiten geboten werden.

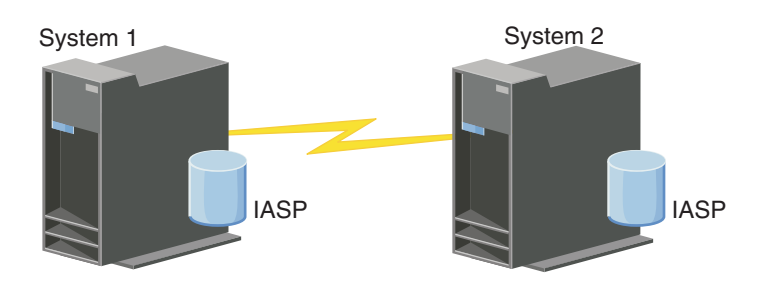

Die folgende Abbildung veranschaulicht diese Lösung:

Vorteile dieser Lösung:

- v Stellt Verfügbarkeit für Unternehmensressourcen bei geplanten Betriebsunterbrechungen sicher.
- v Stellt Verfügbarkeit für Unternehmensressourcen bei einigen ungeplanten Betriebsunterbrechungen sicher.
- v Stellt Verfügbarkeit für Unternehmensressourcen bei Störfallen sicher.
- v Daten bleiben aktuell und müssen nicht synchronisiert werden.

Nachteile dieser Lösung:

- <span id="page-16-0"></span>1 • Es ist kein gleichzeitiger Zugriff auf den Plattenpool möglich. Die Spiegelkopie kann jedoch abgehängt werden, um eine zweite Kopie der Daten offline zu verarbeiten. |
- | Potenzielle Leistungseinbußen, da zur Unterstützung der geographischen Spiegelung eine höhere CPU-Belastung erforderlich ist. |
	- v Die Verwendung redundanter Kommunikationspfade und adäquater Bandbreiten ist zu berücksichtigen.

#### **Voraussetzungen für die HA-Lösung prüfen** |

Die grafische Oberfläche des High Availability Solutions Manager zeigt eine Liste der für die ausgewählte HA-Lösung erforderlichen Voraussetzungen an. Bevor Sie mit der Konfiguration einer Lösung beginnen |  $\blacksquare$ 

können, müssen Sie entsprechende Konfigurationsdaten für die ausgewählte Lösung eingeben. |

Nachdem Sie eine HA-Lösung ausgewählt haben, müssen Sie anhand der folgenden Schritte prüfen, ob | die erforderlichen Hardware- und Softwarevoraussetzungen erfüllt sind: |

- 1. Geben Sie in einem Web-Browser http://mysystem:2001 ein, wobei mysystem der Hostname des Systems ist. | |
- 2. Melden Sie sich mit Ihrem Benutzerprofil und Kennwort beim System an. |
- 3. Wählen Sie **High Availability Solutions Manager** im Navigationsbereich des IBM Systems Director Navigator for i5/OS aus. | |
- 4. Wählen Sie auf der **Begrüßungsseite** den Eintrag **Voraussetzungen vor der Konfiguration der HA-Lösung prüfen** aus. |
- 5. Prüfen Sie auf der Seite **Liste der Voraussetzungen prüfen** die Liste der Voraussetzungen. Die Schnittstelle enthält die folgenden Statusangaben für die einzelnen Voraussetzungen: | |

*Tabelle 1. Status der Voraussetzungen prüfen*

|

|

|

|

|

|

|

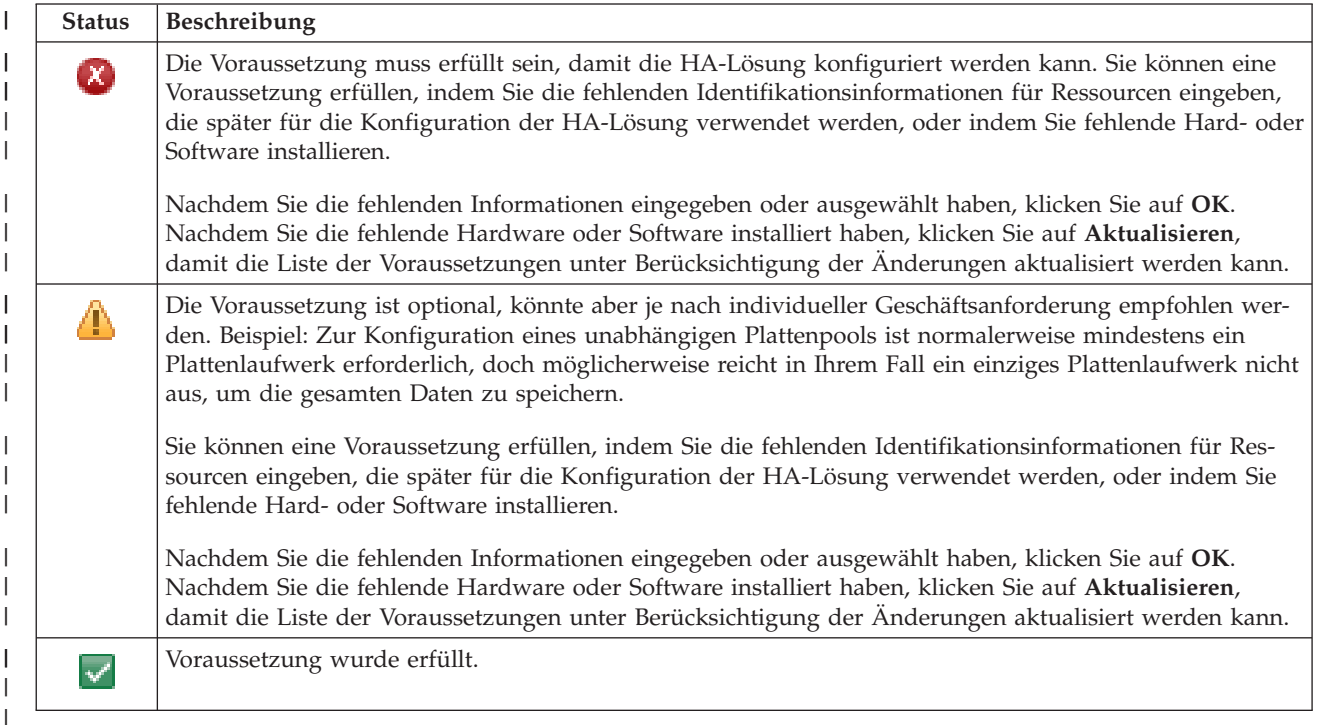

Nachdem alle Hardware-, Software- und Informationsvoraussetzungen erfüllt und geprüft wurden, können Sie Ihre Lösung konfigurieren. | |

### <span id="page-17-0"></span>**HA-Lösung konfigurieren**

Die grafische Oberfläche des High Availability Solutions Manager konfiguriert die von Ihnen ausgewählte HA-Lösung.

Führen Sie die folgenden Schritte aus, bevor Sie Ihre Lösung konfigurieren:

- 1. Geben Sie in einem Web-Browser http://mysystem:2001 ein, wobei mysystem der Hostname des Systems ist.
- 2. Melden Sie sich mit Ihrem Benutzerprofil und Kennwort beim System an.
- 3. Wählen Sie **High Availability Solutions Manager** im Fenster des IBM Systems Director Navigator for i5/OS aus.
- 4. Wählen Sie auf der **Begrüßungsseite** den Eintrag **HA-Lösung konfigurieren** aus.

Führen Sie die folgenden Schritte aus, um die ausgewählte HA-Lösung zu konfigurieren. Nach Abschluss eines jeden Schritts, gibt die Spalte ″Status″ Auskunft darüber, ob der Schritt erfolgreich ausgeführt wurde, ob er fehlgeschlagen ist oder ob er nicht vollständig ausgeführt wurde. Wenn der Schritt erfolg-

reich ausgeführt wurde, bewegt sich der  $\blacktriangleright$  Pfeil zum nächsten Schritt.

- 1. Klicken Sie auf **Start**, um den Schritt **Richtlinie für hohe Verfügbarkeit definieren** auszuführen.
	- a. Wählen Sie auf der Seite ″HA-Richtlinien definieren″ die gewünschten Richtlinien aus, und klicken Sie auf **OK**.
	- b. Nach Abschluss dieses Schritts gibt die Spalte ″Status″ Auskunft darüber, ob der Schritt erfolgreich ausgeführt wurde, ob er fehlgeschlagen ist oder ob er nicht vollständig ausgeführt wurde.

Wenn der Schritt erfolgreich ausgeführt wurde, bewegt sich der  $\blacktriangleright$  Pfeil zum nächsten Schritt.

- 2. Klicken Sie auf **Start**, um den Schritt **HA-Umgebung konfigurieren** auszuführen.
	- a. Klicken Sie auf der Seite ″HA-Umgebung konfigurieren″ auf **Jetzt ausführen**.
	- b. Nachdem dieser Schritt abgeschlossen wurde, klicken Sie auf **Schließen**, um zu dieser Seite zurückzukehren.
- 3. Klicken Sie auf **Start**, um den Schritt **Administratives Switchover von {1} auf {2} prüfen** auszuführen. {1} bezeichnet den Primärknoten und {2} den Ausweichknoten für Ihre Lösung. (Wenn Sie eine aus drei Knoten bestehende Lösung konfigurieren, erfolgt dieses Switchover vom Primärknoten auf den lokalen Ausweichknoten.)
	- a. Klicken Sie auf der Seite ″Administratives Switchover prüfen″ auf **Jetzt ausführen**.
	- b. Nachdem dieser Schritt abgeschlossen wurde, klicken Sie auf **Schließen**, um zu dieser Seite zurückzukehren.
	- c. Prüfen Sie manuell, ob das administrative Switchover erfolgreich durchgeführt wurde.
- 4. Klicken Sie auf **Start**, um den Schritt **Administratives Switchover von {2} auf {3} prüfen** auszuführen. {2} bezeichnet den Primärknoten und {3} den Ausweichknoten für Ihre Lösung. (Wenn Sie eine aus drei Knoten bestehende Lösung konfigurieren, erfolgt dieses Switchover vom lokalen Ausweichknoten auf den fernen Ausweichknoten.)
	- a. Klicken Sie auf der Seite ″Administratives Switchover prüfen″ auf **Jetzt ausführen**.
	- b. Nachdem dieser Schritt abgeschlossen wurde, klicken Sie auf **Schließen**, um zu dieser Seite zurückzukehren.
	- c. Prüfen Sie manuell, ob das administrative Switchover erfolgreich durchgeführt wurde.
- 5. Klicken Sie auf **Start**, um den Schritt **Administratives Switchover von {3} auf {1} prüfen** auszuführen. Dieser Schritt wird nur angezeigt, wenn Sie eine Lösung mit drei Knoten konfigurieren. In diesem Fall erfolgt das Switchover vom fernen Ausweichknoten auf den Primärknoten.
- 6. Klicken Sie auf **Start**, um den Schritt **Benutzerprofile migrieren** auszuführen.
	- a. Wählen Sie auf der Seite ″Benutzerprofile migrieren″ die Profile aus, die Sie in die HA-Lösung migrieren möchten.
- <span id="page-18-0"></span>b. Nachdem dieser Schritt abgeschlossen wurde, klicken Sie auf **Schließen**, um zu dieser Seite zurückzukehren.
- 7. Klicken Sie auf **Start**, um den Schritt **Bibliotheken migrieren** auszuführen.
	- a. Wählen Sie auf der Seite ″Bibliotheken migrieren″ die Bibliotheken aus, die Sie in die HA-Lösung migrieren möchten.
	- b. Nachdem dieser Schritt abgeschlossen wurde, klicken Sie auf **Schließen**, um zu dieser Seite zurückzukehren.
- 8. Klicken Sie auf **Start**, um den Schritt **Verzeichnisse migrieren** auszuführen.
	- a. Wählen Sie auf der Seite ″Verzeichnisse migrieren″ die Verzeichnisse aus, die Sie in die HA-Lösung migrieren möchten.
	- b. Nachdem dieser Schritt abgeschlossen wurde, klicken Sie auf **Schließen**, um zu dieser Seite zurückzukehren.
- 9. Klicken Sie auf **Start**, um den Schritt **Administratives Switchover von {1} auf {2} prüfen** auszuführen. {1} bezeichnet den Primärknoten und {2} den Ausweichknoten für Ihre Lösung. (Wenn Sie eine aus drei Knoten bestehende Lösung konfigurieren, erfolgt dieses Switchover vom Primärknoten auf den lokalen Ausweichknoten.)
	- a. Klicken Sie auf der Seite ″Administratives Switchover prüfen″ auf **Jetzt ausführen**.
	- b. Nachdem dieser Schritt abgeschlossen wurde, klicken Sie auf **Schließen**, um zu dieser Seite zurückzukehren.
	- c. Prüfen Sie manuell, ob das administrative Switchover erfolgreich durchgeführt wurde.
	- **Anmerkung:** Bevor Sie die Konfiguration Ihrer HA-Lösung beenden, müssen Sie sicherstellen, dass Ihre Geschäftsanwendungen auf allen Knoten in der Lösung erwartungsgemäß funktionieren. Bestandteil dieses Schritts ist das Umschalten der Knoten, auf denen Ihre Anwendungen ausgeführt werden sollen. Wenn alle Knoten in der Lösung überprüft wurden, können Sie fortfahren, um die Konfiguration der HA-Lösung abzuschließen.
- 10. Klicken Sie auf **Start**, um den Schritt **Administratives Switchover von {2} auf {3} prüfen** auszuführen. {2} bezeichnet den Primärknoten und {3} den Ausweichknoten für Ihre Lösung. (Wenn Sie eine aus drei Knoten bestehende Lösung konfigurieren, erfolgt dieses Switchover vom lokalen Ausweichknoten auf den fernen Ausweichknoten.)
	- a. Klicken Sie auf der Seite ″Administratives Switchover prüfen″ auf **Jetzt ausführen**.
	- b. Nachdem dieser Schritt abgeschlossen wurde, klicken Sie auf **Schließen**, um zu dieser Seite zurückzukehren.
	- c. Prüfen Sie manuell, ob das administrative Switchover erfolgreich durchgeführt wurde.
- 11. Klicken Sie auf **Start**, um den Schritt **Administratives Switchover von {3} auf {1} prüfen** auszuführen. Dieser Schritt wird nur angezeigt, wenn Sie eine Lösung mit drei Knoten konfigurieren. In diesem Fall erfolgt das Switchover vom fernen Ausweichknoten auf den Primärknoten.
- 12. Klicken Sie auf **Start**, um den Schritt **Konfiguration beenden und Arbeitsdateien bereinigen** auszuführen.
	- a. Klicken Sie auf der Seite ″Konfiguration beenden und Arbeitsdateien bereinigen″ auf **Jetzt ausführen**.
	- b. Nachdem dieser Schritt abgeschlossen wurde, klicken Sie auf **Schließen**, um zu dieser Seite zurückzukehren.
- 13. Klicken Sie auf der Seite ″HA-Lösung konfigurieren″ auf **Schließen**. Die Konfiguration Ihrer HA-Lösung ist hiermit abgeschlossen. Ihre HA-Lösung ist jetzt aktiv und einsatzbereit.

### **HA-Systeme in dedizierten Status versetzen**

Bevor Sie Ihre HA-Lösung konfigurieren können, muss sich jedes an der HA-Lösung beteiligte System im dedizierten Status befinden. Der Konfigurationsprozess hat sehr starke Auswirkungen auf das System, so dass ein parallel ablaufender normaler Systembetrieb unmöglich ist. Es wird daher empfohlen, die Konfiguration außerhalb der normalen Arbeitszeiten durchzuführen.

<span id="page-19-0"></span>Das Versetzen der Systeme in den dedizierten Status richtet sich nach Ihrer Umgebung. Es sind jedoch zahlreiche gemeinsame Aktionen erforderlich, um Ihre Systeme in den dedizierten Status zu versetzen. Die grafische Oberfläche des High Availability Solutions Manager verfügt über einen Nachrichtenbereich, in dem Subsysteme und Jobs angezeigt werden, die möglicherweise beendet werden müssen, damit der dedizierte Status eintreten kann.

- 1. Geben Sie in einem Web-Browser http://mysystem:2001 ein, wobei mysystem der Hostname des Systems ist.
- 2. Melden Sie sich mit Ihrem QSECOFR-Benutzerprofil und -Kennwort beim System an.
- 3. Beenden Sie alle Benutzerjobs. Weitere Informationen finden Sie unter dem Thema Ending Jobs. Im Nachrichtenbereich werden Jobs angezeigt, die beendet werden müssen.
- 4. Vergewissern Sie sich, dass TCP/IP aktiv ist. Unter dem Thema Tools for verifying your network structure finden Sie Informationen über Tools, mit denen TCP/IP-Verbindungen geprüft werden können.
- 5. Beenden Sie alle Jobs und Subsysteme, die allen Lizenzprogrammen (alle LPs) zugeordnet sind.
- 6. Vergewissern Sie sich, dass alle Subsystemjobs außer QCTL, QBATCH, QSYSWRK und QUSRWRK beendet wurden.

### **Sicherungsprozeduren für HA-Lösung ändern**

Im Rahmen der Konfiguration einer HA-Lösung mit der grafischen Oberfläche des High Availability Solution Manager werden Daten auf unabhängige Plattenpools migriert. Um sicherzustellen, dass diese Objekte weiterhin ordnungsgemäß gesichert werden, müssen die vorhandenen Sicherungsprozeduren möglicherweise geändert werden.

Bevor Sie Ihre HA-Lösung konfigurieren, sichern Sie sämtliche Daten und Systeminformationen. Erstellen Sie mit Hilfe von Gesamtsicherung unter Verwendung der Prüfliste für GO SAVE ausführen eine Reihe von Anweisungen, die individuell auf Ihre Sicherungsumgebung zugeschnitten sind.

Nachdem Sie die HA-Lösung konfiguriert haben, aber noch bevor Sie Benutzerprofile oder Benutzerdaten in die HA-Umgebung migrieren, müssen Sie sicherstellen, dass die auf die unabhängigen Plattenpools migrierten Objekte weiterhin gesichert werden können. Im Folgenden finden Sie Sicherungsprozeduren, die Sie möglicherweise ändern müssen, wenn Sie GO SAVE-Optionen verwenden:

- 1. Sie können unabhängige Plattenpools separat oder im Rahmen einer vollständigen Systemsicherung sichern (GO SAVE: Option 21), oder Sie können sämtliche Benutzerdaten sichern (GO SAVE: Option 23). Bevor Sie die Sicherungsoperation ausführen können, müssen Sie zunächst die unabhängigen Plattenpools verfügbar machen.
- 2. Wenn Ihr System über unabhängige Plattenpools verfügt, die standortübergreifende Spiegelung mit geographischer Spiegelung, Metro Mirror oder Global Mirror verwenden, schließen Sie sie von der GO SAVE-Option aus, indem Sie sie abhängen. Sichern Sie diese unabhängigen Plattenpools gesondert von dieser GO SAVE-Operation. Wenn diese unabhängigen Plattenpools während der GO SAVE-Operation verfügbar bleiben, wird die standortübergreifende Spiegelung ausgesetzt, sobald das System in den eingeschränkten Status versetzt wird. Wenn Sie das Spiegeln nach der Sicherungsoperation wieder aufnehmen, ist eine partielle Synchronisation erforderlich.
- 3. Wenn Sie nach der Konfiguration Ihrer HA-Lösung unabhängige Plattenpools sichern möchten, ohne ein Failover zu verursachen, oder wenn Sie die Clusterumgebung für einen Knoten sichern möchten, müssen Sie die HA-Lösung zunächst beenden. Wählen Sie dazu die Task ″HA-Lösung beenden - Verfügbarkeit der Daten beibehalten″ aus der Dropdown-Liste im Abschnitt ″HA-Lösung verwalten″ aus.

Nach Abschluss der Sicherungsoperation können Sie die HA-Lösung wieder aufnehmen.

### **Zugehörige Tasks**

"HA-Lösung beenden - [Datenverfügbarkeit](#page-23-0) beibehalten" auf Seite 18

Mit Hilfe der grafischen Oberfläche des High Availability Solutions Manager können Sie schnell und einfach die erforderlichen Schritte zum Beenden Ihrer HA-Lösung ausführen, während gleichzeitig die Daten für Kunden und Benutzer verfügbar bleiben.

<span id="page-20-0"></span>["HA-Lösung](#page-24-0) wieder aufnehmen" auf Seite 19

Mit Hilfe der grafischen Oberfläche des High Availability Solutions Manager können Sie eine HA-Lösung wieder aufnehmen, die zuvor beendet wurde.

### **Zugehörige Informationen**

Gesamtsicherung unter Verwendung der Prüfliste für GO SAVE ausführen Unabhängige ASPs sichern

### **Anwendungen nach jedem Konfigurationsschritt prüfen**

Prüfen Sie nach jedem Schritt zur Konfiguration Ihrer HA-Lösung, der von der grafischen Oberfläche des High Availability Solutions Manager abgeschlossen wurde, ob Ihre Anwendungen nach wie vor einwandfrei funktionieren.

Die Konfiguration Ihrer HA-Lösung muss zu einer Zeit stattfinden, zu der kein interner oder externer Benutzer auf die an der Lösung beteiligten Systeme zugreift. Es wird dringend empfohlen, nach jedem Konfigurationsschritt zu überprüfen, ob die Geschäftsanwendungen noch einwandfrei funktionieren. Wenn Sie die Überprüfung nach jedem Schritt vornehmen, können Sie Migrationsprobleme bereits erkennen, bevor sie Auswirkungen auf die Endbenutzer haben.

Die Überprüfung der Funktionsfähigkeit Ihrer Anwendungen in einer Umgebung mit einem unabhängigen Plattenpool kann sich als langwieriger Prozess herausstellen. Sie sollten diesen Schritt auf einem Nicht-Produktionssystem ausführen, bevor Sie mit der Migration auf das Produktionssystem beginnen. Meistens stellt man fest, dass ein paar Änderungen an den Anwendungen erforderlich sind, damit sie in einer Umgebung mit einem unabhängigen Plattenpool funktionieren. Es wird dringend empfohlen, die Anwendungen in einer solchen Umgebung sorgfältig zu testen, bevor Sie Ihre HA-Lösung mit der grafischen Oberfläche des High Availability Solutions Manager konfigurieren.

Wenn Sie beispielsweise eine Bibliothek mit fest codierten Bibliotheksverweisen in die HA-Umgebung migrieren, können die Anwendungen, die diese Bibliothek benutzen, nach der Migration möglicherweise nicht mehr einwandfrei ausgeführt werden. Wenn Sie Ihre Anwendungen nach der Migration von BIBA überprüfen, erkennen Sie das Problem und können BIBA aus der HA-Lösung migrieren, so dass die Anwendungen weiterhin so funktionieren, wie vor der Migration.

### **Zugehörige Informationen**

IBM eServer iSeries Independent ASPs: A Guide to Moving [Applications](http://www.redbooks.ibm.com/abstracts/sg246802.html?Open) to IASPs

### **HA-Lösung verwalten**

Die grafische Oberfläche des High Availability Solutions Manager bietet Ihnen lösungsbasierte Tasks für die Verwaltung Ihrer HA-Lösung , die dynamisch auf der Basis des aktuellen Status Ihrer Lösung generiert werden. Außerdem haben Sie die Möglichkeit, HA-Ressourcen zu verwalten, die an Ihrer Lösung beteiligt sind, sowie Ereignisnachrichten anzuzeigen.

Sie können lösungsbasierte HA-Aktionen überwachen und ausführen, Ressourcen der HA-Lösungen überwachen und verwalten sowie Lösungsereignisse im Ereignisprotokoll überwachen. Die sich dynamisch ändernden Statussymbole machen diese Seite zur idealen *Statusübersicht*.

Die Seite ″HA-Lösung verwalten″ enthält drei Abschnitte:

- v Der Abschnitt **HA-Lösung verwalten** gibt auf einen Blick Auskunft über den Status der HA-Lösung und bietet einen schnellen Zugriff auf lösungsbasierte Aktionen.
- v Der Abschnitt **Ressourcen der HA-Lösung** enthält eine Registerkartenliste aller Ressourcen der HA-Lösung. Jede Registerkarte bietet eine Detailsicht der einzelnen Ressourcen und nennt Aktionen, die für die Ressource ausgeführt werden können.
- v Der Abschnitt **Ereignisprotokoll** enthält eine Liste von Ereignissen, die in der HA-Lösung stattgefunden haben.

<span id="page-21-0"></span>Nach der Konfiguration können Sie Ihre HA-Lösung verwalten. Dazu muss das Lizenzprodukt IBM System i High Availability Solutions Manager (iHASM) installiert sein.

Führen Sie die folgenden Schritte aus, um Ihre HA-Lösung zu verwalten:

- 1. Geben Sie in einem Web-Browser http://mysystem:2001 ein, wobei mysystem der Hostname des Systems ist.
- 2. Melden Sie sich mit Ihrem Benutzerprofil und Kennwort beim System an.
- 3. Wählen Sie unter **i5/OS-Verwaltung** den Eintrag **High Availability Solution Manager** aus.
- 4. Wählen Sie auf der Begrüßungsseite des High Availability Solutions Manager den Eintrag **HA-Lösung verwalten** aus.

### **Mit HA-Statusnachrichten arbeiten**

Auf der grafischen Oberfläche des High Availability Solutions Manager werden allgemeine Statusnachrichten für Ihre HA-Lösung und -Ressourcen angezeigt. Diese Nachrichten geben Auskunft darüber, ob die HA-Lösung ordnungsgemäß arbeitet, ob sie bearbeitet werden muss oder ob sie nicht ordnungsgemäß arbeitet.

In der folgenden Tabelle werden die grafischen Symbole beschrieben, mit denen der Status aller Elemente in der HA-Lösung angezeigt wird.

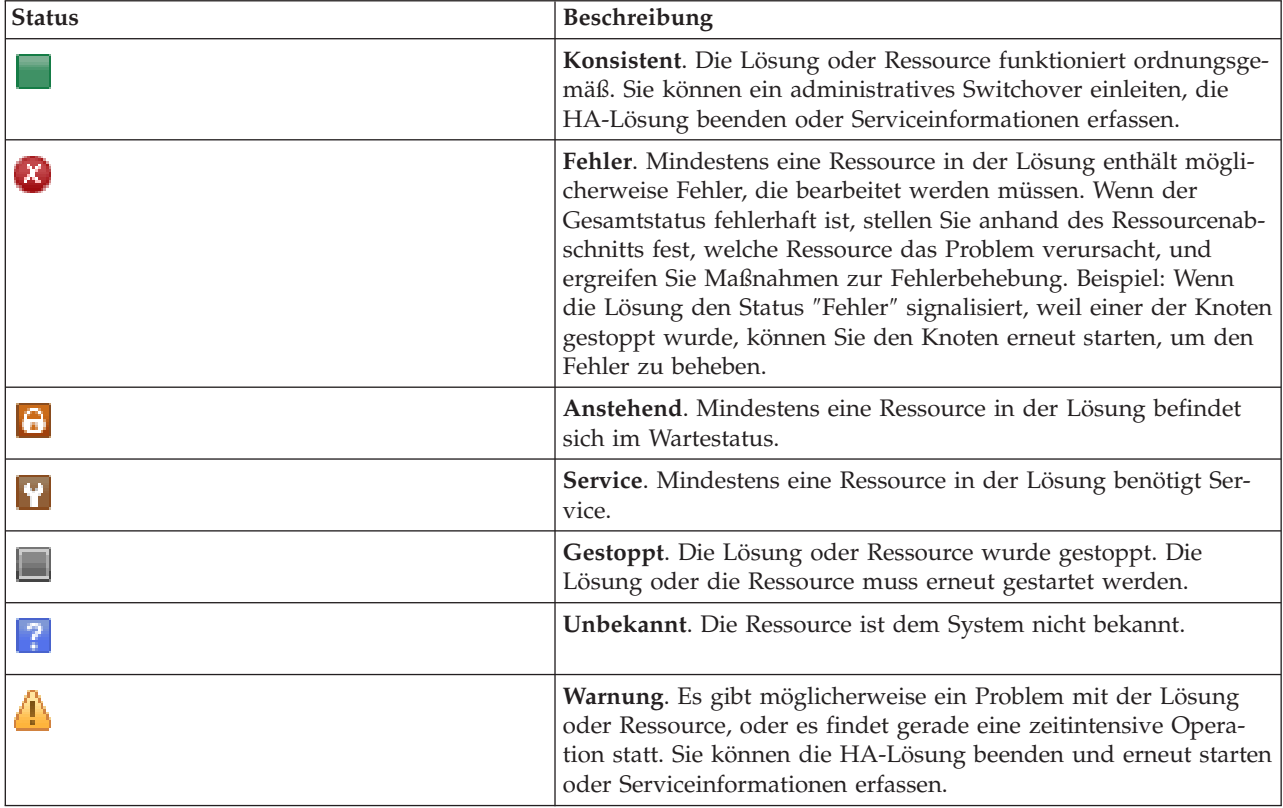

Führen Sie die folgenden Schritte aus, um mit HA-Statusnachrichten zu arbeiten:

- v Stellen Sie fest, ob das Ereignisprotokoll neue Nachrichten über Ereignisse enthält, die die HA-Lösung betreffen.
- v Stellen Sie im Abschnitt ″HA-Lösung verwalten″ fest, in welchem Status sich die HA-Lösung befindet. Diese Informationen geben Auskunft darüber, ob die Lösung für ein Switchover verfügbar ist, und

geben den Status aller Knoten, Clusterressourcengruppen, überwachten Ressourcen, unabhängigen Plattenpools und TCP/IP-Schnittstellen an. Die Aktionen, die Sie ausführen können, richten sich nach dem Status der HA-Lösung.

- v Sehen Sie sich den Status jeder einzelnen Ressource im Abschnitt ″Ressourcen der HA-Lösung″ an. Diese Informationen geben Auskunft darüber, ob die jeweilige Ressource konsistent oder inkonsistent ist. Die Aktionen, die Sie ausführen können, richten sich nach dem Status der jeweiligen Ressource:
	- Knoten
	- Clusterressourcengruppen
	- Überwachte Ressourcen
	- Unabhängige Plattenpools
	- TCP/IP-Schnittstellen
	- Richtlinie

Auf der Ebene der HA-Lösung können Sie die folgenden Aktionen ausführen.

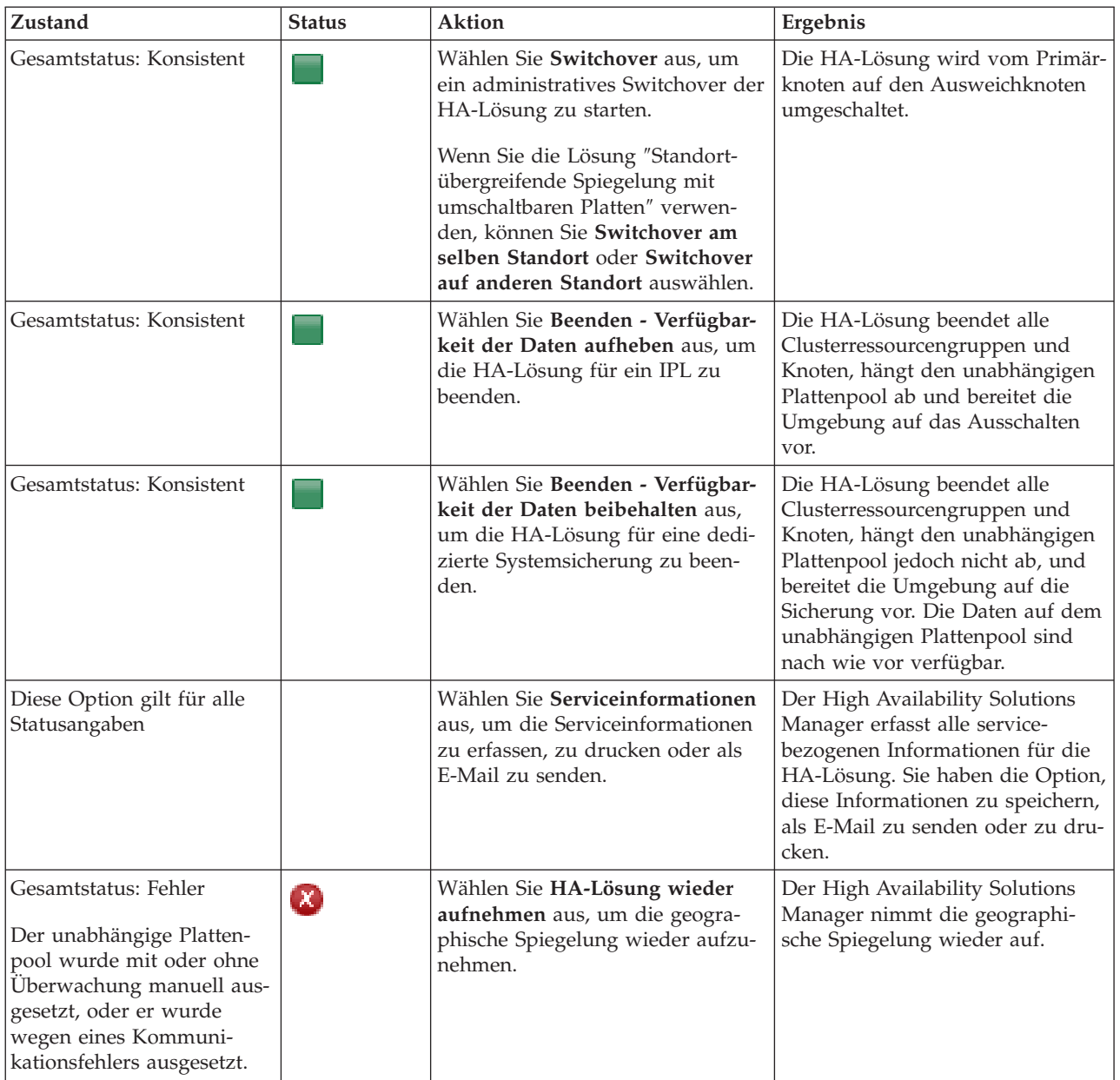

<span id="page-23-0"></span>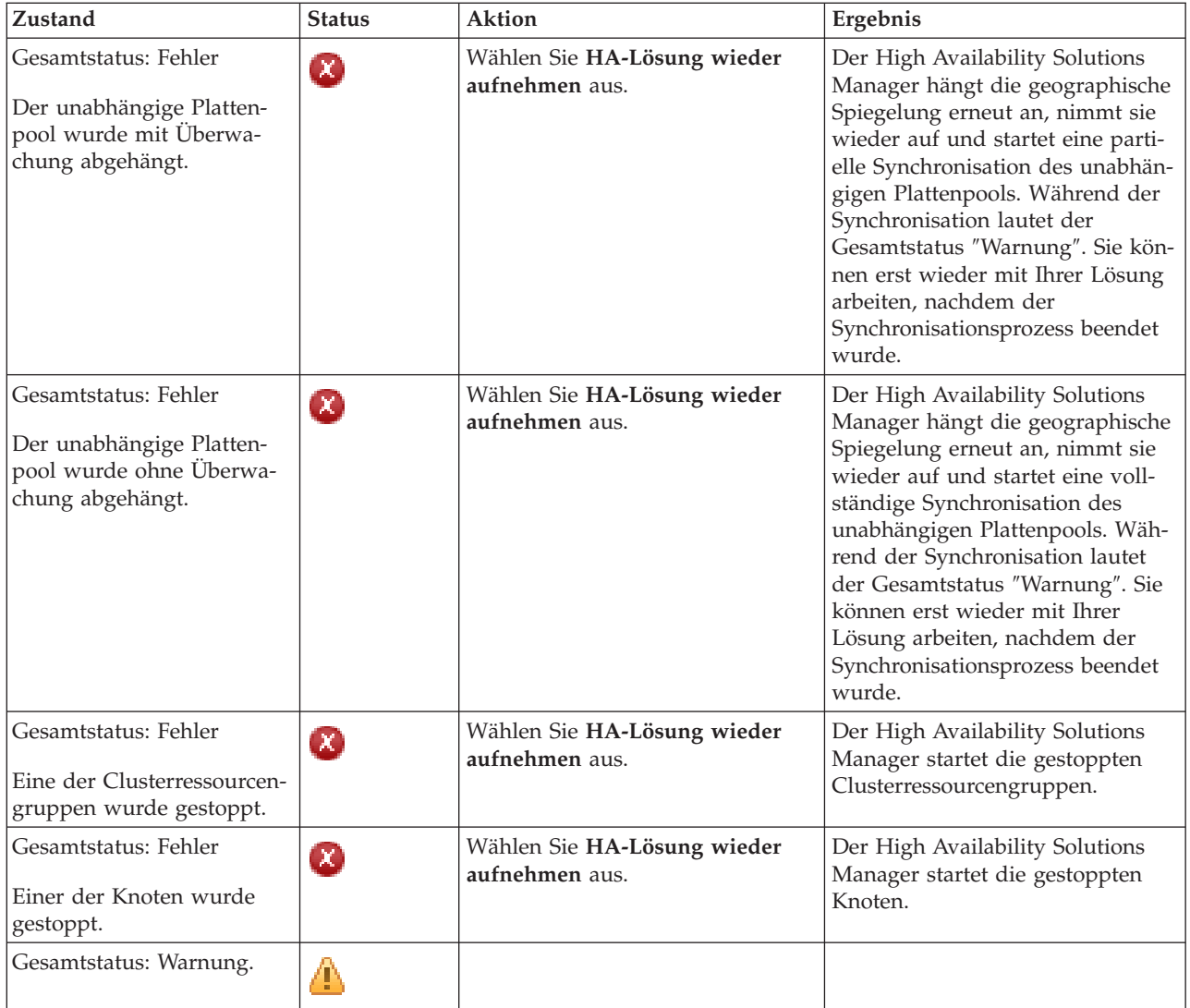

### **Mit Tasks für HA-Lösung arbeiten**

Die grafische Oberfläche des High Availability Solutions Manager vereinfacht diverse Verwaltungstasks, z. B. das Einleiten eines administrativen Switchover, das Beenden und erneute Starten der HA-Lösung und das Erfassen von Serviceinformationen. Die grafische Oberfläche des High Availability Solutions Manager kann außerdem bei bestimmten Problemen, wie dem Clusterstatus ″Partition″, gestoppten oder gesperrten Ressourcen oder einem ausgesetzten unabhängigen Plattenpool automatisch eine Wiederherstellung durchführen.

### **HA-Lösung beenden - Datenverfügbarkeit beibehalten**

Mit Hilfe der grafischen Oberfläche des High Availability Solutions Manager können Sie schnell und einfach die erforderlichen Schritte zum Beenden Ihrer HA-Lösung ausführen, während gleichzeitig die Daten für Kunden und Benutzer verfügbar bleiben.

Führen Sie die folgenden Schritte aus, um eine HA-Lösung zu beenden, bevor eine dedizierte Sicherung vorgenommen wird:

- 1. Geben Sie in einem Web-Browser http://mysystem:2001 ein, wobei mysystem der Hostname des Systems ist.
- 2. Melden Sie sich mit Ihrem Benutzerprofil und Kennwort beim System an.
- <span id="page-24-0"></span>3. Wählen Sie **High Availability Solutions Manager** im Navigationsbereich des IBM Systems Director Navigator for i5/OS aus.
- 4. Wählen Sie auf der Begrüßungsseite des High Availability Solutions Manager den Eintrag **HA-Lösung verwalten** aus.
- 5. Wählen Sie **HA-Lösung beenden - Verfügbarkeit der Daten beibehalten** aus der Dropdown-Liste im Abschnitt ″HA-Lösung verwalten″ aus.
- 6. Klicken Sie auf der Seite ″Beenden Verfügbarkeit der Daten beibehalten″ auf **Jetzt ausführen**. Die grafische Oberfläche des High Availability Solutions Manager führt die Schritte zum Beenden der HA-Lösung aus. Sie stoppt alle HA-Ressourcen, lässt den unabhängigen Plattenpool jedoch angehängt.
- 7. Wenn die HA-Lösung beendet ist, klicken Sie auf **Schließen**, um zur Seite ″HA-Lösung verwalten″ zurückzukehren. Der Gesamtstatus der HA-Lösung wird aktualisiert. Sie können das System jetzt in den Status des eingeschränkten Betriebs versetzen, ohne den unabhängigen Plattenpool auf das Ausweichsystem umschalten zu müssen, und die Sicherung durchführen.

### **Zugehörige Tasks**

["Sicherungsprozeduren](#page-19-0) für HA-Lösung ändern" auf Seite 14

Im Rahmen der Konfiguration einer HA-Lösung mit der grafischen Oberfläche des High Availability Solution Manager werden Daten auf unabhängige Plattenpools migriert. Um sicherzustellen, dass diese Objekte weiterhin ordnungsgemäß gesichert werden, müssen die vorhandenen Sicherungsprozeduren möglicherweise geändert werden.

### **HA-Lösung beenden - Datenverfügbarkeit aufheben**

Mit Hilfe der grafischen Oberfläche des High Availability Solutions Manager können Sie die HA-Lösung beenden, wenn Sie ein einleitendes Programmladen (IPL) für ein System ausführen müssen. Das System innerhalb der Hochverfügbarkeitsumgebung muss beendet werden, damit Betriebssystem- oder Hardware-Upgrades erfolgen können. Wenn Sie diese Aktion ausführen, werden Anwendungen und Daten nicht von einem Ausweichsystem übernommen.

Führen Sie die folgenden Schritte aus, um eine HA-Lösung zu beenden, bevor ein IPL ausgeführt wird:

- 1. Geben Sie in einem Web-Browser http://mysystem:2001 ein, wobei mysystem der Hostname des Systems ist.
- 2. Melden Sie sich mit Ihrem Benutzerprofil und Kennwort beim System an.
- 3. Wählen Sie **High Availability Solutions Manager** im Navigationsbereich des IBM Systems Director Navigator for i5/OS aus.
- 4. Wählen Sie im High Availability Solutions Manager **HA-Lösung verwalten** aus.
- 5. Wählen Sie **HA-Lösung beenden - Verfügbarkeit der Daten aufheben** aus der Dropdown-Liste im Abschnitt ″HA-Lösung verwalten″ aus.
- 6. Klicken Sie auf der Seite ″Beenden Verfügbarkeit der Daten aufheben″ auf **Jetzt ausführen**. Die grafische Oberfläche des High Availability Solutions Manager führt die Schritte zum Beenden der HA-Lösung aus. Sie stoppt alle HA-Ressourcen und hängt den unabhängigen Plattenpool ab. Die Datenverfügbarkeit für Endbenutzer wird aufgehoben.
- 7. Wenn die HA-Lösung beendet ist, klicken Sie auf **Schließen**, um zur Seite ″HA-Lösung verwalten″ zurückzukehren. Der Gesamtstatus der HA-Lösung wird aktualisiert. Das System ist jetzt für das IPL bereit.

### **HA-Lösung wieder aufnehmen** |

Mit Hilfe der grafischen Oberfläche des High Availability Solutions Manager können Sie eine HA-Lösung | wieder aufnehmen, die zuvor beendet wurde. |

Die Wiederaufnahme kann in folgenden Situationen stattfinden: |

- | Nachdem die HA-Lösung wegen eines Problems mit Ressourcen oder der geographischen Spiegelung
- automatisch beendet wurde. |

<span id="page-25-0"></span>| • Nachdem die HA-Lösung beendet wurde, um eine dedizierte Sicherung oder ein System-IPL auszuführen. |

Führen Sie die folgenden Schritte aus, um eine HA-Lösung wieder aufzunehmen: |

- 1. Geben Sie in einem Web-Browser http://mysystem:2001 ein, wobei mysystem der Hostname des Systems ist.  $\blacksquare$ |
- 2. Melden Sie sich mit Ihrem Benutzerprofil und Kennwort beim System an. |
- 3. Wählen Sie **High Availability Solutions Manager** im Navigationsbereich des IBM Systems Director Navigator for i5/OS aus. | |
- 4. Wählen Sie auf der Begrüßungsseite des High Availability Solutions Manager den Eintrag **HA-Lösung verwalten** aus. |
- 5. Wählen Sie **Wiederaufnahme** aus der Optionsliste im Abschnitt ″HA-Lösung verwalten″ aus. |
- 6. Klicken Sie auf der Seite ″HA-Lösung wieder aufnehmen″ auf **Jetzt ausführen**. Die grafische Oberfläche führt die Schritte zur Wiederaufnahme der HA-Lösung aus. Sie startet die Knoten, Clusterressourcengruppen und überwachten Ressourcen erneut und hängt, sofern erforderlich, auch den unabhängigen Plattenpool wieder an. | | | |
- 7. Wenn die HA-Lösung wieder aufgenommen wurde, klicken Sie auf **Schließen**, um zur Seite ″HA-Lösung verwalten″ zurückzukehren. Der Gesamtstatus der HA-Lösung wird aktualisiert. |

### **Zugehörige Tasks**

|

| |

|

- ["Sicherungsprozeduren](#page-19-0) für HA-Lösung ändern" auf Seite 14 |
- Im Rahmen der Konfiguration einer HA-Lösung mit der grafischen Oberfläche des High Availability |
- Solution Manager werden Daten auf unabhängige Plattenpools migriert. Um sicherzustellen, dass |
- diese Objekte weiterhin ordnungsgemäß gesichert werden, müssen die vorhandenen Sicherungs-
- prozeduren möglicherweise geändert werden. |

### **Switchover durchführen**

Mit Hilfe der grafischen Oberfläche des High Availability Solutions Manager können Sie schnell und einfach administrative Switchover durchführen. Bei einem Switchover wird das Eigentumsrecht von einem Produktionssystem auf ein Ausweichsystem übertragen. Switchover können aus unterschiedlichsten Gründen durchgeführt werden, z. B. um eine Systemwartung durchzuführen.

Bei drei der vier HA-Lösungen wird ein aus zwei Knoten bestehendes System verwendet, bei dem ein Switchover vom Produktionssystem auf das Ausweichsystem und wieder zurück durchgeführt werden kann. Bei der Lösung ″Umschaltbare Platte mit standortübergreifender Spiegelung″ werden jedoch drei Knoten verwendet, was Ihnen die Ausführung eines dreiseitigen administrativen Switchover ermöglicht. Sie können ein Switchover vom Produktionssystem auf ein Ausweichsystem am selben oder an einem fernen Standort und dann wieder zurück auf das ursprüngliche Produktionssystem durchführen.

Führen Sie die folgenden Schritte aus, um ein administratives Switchover der HA-Lösung durchzuführen:

### **Switchover für eine Lösung mit zwei Knoten:**

Führen Sie die folgenden Schritte aus, um ein administratives Switchover der HA-Lösung durchzuführen:

- 1. Geben Sie in einem Web-Browser http://mysystem:2001 ein, wobei mysystem der Hostname des Systems ist.
- 2. Melden Sie sich mit Ihrem Benutzerprofil und Kennwort beim System an.
- 3. Wählen Sie **High Availability Solutions Manager** im Navigationsbereich des IBM Systems Director Navigator for i5/OS aus.
- 4. Wählen Sie im High Availability Solutions Manager **HA-Lösung verwalten** aus.
- 5. Wenn Sie eine HA-Lösung mit zwei Knoten verwenden, wählen Sie **Switchover** in der Dropdown-Liste des Abschnitts ″HA-Lösung verwalten″ aus.
- 6. Klicken Sie auf der Seite ″Administratives Switchover″ auf **Jetzt ausführen**. Die grafische Oberfläche des High Availability Solutions Manager führt das Switchover auf das Ausweichsystem durch.

<span id="page-26-0"></span>7. Wenn das Switchover beendet ist, klicken Sie auf **Schließen**, um zur Seite ″HA-Lösung verwalten″ zurückzukehren. Der Gesamtstatus der HA-Lösung wird aktualisiert.

### **Switchover für eine Lösung mit drei Knoten:**

Wenn Sie die Lösung ″Umschaltbare Platte mit standortübergreifender Spiegelung″ verwenden, führen Sie entweder ein Switchover auf einen anderen Knoten am selben Standort oder an einem fernen Standort durch:

- 1. Wählen Sie aus, welche Art von Switchover Sie durchführen möchten:
	- a. Wählen Sie **Switchover am selben Standort** aus der Dropdown-Liste aus. Die grafische Oberfläche des High Availability Solutions Manager führt das Switchover auf das Ausweichsystem am selben Standort oder wieder zurück durch.
	- b. Wählen Sie **Switchover auf anderen Standort** aus der Dropdown-Liste aus. Die grafische Oberfläche des High Availability Solutions Manager führt das Switchover auf das Ausweichsystem am fernen Standort oder wieder zurück durch.
- 2. Klicken Sie auf der Seite ″Administratives Switchover″ auf **Jetzt ausführen**. Die grafische Oberfläche des High Availability Solutions Manager führt das Switchover auf das Ausweichsystem durch.
- 3. Wenn das Switchover beendet ist, klicken Sie auf **Schließen**, um zur Seite ″HA-Lösung verwalten″ zurückzukehren. Der Gesamtstatus der HA-Lösung wird aktualisiert.

### **Wiederherstellung vom Status Partition**

In einem Cluster kommt es immer dann zur Bildung einer Partition, wenn die Kommunikation zwischen Knoten im Cluster gestört ist, ein Ausfall der verloren gegangenen Knoten aber nicht bestätigt werden kann.

Mit Hilfe der grafischen Oberfläche des High Availability Solutions Manager können Sie schnell und einfach den Status des partitionierten Knotens in ″ausgefallen″ ändern und die Daten und Anwendungen auf den ersten Ausweichknoten umschalten. Führen Sie die folgenden Schritte aus, um eine Wiederherstellung nach einer Clusterpartition auszuführen:

- 1. Geben Sie in einem Web-Browser http://mysystem:2001 ein, wobei mysystem der Hostname des Systems ist.
- 2. Melden Sie sich mit Ihrem Benutzerprofil und Kennwort beim System an.
- 3. Wählen Sie **High Availability Solutions Manager** im Navigationsbereich des IBM Systems Director Navigator for i5/OS aus.
- 4. Wählen Sie im High Availability Solutions Manager **HA-Lösung verwalten** aus.
- 5. Wählen Sie **Wiederherstellung vom Status Partition** aus der Dropdown-Liste im Abschnitt "HA-Lösung verwalten" aus.
- 6. Klicken Sie auf der Seite ″Wiederherstellung vom Status Partition″ auf **Jetzt ausführen**. Die grafische Oberfläche des High Availability Solutions Manager führt die Schritte zur Wiederherstellung des Knotens vom Status Partition aus.
- 7. Wenn der Clusterknoten erneut gestartet wurde, klicken Sie auf **Schließen**, um zur Seite ″HA-Lösung verwalten″ zurückzukehren. Der Gesamtstatus der HA-Lösung wird aktualisiert.

### **Serviceinformationen erfassen**

Wenn Sie Schwierigkeiten mit Ihrer HA-Lösung haben oder einfach nur ausführlichere Informationen für Ihre Unterlagen wünschen, können Sie mit Hilfe der grafischen Oberfläche des High Availability Solution Manager Serviceinformationen erfassen, drucken oder als E-Mail senden.

Führen Sie die folgenden Schritte aus, um Serviceinformationen zu erfassen:

- 1. Geben Sie in einem Web-Browser http://mysystem:2001 ein, wobei mysystem der Hostname des Systems ist.
- 2. Melden Sie sich mit Ihrem Benutzerprofil und Kennwort beim System an.
- <span id="page-27-0"></span>3. Wählen Sie **High Availability Solutions Manager** im Navigationsbereich des IBM Systems Director Navigator for i5/OS aus.
- 4. Wählen Sie im High Availability Solutions Manager **HA-Lösung verwalten** aus.
- 5. Wählen Sie **Serviceinformationen erfassen** aus der Dropdown-Liste im Abschnitt ″HA-Lösung verwalten″ aus.
- 6. Klicken Sie auf der Seite ″Serviceinformationen erfassen″ auf **Jetzt ausführen**. Die grafische Oberfläche des High Availability Solutions Manager erfasst die Serviceinformationen für die HA-Lösung.
- 7. Sie können diese Informationen drucken, speichern oder als E-Mail senden.

### **HA-Ressourcen verwalten**

Verwenden Sie die grafische Oberfläche des High Availability Solutions Manager zum Überwachen von und Arbeiten mit HA-Ressourcen. Zu diesen Ressourcen gehören Knoten, Clusterressourcengruppen, überwachte Ressourcen, unabhängige Plattenpools, TCP/IP-Schnittstellen und HA-Richtlinien.

### **Knoten verwalten**

Knoten sind Systeme oder logische Partitionen, die innerhalb Ihrer HA-Lösung definiert wurden. Sie können diese Knoten mit Hilfe der grafischen Oberfläche des High Availability Solutions Manager verwalten.

Führen Sie die folgenden Schritte aus, um mit allen Knoten in Ihrer HA-Lösung zu arbeiten:

- 1. Geben Sie in einem Web-Browser http://mysystem:2001 ein, wobei mysystem der Hostname des Systems ist.
- 2. Melden Sie sich mit Ihrem Benutzerprofil und Kennwort beim System an.
- 3. Wählen Sie **High Availability Solutions Manager** im Navigationsbereich des IBM Systems Director Navigator for i5/OS aus.
- 4. Wählen Sie auf der Begrüßungsseite des High Availability Solutions Manager den Eintrag **HA-Lösung verwalten** aus.
- 5. Wählen Sie die Registerkarte **Knoten** aus. Sie können jede der folgenden Funktionen für die Knoten in der HA-Lösung ausführen:
	- Den Knotenstatus überwachen
	- v Knoteneigenschaften anzeigen oder bearbeiten
	- Einen Knoten starten
	- Einen Knoten stoppen
	- Mit allen Knoten arbeiten

Für Knoten sind folgende Statuswerte gültig:

*Tabelle 2. Statusanzeiger für Knoten*

| Symbol   | <b>Status</b>          | <b>Beschreibung</b>                                                                                                    |
|----------|------------------------|----------------------------------------------------------------------------------------------------|
|          | Aktiv                  | Der Knoten wurde mit der Operation "Cluster erstellen", "Clusterknoteneintrag hin-<br>zufügen" oder "Clusterknoten starten" gestartet. Die Cluster Resource Services sind<br>auf dem Knoten aktiv.                                                                                                    |
| a        | Aktiv<br>anstehend     | Der Knoten wird gegenwärtig nach Ausführen der Operation "Cluster erstellen",<br>"Clusterknoteneintrag hinzufügen" oder "Clusterknoten starten" gestartet. Außerdem<br>konnte der Knoten zuvor den Status "Partition" haben. Der Status konnte nach einer<br>Zusammenfügung von Partitionen in den Status "Aktiv anstehend" geändert werden. |
| ia.      | Inaktiv<br>anstehend   | Die Cluster Resource Services werden gegenwärtig nach Ausführen der Operation<br>"Clusterknoten beenden" auf diesem Knoten beendet. Der Knoten wird weiterhin in<br>der Liste der Clustermitglieder aufgeführt.                                                                                                    |
| $\Theta$ | Entfernen<br>anstehend | Der Knoten wird gegenwärtig nach Ausführen der Operation "Clusterknoteneintrag<br>entfernen" aus der Liste der Clustermitglieder entfernt.                                                                                                    |

<span id="page-28-0"></span>*Tabelle 2. Statusanzeiger für Knoten (Forts.)*

| Symbol | <b>Status</b> | Beschreibung                                                                                                    |
|--------|---------------|----------------------------------------------------------------------------------------------------|
|        | Neu           | Der Liste der Clustermitglieder wurde ein Knoten hinzugefügt, die Cluster Resource<br>Services wurden jedoch noch nie auf diesem Knoten gestartet. Die Datenstrukturen<br>von Cluster Resource Service wurden auf diesem Knoten nicht erstellt. Diese Daten-<br>strukturen werden nur auf dem Knoten erstellt, auf dem die Operation "Cluster<br>erstellen" ausgeführt wird.                                                                                                    |
|        | Inaktiv       | Die Cluster Resource Services wurden nach Ausführen der Operation "Clusterknoten"<br>beenden" auf dem Knoten beendet. Der Knoten wird weiterhin in der Liste der<br>Clustermitglieder aufgeführt, kommuniziert jedoch nicht mehr mit den anderen<br>Clusterknoten.                                                                                                    |
|        | Ausgefallen   | Ein zuvor aktiver Knoten ist ausgefallen. Ein Ausfall ist entweder ein System- oder<br>Clustering-Fehler, der von den Cluster Resource Services festgestellt wurde.                                                                                                    |
|        | Partition     | Wegen eines Netzwerkfehlers, der von den Cluster Resource Services entdeckt wurde<br>und zum Verlust der Kommunikationsmöglichkeit eines oder mehrerer Knoten im<br>Cluster geführt hat, kommuniziert der Knoten lediglich mit einer Untergruppe des<br>Clusters. Nachdem die partitionierten Knoten wieder zu einem gesamten Cluster<br>zusammengefügt wurden, wird der Knotenstatus ohne Benutzereingriff in Aktiv<br>geändert. Jeder Knoten, der in einer der Partitionen den Status Ausgefallen hatte,<br>behält diesen Status auch nach dem Zusammenfügen bei. |
|        | Unbekannt     | Dieser Knoten ist kein aktives Mitglied des Clusters, daher kann der Status anderer<br>Knoten nicht bestimmt werden.                                                                                                    |

### **Zugehörige Informationen**

Clusterknoten

### **Knoten starten:**

Sie können die grafische Oberfläche des High Availability Solutions Manager verwenden, um Knoten zu starten, die Bestandteil Ihrer HA-Lösung sind.

Führen Sie die folgenden Schritte aus, um einen Knoten innerhalb der HA-Lösung zu starten:

- 1. Geben Sie in einem Web-Browser http://mysystem:2001 ein, wobei mysystem der Hostname des Systems ist.
- 2. Melden Sie sich mit Ihrem Benutzerprofil und Kennwort beim System an.
- 3. Wählen Sie **High Availability Solutions Manager** im Navigationsbereich des IBM Systems Director Navigator for i5/OS aus.
- 4. Wählen Sie auf der Begrüßungsseite des High Availability Solutions Manager den Eintrag **HA-Lösung verwalten** aus.
- 5. Wählen Sie die Registerkarte **Knoten** aus.
- 6. Klicken Sie auf das Kontextmenü neben dem Knoten, und wählen Sie **Starten** aus.

Wenn der Knoten gestartet wurde, erfolgt die Rückkehr zur Seite ″HA-Lösung verwalten″. Die Informationen über den Knotenstatus werden aktualisiert.

### **Knoten stoppen:**

Sie können die grafische Oberfläche des High Availability Solutions Manager verwenden, um mit HA-Ressourcen, z. B. Knoten, zu arbeiten.

Führen Sie die folgenden Schritte aus, um einen Knoten innerhalb der HA-Lösung zu stoppen:

1. Geben Sie in einem Web-Browser http://mysystem:2001 ein, wobei mysystem der Hostname des Systems ist.

- <span id="page-29-0"></span>2. Melden Sie sich mit Ihrem Benutzerprofil und Kennwort beim System an.
- 3. Wählen Sie **High Availability Solutions Manager** im Navigationsbereich des IBM Systems Director Navigator for i5/OS aus.
- 4. Wählen Sie auf der Begrüßungsseite des High Availability Solutions Manager den Eintrag **HA-Lösung verwalten** aus.
- 5. Wählen Sie die Registerkarte **Knoten** aus.
- 6. Klicken Sie auf das Kontextmenü neben dem Knoten, und wählen Sie **Stoppen** aus.

Wenn der Knoten gestoppt wurde, erfolgt die Rückkehr zur Seite ″HA-Lösung verwalten″. Die Informationen über den Knotenstatus werden aktualisiert.

### **Mit allen Knoten arbeiten:**

Sie können die grafische Oberfläche des High Availability Solutions Manager verwenden, um mit allen Knoten in Ihrer HA-Lösung zu arbeiten.

Führen Sie die folgenden Schritte aus, um mit allen Knoten innerhalb der HA-Lösung zu arbeiten:

- 1. Geben Sie in einem Web-Browser http://mysystem:2001 ein, wobei mysystem der Hostname des Systems ist.
- 2. Melden Sie sich mit Ihrem Benutzerprofil und Kennwort beim System an.
- 3. Wählen Sie **High Availability Solutions Manager** im Navigationsbereich des IBM Systems Director Navigator for i5/OS aus.
- 4. Wählen Sie auf der Begrüßungsseite des High Availability Solutions Manager den Eintrag **HA-Lösung verwalten** aus.
- 5. Wählen Sie die Registerkarte **Knoten** aus.
- 6. Klicken Sie auf das Kontextmenü neben dem Knoten, und wählen Sie **Mit allen Knoten arbeiten...** aus.

Danach wird die grafische Oberfläche der Cluster Resource Services angezeigt, auf der sie mit allen Knoten innerhalb der HA-Lösung arbeiten können.

### **Knoteneigenschaften anzeigen:**

Sie können die Knoteneigenschaften anzeigen, um Informationen über den Clusterknoten anzuzeigen oder zu bearbeiten.

Führen Sie die folgenden Schritte aus, um Knoteneigenschaften anzuzeigen:

- 1. Geben Sie in einem Web-Browser http://mysystem:2001 ein, wobei mysystem der Hostname des Systems ist.
- 2. Melden Sie sich mit Ihrem Benutzerprofil und Kennwort beim System an.
- 3. Wählen Sie **High Availability Solutions Manager** im Navigationsbereich des IBM Systems Director Navigator for i5/OS aus.
- 4. Wählen Sie auf der Begrüßungsseite des High Availability Solutions Manager den Eintrag **HA-Lösung verwalten** aus.
- 5. Wählen Sie die Registerkarte **Knoten** aus.
- 6. Klicken Sie auf das Kontextmenü neben dem Knoten, und wählen Sie **Eigenschaften** aus. Die Seite ″Knoteneigenschaften″ wird angezeigt.

Wenn Sie die Seite ″Knoteneigenschaften″ schließen, erfolgt die Rückkehr zur Seite ″HA-Lösung verwalten″. Die Informationen über den Knotenstatus werden aktualisiert.

### <span id="page-30-0"></span>**Clusterressourcengruppen (CRG) verwalten**

Sie können die grafische Oberfläche des High Availability Solutions Manager verwenden, um die Clusterressourcengruppen in Ihrer HA-Lösung zu verwalten.

Clusterressourcengruppen verwalten HA-Ressourcen und definieren Beziehungen innerhalb der HA-Lösung.

Führen Sie die folgenden Schritte aus, um Clusterressourcengruppen innerhalb Ihrer HA-Lösung zu verwalten:

- 1. Geben Sie in einem Web-Browser http://mysystem:2001 ein, wobei mysystem der Hostname des Systems ist.
- 2. Melden Sie sich mit Ihrem Benutzerprofil und Kennwort beim System an.
- 3. Wählen Sie **High Availability Solutions Manager** im Navigationsbereich des IBM Systems Director Navigator for i5/OS aus.
- 4. Wählen Sie auf der Begrüßungsseite des High Availability Solutions Manager den Eintrag **HA-Lösung verwalten** aus.
- 5. Wählen Sie die Registerkarte **Clusterressourcengruppen** aus. Sie können jede der folgenden Funktionen für die Clusterressourcengruppen in der HA-Lösung ausführen:
	- Den CRG-Status überwachen
	- Eine Clusterressourcengruppe starten
	- Eine Clusterressourcengruppe stoppen
	- Eine Clusterressourcengruppe löschen
	- Mit allen Clusterressourcengruppen arbeiten
	- CRG-Eigenschaften anzeigen oder bearbeiten

Für Clusterressourcengruppen sind folgende Statuswerte gültig:

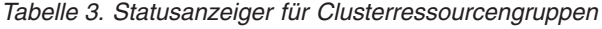

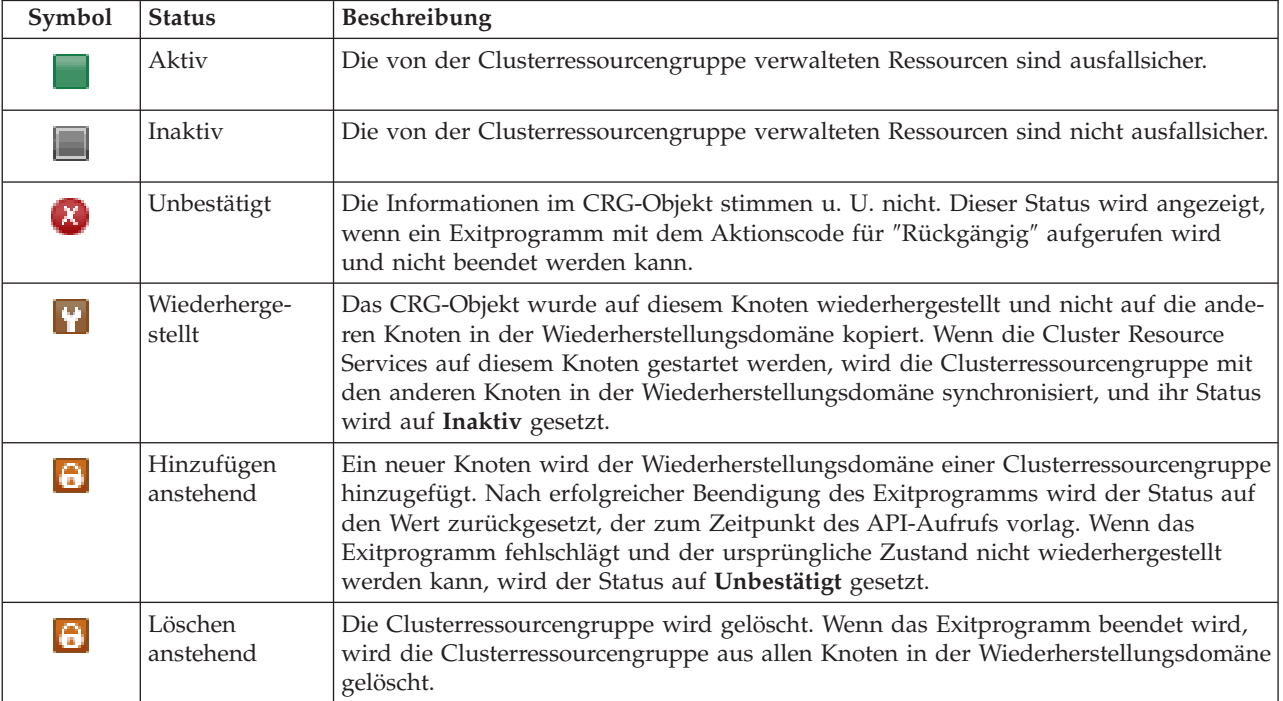

<span id="page-31-0"></span>*Tabelle 3. Statusanzeiger für Clusterressourcengruppen (Forts.)*

| Symbol       | <b>Status</b>               | Beschreibung                                                                                                    |
|--------------|-----------------------------|----------------------------------------------------------------------------------------------------|
| $\Theta$     | Ändern<br>anstehend         | Die Clusterressourcengruppe wird geändert. Nach erfolgreicher Beendigung des<br>Exitprogramms wird der Status auf den Wert zurückgesetzt, der zum Zeitpunkt des<br>API-Aufrufs vorlag. Wenn das Exitprogramm fehlschlägt und der ursprüngliche<br>Zustand nicht wiederhergestellt werden kann, wird der Status auf Unbestätigt<br>gesetzt.                                                                                                    |
| $\bullet$    | Beenden<br>anstehend        | Die Hochverfügbarkeit der Clusterressourcengruppe wird beendet. Nach erfolgreicher<br>Beendigung des Exitprogramms wird der Status auf Inaktiv gesetzt. Wenn das<br>Exitprogramm fehlschlägt und der ursprüngliche Zustand nicht wiederhergestellt<br>werden kann, wird der Status auf Unbestätigt gesetzt.                                                                                                    |
| $\bullet$    | Initialisieren<br>anstehend | Eine Clusterressourcengruppe wird erstellt und momentan initialisiert. Nach erfolg-<br>reicher Beendigung des Exitprogramms wird der Status auf Inaktiv gesetzt. Wenn<br>das Exitprogramm fehlschlägt, wird die Clusterressourcengruppe aus allen Knoten<br>gelöscht.                                                                                                    |
| $\bullet$    | Entfernen<br>anstehend      | Ein Knoten wird aus der Wiederherstellungsdomäne der Clusterressourcengruppe<br>entfernt. Nach erfolgreicher Beendigung des Exitprogramms wird der Status auf den<br>Wert zurückgesetzt, der zum Zeitpunkt des API-Aufrufs vorlag. Wenn das<br>Exitprogramm fehlschlägt und der ursprüngliche Zustand nicht wiederhergestellt<br>werden kann, wird der Status auf Unbestätigt gesetzt.                                                                                                    |
| $\Theta$     | Starten<br>anstehend        | Die Hochverfügbarkeit der Clusterressourcengruppe wird gestartet. Nach erfolgrei-<br>cher Beendigung des Exitprogramms wird der Status auf Aktiv gesetzt. Wenn das<br>Exitprogramm fehlschlägt und der ursprüngliche Zustand nicht wiederhergestellt<br>werden kann, wird der Status auf Unbestätigt gesetzt. Bei Peer-CRGs sind alle Kno-<br>ten, die mit einer Rolle als Peer definiert wurden, aktive Zugriffspunkte für die<br>Clusterressourcen.                                                                                                    |
| $\mathbf{G}$ | Switchover<br>anstehend     | Die API "Initiate Switchover" wurde aufgerufen oder ein Fehler in einer Cluster-<br>ressourcengruppe oder auf einem Knoten ist aufgetreten, was zu einem Switchover<br>oder Failover geführt hat. Der erste Ausweichknoten wird derzeit in einen Primär-<br>knoten geändert. Nach erfolgreicher Beendigung des Exitprogramms wird der Status<br>auf Aktiv gesetzt. Wenn das Exitprogramm fehlschlägt und der ursprüngliche<br>Zustand nicht wiederhergestellt werden kann, wird der Status auf Unbestätigt<br>gesetzt. Solange die Funktion "Switchover" für eine Peer-CRG unzulässig ist, wird bei<br>einem Knotenfehler möglicherweise der Status Switchover anstehend angezeigt. |

### **Zugehörige Informationen**

Clusterressourcengruppe (CRG)

### **CRG starten:**

Sie können die grafischer Oberfläche des High Availability Solutions Manager verwenden, um eine Clusterressourcengruppe (CRG) zu starten.

Führen Sie die folgenden Schritte aus, um eine Clusterressourcengruppe zu starten:

- 1. Geben Sie in einem Web-Browser http://mysystem:2001 ein, wobei mysystem der Hostname des Systems ist.
- 2. Melden Sie sich mit Ihrem Benutzerprofil und Kennwort beim System an.
- 3. Wählen Sie **High Availability Solutions Manager** im Navigationsbereich des IBM Systems Director Navigator for i5/OS aus.
- 4. Wählen Sie auf der Begrüßungsseite des High Availability Solutions Manager den Eintrag **HA-Lösung verwalten** aus.
- 5. Wählen Sie die Registerkarte **Clusterressourcengruppen** aus.
- 6. Klicken Sie auf das Kontextmenü neben der Clusterressourcengruppe, und wählen Sie **Starten** aus.

<span id="page-32-0"></span>Wenn die Clusterressourcengruppe gestartet wurde, erfolgt die Rückkehr zur Seite ″HA-Lösung verwalten″. Die Statusinformationen werden aktualisiert.

### **CRG stoppen:**

Sie können die grafische Oberfläche des High Availability Solutions Manager verwenden, um eine Clusterressourcengruppe (CRG) zu stoppen.

Führen Sie die folgenden Schritte aus, um eine Clusterressourcengruppe zu stoppen:

- 1. Geben Sie in einem Web-Browser http://mysystem:2001 ein, wobei mysystem der Hostname des Systems ist.
- 2. Melden Sie sich mit Ihrem Benutzerprofil und Kennwort beim System an.
- 3. Wählen Sie **High Availability Solutions Manager** im Navigationsbereich des IBM Systems Director Navigator for i5/OS aus.
- 4. Wählen Sie auf der Begrüßungsseite des High Availability Solutions Manager den Eintrag **HA-Lösung verwalten** aus.
- 5. Wählen Sie die Registerkarte **Clusterressourcengruppen** aus.
- 6. Klicken Sie auf das Kontextmenü neben der Clusterressourcengruppe, und wählen Sie **Stoppen** aus.

Wenn die Clusterressourcengruppe gestoppt wurde, erfolgt die Rückkehr zur Seite ″HA-Lösung verwalten″. Die Statusinformationen werden aktualisiert.

### **CRG löschen:**

Sie können die grafische Oberfläche des High Availability Solutions Manager verwenden, um eine Clusterressourcengruppe (CRG) zu löschen.

Führen Sie die folgenden Schritte aus, um eine Clusterressourcengruppe zu löschen:

- 1. Geben Sie in einem Web-Browser http://mysystem:2001 ein, wobei mysystem der Hostname des Systems ist.
- 2. Melden Sie sich mit Ihrem Benutzerprofil und Kennwort beim System an.
- 3. Wählen Sie **High Availability Solutions Manager** im Navigationsbereich des IBM Systems Director Navigator for i5/OS aus.
- 4. Wählen Sie auf der Begrüßungsseite des High Availability Solutions Manager den Eintrag **HA-Lösung verwalten** aus.
- 5. Wählen Sie die Registerkarte **Clusterressourcengruppen** aus.
- 6. Klicken Sie auf das Kontextmenü neben der Clusterressourcengruppe, und wählen Sie **Löschen** aus.

Wenn die Clusterressourcengruppe gelöscht wurde, erfolgt die Rückkehr zur Seite ″HA-Lösung verwalten″. Die Statusinformationen werden aktualisiert.

### **Mit allen CRGs arbeiten:**

Sie können die grafische Oberfläche des High Availability Solutions Manager verwenden, um mit allen Clusterressourcengruppen in Ihrer HA-Lösung zu arbeiten.

Führen Sie die folgenden Schritte aus, um mit allen Clusterressourcengruppen zu arbeiten:

- 1. Geben Sie in einem Web-Browser http://mysystem:2001 ein, wobei mysystem der Hostname des Systems ist.
- 2. Melden Sie sich mit Ihrem Benutzerprofil und Kennwort beim System an.
- 3. Wählen Sie **High Availability Solutions Manager** im Navigationsbereich des IBM Systems Director Navigator for i5/OS aus.
- <span id="page-33-0"></span>4. Wählen Sie auf der Begrüßungsseite des High Availability Solutions Manager den Eintrag **HA-Lösung verwalten** aus.
- 5. Wählen Sie die Registerkarte **Clusterressourcengruppen** aus.
- 6. Klicken Sie auf das Kontextmenü neben der Clusterressourcengruppe, und wählen Sie **Mit allen Clusterressourcengruppen arbeiten...** aus.

Danach wird die grafische Oberfläche der Cluster Resource Services angezeigt, auf der Sie mit allen Clusterressourcengruppen innerhalb der HA-Lösung arbeiten können.

### **CRG-Eigenschaften anzeigen:**

Sie können die grafische Oberfläche des High Availability Solutions Manager verwenden, um die in der HA-Lösung definierten CRG-Eigenschaften anzuzeigen.

Führen Sie die folgenden Schritte aus, um die Eigenschaften einer Clusterressourcengruppe anzuzeigen:

- 1. Geben Sie in einem Web-Browser http://mysystem:2001 ein, wobei mysystem der Hostname des Systems ist.
- 2. Melden Sie sich mit Ihrem Benutzerprofil und Kennwort beim System an.
- 3. Wählen Sie **High Availability Solutions Manager** im Navigationsbereich des IBM Systems Director Navigator for i5/OS aus.
- 4. Wählen Sie auf der Begrüßungsseite des High Availability Solutions Manager den Eintrag **HA-Lösung verwalten** aus.
- 5. Wählen Sie die Registerkarte **Clusterressourcengruppen** aus.
- 6. Klicken Sie auf das Kontextmenü neben der Clusterressourcengruppe, und wählen Sie **Eigenschaften** aus.

### **Überwachte Ressourcen verwalten**

Sie können die grafische Oberfläche des High Availability Solutions Manager verwenden, um überwachte Ressourcen in Ihrer HA-Lösung zu verwalten.

Überwachte Ressourcen sind Werte, die der Betriebsumgebung für die HA-Lösung zugeordnet sind. Diese Ressourcen werden durchgängig in der HA-Lösung überwacht. Wenn sie auf einem Knoten geändert werden, wird die entsprechende Änderung an die übrigen Knoten in der HA-Lösung weitergegeben. Die Überwachung und Synchronisation dieser Ressourcen wird von einer Clusterverwaltungsdomäne übernommen, was die manuelle Synchronisation innerhalb der Umgebung überflüssig macht.

Führen Sie die folgenden Schritte aus, um überwachte Ressourcen in Ihrer HA-Lösung zu verwalten:

- 1. Geben Sie in einem Web-Browser http://mysystem:2001 ein, wobei mysystem der Hostname des Systems ist.
- 2. Melden Sie sich mit Ihrem Benutzerprofil und Kennwort beim System an.
- 3. Wählen Sie **High Availability Solutions Manager** im Navigationsbereich des IBM Systems Director Navigator for i5/OS aus.
- 4. Wählen Sie auf der Begrüßungsseite des High Availability Solutions Manager den Eintrag **HA-Lösung verwalten** aus.
- 5. Wählen Sie die Registerkarte **Überwachte Ressourcen** aus. Sie können jede der folgenden Funktionen für die überwachten Ressourcen der HA-Lösung ausführen:
	- v Den Status überwachter Ressourcen überwachen
	- Mit allen überwachten Ressourcen arbeiten
	- v Eigenschaften anzeigen oder bearbeiten

<span id="page-34-0"></span>Die folgende Tabelle enthält die möglichen Statuswerte für überwachte Ressourcen:

| Symbol                | <b>Status</b> | Beschreibung                                                                                                    |
|-----------------------|---------------|----------------------------------------------------------------------------------------------------|
|                       | Konsistent    | Die Werte für alle vom System überwachten Ressourcenattribute sind auf allen akti-<br>ven Knoten in der Clusterverwaltungsdomäne identisch.                                                                                                    |
| $\boldsymbol{\chi}$ , | Inkonsistent  | Die Werte für alle vom System überwachten Ressourcenattribute sind nicht auf allen<br>aktiven Knoten in der Clusterverwaltungsdomäne identisch.                                                                                                    |
| $\Theta$              | Anstehend     | Die Werte der überwachten Attribute werden gerade innerhalb der Cluster-<br>verwaltungsdomäne synchronisiert.                                                                                                    |
|                       | Hinzugefügt   | Der Eintrag für die überwachte Ressource wurde zum Verzeichnis für überwachte<br>Ressourcen in der Clusterverwaltungsdomäne hinzugefügt, aber noch nicht syn-<br>chronisiert.                                                                                                    |
|                       | Beendet       | Die überwachte Ressource hat einen unbekannten Status, da die Cluster-<br>verwaltungsdomäne beendet wurde und Änderungen an der Ressource nicht mehr<br>verarbeitet werden.                                                                                                    |
|                       | Ausgefallen   | Die Ressource wird nicht mehr von der Clusterverwaltungsdomäne überwacht, und<br>der MRE muss entfernt werden. Bestimmte Ressourcenaktionen werden nicht emp-<br>fohlen, während eine Ressource von einer Clusterverwaltungsdomäne synchroni-<br>siert wird. Wenn es sich bei der von einem MRE repräsentierten Ressource um ein<br>Systemobjekt handelt, darf sie erst gelöscht, umbenannt oder in eine andere Biblio-<br>thek versetzt werden, nachdem der MRE entfernt wurde. Wenn eine Ressource<br>gelöscht, umbenannt oder in eine andere Bibliothek versetzt wird, lautet der globale<br>Status für den MRE "Ausgefallen". Alle Änderungen, die anschließend auf irgendei-<br>nem Knoten an der Ressource vorgenommen werden, werden nicht an die übrigen<br>Knoten in der Clusterverwaltungsdomäne weitergegeben. |

*Tabelle 4. Anzeiger für globalen Status*

### **Zugehörige Informationen**

Clusterverwaltungsdomäne

### **Mit allen überwachten Ressourcen arbeiten:**

Sie können die grafische Oberfläche des High Availability Solutions Manager verwenden, um mit allen überwachten Ressourcen in Ihrer HA-Lösung zu arbeiten.

Führen Sie die folgenden Schritte aus, um mit allen überwachten Ressourcen zu arbeiten:

- 1. Geben Sie in einem Web-Browser http://mysystem:2001 ein, wobei mysystem der Hostname des Systems ist.
- 2. Melden Sie sich mit Ihrem Benutzerprofil und Kennwort beim System an.
- 3. Wählen Sie **High Availability Solutions Manager** im Navigationsbereich des IBM Systems Director Navigator for i5/OS aus.
- 4. Wählen Sie auf der Begrüßungsseite des High Availability Solutions Manager den Eintrag **HA-Lösung verwalten** aus.
- 5. Wählen Sie die Registerkarte **Überwachte Ressourcen** aus.
- 6. Klicken Sie auf das Kontextmenü neben der überwachten Ressource, und wählen Sie **Mit allen überwachten Ressourcen arbeiten** aus. Danach wird die grafische Oberfläche der Cluster Resource Service angezeigt, auf der Sie mit allen überwachten Ressourcen innerhalb der HA-Lösung arbeiten können.

### **Eigenschaften überwachter Ressourcen anzeigen:**

Sie können die grafische Oberfläche des High Availability Solutions Manager verwenden, um die Eigenschaften überwachter Ressourcen in Ihrer HA-Lösung anzuzeigen.

Führen Sie die folgenden Schritte aus, um die Eigenschaften einer überwachten Ressource anzuzeigen:

- <span id="page-35-0"></span>1. Geben Sie in einem Web-Browser http://mysystem:2001 ein, wobei mysystem der Hostname des Systems ist.
- 2. Melden Sie sich mit Ihrem Benutzerprofil und Kennwort beim System an.
- 3. Wählen Sie **High Availability Solutions Manager** im Navigationsbereich des IBM Systems Director Navigator for i5/OS aus.
- 4. Wählen Sie auf der Begrüßungsseite des High Availability Solutions Manager den Eintrag **HA-Lösung verwalten** aus.
- 5. Wählen Sie die Registerkarte **Überwachte Ressourcen** aus.
- 6. Klicken Sie auf das Kontextmenü neben der überwachten Ressource, und wählen Sie **Eigenschaften** aus

### **Unabhängige Plattenpools verwalten**

Sie können die grafische Oberfläche des High Availability Solutions Manager verwenden, um unabhängige Plattenpools in Ihrer HA-Lösung zu verwalten.

Führen Sie die folgenden Schritte aus, um unabhängige Plattenpools in Ihrer HA-Lösung zu verwalten:

- 1. Geben Sie in einem Web-Browser http://mysystem:2001 ein, wobei mysystem der Hostname des Systems ist.
- 2. Melden Sie sich mit Ihrem Benutzerprofil und Kennwort beim System an.
- 3. Wählen Sie **High Availability Solutions Manager** im Navigationsbereich des IBM Systems Director Navigator for i5/OS aus.
- 4. Wählen Sie auf der Begrüßungsseite des High Availability Solutions Manager den Eintrag **HA-Lösung verwalten** aus.
- 5. Wählen Sie die Registerkarte **Unabhängige Plattenpools** aus. Sie können jede der folgenden Funktionen für die unabhängigen Plattenpools in der HA-Lösung ausführen:
	- v Status unabhängiger Plattenpools überwachen
	- Spiegelung starten
	- Spiegelung stoppen
	- v Mit allen unabhängigen Plattenpools arbeiten
	- v Eigenschaften anzeigen oder bearbeiten

Die Spalte ″Status″ der Tabelle enthält ein Symbol, das den Status des unabhängigen Plattenpools angibt. Die folgende Tabelle enthält eine Liste der Symbole und des jeweiligen Status. Für unabhängige Plattenpools sind folgende Statuswerte gültig:

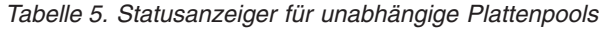

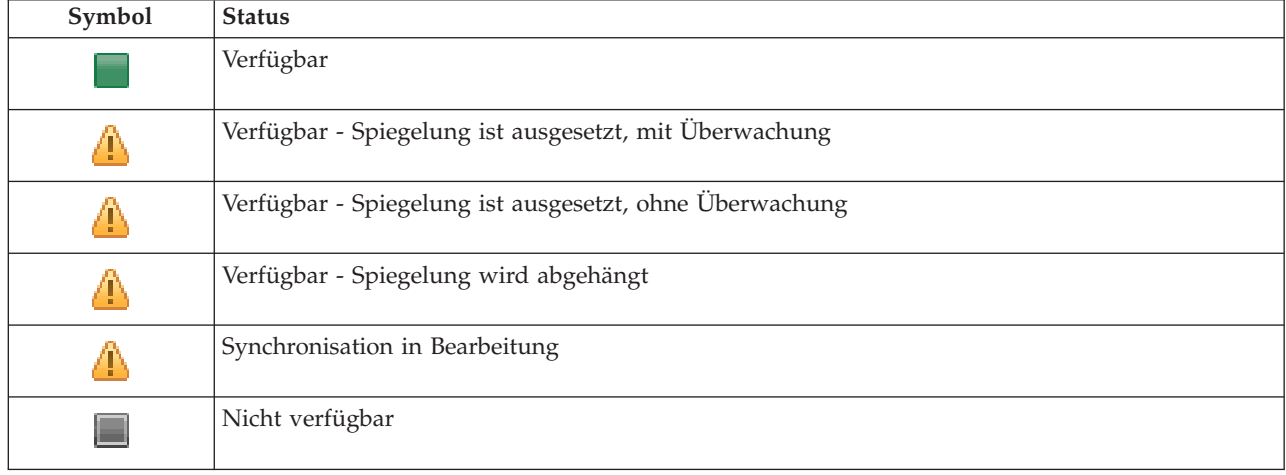
*Tabelle 5. Statusanzeiger für unabhängige Plattenpools (Forts.)*

| Symbol                | <b>Status</b>                                                |
|-----------------------|--------------------------------------------------------------|
|                       | Nicht verfügbar - Spiegelung ist ausgesetzt, mit Überwachung |
|                       | Verfügbar - Spiegelung ist ausgesetzt, ohne Überwachung      |
|                       | Nicht verfügbar - Spiegelung wird abgehängt                  |
| $\vert\bm{\chi}\vert$ | Fehlgeschlagen.                                              |

### **Zugehörige Informationen**

Independent disk pools

### **Spiegelung starten:**

Sie können die grafische Oberfläche des High Availability Solutions Manager verwenden, um die Spiegelung eines unabhängigen Plattenpools in Ihrer HA-Lösung zu starten.

Führen Sie die folgenden Schritte aus, um die Spiegelung zu starten:

- 1. Geben Sie in einem Web-Browser http://mysystem:2001 ein, wobei mysystem der Hostname des Systems ist.
- 2. Melden Sie sich mit Ihrem Benutzerprofil und Kennwort beim System an.
- 3. Wählen Sie **High Availability Solutions Manager** im Navigationsbereich des IBM Systems Director Navigator for i5/OS aus.
- 4. Wählen Sie auf der Begrüßungsseite des High Availability Solutions Manager den Eintrag **HA-Lösung verwalten** aus.
- 5. Wählen Sie die Registerkarte **Unabhängige Plattenpools** aus.
- 6. Klicken Sie auf das Kontextmenü neben einem unabhängigen Plattenpool, und wählen Sie **Spiegelung starten** aus.

### **Spiegelung stoppen:**

Sie können die grafische Oberfläche des High Availability Solutions Manager verwenden, um die Spiegelung eines unabhängigen Plattenpools in Ihrer HA-Lösung zu stoppen.

Führen Sie die folgenden Schritte aus, um die Spiegelung zu stoppen:

- 1. Geben Sie in einem Web-Browser http://mysystem:2001 ein, wobei mysystem der Hostname des Systems ist.
- 2. Melden Sie sich mit Ihrem Benutzerprofil und Kennwort beim System an.
- 3. Wählen Sie **High Availability Solutions Manager** im Navigationsbereich des IBM Systems Director Navigator for i5/OS aus.
- 4. Wählen Sie auf der Begrüßungsseite des High Availability Solutions Manager den Eintrag **HA-Lösung verwalten** aus.
- 5. Wählen Sie die Registerkarte **Unabhängige Plattenpools** aus.
- 6. Klicken Sie auf das Kontextmenü neben einem unabhängigen Plattenpool, und wählen Sie **Spiegelung stoppen** aus.

### **Mit allen unabhängigen Plattenpools arbeiten:**

Sie können die grafische Oberfläche des High Availability Solutions Manager verwenden, um mit allen unabhängigen Plattenpools in Ihrer HA-Lösung zu arbeiten.

Führen Sie die folgenden Schritte aus, um mit allen unabhängigen Plattenpools zu arbeiten:

- 1. Geben Sie in einem Web-Browser http://mysystem:2001 ein, wobei mysystem der Hostname des Systems ist.
- 2. Melden Sie sich mit Ihrem Benutzerprofil und Kennwort beim System an.
- 3. Wählen Sie **High Availability Solutions Manager** im Navigationsbereich des IBM Systems Director Navigator for i5/OS aus.
- 4. Wählen Sie auf der Begrüßungsseite des High Availability Solutions Manager den Eintrag **HA-Lösung verwalten** aus.
- 5. Wählen Sie die Registerkarte **Unabhängige Plattenpools** aus.
- 6. Klicken Sie auf das Kontextmenü neben einem unabhängigen Plattenpool, und wählen Sie **Mit allen unabhängigen Plattenpools arbeiten** aus. Danach wird die grafische Oberfläche der Plattenverwaltung angezeigt, auf der Sie mit allen unabhängigen Plattenpools innerhalb der HA-Lösung arbeiten können.

#### **Eigenschaften unabhängiger Plattenpools anzeigen:**

Sie können die grafische Oberfläche des High Availability Solutions Manager verwenden, um mit allen unabhängigen Plattenpools in Ihrer HA-Lösung zu arbeiten.

Führen Sie die folgenden Schritte aus, um Eigenschaften unabhängiger Plattenpools anzuzeigen:

- 1. Geben Sie in einem Web-Browser http://mysystem:2001 ein, wobei mysystem der Hostname des Systems ist.
- 2. Melden Sie sich mit Ihrem Benutzerprofil und Kennwort beim System an.
- 3. Wählen Sie **High Availability Solutions Manager** im Navigationsbereich des IBM Systems Director Navigator for i5/OS aus.
- 4. Wählen Sie auf der Begrüßungsseite des High Availability Solutions Manager den Eintrag **HA-Lösung verwalten** aus.
- 5. Wählen Sie die Registerkarte **Unabhängige Plattenpools** aus.
- 6. Klicken Sie auf das Kontextmenü neben einem unabhängigen Plattenpool, und wählen Sie **Eigenschaften** aus.

# **TCP/IP-Schnittstellen verwalten**

Sie können die grafische Oberfläche des High Availability Solutions Manager verwenden, um TCP/IP-Schnittstellen in Ihrer HA-Lösung zu verwalten.

Führen Sie die folgenden Schritte aus, um TCP/IP-Schnittstellen in Ihrer HA-Lösung zu verwalten:

- 1. Geben Sie in einem Web-Browser http://mysystem:2001 ein, wobei mysystem der Hostname des Systems ist.
- 2. Melden Sie sich mit Ihrem Benutzerprofil und Kennwort beim System an.
- 3. Wählen Sie **High Availability Solutions Manager** im Navigationsbereich des IBM Systems Director Navigator for i5/OS aus.
- 4. Wählen Sie auf der Begrüßungsseite des High Availability Solutions Manager den Eintrag **HA-Lösung verwalten** aus.
- 5. Wählen Sie die Registerkarte **TCP/IP-Schnittstellen** aus. Sie können jede der folgenden Funktionen für die TCP/IP-Schnittstellen in der HA-Lösung ausführen:
	- Den Status von TCP/IP-Schnittstellen überwachen
	- TCP/IP-Schnittstellen starten
	- TCP/IP-Schnittstellen stoppen
- Mit allen TCP/IP-Schnittstellen arbeiten
- Eigenschaften anzeigen oder bearbeiten

Für TCP/IP-Schnittstellen sind folgende Statuswerte gültig:

*Tabelle 6. Statusanzeiger für TCP/IP-Schnittstellen*

| Symbol                     | <b>Status</b>                    | Beschreibung                                                                                                    |
|----------------------------|----------------------------------|----------------------------------------------------------------------------------------------------|
|                            | Aktiv                            | Die Schnittstelle wurde gestartet und ist aktiv.                                                                                                    |
|                            | Inaktiv                          | Die Schnittstelle wurde nicht gestartet. Die Schnittstelle ist nicht aktiv.                                                                                                    |
| <b>a</b>                   | Wird gestartet                   | Das System verarbeitet die Anforderung zum Starten dieser Schnittstelle.                                                                                                    |
| X)                         | Wiederherstellung<br>anstehend   | Das System hat einen Fehler bei der dieser Schnittstelle zugeordneten physischen<br>Leitung festgestellt. Die der Schnittstelle zugeordnete Leitungsbeschreibung hat<br>den Status "Wiederherstellung anstehend". |
| $\left[ \mathsf{x}\right]$ | Wiederherstellung<br>abgebrochen | Ein Hardwarefehler ist aufgetreten. Die der Schnittstelle zugeordnete Leitungs-<br>beschreibung hat den Status "Wiederherstellung abgebrochen".                                                                   |
| $\boldsymbol{\mathsf{x}}$  | Fehlgeschlagen                   | Die der Schnittstelle zugeordnete Leitungsbeschreibung hat den Status "Fehlge-<br>schlagen".                                                                                                    |
|                            | Fehlgeschlagen<br>(TCP)          | Im vertikalen lizenzierten internen IBM TCP/IP-Code wurde ein Fehler festgestellt.                                                                                                    |

### **Zugehörige Informationen**

TCP/IP Setup

# **TCP/IP-Schnittstellen starten:**

Sie können die grafische Oberfläche des High Availability Solutions Manager verwenden, um TCP/IP-Schnittstellen in Ihrer HA-Lösung zu starten.

Führen Sie die folgenden Schritte aus, um eine TCP/IP-Schnittstelle zu starten:

- 1. Geben Sie in einem Web-Browser http://mysystem:2001 ein, wobei mysystem der Hostname des Systems ist.
- 2. Melden Sie sich mit Ihrem Benutzerprofil und Kennwort beim System an.
- 3. Wählen Sie **High Availability Solutions Manager** im Navigationsbereich des IBM Systems Director Navigator for i5/OS aus.
- 4. Wählen Sie auf der Begrüßungsseite des High Availability Solutions Manager den Eintrag **HA-Lösung verwalten** aus.
- 5. Wählen Sie die Registerkarte **TCP/IP-Schnittstellen** aus.
- 6. Klicken Sie auf das Kontextmenü neben einer TCP/IP-Schnittstelle, und wählen Sie **TCP/IP-Schnittstelle starten** aus.

# **TCP/IP-Schnittstellen stoppen:**

Wenn Sie die Auswahl zum Stoppen einer TCP/IP-Schnittstelle treffen, reagiert die grafische Oberfläche des High Availability Solutions Manager auf der Basis der Richtlinienaktionen, die für TCP/IP-Schnittstellen dieser Lösung definiert wurden.

Führen Sie die folgenden Schritte aus, um eine TCP/IP-Schnittstelle zu stoppen:

1. Geben Sie in einem Web-Browser http://mysystem:2001 ein, wobei mysystem der Hostname des Systems ist.

- <span id="page-39-0"></span>2. Melden Sie sich mit Ihrem Benutzerprofil und Kennwort beim System an.
- 3. Wählen Sie **High Availability Solutions Manager** im Navigationsbereich des IBM Systems Director Navigator for i5/OS aus.
- 4. Wählen Sie auf der Begrüßungsseite des High Availability Solutions Manager den Eintrag **HA-Lösung verwalten** aus.
- 5. Wählen Sie die Registerkarte **TCP/IP-Schnittstellen** aus.
- 6. Klicken Sie auf das Kontextmenü neben einer TCP/IP-Schnittstelle, und wählen Sie **TCP/IP-Schnittstelle stoppen** aus.

#### **Mit allen TCP/IP-Schnittstellen arbeiten:**

Sie können die grafische Oberfläche des High Availability Solution Manager verwenden, um mit allen TCP/IP-Schnittstellen in Ihrer HA-Lösung zu arbeiten.

Führen Sie die folgenden Schritte aus, um mit allen TCP/IP-Schnittstellen zu arbeiten:

- 1. Geben Sie in einem Web-Browser http://mysystem:2001 ein, wobei mysystem der Hostname des Systems ist.
- 2. Melden Sie sich mit Ihrem Benutzerprofil und Kennwort beim System an.
- 3. Wählen Sie **High Availability Solutions Manager** im Navigationsbereich des IBM Systems Director Navigator for i5/OS aus.
- 4. Wählen Sie auf der Begrüßungsseite des High Availability Solutions Manager den Eintrag **HA-Lösung verwalten** aus.
- 5. Wählen Sie die Registerkarte **TCP/IP-Schnittstellen** aus.
- 6. Klicken Sie auf das Kontextmenü neben einer TCP/IP-Schnittstelle, und wählen Sie **Mit allen TCP/IP-Schnittstellen arbeiten** aus.

### **Eigenschaften der TCP/IP-Schnittstellen anzeigen:** |

Sie können die grafische Oberfläche des High Availability Solutions Manager verwenden, um Eigenschaf-| ten der TCP/IP-Schnittstellen in Ihrer HA-Lösung anzuzeigen. |

Führen Sie die folgenden Schritte aus, um Eigenschaften der TCP/IP-Schnittstellen anzuzeigen oder zu | bearbeiten: |

- 1. Geben Sie in einem Web-Browser http://mysystem:2001 ein, wobei mysystem der Hostname des Sys-| tems ist. |
- 2. Melden Sie sich mit Ihrem Benutzerprofil und Kennwort beim System an. |
- $\mathbf{L}$ | 3. Wählen Sie **High Availability Solutions Manager** im Navigationsbereich des IBM Systems Director | Navigator for i5/OS aus.
- 4. Wählen Sie auf der Begrüßungsseite des High Availability Solutions Manager den Eintrag **HA-Lösung** | **verwalten** aus.  $\blacksquare$
- 5. Wählen Sie die Registerkarte **TCP/IP-Schnittstellen** aus. |
- 6. Klicken Sie auf das Kontextmenü neben einer TCP/IP-Schnittstelle, und wählen Sie **Eigenschaften** | aus. |

# **Richtlinien verwalten**

Sie können die grafische Oberfläche des High Availability Solutions Manager verwenden, um Richtlinien in Ihrer HA-Lösung zu verwalten.

Richtlinien definieren automatische Reaktionen auf allgemeine Aktionen, die in Ihrer Lösung stattfinden können. Diese Richtlinien steuern, wie die grafische Oberfläche des High Availability Solutions Manager innerhalb Ihrer HA-Lösung reagiert. Die Richtlinien wurden bei der Konfiguration Ihrer HA-Lösung erstellt. Führen Sie die folgenden Schritte aus, um Richtlinien in Ihrer HA-Lösung zu ändern und zu verwalten:

- 1. Geben Sie in einem Web-Browser http://mysystem:2001 ein, wobei mysystem der Hostname des Systems ist.
- 2. Melden Sie sich mit Ihrem Benutzerprofil und Kennwort beim System an.
- 3. Wählen Sie **High Availability Solutions Manager** im Navigationsbereich des IBM Systems Director Navigator for i5/OS aus.
- 4. Wählen Sie auf der Begrüßungsseite des High Availability Solutions Manager den Eintrag **HA-Lösung verwalten** aus.
- 5. Wählen Sie die Registerkarte **Richtlinie** aus, und klicken Sie auf **Bearbeiten**, um Richtlinien zu ändern, die sich auf Ihre HA-Lösung beziehen. Sie können mit den folgenden Richtlinien für Ihre HA-Lösung arbeiten:

| Richtlinie                                                                               | Optionen                                                                                                    |  |
|------------------------------------------------------------------------------------------|----------------------------------------------------------------------------------------------------|--|
| Aktion beim Erstellen eines Benutzerprofils                                              | • Das Benutzerprofil automatisch auf allen anderen Kno-<br>ten in der HA-Lösung erstellen und den Eintrag für<br>überwachte Ressource zur Verwaltungsdomäne hinzu-<br>fügen, um sicherzustellen, dass das Profil auf allen<br>Knoten synchron ist. Dies ist die Standardoption.<br>Keine Aktion ausführen, während ein Benutzerprofil<br>erstellt wird. |  |
| Aktion beim Löschen eines Benutzerprofils                                                | • Den Eintrag für überwachte Ressource automatisch<br>aus der Verwaltungsdomäne für das Benutzerprofil<br>entfernen. Das Benutzerprofil nicht auf anderen Kno-<br>ten in der HA-Lösung löschen. Dies ist die Standard-<br>option.                                                                                                    |  |
|                                                                                          | • Den Eintrag für überwachte Ressource automatisch<br>aus der Verwaltungsdomäne für das Benutzerprofil<br>entfernen. Das Benutzerprofil auf allen anderen Kno-<br>ten in der HA-Lösung löschen. Alle Objekte, deren<br>Eigner das Benutzerprofil ist, werden auf allen Knoten<br>gelöscht.                                                              |  |
|                                                                                          | Den Eintrag für überwachte Ressource automatisch<br>aus der Verwaltungsdomäne für das Benutzerprofil<br>entfernen. Das Benutzerprofil auf allen anderen Kno-<br>ten in der HA-Lösung löschen. Allen Objekten, deren<br>Eigner das Benutzerprofil ist, wird auf allen Knoten<br>das Benutzerprofil QDFTOWN zugewiesen.                                   |  |
| Aktion vor dem Wechsel des Primärknotens in den Sta-<br>tus des eingeschränkten Betriebs | Die HA-Lösung ohne administratives Switchover been-<br>٠<br>den. Den unabhängigen Plattenpool abhängen, damit<br>keine Daten mehr verfügbar sind, bevor der Wechsel<br>in den Status des eingeschränkten Betriebs erfolgt.<br>Dies ist die Standardoption.                                                                                              |  |
|                                                                                          | Die HA-Lösung ohne administratives Switchover been-<br>٠<br>den. Der unabhängige Plattenpool bleibt mit allen ent-<br>haltenen Daten verfügbar, während er sich im Status<br>des eingeschränkten Betriebs befindet.                                                                                                    |  |
|                                                                                          | • Ein administratives Switchover der HA-Lösung vom<br>Primärknoten auf einen verfügbaren Ausweichknoten<br>durchführen, bevor der Wechsel in den Status des ein-<br>geschränkten Betriebs auf dem Primärknoten erfolgt.                                                                                                    |  |

*Tabelle 7. Richtlinien und Optionen für HA-Lösungen*

*Tabelle 7. Richtlinien und Optionen für HA-Lösungen (Forts.)*

| Richtlinie                                                                       | Optionen                                                                                                    |
|----------------------------------------------------------------------------------|----------------------------------------------------------------------------------------------------|
| Aktion vor Abschaltung durch den Primärknoten                                    | Die HA-Lösung ohne administratives Switchover been-<br>den. Der unabhängige Plattenpool wird abgehängt,<br>damit keine Daten mehr verfügbar sind, bevor das<br>System ausgeschaltet wird. Dies ist die Standard-<br>option. |
|                                                                                  | • Ein administratives Switchover der HA-Lösung vom<br>Primärknoten auf einen verfügbaren Ausweichknoten<br>durchführen, bevor der Primärknoten ausgeschaltet<br>wird.                                                       |
| Aktion bei Durchführung eines Failover auf einen ver-<br>fügbaren Ausweichknoten | • Wenn möglich, ein Failover auf einen Ausweichknoten<br>am selben Standort wie dem des Primärknotens durch-<br>führen. Dies ist die Standardoption.                                                                        |
|                                                                                  | Ein Failover vom Primärknoten auf den nächsten ver-<br>fügbaren Knoten in der Wiederherstellungsdomäne der<br>Einheiten-CRG durchführen, die der HA-Lösung zuge-<br>ordnet ist.                                             |

# **Mit HA-Ereignisprotokoll arbeiten**

Verwenden Sie das Ereignisprotokoll der grafischen Oberfläche des High Availability Solutions Manager, um Informationsnachrichten, Warnungen und Fehlernachrichten für Ihre HA-Lösung anzuzeigen.

Jede Nachricht im Ereignisprotokoll auf der Seite ″HA-Lösung verwalten″ ist mit Datum und Uhrzeit, der Wertigkeit und einer Beschreibung versehen. In der folgenden Tabelle werden die Wertigkeiten von Nachrichten im Ereignisprotokoll beschrieben.

*Tabelle 8. Statusanzeiger für Ereignisprotokoll*

| Wertigkeit     | <b>Beschreibung</b>                                                    |
|----------------|------------------------------------------------------------------------|
| T              | Das Protokoll enthält Informationsnachrichten.                         |
| Ф              | Das Protokoll enthält Warnungen und sollte ausgewertet werden.         |
| $(\mathbf{x})$ | Das Protokoll enthält Fehlernachrichten und sollte ausgewertet werden. |

Führen Sie die folgenden Schritte aus, um mit dem HA-Ereignisprotokoll zu arbeiten:

- 1. Geben Sie in einem Web-Browser http://mysystem:2001 ein, wobei mysystem der Hostname des Systems ist.
- 2. Melden Sie sich mit Ihrem Benutzerprofil und Kennwort beim System an.
- 3. Wählen Sie **High Availability Solutions Manager** im Navigationsbereich des IBM Systems Director Navigator for i5/OS aus.
- 4. Wählen Sie auf der Begrüßungsseite des High Availability Solutions Manager den Eintrag **HA-Lösung verwalten** aus.
- 5. Stellen Sie fest, ob das Ereignisprotokoll neue Nachrichten über Ereignisse enthält, die Ihre HA-Lösung betreffen.
- 6. Wenn eine Warnung oder Fehlernachricht angezeigt wird, versuchen Sie, das Problem mit der HA-Lösung oder der Ressource zu beheben.

Nachdem Sie das Problem behoben haben, wird Ihnen über eine Informationsnachricht mitgeteilt, dass Ihre Maßnahmen erfolgreich waren.

# <span id="page-42-0"></span>**Mit Nachrichten arbeiten**

Auf der grafischen Oberfläche des High Availability Solutions Manager werden Informations- und Fehlernachrichten für die ausgewählte HA-Lösung angezeigt.

#### **had000b**

Dedicated Service Tools (DST) müssen wie folgt konfiguriert werden:

- v Es muss eine Benutzer-ID und ein Kennwort für Service-Tools für {0} konfiguriert werden.
- v Benutzer-IDs für Service-Tools werden unter Verwendung der Dedicated Service Tools (DST) konfiguriert.
- v Benutzer-ID und Kennwort für Service-Tools müssen mit dem i5/OS-Benutzerprofil und -Kennwort des Benutzers übereinstimmen, der diese API aufruft.
- v Das Kennwort für das i5/OS-Benutzerprofil und das Kennwort für die Benutzer-ID der Service-Tools müssen in Großbuchstaben angegeben werden.
- v Die Kennwortstufe der Dedicated Service Tools (DST) muss festgelegt werden. Dazu wird die Sicherheitsdatenoption der Service-Tools gefolgt von der Kennwortstufenoption angegeben. Nachdem diese Option aktiviert wurde, muss bei den Kennwörtern für die Benutzer-IDs von Service-Tools die Groß-/Kleinschreibung beachtet werden.

#### **hae0027**

Datenübertragung zu Knoten {0} konnte nicht hergestellt werden. Auf Knoten {0} sind folgende Voraussetzungen erforderlich, damit eine Übertragung stattfinden kann.

- TCP-Server \*INETD muss gestartet sein.
- IBM System i High Availability Solutions Manager (iHASM), Lizenzprogrammnummer 5761-HAS, muss installiert sein.
- v IP-Adresse {1} muss aktiv und über das lokale System erreichbar sein.

#### **hae0028**

Um die grafische Oberfläche des High Availability Solutions Manager benutzen zu können, muss der Systemwert QSHRMEMCTL (Steuerung des gemeinsam genutzten Speichers) geändert und auf den Wert 1 gesetzt werden. Ändern Sie den Wert von QSHRMEMCTL mit dem Befehl WRK-SYSVAL (Mit Systemwert arbeiten) in 1.

#### **hai0006**

Dedicated Service Tools (DST) müssen für die API QYHCHCOP für Benutzerprofil {0} konfiguriert werden.

#### **hat001b**

Primärknoten

#### **hat001c**

Ausweichknoten

#### **hat001d**

Logische Partition

#### **hat001e**

Systemseriennummer

#### **hat001f**

Tower {0}

# **hat002c**

V6R1 i5/OS

#### **hat002d**

Cluster-IP-Adresse {0}

#### **hat002e**

Leitungsbeschreibung

#### **hat002f**

OptiConnect aktiviert

#### **hat0030**

Tower enthält erforderliche lokale Übertragungshardware, die mit dem Tower umgeschaltet wird.

**hat0031** Vorhanden.

#### **hat0032**

Erforderlich.

#### **hat0033**

Aus Lösung ausschließen.

#### **hat0034**

Falls eine Auswahl erfolgt, werden alle unkonfigurierten DASD-Einheiten unter dem IOP ausgewählt.

#### **hat0035**

DASD-Einheit.

#### **hat0036**

5761HAS - IBM System i High Availability Solutions Manager.

#### **hat0037**

Umschaltbarer Ein-/Ausgabe-Pool.

#### **hat0038**

In Lösung aufnehmen.

#### **hat0039**

Abhängige Bibliothek {0} in unabhängigem Plattenpool nicht zulässig.

#### **hat003a**

Tower enthält konfigurierte DASD-Einheit.

#### **hat003b**

Tower kann nicht umschaltbar gemacht werden.

#### **hat003c**

Tower ist privat, kann umschaltbar gemacht werden oder nicht (unbekannt).

#### **hat003d**

IP-Adresse {0} nicht erreichbar.

#### **hat003e**

Paritätsset kann nicht aufgeteilt werden.

#### **hat003f**

Nicht genügend Kapazität auf Ausgangsknoten.

#### **hat0040**

Nicht genügend Kapazität auf Ausweichknoten.

#### **hat0041**

Ein-/Ausgabeprozessor

#### **hat0042**

Falls eine Auswahl erfolgt, werden alle unkonfigurierten DASD-Einheiten unter dem Tower ausgewählt.

#### **hat0044**

{0} enthält Objekt, das im unabhängigen Plattenpool nicht unterstützt wird.

{0} enthält Journal {1} für IFS-Objekte.

#### **hat0046**

{0} enthält Jobbeschreibungen.

#### **hat0047**

{0} wird von Systemwert {1} verwendet.

#### **hat0048**

{0} wird von Netzwerkattribut {1} verwendet.

#### **hat0049**

{0} enthält aufgezeichnete IFS-Objekte.

#### **hat004a**

{0} enthält Klassenobjekte.

#### **hat004b**

{0} enthält Subsystembeschreibungen.

#### **hat004c**

{0} wird von Subsystembeschreibung {1} verwendet.

#### **hat004d**

{0} enthält Datenbankdatei {1} mit Datenübertragungssteuerung.

#### **hat004e**

{0} enthält Mehrsystem-Datenbankdatei {1} (Knotengruppe).

#### **hat0053**

IP-Adresse des Datenports {0}.

#### **hat0057**

Ausweichknoten am ferner Standort.

#### **hat0058**

Systemname.

**hat005a** Unabhängigen Plattenpool konfigurieren.

### **hat005b**

Geographische Spiegelung konfigurieren.

#### **hat005c**

Ausweichknoten am primären Standort.

### **hat005d**

Systemwert {0} muss auf {1} gesetzt werden.

#### **hat005e**

IP-Übernahmeadresse des Servers.

# **hat005f**

Tower enthält nicht umschaltbare DASD-Einheit.

### **hat0060**

IOP {0} hat DASD-Einheit konfiguriert.

### **hat0061**

IOP {0} enthält Übertragungshardware, die mit dem IOP umgeschaltet wird.

#### **hat0062**

Bestand für Knoten {0} konnte nicht erfasst werden.

Bestand für Knoten {0} konnte nicht abgerufen werden.

#### **hat0064**

Bestandserfassung: Verarbeitungsschritt {0} von {1}.

# **hat0065**

Primärknoten ist nicht Eigner von Tower {0}.

#### **hat0066**

Tower {0} hat DASD-Einheit konfiguriert.

#### **hat0067**

Tower {0} hat Übertragungshardware oder andere nicht umschaltbare Einheiten.

#### **hat0068**

Tower {0} ist privat.

#### **hat0069**

Tower {0} ist von Knoten {1} aus nicht sichtbar.

#### **hat006a**

IOP {0} hat Übertragungshardware oder andere nicht umschaltbare Einheiten.

#### **hat006b**

Das Ausweichsystem für den primären Standort ist ungültig. Es muss eine andere Partition desselben Systems sein.

#### **hat006c**

Das ferne Ausweichsystem ist ungültig. Es muss ein anderes physisches System sein.

#### **hat006d**

IP-Adresse {1} nicht gefunden.

#### **hat006e**

Aktuelle Auswahl {1} ist ungültig.

#### **hat006f**

Die Konfiguration Ihrer HA-Lösung ist abgeschlossen. Wenn Ihre normale Sicherheitsrichtlinie die Inaktivierung des Profils QSECOFR vorsieht, und Sie das Profil QSECOFR aktiviert haben, um Ihre HA-Lösung zu konfigurieren, dann müssen Sie jetzt zur normalen Sicherheitsrichtlinie zurückkehren und das Profil QSECOFR inaktivieren.

#### **hat0070**

Primärknoten ist nicht Eigner von IOP {0}.

#### **hat0071**

Lizenzprogrammprodukt {1}

#### **Zugehörige Tasks**

Enabling and accessing disk units

#### **Zugehörige Informationen**

Steuerung des gemeinsam genutzten Speichers (QSHRMEMCTL)

# **Referenz: Hilfeanzeigen für lösungsbasierte Schnittstelle**

Diese Themensammlung enthält die Hilfeanzeigen für die grafische Oberfläche des High Availability Solutions Manager. Sie können die Hilfeanzeigen auch durch Klicken auf das Fragezeichen (**?**) auf der Seite aufrufen.

# **High Availability Solutions Manager - Willkommen**

High Availability Solutions Manager ist eine komfortable Benutzeroberfläche, die Ihnen bei der Auswahl, Konfiguration und Verwaltung Ihrer HA-Lösung hilft. High Availability Solutions Manager gehört zum Lieferumfang des Lizenzprogramms IBM System i High Availability Solutions Manager, 5761-HAS.

Zur Konfiguration Ihrer HA-Lösung gehört die Migration Ihrer Geschäftsanwendungen, damit diese in einer Umgebung mit hoher Verfügbarkeit ausgeführt werden können. Diese Umgebung umfasst einen unabhängigen Plattenpool und mindestens zwei aktive i5/OS-Instanzen mit V6R1. Bei der Konfiguration einer HA-Lösung wird der Inhalt eines jeden Ausweichsystems durch die Daten, Anwendungen und die Umgebung eines Systems ersetzt.

Sie müssen die auf der Begrüßungsseite des High Availability Solutions Manager aufgeführten fünf Tasks nacheinander ausführen. Überspringen können Sie nur die erste Task ″Funktionsweise von IBM HA-Lösungen″. Wenn Sie die Arbeit mit dieser Anzeige abgeschlossen haben, klicken Sie auf **Schließen**.

#### **Funktionsweise von IBM HA-Lösungen**

Es wird eine Flashdemo in englischer Sprache angezeigt. Sie erhalten eine Einführung in die Konzepte der Hochverfügbarkeit und erfahren, wie Ihr Unternehmen von der Arbeit mit der grafischen Oberfläche des High Availability Solutions Manager zur einfachen Konfiguration und Verwaltung einer HA-Lösung profitieren kann. Die Flashdemo ist immer verfügbar.

#### **Auswahl der HA-Lösung**

Sie können eine von vier HA-Lösungen auswählen:

- Zwischen logischen Partitionen [umschaltbare](#page-12-0) Platte
- Zwischen Systemen [umschaltbare](#page-13-0) Platte
- Umschaltbare Platte mit [geographischer](#page-14-0) Spiegelung
- [Standortübergreifende](#page-15-0) Spiegelung mit geographischer Spiegelung

Die Task ″Auswahl der HA-Lösung″ ist so lange verfügbar, bis Sie mit der Konfiguration der Lösung beginnen.

#### **Voraussetzungen vor der Konfiguration der HA-Lösung prüfen**

Prüft, ob Ihre Systeme die für die Konfiguration der ausgewählten HA-Lösung erforderlichen Hardware- und Softwareressourcen enthalten. Diese Task ist nur verfügbar, wenn Sie eine HA-Lösung ausgewählt und noch nicht mit deren Konfiguration begonnen haben. Wenn Ihre Systeme die Voraussetzungen für eine bestimmte HA-Lösung nicht erfüllen, können Sie die erforderlichen Ressourcen entweder hinzufügen oder eine andere HA-Lösung auswählen.

#### **Konfiguration der HA-Lösung (Lizenz erforderlich)**

Die ausgewählte HA-Lösung wird automatisch schrittweise konfiguriert. Diese Task ist nur verfügbar, wenn Sie die HA-Voraussetzungen geprüft haben.

Während der Konfiguration der HA-Umgebung wird der Knoten, auf dem die Konfiguration ausgeführt wird, zum Primärknoten der HA-Umgebung. Die übrigen Knoten in Ihrer Lösung werden zu Ausweichknoten. Da bei der Konfiguration der HA-Umgebung Daten aus dem Ausweichknoten gelöscht werden, sichern Sie zunächst alle auf dem Ausweichknoten vorhandenen wichtigen Daten, bevor Sie mit dem Konfigurationsschritt beginnen.

Sie benötigen eine Lizenz für das Lizenzprogramm IBM System i High Availability Solutions Manager, 5761-HAS, um die HA-Lösung konfigurieren zu können. Sie haben eine 70-tägige Testperiode, in der Sie den High Availability Solutions Manager nutzen können. Wenn die Testperiode endet, müssen Sie eine Lizenzberechtigung erwerben, um den High Availability Solutions Manager weiterhin nutzen zu können. Sie können die Lizenzberechtigung auf dem normalem Bestellweg erwerben. Alle während der Testperiode entworfenen und konfigurierten HA-Lösungen werden nach Erwerb der Lizenzberechtigung erneut aktiviert.

#### **Verwaltung der HA-Lösung (Lizenz erforderlich)**

Mit dieser Task können Sie Ihre HA-Lösung verwalten. Die Task ″Verwaltung der HA-Lösung″ ist

verfügbar, nachdem Sie die HA-Lösung erfolgreich konfiguriert haben. Sie können den Status Ihrer HA-Lösung überwachen, ein administratives Switchover durchführen, die HA-Lösung beenden und wieder aufnehmen sowie zahlreiche weitere Tasks ausführen.

Sie benötigen eine Lizenz für das Lizenzprogramm IBM System i High Availability Solutions Manager, 5761-HAS, um die HA-Lösung verwalten zu können.

#### **Bedingungen und Konzepte**

Die PDF-Datei *Hochverfügbarkeit - Technologien* wird angezeigt, die eine Beschreibung der Infrastruktur und Tools enthält, mit denen Sie Ihre Verfügbarkeitsziele erreichen können. Die Schlüsseltechnologien in i5/OS-Hochverfügbarkeitslösungen sind Cluster Resource Services (Cluster) und unabhängige Plattenpools.

#### **Hochverfügbarkeit - Bedienerhandbuch**

Die PDF-Datei Hochverfügbarkeit – Implementierung mit lösungsbasiertem Ansatz - Bedienerhandbuch wird angezeigt, die alle Tasks zum Arbeiten mit Ihrer HA-Lösung enthält.

Ein Symbol neben der Tasknummer weist auf den Status der jeweiligen HA-Task hin.

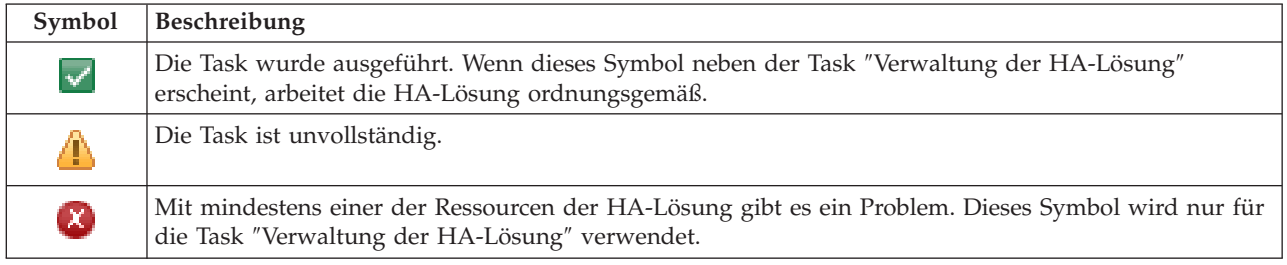

# **Auswahl der HA-Lösung**

Auf der Seite ″Auswahl der HA-Lösung″ werden die vordefinierten HA-Lösungen beschrieben, die im High Availability Solutions Manager zur Verfügung stehen. Wählen Sie eine HA-Lösung aus der Liste auf der linken Seite aus, um eine kurze Beschreibung der Lösung aufzurufen.

Zu jeder aufgeführten HA-Lösung können Sie eine Übersicht in Form einer Flashdemo (in englischer Sprache), eine angepasste Einkaufsliste und eine Kurzübersicht anzeigen.

Auf dieser Seite können Sie die folgenden Aktionen ausführen:

#### **Lösungsübersicht anzeigen**

Klicken Sie auf diese Aktion, um eine Flashdemo der ausgewählten HA-Lösung aufzurufen. Diese ist nur in englischer Sprache verfügbar. Sie können diese Informationen als E-Mail senden oder speichern.

#### **Angepasste Einkaufsliste anzeigen**

Klicken Sie auf diese Aktion, um eine angepasste Einkaufsliste für die Hardware- und Softwareprodukte anzuzeigen, die für die Konfiguration der HA-Lösung benötigt werden. Sie können diese Informationen als E-Mail senden oder speichern.

#### **Kurzübersicht anzeigen**

Klicken Sie auf diese Aktion, um eine Liste der Vorteile und Nachteile der ausgewählten HA-Lösung anzuzeigen. Richten Sie sich bei der Auswahl einer Lösung nach diesen Informationen. Sie können diese Informationen als E-Mail senden oder speichern.

#### **Auswählen**

Wählen Sie die gewünschte HA-Lösung aus der Liste aus, und klicken Sie auf **Auswählen**, um anzugeben, dass diese Lösung konfiguriert und implementiert werden soll. (*Implementieren* bedeutet, Dateien oder Software in einer Betriebsumgebung einzufügen bzw. zu installieren.)

#### **Abbrechen**

Klicken Sie auf diese Aktion, um zur Begrüßungsseite des High Availability Solutions Manager zurückzukehren.

Wenn diese HA-Lösungen nicht Ihren Bedürfnissen entsprechen, wenden Sie sich an Ihren IBM Ansprechpartner oder verwenden Sie die grafischen Oberflächen der Cluster Resource Services und der Plattenverwaltung oder die Befehle und APIs des IBM System i High Availability Solutions Manager (iHASM), um Ihre eigene HA-Lösung zu entwerfen.

Weitere Informationen enthalten die folgenden Themensammlungen:

- ["HA-Lösung](#page-11-0) auswählen" auf Seite 6
- Zwischen logischen Partitionen [umschaltbare](#page-12-0) Platte
- Zwischen Systemen [umschaltbare](#page-13-0) Platte
- Umschaltbare Platte mit [geographischer](#page-14-0) Spiegelung
- v [Standortübergreifende](#page-15-0) Spiegelung mit geographischer Spiegelung

# **Angepasste Einkaufsliste**

Auf der Seite ″Angepasste Einkaufsliste″ im High Availability Solutions Manager wird eine Liste der Mindestvoraussetzungen für die ausgewählte HA-Lösung angezeigt. Bevor Sie mit der Konfiguration einer Lösung beginnen können, müssen Sie sicherstellen, dass alle Mindestvoraussetzungen erfüllt sind.

Für jede auf der Seite ″Auswahl der HA-Lösung″ aufgeführte HA-Lösung gibt es eine eigene angepasste Einkaufsliste. Wenn Ihr System die Voraussetzungen für eine bestimmte HA-Lösung nicht erfüllt, sehen Sie sich die Einkaufslisten für eine der anderen Lösungen an. Sie können die Liste der Voraussetzungen auch speichern und drucken oder als E-Mail senden.

Das System sucht nach den Hardwareeinheiten und Softwarelizenzen, die für die Konfiguration der ausgewählten HA-Lösung erforderlich sind. Solange diese Informationen abgerufen werden, wird die Animation zur Bestandserfassung angezeigt. In der rechten oberen Ecke der Seite wird eine Grafik der ausgewählten HA-Lösung angezeigt. Sie können der Liste der Mindestvoraussetzungen keine zusätzlichen Ressourcen hinzufügen.

In der Spalte **Voraussetzungen** werden die Hardware- oder Softwarekomponenten beschrieben, die für die ausgewählte HA-Lösung erforderlich sind. Diese Spalte enthält außerdem einen Link auf einen bestimmten Artikel oder eine Website mit den technischen Informationen über die entsprechende Voraussetzung.

Die Spalte **Status** enthält folgende Angaben:

*Tabelle 9. Status der Voraussetzungen prüfen*

| <b>Status</b> | Beschreibung                                                                                                    |
|---------------|----------------------------------------------------------------------------------------------------|
| X             | Die Voraussetzung muss erfüllt sein, damit die HA-Lösung konfiguriert werden kann. Sie können eine<br>Voraussetzung erfüllen, indem Sie die fehlenden Identifikationsinformationen für Ressourcen eingeben,<br>die später für die Konfiguration der HA-Lösung verwendet werden, oder indem Sie fehlende Hard- oder<br>Software installieren. |
|               | Nachdem Sie die fehlenden Informationen eingegeben oder ausgewählt haben, klicken Sie auf OK.<br>Nachdem Sie die fehlende Hardware oder Software installiert haben, klicken Sie auf Aktualisieren,<br>damit die Liste der Voraussetzungen unter Berücksichtigung der Änderungen aktualisiert werden kann.                                    |

*Tabelle 9. Status der Voraussetzungen prüfen (Forts.)*

| <b>Status</b> | Beschreibung                                                                                                    |
|---------------|----------------------------------------------------------------------------------------------------|
| ⚠             | Die Voraussetzung ist optional, könnte aber je nach individueller Geschäftsanforderung empfohlen wer-<br>den. Beispiel: Zur Konfiguration eines unabhängigen Plattenpools ist normalerweise mindestens ein<br>Plattenlaufwerk erforderlich, doch möglicherweise reicht in Ihrem Fall ein einziges Plattenlaufwerk nicht<br>aus, um die gesamten Daten zu speichern. |
|               | Sie können eine Voraussetzung erfüllen, indem Sie die fehlenden Identifikationsinformationen für Res-<br>sourcen eingeben, die später für die Konfiguration der HA-Lösung verwendet werden, oder indem Sie<br>fehlende Hard- oder Software installieren.                                                                                                    |
|               | Nachdem Sie die fehlenden Informationen eingegeben oder ausgewählt haben, klicken Sie auf OK.<br>Nachdem Sie die fehlende Hardware oder Software installiert haben, klicken Sie auf Aktualisieren,<br>damit die Liste der Voraussetzungen unter Berücksichtigung der Änderungen aktualisiert werden kann.                                                           |
|               | Voraussetzung wurde erfüllt.                                                                                                    |

Die Spalte **Informationen** enthält die Auswahlmöglichkeiten, die die Voraussetzung erfüllen. Sie können den Wert, der die Voraussetzung erfüllt, aus den Auswahlmöglichkeiten im Kombinationsfeld auswählen. Wenn keine gültigen Auswahlmöglichkeiten aufgelistet werden, oder eine vorhandene Ressource als ungültig aufgeführt wird, sehen Sie nach, ob der Nachrichtenbereich Gründe dafür enthält, warum vorhandene Ressourcen nicht ausgewählt werden können.

Nachdem alle Hardware-, Software- und Informationsvoraussetzungen erfüllt und geprüft wurden, können Sie Ihre Lösung konfigurieren.

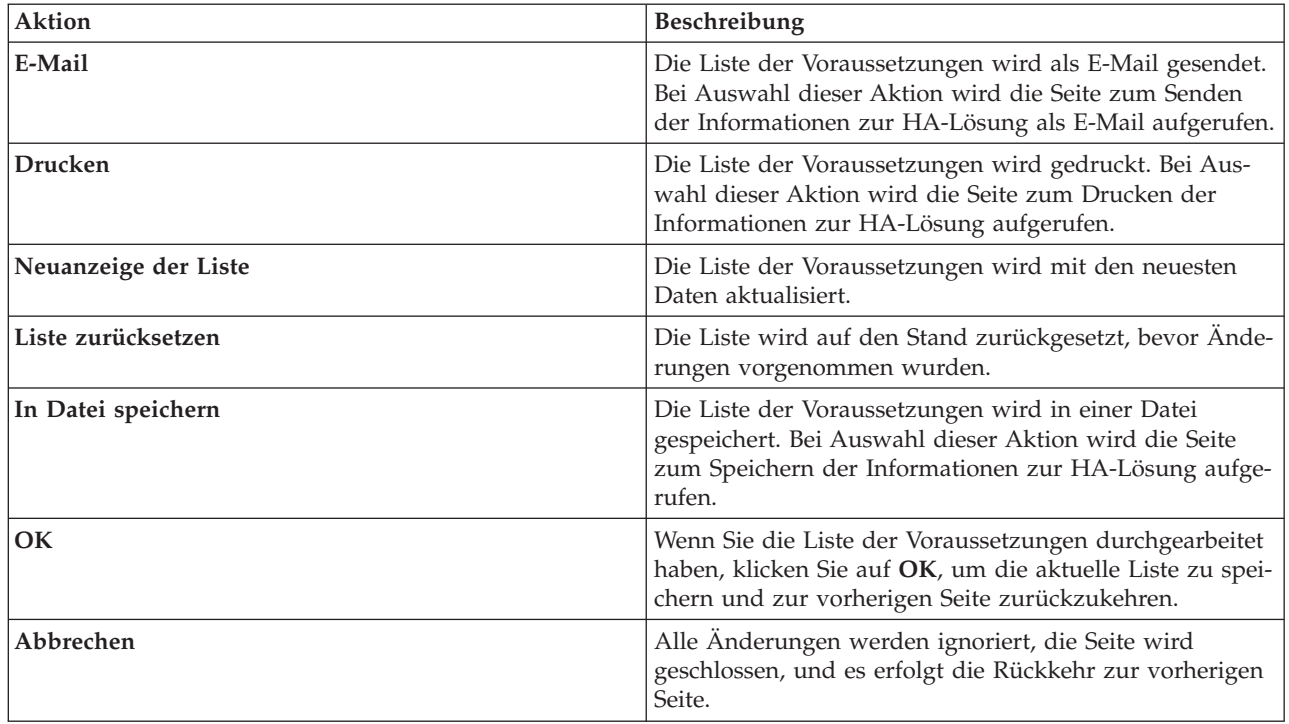

Sie können außerdem die folgenden Aktionen für die Liste der Voraussetzungen ausführen:

# **Nachrichten**

Für die von Ihnen ausgewählte HA-Lösung können die folgenden Informations- und Fehlernachrichten angezeigt werden:

#### **had000b**

Dedicated Service Tools (DST) müssen wie folgt konfiguriert werden:

- v Es muss eine Benutzer-ID und ein Kennwort für Service-Tools für {0} konfiguriert werden.
- v Benutzer-IDs für Service-Tools werden unter Verwendung der Dedicated Service Tools (DST) konfiguriert.
- v Benutzer-ID und Kennwort für Service-Tools müssen mit dem i5/OS-Benutzerprofil und -Kennwort des Benutzers übereinstimmen, der diese API aufruft.
- v Das Kennwort für das i5/OS-Benutzerprofil und das Kennwort für die Benutzer-ID der Service-Tools müssen in Großbuchstaben angegeben werden.
- v Die Kennwortstufe der Dedicated Service Tools (DST) muss festgelegt werden. Dazu wird die Sicherheitsdatenoption der Service-Tools gefolgt von der Kennwortstufenoption angegeben. Nachdem diese Option aktiviert wurde, muss bei den Kennwörtern für die Benutzer-IDs von Service-Tools die Groß-/Kleinschreibung beachtet werden.

#### **hae0027**

Datenübertragung zu Knoten {0} konnte nicht hergestellt werden. Auf Knoten {0} sind folgende Voraussetzungen erforderlich, damit eine Übertragung stattfinden kann.

- TCP-Server \*INETD muss gestartet sein.
- IBM System i High Availability Solutions Manager (iHASM), Lizenzprogrammnummer 5761-HAS, muss installiert sein.
- v IP-Adresse {1} muss aktiv und über das lokale System erreichbar sein.

#### **hai0006**

Dedicated Service Tools (DST) müssen für die API QYHCHCOP für Benutzerprofil {0} konfiguriert werden.

#### **hat001b**

Primärknoten

#### **hat001c**

Ausweichknoten

#### **hat001d**

Logische Partition

#### **hat001e**

Systemseriennummer

#### **hat001f**

Tower {0}

#### **hat002c**

V6R1 i5/OS

#### **hat002d**

Cluster-IP-Adresse {0}

#### **hat002e**

Leitungsbeschreibung

#### **hat002f**

OptiConnect aktiviert

#### **hat0030**

Tower enthält erforderliche lokale Übertragungshardware, die mit dem Tower umgeschaltet wird.

Vorhanden.

### **hat0032**

Erforderlich.

# **hat0033**

Aus Lösung ausschließen.

# **hat0034**

Falls eine Auswahl erfolgt, werden alle unkonfigurierten DASD-Einheiten unter dem IOP ausgewählt.

#### **hat0035**

DASD-Einheit.

#### **hat0036**

5761HAS - IBM System i High Availability Solutions Manager.

### **hat0037**

Umschaltbarer Ein-/Ausgabe-Pool.

#### **hat0038**

In Lösung aufnehmen.

#### **hat0039**

Abhängige Bibliothek {0} in unabhängigem Plattenpool nicht zulässig.

#### **hat003a**

Tower enthält konfigurierte DASD-Einheit.

#### **hat003b**

Tower kann nicht umschaltbar gemacht werden.

#### **hat003c**

Tower ist privat, kann umschaltbar gemacht werden oder nicht (unbekannt).

#### **hat003d**

IP-Adresse {0} nicht erreichbar.

#### **hat003e**

Paritätsset kann nicht aufgeteilt werden.

### **hat003f**

Nicht genügend Kapazität auf Ausgangsknoten.

#### **hat0040**

Nicht genügend Kapazität auf Ausweichknoten.

# **hat0041**

Ein-/Ausgabeprozessor

#### **hat0042**

Falls eine Auswahl erfolgt, werden alle unkonfigurierten DASD-Einheiten unter dem Tower ausgewählt.

#### **hat0044**

{0} enthält Objekt, das im unabhängigen Plattenpool nicht unterstützt wird.

#### **hat0045**

{0} enthält Journal {1} für IFS-Objekte.

#### **hat0046**

{0} enthält Jobbeschreibungen.

{0} wird von Systemwert {1} verwendet.

#### **hat0048**

{0} wird von Netzwerkattribut {1} verwendet.

#### **hat0049** {0} enthält aufgezeichnete IFS-Objekte.

**hat004a**

{0} enthält Klassenobjekte.

#### **hat004b**

{0} enthält Subsystembeschreibungen.

#### **hat004c**

{0} wird von Subsystembeschreibung {1} verwendet.

#### **hat004d**

{0} enthält Datenbankdatei {1} mit Datenübertragungssteuerung.

#### **hat004e**

{0} enthält Mehrsystem-Datenbankdatei {1} (Knotengruppe).

#### **hat0053**

IP-Adresse des Datenports {0}.

#### **hat0057**

Ausweichknoten am ferner Standort.

#### **hat0058**

Systemname.

#### **hat005c**

Ausweichknoten am primären Standort.

#### **hat005d**

Systemwert {0} muss auf {1} gesetzt werden.

#### **hat005e**

IP-Übernahmeadresse des Servers.

# **hat005f**

Tower enthält nicht umschaltbare DASD-Einheit.

#### **hat0060**

IOP {0} hat DASD-Einheit konfiguriert.

#### **hat0061**

IOP {0} enthält Übertragungshardware, die mit dem IOP umgeschaltet wird.

#### **hat0062**

Bestand für Knoten {0} konnte nicht erfasst werden.

# **hat0063**

Bestand für Knoten {0} konnte nicht abgerufen werden.

# **hat0064**

Bestandserfassung: Verarbeitungsschritt {0} von {1}.

#### **hat0065**

Primärknoten ist nicht Eigner von Tower {0}.

#### **hat0066**

Tower {0} hat DASD-Einheit konfiguriert.

Tower {0} hat Übertragungshardware oder andere nicht umschaltbare Einheiten.

#### **hat0068**

Tower {0} ist privat.

#### **hat0069**

Tower {0} ist von Knoten {1} aus nicht sichtbar.

#### **hat006a**

IOP {0} hat Übertragungshardware oder andere nicht umschaltbare Einheiten.

#### **hat006b**

Das Ausweichsystem für den primären Standort ist ungültig. Es muss eine andere Partition desselben Systems sein.

**hat006c**

Das ferne Ausweichsystem ist ungültig. Es muss ein anderes physisches System sein.

#### **hat006d**

IP-Adresse {1} nicht gefunden.

#### **hat006e**

Aktuelle Auswahl {1} ist ungültig.

### **hat0071**

Lizenzprogrammprodukt {1}

Eine vollständige Liste der [Nachrichten](#page-42-0) finden Sie unter dem Thema "Mit Nachrichten arbeiten" auf Seite [37.](#page-42-0)

# **Kurzübersicht**

Auf der Seite ″Kurzübersicht″ im High Availability Solutions Manager werden die Vor- und Nachteile der ausgewählten HA-Lösung beschrieben. Richten Sie sich bei der Auswahl einer Lösung für Ihr Unternehmen nach diesen Informationen.

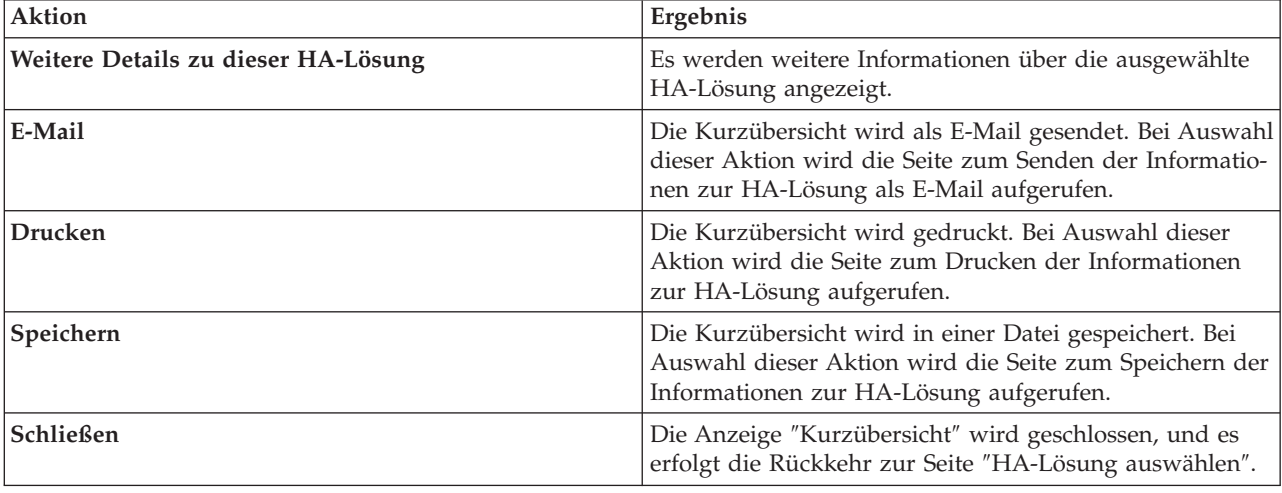

In der folgenden Tabelle werden die Aktionen beschrieben, die Sie auf dieser Seite ausführen können.

# **Informationen zur HA-Lösung speichern/drucken/als E-Mail senden**

Sie können die Seite ″Informationen zur HA-Lösung speichern/drucken/als E-Mail senden″ verwenden, um Informationen, die eine HA-Lösung betreffen, zu speichern, zu drucken oder als E-Mail zu senden.

Die Informationsquelle **Lösungsübersicht (Flashdemo)** beinhaltet eine visuelle Demonstration der Funktionsweise der grafischen Oberfläche des High Availability Solutions Manager. Die **Lösungsübersicht** kann nur gespeichert oder als E-Mail gesendet werden. Es gibt kein druckbares Format.

Die Informationsquelle **Angepasste Einkaufsliste** beinhaltet eine Liste der Hardware- und Softwarekomponenten, die für die Konfiguration der ausgewählten HA-Lösung benötigt werden.

Die Informationsquelle **Kurzübersicht** beinhaltet eine Liste der Vor- und Nachteile der ausgewählten HA-Lösung.

Die Informationsquelle **Protokoll anzeigen** listet die Ergebnisse auf, die sich nach Ausführung eines Konfigurationsschritts für die ausgewählte HA-Lösung ergeben.

Die Informationsoption, die auf dieser Seite standardmäßig ausgewählt wird, richtet sich danach, welche Funktion die Aktion angefordert hat. Wenn Sie z. B. auf der Seite ″Kurzübersicht″ auf **Speichern** geklickt haben, wird auf dieser Seite die Informationsquelle **Kurzübersicht** ausgewählt.

Um weitere Informationsquellen zu speichern, zu drucken oder als E-Mail zu senden, markieren Sie das Kästchen links neben der Informationsquelle. Durch Klicken auf das markierte Kästchen wird die Auswahl der Informationsquelle wieder aufgehoben.

Um alle verfügbaren Optionen auszuwählen, klicken Sie auf die Schaltfläche **Alles auswählen** oberhalb der Informationsquellentabelle, oder wählen Sie die Option **Alles auswählen** im Dropdown-Menü **Aktion auswählen** aus, und klicken Sie auf **Start**.

Um die Auswahl aller markierten Kästchen wieder rückgängig zu machen, klicken Sie auf die Schaltfläche **Alles abwählen** (neben der Schaltfläche **Alles auswählen**), oder wählen Sie die Option **Alles abwählen** im Dropdown-Menü **Aktion auswählen** aus, und klicken Sie auf **Start**.

Klicken Sie auf **OK**, um die ausgewählten Informationen zu speichern, zu drucken oder als E-Mail zu senden. Klicken Sie auf **Abbrechen**, um zur vorherigen Seite zurückzukehren.

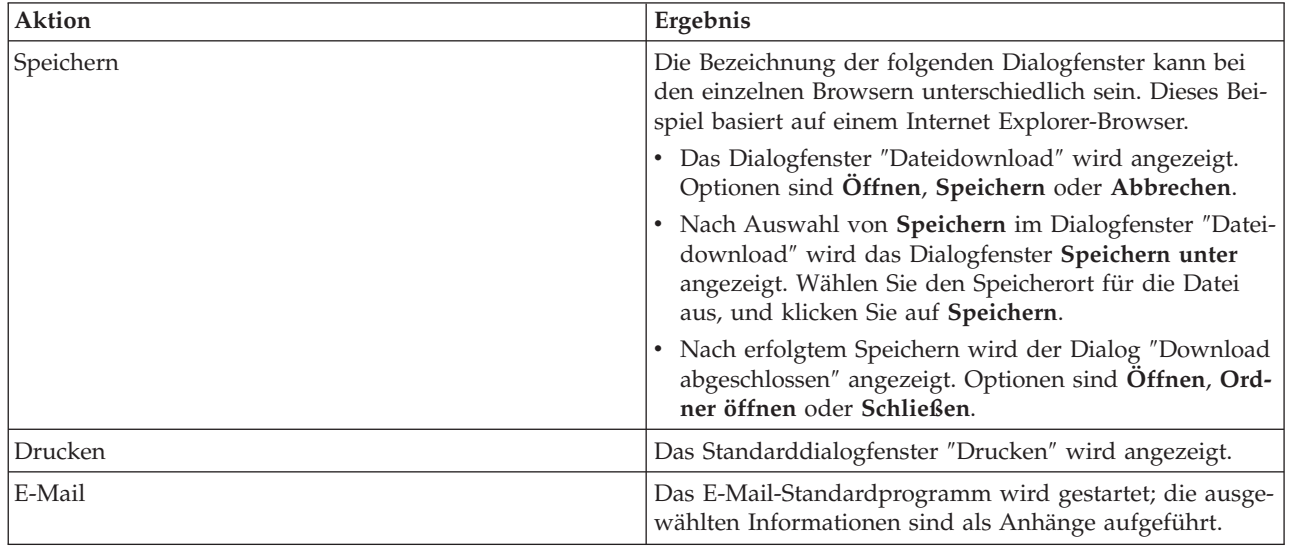

In der folgenden Tabelle wird beschrieben, was nach dem Klicken auf **OK** passiert:

# **Liste der Voraussetzungen prüfen**

Auf der Seite ″Liste der Voraussetzungen prüfen″ im High Availability Solutions Manager wird eine Liste der Mindestvoraussetzungen für die von Ihnen ausgewählte HA-Lösung angezeigt. Bevor Sie mit der

Konfiguration einer Lösung beginnen können, müssen Sie sicherstellen, dass alle Mindestvoraussetzungen erfüllt sind. Sie können die Liste der Voraussetzungen speichern, drucken oder als E-Mail senden.

Das System sucht nach den Hardwareeinheiten und Softwarelizenzen, die für die Konfiguration der ausgewählten HA-Lösung erforderlich sind. Solange diese Informationen abgerufen werden, wird die Animation zur Bestandserfassung angezeigt. In der rechten oberen Ecke der Seite wird eine Grafik der ausgewählten HA-Lösung angezeigt. Sie können der Liste der Mindestvoraussetzungen keine zusätzlichen Ressourcen hinzufügen.

In der Spalte **Voraussetzungen** werden die Hardware- oder Softwarekomponenten beschrieben, die für die ausgewählte HA-Lösung erforderlich sind. Diese Spalte enthält außerdem einen Link auf einen bestimmten Artikel oder eine Website mit den technischen Informationen über die entsprechende Voraussetzung.

Die Spalte **Status** enthält folgende Angaben:

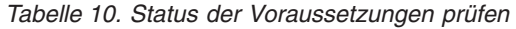

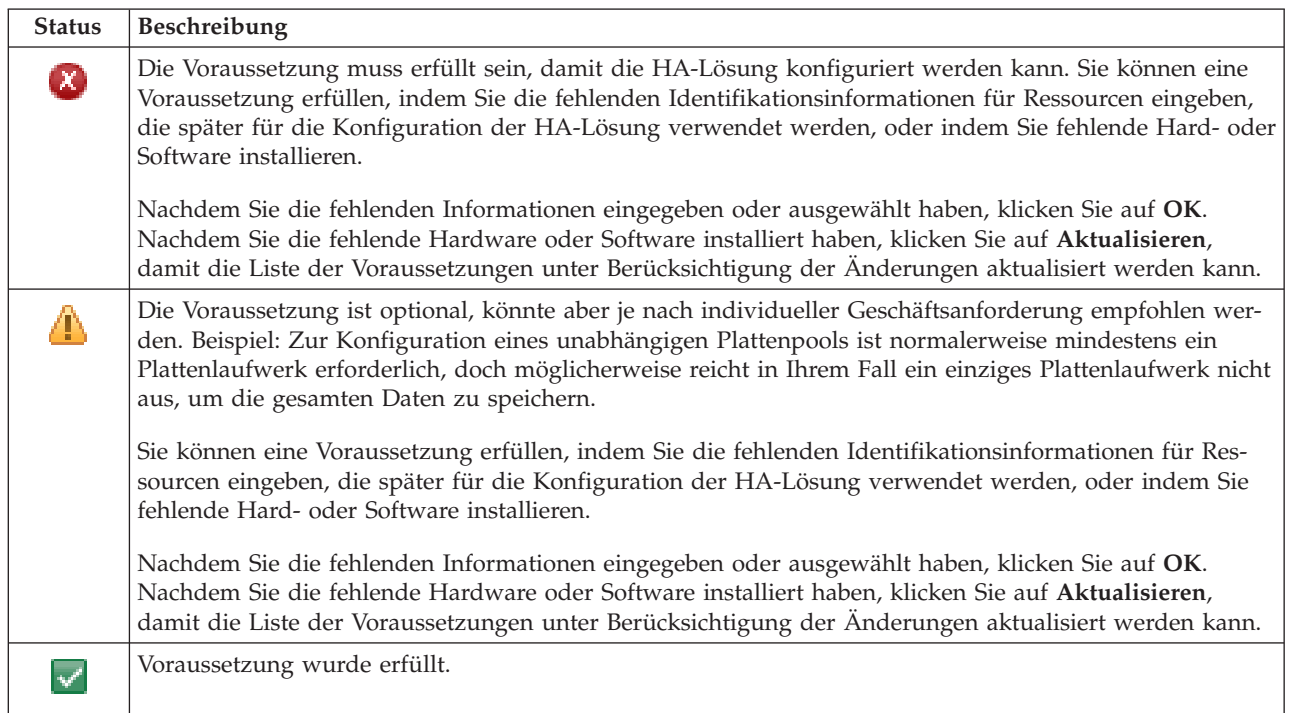

Die Spalte **Informationen** enthält die Auswahlmöglichkeiten, die die Voraussetzung erfüllen. Sie können den Wert, der die Voraussetzung erfüllt, aus den Auswahlmöglichkeiten im Kombinationsfeld auswählen. Wenn keine gültigen Auswahlmöglichkeiten aufgelistet werden, oder eine vorhandene Ressource als ungültig aufgeführt wird, sehen Sie nach, ob der Nachrichtenbereich Gründe dafür enthält, warum vorhandene Ressourcen nicht ausgewählt werden können.

Nachdem alle Hardware-, Software- und Informationsvoraussetzungen erfüllt und geprüft wurden, können Sie Ihre Lösung konfigurieren.

Sie können außerdem die folgenden Aktionen für die Liste der Voraussetzungen ausführen:

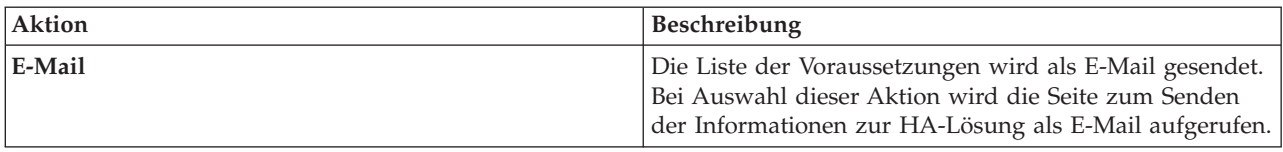

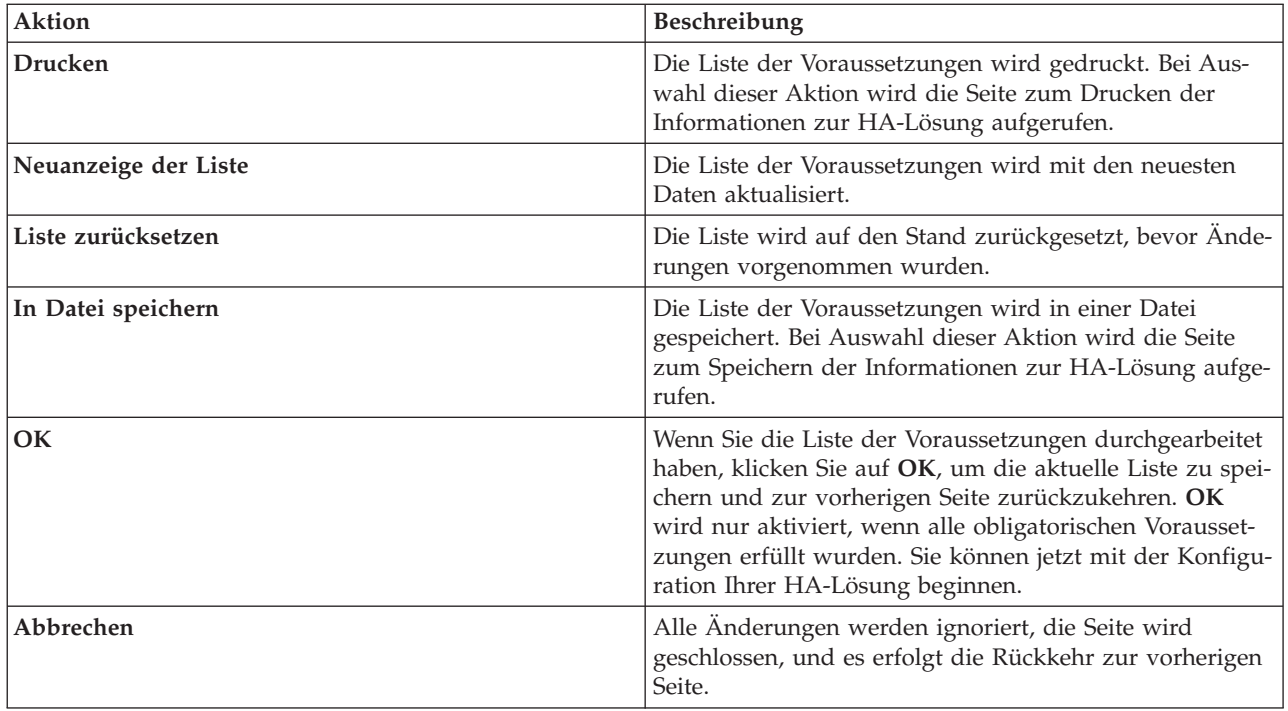

Weitere Informationen finden Sie unter dem Thema ["Voraussetzungen](#page-16-0) für die HA-Lösung prüfen" auf [Seite](#page-16-0) 11.

# **Nachrichten**

Für die von Ihnen ausgewählte HA-Lösung können die folgenden Informations- und Fehlernachrichten angezeigt werden:

#### **had000b**

Dedicated Service Tools (DST) müssen wie folgt konfiguriert werden:

- v Es muss eine Benutzer-ID und ein Kennwort für Service-Tools für {0} konfiguriert werden.
- v Benutzer-IDs für Service-Tools werden unter Verwendung der Dedicated Service Tools (DST) konfiguriert.
- v Benutzer-ID und Kennwort für Service-Tools müssen mit dem i5/OS-Benutzerprofil und -Kennwort des Benutzers übereinstimmen, der diese API aufruft.
- v Das Kennwort für das i5/OS-Benutzerprofil und das Kennwort für die Benutzer-ID der Service-Tools müssen in Großbuchstaben angegeben werden.
- v Die Kennwortstufe der Dedicated Service Tools (DST) muss festgelegt werden. Dazu wird die Sicherheitsdatenoption der Service-Tools gefolgt von der Kennwortstufenoption angegeben. Nachdem diese Option aktiviert wurde, muss bei den Kennwörtern für die Benutzer-IDs von Service-Tools die Groß-/Kleinschreibung beachtet werden.

#### **hae0027**

Datenübertragung zu Knoten {0} konnte nicht hergestellt werden. Auf Knoten {0} sind folgende Voraussetzungen erforderlich, damit eine Übertragung stattfinden kann.

- v TCP-Server \*INETD muss gestartet sein.
- IBM System i High Availability Solutions Manager (iHASM), Lizenzprogrammnummer 5761-HAS, muss installiert sein.
- v IP-Adresse {1} muss aktiv und über das lokale System erreichbar sein.

#### **hai0006**

Dedicated Service Tools (DST) müssen für die API QYHCHCOP für Benutzerprofil {0} konfiguriert werden.

#### **hat001b**

Primärknoten

#### **hat001c**

Ausweichknoten

### **hat001d**

Logische Partition

#### **hat001e**

Systemseriennummer

#### **hat001f**

Tower {0}

#### **hat002c**

V6R1 i5/OS

#### **hat002d**

Cluster-IP-Adresse {0}

#### **hat002e**

Leitungsbeschreibung

#### **hat002f**

OptiConnect aktiviert

#### **hat0030**

Tower enthält erforderliche lokale Übertragungshardware, die mit dem Tower umgeschaltet wird.

#### **hat0031**

Vorhanden.

#### **hat0032**

Erforderlich.

#### **hat0033**

Aus Lösung ausschließen.

#### **hat0034**

Falls eine Auswahl erfolgt, werden alle unkonfigurierten DASD-Einheiten unter dem IOP ausgewählt.

#### **hat0035**

DASD-Einheit.

#### **hat0036**

5761HAS - IBM System i High Availability Solutions Manager.

#### **hat0037**

Umschaltbarer Ein-/Ausgabe-Pool.

#### **hat0038**

In Lösung aufnehmen.

#### **hat0039**

Abhängige Bibliothek {0} in unabhängigem Plattenpool nicht zulässig.

#### **hat003a**

Tower enthält konfigurierte DASD-Einheit.

#### **hat003b**

Tower kann nicht umschaltbar gemacht werden.

#### **hat003c**

Tower ist privat, kann umschaltbar gemacht werden oder nicht (unbekannt).

# **hat003d**

IP-Adresse {0} nicht erreichbar.

#### **hat003e**

Paritätsset kann nicht aufgeteilt werden.

#### **hat003f**

Nicht genügend Kapazität auf Ausgangsknoten.

#### **hat0040**

Nicht genügend Kapazität auf Ausweichknoten.

#### **hat0041**

Ein-/Ausgabeprozessor

#### **hat0042**

Falls eine Auswahl erfolgt, werden alle unkonfigurierten DASD-Einheiten unter dem Tower ausgewählt.

#### **hat0044**

{0} enthält Objekt, das im unabhängigen Plattenpool nicht unterstützt wird.

#### **hat0045**

{0} enthält Journal {1} für IFS-Objekte.

#### **hat0046**

{0} enthält Jobbeschreibungen.

#### **hat0047**

{0} wird von Systemwert {1} verwendet.

#### **hat0048**

{0} wird von Netzwerkattribut {1} verwendet.

#### **hat0049**

{0} enthält aufgezeichnete IFS-Objekte.

#### **hat004a**

{0} enthält Klassenobjekte.

#### **hat004b**

{0} enthält Subsystembeschreibungen.

#### **hat004c**

{0} wird von Subsystembeschreibung {1} verwendet.

#### **hat004d**

{0} enthält Datenbankdatei {1} mit Datenübertragungssteuerung.

#### **hat004e**

{0} enthält Mehrsystem-Datenbankdatei {1} (Knotengruppe).

#### **hat0053**

IP-Adresse des Datenports {0}.

#### **hat0057**

Ausweichknoten am ferner Standort.

#### **hat0058**

Systemname.

#### **hat005c**

Ausweichknoten am primären Standort.

#### **hat005d**

Systemwert {0} muss auf {1} gesetzt werden.

#### **hat005e**

IP-Übernahmeadresse des Servers.

### **hat005f**

Tower enthält nicht umschaltbare DASD-Einheit.

#### **hat0060**

IOP {0} hat DASD-Einheit konfiguriert.

#### **hat0061**

IOP {0} enthält Übertragungshardware, die mit dem IOP umgeschaltet wird.

#### **hat0062**

Bestand für Knoten {0} konnte nicht erfasst werden.

#### **hat0063**

Bestand für Knoten {0} konnte nicht abgerufen werden.

#### **hat0064**

Bestandserfassung: Verarbeitungsschritt {0} von {1}.

#### **hat0065**

Primärknoten ist nicht Eigner von Tower {0}.

#### **hat0066**

Tower {0} hat DASD-Einheit konfiguriert.

#### **hat0067**

Tower {0} hat Übertragungshardware oder andere nicht umschaltbare Einheiten.

# **hat0068**

#### **hat0069**

Tower {0} ist von Knoten {1} aus nicht sichtbar.

#### **hat006a**

IOP {0} hat Übertragungshardware oder andere nicht umschaltbare Einheiten.

#### **hat006b**

Das Ausweichsystem für den primären Standort ist ungültig. Es muss eine andere Partition desselben Systems sein.

#### **hat006c**

Das ferne Ausweichsystem ist ungültig. Es muss ein anderes physisches System sein.

#### **hat006d**

IP-Adresse {1} nicht gefunden.

Tower {0} ist privat.

#### **hat006e**

Aktuelle Auswahl {1} ist ungültig.

#### **hat0071**

Lizenzprogrammprodukt {1}

Eine vollständige Liste der [Nachrichten](#page-42-0) finden Sie unter dem Thema "Mit Nachrichten arbeiten" auf Seite [37.](#page-42-0)

# **HA-Lösung konfigurieren**

Verwenden Sie die Seite ″HA-Lösung konfigurieren″ im High Availability Solutions Manager, um die ausgewählte HA-Lösung zu konfigurieren. Nachdem Sie sich vergewissert haben, dass Ihre Daten gesichert wurden, dass Sie als QSECOFR angemeldet sind und dass Sie die Konfiguration auf dem Knoten ausführen, der als Primärknoten in der HA-Lösung dienen soll, klicken Sie auf **Start**, um mit der Konfiguration Ihrer Lösung zu beginnen.

Bevor Sie die HA-Lösung konfigurieren können, muss Ihr System die folgenden Voraussetzungen erfüllen:

v Auf Ihrem System muss der Lizenzschlüssel IBM System i High Availability Solutions Manager (5761- HAS) installiert sein, oder die 70-tägige Testperiode für das Programm muss noch andauern.

Wenn die Testperiode noch andauert, wird die Nachricht ″High Availability Solutions Manager - Testperiode″ angezeigt. Wenn die Testperiode bereits abgelaufen ist, wird die Nachricht ″Testperiode des High Availability Solutions Manager ist beendet″ angezeigt.

v Alle Systeme müssen sich im dedizierten Status befinden. Das heißt, dass Sie als QSECOFR angemeldet sind, dass keine Benutzerjobs aktiv sind und dass keine Benutzer beim System angemeldet sind.

Wenn Sie nicht als QSECOFR angemeldet sind, wird die Benutzerberechtigungsnachricht (HAI007E) angezeigt. Wenn Sie weitere Details wünschen, klicken Sie während der Konfiguration auf **Alle an der Lösung beteiligten Systeme müssen sich während der Konfiguration der Lösung in einem dedizierten Status befinden**.

# **Tabelle zur Konfiguration der HA-Lösung**

In dieser Tabelle sind die Schritte aufgelistet, die für die Konfiguration der von Ihnen ausgewählten HA-Lösung erforderlich sind. Zu jedem Konfigurationsschritt gibt es eine Seite mit Unterschritten. Zur Konfiguration der Lösung müssen Sie alle Konfigurationsschritte ausführen. Sie können die Konfiguration jedoch unterbrechen und zu einem späteren Zeitpunkt fortsetzen. Wenn Sie auf **Start** klicken, um den aktuellen Schritt zu starten, wird die Seite mit den entsprechenden Unterschritten angezeigt. Nachdem Sie den aktuellen Schritt ausgeführt haben, erfolgt die Rückkehr zu dieser Seite. Die Spalte **Status** gibt Auskunft darüber, ob der Schritt erfolgreich ausgeführt wurde. Führen Sie nacheinander alle Konfigurationsschritte aus.

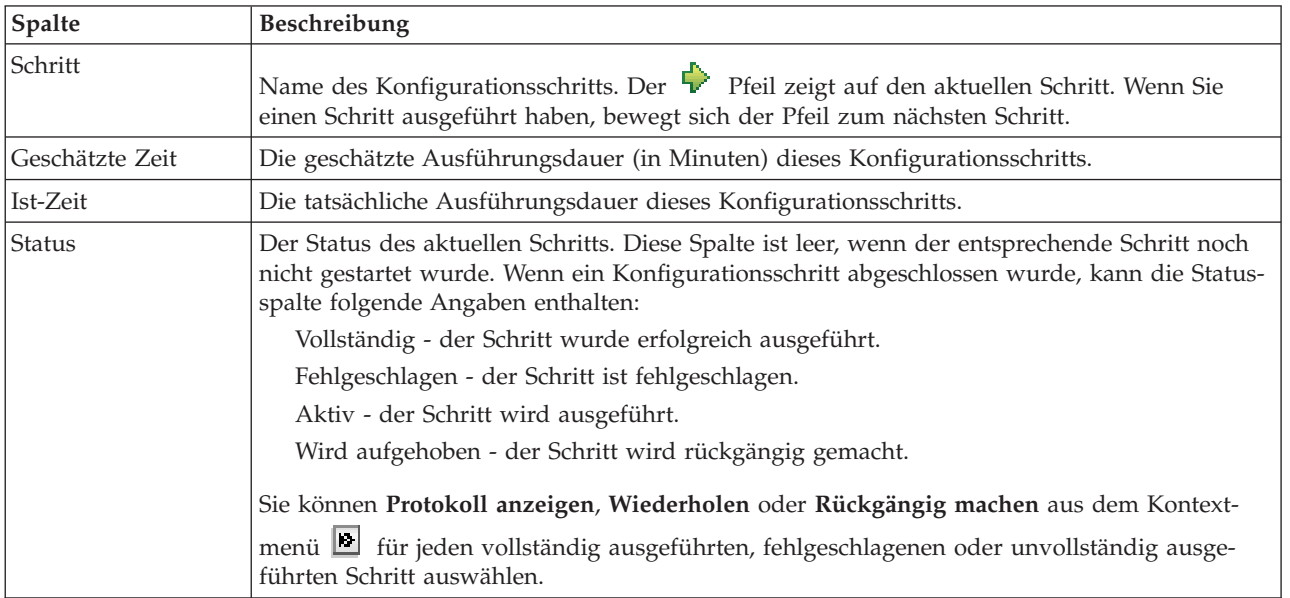

Führen Sie die folgenden Schritte aus, um die ausgewählte HA-Lösung zu konfigurieren. Nach Abschluss eines jeden Schritts, gibt die Spalte ″Status″ Auskunft darüber, ob der Schritt erfolgreich ausgeführt

wurde, ob er fehlgeschlagen ist oder ob er nicht vollständig ausgeführt wurde. Wenn der Schritt erfolg-

reich ausgeführt wurde, bewegt sich der  $\overrightarrow{P}$  Pfeil zum nächsten Schritt.

- 1. Klicken Sie auf **Start**, um den Schritt **Richtlinie für hohe Verfügbarkeit definieren** auszuführen.
	- a. Wählen Sie auf der Seite ″HA-Richtlinien definieren″ die gewünschten Richtlinien aus, und klicken Sie auf **OK**.
	- b. Nach Abschluss dieses Schritts gibt die Spalte ″Status″ Auskunft darüber, ob der Schritt erfolgreich ausgeführt wurde, ob er fehlgeschlagen ist oder ob er nicht vollständig ausgeführt wurde.

Wenn der Schritt erfolgreich ausgeführt wurde, bewegt sich der  $\blacktriangleright$  Pfeil zum nächsten Schritt.

- 2. Klicken Sie auf **Start**, um den Schritt **HA-Umgebung konfigurieren** auszuführen.
	- a. Klicken Sie auf der Seite ″HA-Umgebung konfigurieren″ auf **Jetzt ausführen**.
	- b. Nachdem dieser Schritt abgeschlossen wurde, klicken Sie auf **Schließen**, um zu dieser Seite zurückzukehren.
- 3. Klicken Sie auf **Start**, um den Schritt **Administratives Switchover von {1} auf {2} prüfen** auszuführen. {1} bezeichnet den Primärknoten und {2} den Ausweichknoten für Ihre Lösung. (Wenn Sie eine aus drei Knoten bestehende Lösung konfigurieren, erfolgt dieses Switchover vom Primärknoten auf den lokalen Ausweichknoten.)
	- a. Klicken Sie auf der Seite ″Administratives Switchover prüfen″ auf **Jetzt ausführen**.
	- b. Nachdem dieser Schritt abgeschlossen wurde, klicken Sie auf **Schließen**, um zu dieser Seite zurückzukehren.
	- c. Prüfen Sie manuell, ob das administrative Switchover erfolgreich durchgeführt wurde.
- 4. Klicken Sie auf **Start**, um den Schritt **Administratives Switchover von {2} auf {3} prüfen** auszuführen. {2} bezeichnet den Primärknoten und {3} den Ausweichknoten für Ihre Lösung. (Wenn Sie eine aus drei Knoten bestehende Lösung konfigurieren, erfolgt dieses Switchover vom lokalen Ausweichknoten auf den fernen Ausweichknoten.)
	- a. Klicken Sie auf der Seite ″Administratives Switchover prüfen″ auf **Jetzt ausführen**.
	- b. Nachdem dieser Schritt abgeschlossen wurde, klicken Sie auf **Schließen**, um zu dieser Seite zurückzukehren.
	- c. Prüfen Sie manuell, ob das administrative Switchover erfolgreich durchgeführt wurde.
- 5. Klicken Sie auf **Start**, um den Schritt **Administratives Switchover von {3} auf {1} prüfen** auszuführen. Dieser Schritt wird nur angezeigt, wenn Sie eine Lösung mit drei Knoten konfigurieren. In diesem Fall erfolgt das Switchover vom fernen Ausweichknoten auf den Primärknoten.
- 6. Klicken Sie auf **Start**, um den Schritt **Benutzerprofile migrieren** auszuführen.
	- a. Wählen Sie auf der Seite ″Benutzerprofile migrieren″ die Profile aus, die Sie in die HA-Lösung migrieren möchten.
	- b. Nachdem dieser Schritt abgeschlossen wurde, klicken Sie auf **Schließen**, um zu dieser Seite zurückzukehren.
- 7. Klicken Sie auf **Start**, um den Schritt **Bibliotheken migrieren** auszuführen.
	- a. Wählen Sie auf der Seite ″Bibliotheken migrieren″ die Bibliotheken aus, die Sie in die HA-Lösung migrieren möchten.
	- b. Nachdem dieser Schritt abgeschlossen wurde, klicken Sie auf **Schließen**, um zu dieser Seite zurückzukehren.
- 8. Klicken Sie auf **Start**, um den Schritt **Verzeichnisse migrieren** auszuführen.
	- a. Wählen Sie auf der Seite ″Verzeichnisse migrieren″ die Verzeichnisse aus, die Sie in die HA-Lösung migrieren möchten.
	- b. Nachdem dieser Schritt abgeschlossen wurde, klicken Sie auf **Schließen**, um zu dieser Seite zurückzukehren.
- 9. Klicken Sie auf **Start**, um den Schritt **Administratives Switchover von {1} auf {2} prüfen** auszuführen. {1} bezeichnet den Primärknoten und {2} den Ausweichknoten für Ihre Lösung. (Wenn Sie eine aus drei Knoten bestehende Lösung konfigurieren, erfolgt dieses Switchover vom Primärknoten auf den lokalen Ausweichknoten.)
	- a. Klicken Sie auf der Seite ″Administratives Switchover prüfen″ auf **Jetzt ausführen**.
	- b. Nachdem dieser Schritt abgeschlossen wurde, klicken Sie auf **Schließen**, um zu dieser Seite zurückzukehren.
	- c. Prüfen Sie manuell, ob das administrative Switchover erfolgreich durchgeführt wurde.
	- **Anmerkung:** Bevor Sie die Konfiguration Ihrer HA-Lösung beenden, müssen Sie sicherstellen, dass Ihre Geschäftsanwendungen auf allen Knoten in der Lösung erwartungsgemäß funktionieren. Bestandteil dieses Schritts ist das Umschalten der Knoten, auf denen Ihre Anwendungen ausgeführt werden sollen. Wenn alle Knoten in der Lösung überprüft wurden, können Sie fortfahren, um die Konfiguration der HA-Lösung abzuschließen.
- 10. Klicken Sie auf **Start**, um den Schritt **Administratives Switchover von {2} auf {3} prüfen** auszuführen. {2} bezeichnet den Primärknoten und {3} den Ausweichknoten für Ihre Lösung. (Wenn Sie eine aus drei Knoten bestehende Lösung konfigurieren, erfolgt dieses Switchover vom lokalen Ausweichknoten auf den fernen Ausweichknoten.)
	- a. Klicken Sie auf der Seite ″Administratives Switchover prüfen″ auf **Jetzt ausführen**.
	- b. Nachdem dieser Schritt abgeschlossen wurde, klicken Sie auf **Schließen**, um zu dieser Seite zurückzukehren.
	- c. Prüfen Sie manuell, ob das administrative Switchover erfolgreich durchgeführt wurde.
- 11. Klicken Sie auf **Start**, um den Schritt **Administratives Switchover von {3} auf {1} prüfen** auszuführen. Dieser Schritt wird nur angezeigt, wenn Sie eine Lösung mit drei Knoten konfigurieren. In diesem Fall erfolgt das Switchover vom fernen Ausweichknoten auf den Primärknoten.
- 12. Klicken Sie auf **Start**, um den Schritt **Konfiguration beenden und Arbeitsdateien bereinigen** auszuführen.
	- a. Klicken Sie auf der Seite ″Konfiguration beenden und Arbeitsdateien bereinigen″ auf **Jetzt ausführen**.
	- b. Nachdem dieser Schritt abgeschlossen wurde, klicken Sie auf **Schließen**, um zu dieser Seite zurückzukehren.
- 13. Klicken Sie auf der Seite ″HA-Lösung konfigurieren″ auf **Schließen**. Die Konfiguration Ihrer HA-Lösung ist hiermit abgeschlossen. Ihre HA-Lösung ist jetzt aktiv und einsatzbereit.

# **Aktionen**

Während der Konfiguration der HA-Lösung können Sie die folgenden Aktionen ausführen:

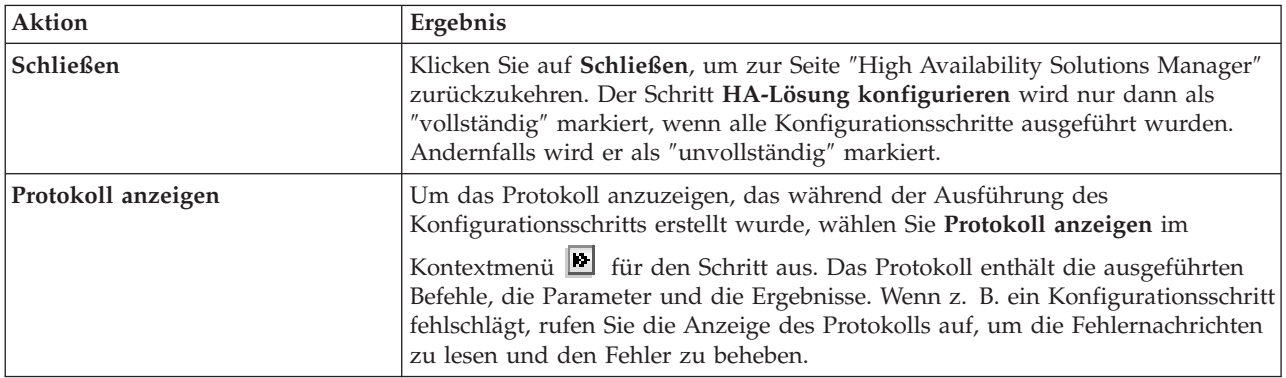

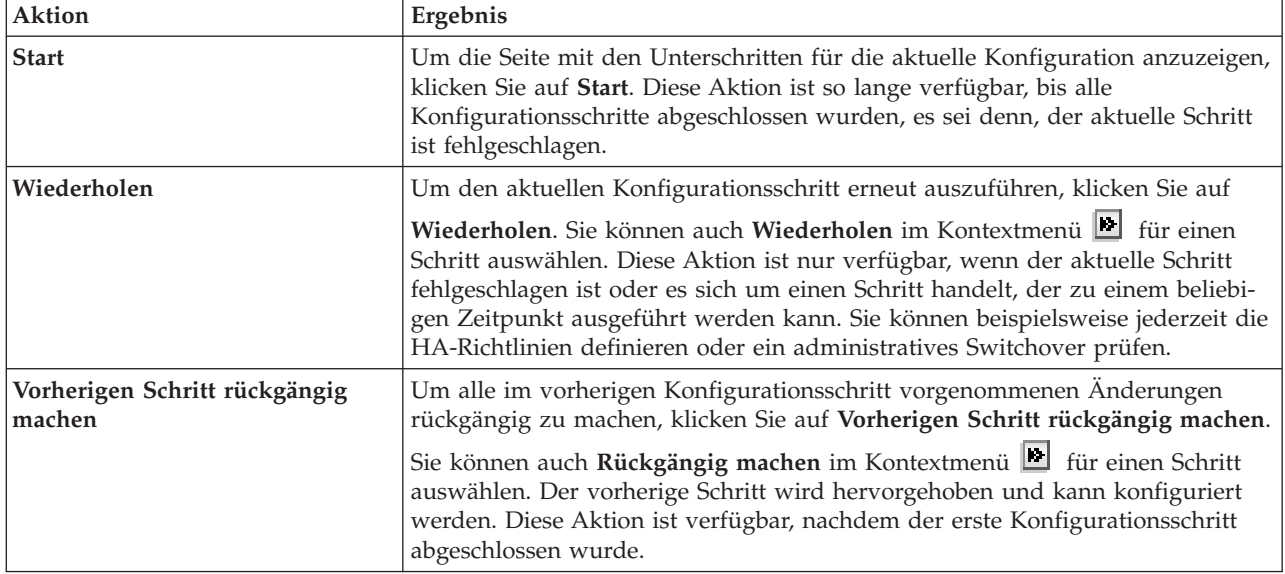

# **Nachrichten**

Während der Konfiguration der HA-Lösung können die folgenden Nachrichten angezeigt werden:

#### **Warnung aufgrund von Sicherungsprozedur**

Wird vor jedem Schritt angezeigt, mit dem Objekte in die HA-Lösung migriert werden.

#### **Dedizierter Status**

Wird vor jedem übergeordneten Konfigurationsschritt angezeigt, wenn sich das System nicht im dedizierten Status befindet.

#### **High Availability Solutions Manager - Testperiode**

Wird angezeigt, wenn Sie keine iHASM-Lizenz haben.

#### **Testperiode des High Availability Solutions Manager ist beendet**

Wird angezeigt, wenn die 70-tägige Testperiode abgelaufen ist.

#### **Migrationsfehler**

Wird angezeigt, wenn Sie versuchen, mehr Daten zu migrieren als der unabhängige Plattenpool (IASP) aufnehmen kann. Sie können dem IASP entweder weitere Platteneinheiten hinzufügen oder weniger Daten in den IASP migrieren.

#### **Schritt abgeschlossen**

Wird nach jedem übergeordneten Konfigurationsschritt angezeigt. Überprüfen Sie nach jedem Konfigurationsschritt, ob Ihre Anwendungen nach wie vor erwartungsgemäß funktionieren.

#### **Benutzerberechtigungsfehler**

Wird angezeigt, wenn Sie nicht als QSECOFR angemeldet sind.

Weitere Informationen enthalten die folgenden Themensammlungen:

- v ["Sicherungsprozeduren](#page-19-0) für HA-Lösung ändern" auf Seite 14
- v ["HA-Systeme](#page-18-0) in dedizierten Status versetzen" auf Seite 13
- "Anwendungen nach jedem [Konfigurationsschritt](#page-20-0) prüfen" auf Seite 15

# **HA-Protokoll anzeigen**

Auf der Seite ″Protokoll anzeigen″ im High Availability Solutions Manager werden die Befehle, APIs und sonstigen Systemfunktionen aufgelistet, mit deren Hilfe ein Schritt im Rahmen der Konfiguration der HA-Lösung ausgeführt wurde. Das Protokoll enthält außerdem Beendigungs- und Fehlernachrichten.

Wenn Sie einen Konfigurationsschritt beendet haben, klicken Sie im Kontextmenü **bei für diesen Schritt** auf **Protokoll anzeigen**. Wenn z. B. ein Konfigurationsschritt fehlschlägt, rufen Sie die Anzeige des Protokolls auf, um die Fehlernachrichten zu lesen und den Fehler zu beheben.

Die neuesten Beendigungs- und Fehlernachrichten werden am Ende des Protokolls angehängt.

Nachrichten, die während eines Konfigurationsschritts an das Protokoll gesendet werden, werden niemals entfernt, selbst dann nicht, wenn der Schritt rückgängig gemacht oder wiederholt wird.

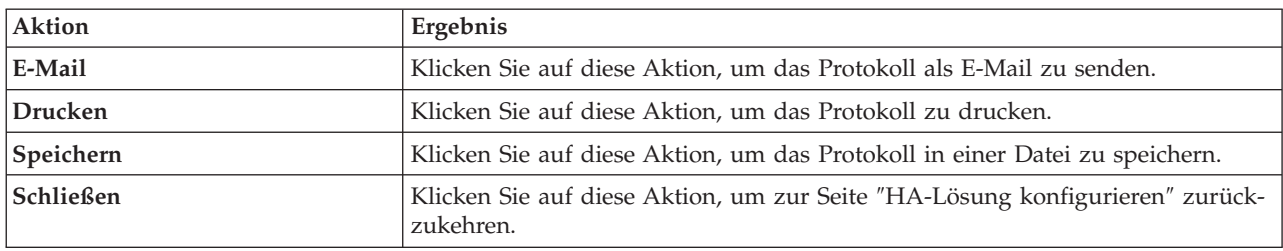

Auf dieser Seite können Sie die folgenden Aktionen ausführen:

# **Richtlinie für hohe Verfügbarkeit definieren**

Auf der Seite ″Richtlinie für hohe Verfügbarkeit definieren″ im High Availability Solutions Manager werden Sie aufgefordert, Standardaktionen für verschiedene Ereignisse zu wählen, die nach der Konfiguration der HA-Lösung auf dem System stattfinden können.

Sie können Richtlinien für die folgenden Standardaktionen definieren. Wählen Sie eine Option aus jedem Abschnitt aus. Um die Auswahl in einem Abschnitt zu ändern, wählen Sie ein anderes Optionsfeld in diesem Abschnitt aus:

- v **Standardaktion beim Erstellen eines Benutzerprofils**
- v **Standardaktion beim Löschen eines Benutzerprofils**
- v **Standardaktion vor dem Wechsel des Primärknotens in den Status des eingeschränkten Betriebs**
- v **Standardaktion vor Abschaltung durch den Primärknoten**
- v **Standardaktion bei Durchführung eines Failover auf einen verfügbaren Ausweichknoten** (Diese Richtlinie ist nur verfügbar, wenn die ausgewählte Lösung ″Umschaltbare Platte mit geographischer Spiegelung″ lautet.)

Wenn Sie Ihre Auswahl getroffen haben, klicken Sie auf **OK**, um die ausgewählten Optionen zu speichern und zur Seite ″HA-Lösung konfigurieren″ zurückzukehren.

Klicken Sie auf **Abbrechen**, um die Änderungen zu verwerfen und zur Seite ″HA-Lösung konfigurieren″ zurückzukehren.

Weitere Informationen finden Sie unter dem Thema ["Richtlinien](#page-39-0) verwalten" auf Seite 34.

# **HA-Umgebung konfigurieren**

Auf der Seite ″HA-Umgebung konfigurieren″ werden die Unterschritte aufgelistet, die ausgeführt werden müssen, damit die Konfiguration der HA-Umgebung abgeschlossen werden kann. Für diesen Schritt werden die zuvor von Ihnen bereitgestellten Daten für die Konfiguration der einzelnen Systeme als Komponenten der HA-Umgebung verwendet.

**Wichtig:** Sie müssen mit dem Benutzerprofil QSECOFR angemeldet sein. Das Kennwort für QSECOFR muss auf allen Knoten übereinstimmen, die der HA-Lösung hinzugefügt werden sollen. Das

Kennwort für den DST-QSECOFR (DST = Dedicated Service Tools) muss mit dem Kennwort für das QSECOFR-Benutzerprofil übereinstimmen, muss jedoch in Großschreibung eingegeben werden.

Das System, auf dem sich die Webschnittstelle des High Availability Solutions Manager befindet, wird zum Primärknoten der HA-Lösung. Befindet sich diese Webschnittstelle nicht auf dem als Primärknoten designierten System, müssen Sie dieses Browserfenster schließen und ein neues auf dem System öffnen, das zum Primärknoten werden soll, bevor Sie mit der Konfiguration Ihrer HA-Lösung fortfahren.

**Anmerkung:** Vergewissern Sie sich, dass der TCP/IP \*INETD-Server auf allen Systemen gestartet ist, die an der Implementierung der HA-Lösung beteiligt sind, bevor Sie mit der Implementierung beginnen.

# **Feldinformation**

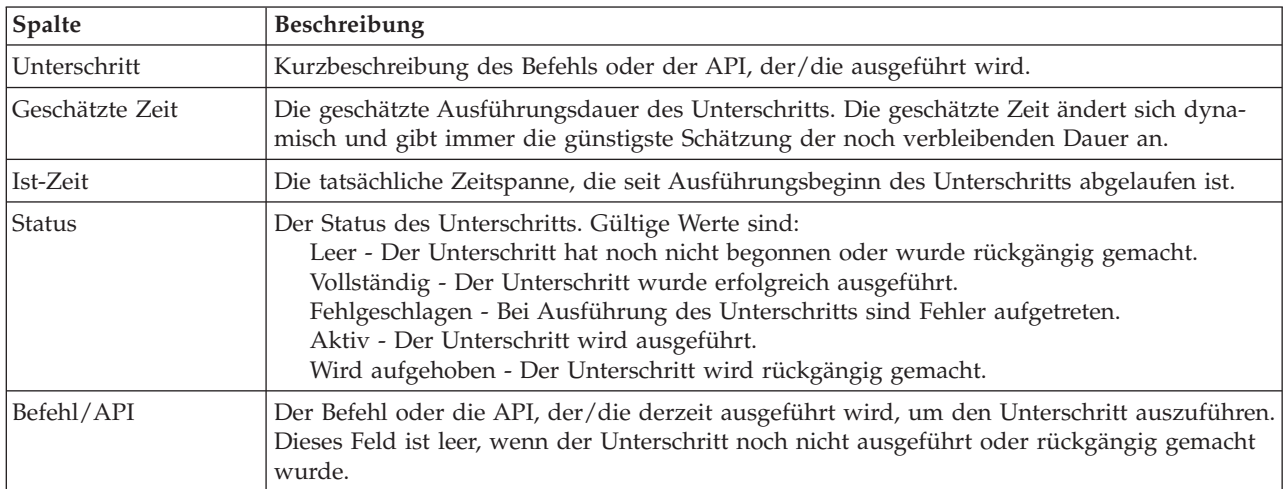

Die Tabelle für die Unterschritte enthält die folgenden Spalten:

Beendigungs- und Fehlernachrichten, die während der Ausführung der Unterschritte empfangen werden, werden im Nachrichtenbereich oberhalb der Schaltflächen **Jetzt ausführen**, **Abbrechen**, **Rückgängig** und **Schließen** angezeigt. Nachdem Sie entsprechende Korrekturmaßnahmen getroffen haben, können Sie die Task wiederholen.

Klicken Sie auf **Jetzt ausführen**, um mit dem durch den <sup>P</sup>Pfeil gekennzeichneten Unterschritt zu beginnen.

Klicken Sie auf **Abbrechen**, um zur Seite ″HA-Lösung konfigurieren″ zurückzukehren, ohne die HA-Umgebung zu konfigurieren.

Wenn Sie die Ausführung der Unterschritte stoppen möchten, klicken Sie nach Beenden des aktuellen aber noch vor Beginn des nächsten Unterschritts auf **Abbrechen**. Nach Abschluss der Abbruchverarbeitung stehen folgende Optionen zur Verfügung:

- v Klicken Sie auf **Rückgängig**, um die zuvor bereits abgeschlossenen Unterschritte rückgängig zu machen.
- v Klicken Sie auf **Jetzt ausführen**, um mit dem nächsten Unterschritt fortzufahren.
- v Klicken Sie auf **Abbrechen**, um zur vorherigen Seite zurückzukehren, ohne mit den weiteren Unterschritten fortzufahren oder Unterschritte rückgängig zu machen. Wenn Sie zu einem späteren Zeit-

punkt mit der Konfiguration der HA-Lösung fortfahren, wird die Verarbeitung automatisch mit dem Unterschritt fortgesetzt, der als nächster ausgeführt werden muss.

Klicken Sie auf **Schließen**, um zur Seite ″HA-Lösung konfigurieren″ zurückzukehren, nachdem alle Unterschritte ausgeführt wurden.

# **Unterschritte zur Konfiguration der HA-Umgebung**

Der High Availability Solutions Manager führt die folgenden Unterschritte aus, um die HA-Umgebung zu konfigurieren:

- v Das Netzwerkattribut ALWADDCLU (Hinzufügen zu Cluster erlauben) wird auf allen Knoten in der HA-Lösung in \*ANY geändert.
- v Der Cluster wird auf allen Systemen (Knoten) erstellt, die zuvor angegeben wurden.
- v Dem Cluster werden Einheitendomäneneinträge hinzugefügt.
- v Die Einheitenbeschreibung für den unabhängigen Plattenpool wird erstellt.
- v Der Systemwert QRETSVRSEC (Server-Sicherheitsinformationen sichern) wird für Benutzerprofile und andere sichere Objektarten in 1 geändert.
- v Es wird eine Clusterverwaltungsdomäne erstellt und gestartet.
- v Überwachte Ressourcen, wie Systemwerte, Netzwerkattribute, TCP/IP-Attribute, Umgebungsvariablen und Subsystembeschreibungen, werden in der Clusterverwaltungsdomäne registriert.
- Die Einheiten-CRG wird erstellt, um den unabhängigen Plattenpool zu verwalten.
- v Die Platteneinheiten im unabhängigen Plattenpool werden konfiguriert.
- v Die geographische Spiegelung wird konfiguriert, sofern Sie eine HA-Lösung ausgewählt haben, die die geographische Spiegelung verwendet.
- Der unabhängige Plattenpool wird angehängt.
- Die Einheiten-CRG wird gestartet.
- v Je nachdem welche Richtlinien ausgewählt wurden, werden Exitprogramme zu fünf Systemexitpunkten hinzugefügt. Die Exitprogramme, die im Verlaufe dieses Schritts registriert werden, werden ausgeführt, nachdem alle vorhandenen Exitprogramme ausgeführt wurden. Die Exitprogramme VRYEXIT, CRT- \_PROFILE und DLT\_PROFILE werden hinzugefügt.

Die nachfolgende Tabelle enthält die verwendeten Exitpunkte und eine Beschreibung dessen, was von den registrierten Exitprogrammen ausgeführt wird. Weitere Informationen über Exitpunkte und Exitprogramme finden Sie unter Using Registration Facility APIs and Registration Facility [Preprocessing](http://publib14.boulder.ibm.com/infocenter/systems/scope/i5os/index.jsp?topic=/apis/regfaciluse.htm) Exit [Programs](http://publib14.boulder.ibm.com/infocenter/systems/scope/i5os/index.jsp?topic=/apis/regfaciluse.htm) im i5/OS Information Center.

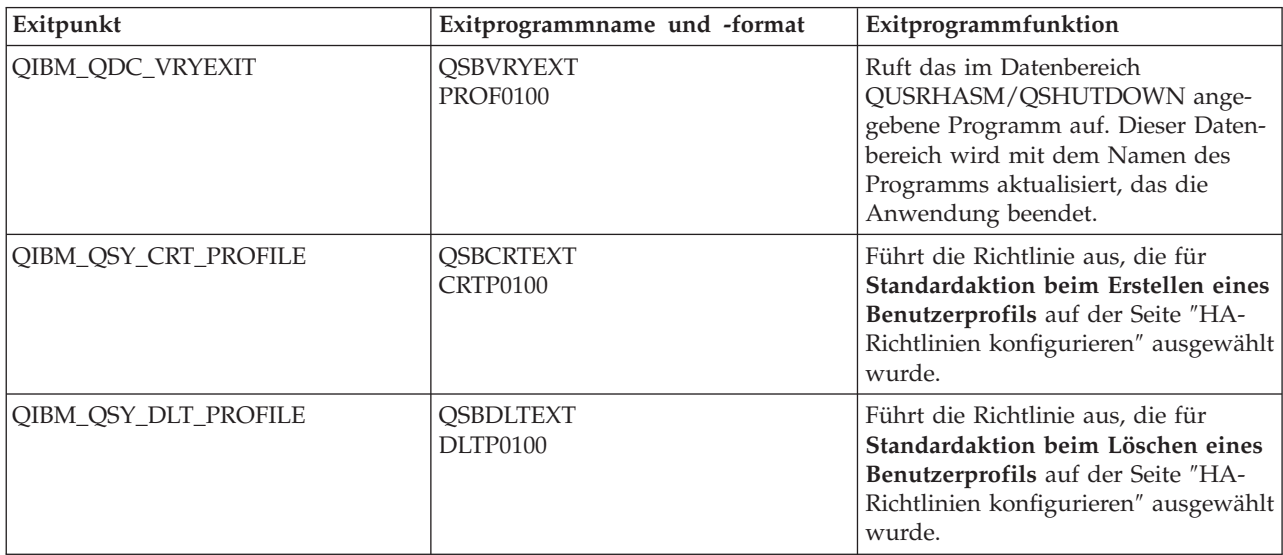

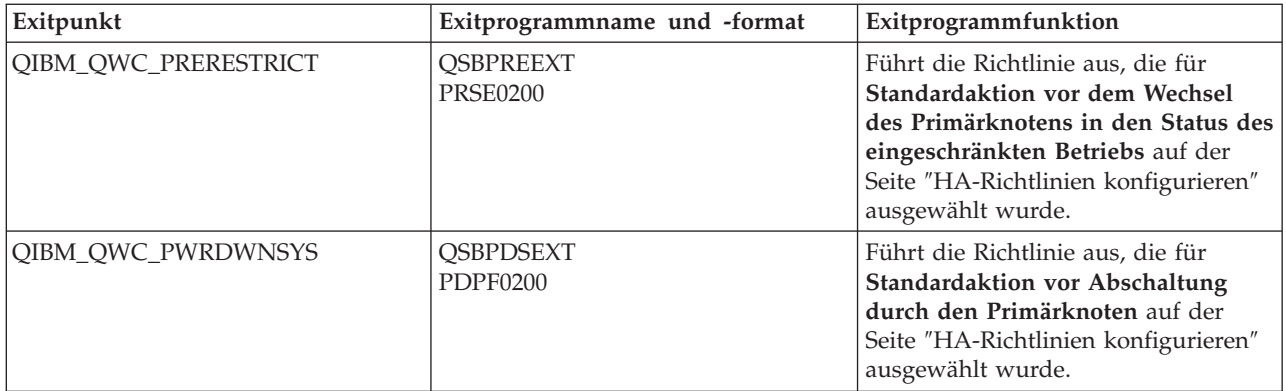

v Es werden Datenbereiche für den Systemstart und den Systemabschluss erstellt. Die aufgelisteten Datenbereiche werden verwendet, so dass die Umgebung der HA-Lösung auf eine bestimmte Art und Weise gestartet und beendet wird. Wenn diese Verarbeitung nicht stattfindet, könnte es zu unerwarteten Ergebnissen wie unerwünschte Failover oder unerreichbare Daten kommen. Die nachfolgende Tabelle enthält die Namen der Datenbereiche und eine Beschreibung ihres Inhalts.

**Anmerkung:** Endbenutzer können die Werte in den Datenbereichen jederzeit aktualisieren.

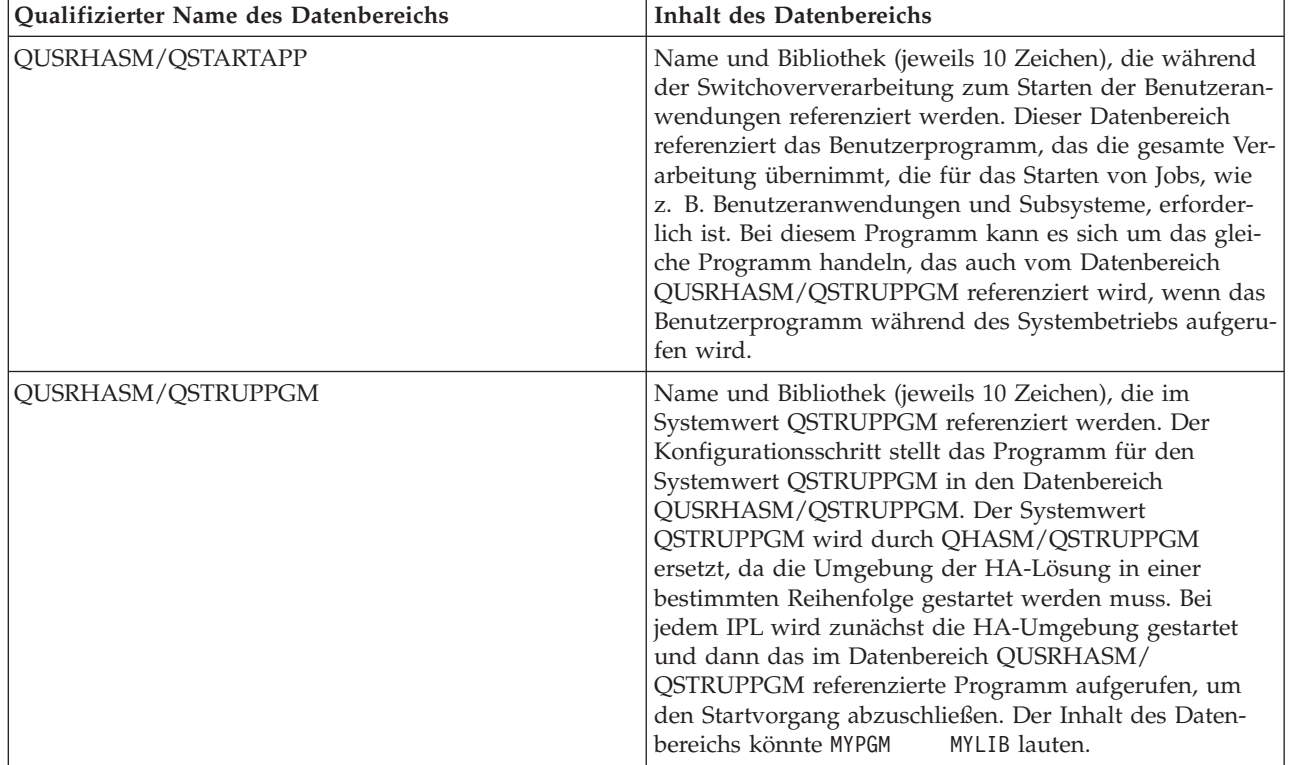

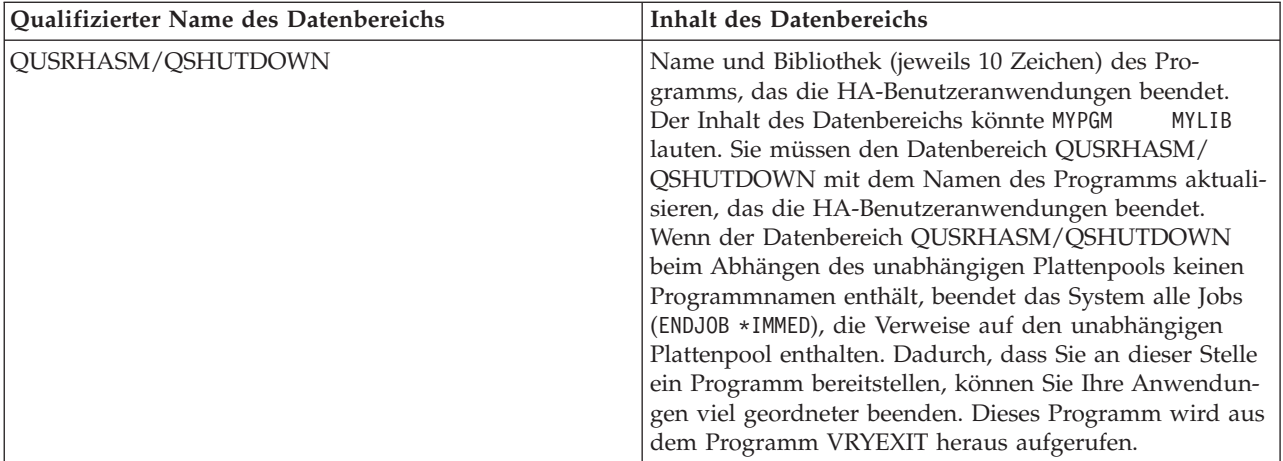

# **Nachrichten**

Für die von Ihnen ausgewählte HA-Lösung können die folgenden Informations- und Fehlernachrichten angezeigt werden:

#### **hat005a**

Unabhängigen Plattenpool konfigurieren.

#### **hat005b**

Geographische Spiegelung konfigurieren.

Eine vollständige Liste der [Nachrichten](#page-42-0) finden Sie unter dem Thema "Mit Nachrichten arbeiten" auf Seite [37.](#page-42-0)

# **Administratives Switchover prüfen**

Verwenden Sie die grafische Oberfläche des High Availability Solutions Manager, um die Unterschritte für ein administratives Switchover auszuführen. Der Titel dieser Seite kann lauten: Administratives Switchover prüfen, Administratives Switchover am selben Standort prüfen oder Administratives Switchover auf anderen Standort.

**Wichtig:** Vergewissern Sie sich, dass der TCP/IP \*INETD-Server auf allen Knoten gestartet ist, die an dem Switchover beteiligt sind.

# **Unterschritte zur Durchführung des administrativen Switchover**

Der High Availability Solutions Manager führt die folgenden Unterschritte aus, um das administrative Switchover durchzuführen:

- v Prüft, ob die an dem administrativen Switchover beteiligten Knoten aktiv sind.
- v Prüft, ob die Einheiten-CRG aktiv ist.
- Prüft, ob der unabhängige Plattenpool aktiv ist.
- v Prüft, ob doppelte Bibliotheken auf dem Ausweichknoten vorhanden sind.
- v Ändert den Primärknoten der Einheiten-CRG mit dem Befehl CHGCRGPRI (CRG-Primärknoten ändern). Das Thema Change Change CRG [Primary](http://publib14.boulder.ibm.com/infocenter/systems/scope/i5os/index.jsp?topic=/cl/chgcrgpri.htm) Node im Information Center enthält eine detaillierte Beschreibung der Funktionen des Befehls CHGCRGPRI. Der Befehl CHGCRGPRI führt Folgendes für eine Einheiten-CRG aus:
	- Hängt den unabhängigen Plattenpool ab. Das auf dem Exitpunkt QIBM\_QDC\_VRYEXIT registrierte Exitprogramm wird aufgerufen. Das Exitprogramm wurde im Verlauf des Implementierungsschritts ″HA-Umgebung konfigurieren″ auf diesem Exitpunkt registriert.
- Beendet die IP-Übernahmeadresse des Servers, die dem unabhängigen Plattenpool zugeordnet ist.
- Hängt den unabhängigen Plattenpool auf dem Knoten an, der zum neuen Primärknoten wird.
- Startet die TCP/IP-Schnittstelle, die dem unabhängigen Plattenpool auf dem neuen Primärknoten zugeordnet ist.
- Das Exitprogramm der Einheiten-CRG ruft das Programm auf, das von dem Datenbereich QUSRHASM/QSTARTAPP referenziert wird, der im Verlauf des Implementierungsschritts ″HA-Umgebung konfigurieren″ konfiguriert wurde. Dieses Programm startet alle Benutzeranwendungen, die den unabhängigen Plattenpool referenzieren.
- Setzt den Status der Einheiten-CRG auf ″Aktiv″, wenn das Switchover erfolgreich durchgeführt wurde.
- v Wenn die Lösung ″Umschaltbare Platte mit geographischer Spiegelung″ gewählt wurde, wird die Wiederherstellungsdomäne der Einheiten-CRG so geändert, wie in den HA-Richtlinien beschrieben. Beispiel: Angenommen, die Richtlinie besagt, dass ein Failover auf einen Knoten am selben Standort erfolgen soll. Nach erfolgreichem Switchover wird die Wiederherstellungsdomäne geändert, so dass der erste verfügbare Ausweichknoten der andere Knoten am selben Standort wie der neue Primärknoten ist.

Das Endergebnis eines erfolgreichen administrativen Switchover richtet sich danach, welche HA-Lösung implementiert wurde.

Wenn die Lösung ″Zwischen logischen Partitionen umschaltbare Platte″ oder ″Zwischen Systemen umschaltbare Platte″ konfiguriert wurde, wird der unabhängige Plattenpool auf den anderen Knoten versetzt. Beispiel: KNOTEN1 ist der Primärknoten mit dem unabhängigen Plattenpool, und KNOTEN2 ist der Ausweichknoten. Während des Switchover wird der unabhängige Plattenpool auf KNOTEN2 versetzt, KNOTEN2 wird zum Primärknoten, und KNOTEN1 wird zum Ausweichknoten.

Wenn die Lösung ″Standortübergreifende Spiegelung mit geographischer Spiegelung″ konfiguriert wurde, tauschen die unabhängigen Plattenpools die Rollen. Beispiel: Es sind die beiden Knoten KNOTEN1 und KNOTEN2 vorhanden. KNOTEN1 enthält die Produktionskopie des unabhängigen Plattenpools und KNOTEN2 die Spiegelkopie. Während des Switchover wird die Spiegelkopie des unabhängigen Plattenpools zur Produktionskopie, und die Produktionskopie wird zur Spiegelkopie. Somit enthält jetzt KNO-TEN2 die Produktionskopie und KNOTEN1 die Spiegelkopie.

Wenn die Lösung ″Umschaltbare Platte mit geographischer Spiegelung″ konfiguriert wurde, und das Switchover am selben Standort erfolgen soll, wird die Hardware ebenso umgeschaltet wie bei den Lösungen ″Zwischen logischen Partitionen umschaltbare Platte″ oder ″Zwischen Systemen umschaltbare Platte″. Wenn das Switchover auf einen anderen Standort erfolgen soll, wird die Spiegelkopie des unabhängigen Plattenpools zur Produktionskopie, und es wird keine Hardware umgeschaltet. Beispiel: KNOTEN1 und KNOTEN2 gehören zum Standort NEWYORK. KNOTEN1 ist der Primärknoten und enthält die Produktionskopie des unabhängigen Plattenpools. KNOTEN3 gehört zum Standort LONDON und enthält die Spiegelkopie des unabhängigen Plattenpools. Während des Switchover wird KNOTEN3 zum Primärknoten, die Produktionskopie von KNOTEN1 wird zur Spiegelkopie, und die Spiegelkopie von KNO-TEN3 wird zur Produktionskopie.

Wenn das administrative Switchover fehlschlägt, wird der unabhängige Plattenpool wieder zurück auf das ursprüngliche Primärsystem umgeschaltet, und im Nachrichtenbereich wird eine Fehlernachricht angezeigt.

# **Feldinformation**

Die Tabelle für die Unterschritte enthält die folgenden Spalten:

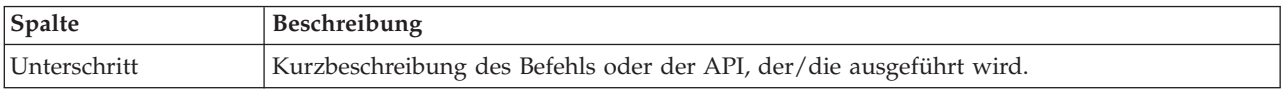

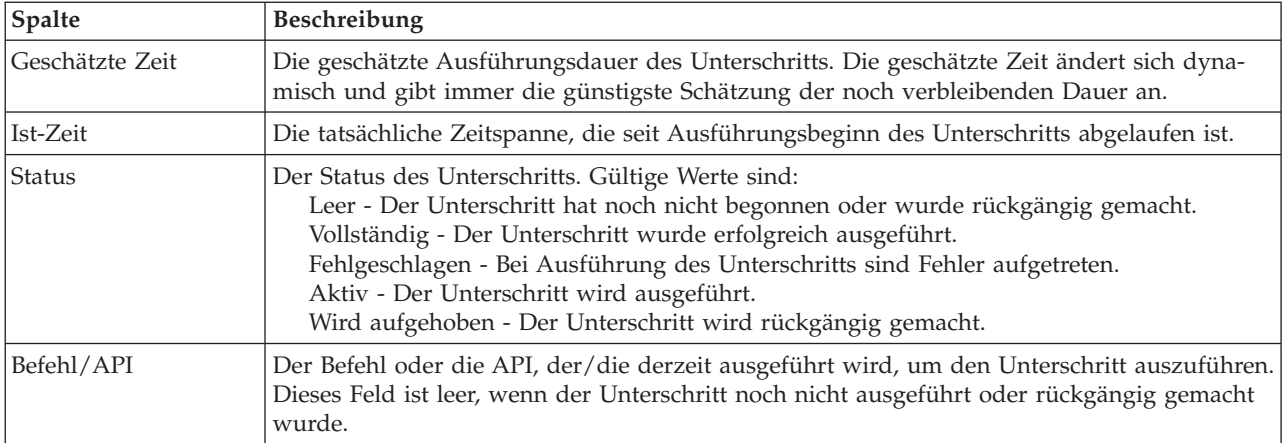

Beendigungs- und Fehlernachrichten, die während der Ausführung der Unterschritte empfangen werden, werden im Nachrichtenbereich oberhalb der Schaltflächen **Jetzt ausführen**, **Abbrechen**, **Rückgängig** und **Schließen** angezeigt. Nachdem Sie entsprechende Korrekturmaßnahmen getroffen haben, können Sie das Switchover wiederholen.

Klicken Sie auf **Jetzt ausführen**, um mit dem durch den <sup>P</sup>Pfeil gekennzeichneten Unterschritt zu beginnen.

Klicken Sie auf **Abbrechen**, um den Vorgang zu beenden, ohne das administrative Switchover abzuschließen.

Wenn Sie die Ausführung der Unterschritte stoppen möchten, klicken Sie nach Beenden des aktuellen aber noch vor Beginn des nächsten Unterschritts auf **Abbrechen**. Nach Abschluss der Abbruchverarbeitung stehen folgende Optionen zur Verfügung:

- v Klicken Sie auf **Rückgängig**, um die zuvor bereits abgeschlossenen Unterschritte rückgängig zu machen.
- v Klicken Sie auf **Jetzt ausführen**, um mit dem ersten Unterschritt fortzufahren, der noch nicht abgeschlossen wurde.
- v Klicken Sie auf **Abbrechen**, um zur vorherigen Seite zurückzukehren, ohne mit den weiteren Unterschritten fortzufahren oder Unterschritte rückgängig zu machen. Wenn Sie zu einem späteren Zeitpunkt mit der Konfiguration der HA-Lösung fortfahren, wird die Verarbeitung automatisch mit dem Unterschritt fortgesetzt, der als nächster ausgeführt werden muss.

Klicken Sie auf **Schließen**, um den Vorgang zu beenden, nachdem alle Unterschritte ausgeführt wurden.

Weitere Informationen finden Sie unter dem Thema "Switchover [durchführen"](#page-25-0) auf Seite 20.

# **Benutzerprofile migrieren**

Auf der Seite ″Benutzerprofile migrieren″ im High Availability Solutions Manager wird eine Liste der Benutzerprofile angezeigt, die innerhalb der HA-Lösung migriert werden können.

Die HA-Umgebung stellt sich für den Endbenutzer als ein einzelnes System dar. Es spielt keine Rolle, wie viele Ausweichsysteme vorhanden sind, oder welches System momentan aktiv ist. Der Endbenutzer sieht nur ein Einzelsystem, das als *aktiver Primärknoten* bezeichnet wird. Migrieren Sie alle Endbenutzerprofile in die HA-Lösung. Da die Daten der Endbenutzer nur auf dem aktiven Primärknoten verfügbar sind, können sich deren Profile nur an diesem Knoten anmelden.

Andere Benutzer führen Verwaltungstasks aus, wie das Anlegen von Programmkorrekturen oder Systemsicherungen. Diese Benutzerprofile werden als *administrative Profile* bezeichnet und müssen auf alle Systeme in der HA-Umgebung zugreifen können. Administrative Profile sollten Sie daher nicht in die HA-Lösung migrieren.

Jedes Benutzerprofil referenziert eine Jobbeschreibung. Jobbeschreibungsobjekte müssen sich in einer Bibliothek im Zusatzspeicherpool (ASP) befinden, damit sie verwendet werden können. Wenn eine Bibliothek, die eine Jobbeschreibung enthält, in einen unabhängigen Plattenpool migriert wird, kann die Jobbeschreibung nicht mehr verwendet werden. Um dieses potenzielle Problem zu vermeiden, kopiert der High Availability Solutions Manager die Jobbeschreibung, die den einzelnen Benutzerprofilen zugeordnet ist, die in die Bibliothek QUSRHASM migriert werden sollen.

Außerdem wird der Parameter INLASPGRP (ASP-Anfangsgruppe) der kopierten Jobbeschreibung in der Bibliothek QUSRHASM mit dem Namen des unabhängigen Plattenpools der HA-Lösung aktualisiert. Dies geschieht, damit der Benutzer unmittelbar nach dem Anmelden beim System auf den unabhängigen Plattenpool zugreifen kann. Das zu migrierende Benutzerprofil wird dann so aktualisiert, dass es die kopierte Jobbeschreibung in der Bibliothek QUSRHASM referenziert.

Der High Availability Solutions Manager führt die folgenden Schritte aus, um die Benutzerprofile zu migrieren:

- v Die dem Profil zugeordnete Jobbeschreibung wird in die Bibliothek QUSRHASM kopiert, und der Parameter INLASPGRP wird wie oben beschrieben aktualisiert.
- v Die Jobbeschreibung wird mit dem Befehl ADDCADMRE (MRE zu Verwaltungsdomäne hinzufügen) in der Clusterverwaltungsdomäne registriert.
- v Das Benutzerprofil wird so aktualisiert, dass es die Jobbeschreibung in der Bibliothek QUSRHASM verwendet.
- v Das Benutzerprofil wird mit dem Befehl ADDCADMRE (MRE zu Verwaltungsdomäne hinzufügen) in der Clusterverwaltungsdomäne registriert. Wenn das Profil nicht auf den anderen Knoten in der Lösung vorhanden ist, wird es erstellt. Wenn das Benutzerprofil bereits vorhanden ist, wird es so geändert, dass es mit dem Profil auf dem Primärsystem übereinstimmt.
- Der Befehl ADDCADMRE kann fehlschlagen, wenn die Benutzernummer oder Gruppennummer, die dem Benutzerprofil zugeordnet ist, bereits auf dem anderen System vergeben ist. In diesem Fall stellt der High Availability Solutions Manager fest, welches Benutzerprofil auf dem anderen System die Benutzernummer oder Gruppenn ummer verwendet. Die Benutzernummer oder Gruppennummer dieses Profils wird dann neu generiert. Sobald die Benutzernummer oder Gruppennummer freigegeben ist, wird das migrierte Benutzerprofil so geändert, dass es die gleiche Benutzernummer oder Gruppennummer hat wie das Primärsystem.

**Achtung:** Führen Sie eine Sicherung des gesamten Systems durch, bevor Sie Benutzerprofile, Bibliotheken und Verzeichnisse in die HA-Umgebung migrieren. Die Konfiguration einer HA-Lösung zielt darauf ab, ein einzelnes Image Ihrer Betriebssystemumgebung zu erstellen, unabhängig davon, wie viele Knoten in Ihrer Lösung enthalten sind. Bibliotheken, Verzeichnisse und Benutzerprofile werden auf den Ausweichknoten gelöscht. Beispiel: Wenn Bibliothek BIBA vom Primärknoten in den unabhängigen Plattenpool migriert wird, werden alle Versionen von BIBA, die auf den übrigen Knoten in der Lösung vorhan-den sind, gelöscht. Weitere Informationen finden Sie unter ["Sicherungsprozeduren](#page-19-0) für HA-Lösung [ändern"](#page-19-0) auf Seite 14.

# **Benutzerprofile in HA-Umgebung migrieren**

Führen Sie die folgenden Schritte aus, um Benutzerprofile in die HA-Umgebung zu migrieren:

- 1. Um die Profile auszuwählen, die aus der Tabelle ″Nicht in der HA-Lösung befindliche Objekte″ migriert werden sollen, klicken Sie auf das Kästchen in der Spalte ″Auswählen″.
- 2. Klicken Sie auf **Migrieren>**.
- 3. Im Verlauf der Migration wird jedes migrierte Profil aus der Tabelle ″Nicht in der HA-Lösung befindliche Objekte″ in die Tabelle ″Objekte der HA-Lösung″ versetzt. Die Angaben für **Migrierte Objekte** und **Abgelaufene Zeit** werden jeweils nach der Migration eines Objekts aktualisiert. Beendigungsund Fehlernachrichten werden im Nachrichtenbereich angezeigt.
- 4. Um die Migration abzubrechen, klicken Sie auf **Abbrechen**. Die Migration wird gestoppt, nachdem die Migration des aktuellen Benutzerprofils abgeschlossen ist.
- 5. Um die Migration eines Benutzerprofils rückgängig zu machen oder um Profile wieder zurück in die Tabelle ″Nicht in der HA-Lösung befindliche Objekte″ zu migrieren, befolgen Sie die nachfolgenden Anweisungen unter ″Benutzerprofile aus HA-Umgebung migrieren″.
- 6. Klicken Sie nach Abschluss der Migration auf **Schließen**, um zur Seite ″HA-Lösung konfigurieren″ zurückzukehren.

# **Benutzerprofile aus HA-Umgebung migrieren**

Führen Sie die folgenden Schritte aus, um Benutzerprofile aus der HA-Umgebung zu migrieren:

- 1. Um die Profile auszuwählen, die aus der Tabelle ″Objekte der HA-Lösung″ migriert werden sollen, klicken Sie auf das Kästchen in der Spalte ″Auswählen″.
- 2. Klicken Sie auf **<Migrieren**.
- 3. Im Verlauf der Migration wird jedes migrierte Profil aus der Tabelle ″Objekte der HA-Lösung″ in die Tabelle ″Nicht in der HA-Lösung befindliche Objekte″ versetzt. Die Angaben für **Migrierte Objekte** und **Abgelaufene Zeit** werden jeweils nach der Migration eines Objekts aktualisiert. Beendigungsund Fehlernachrichten werden im Nachrichtenbereich angezeigt.
- 4. Um die Migration abzubrechen, klicken Sie auf **Abbrechen**. Die Migration wird dann gestoppt, nachdem die Migration des aktuellen Benutzerprofils abgeschlossen ist.
- 5. Um die Migration eines Benutzerprofils rückgängig zu machen oder um Profile wieder zurück in die Tabelle ″Objekte der HA-Lösung″ zu migrieren, befolgen Sie die vorangegangenen Anweisungen unter ″Benutzerprofile in HA-Umgebung migrieren″.
- 6. Klicken Sie nach Abschluss der Migration auf **Schließen**, um zur Seite ″HA-Lösung konfigurieren″ zurückzukehren.
- **Anmerkung:** Profile, die aus der HA-Lösung heraus migriert werden, werden nicht wieder in den Zustand zurück versetzt, den sie vor der Migration hatten.
- **Anmerkung:** Die Migration kann nicht in beide Richtungen gleichzeitig erfolgen. Durch Klicken auf **Migrieren >** werden Benutzerprofile in die HA-Lösung versetzt. Durch Klicken auf **<Migrieren** werden Benutzerprofile aus der HA-Lösung versetzt.

# **Migrationstabellen**

Jede Migrationstabelle enthält vier Spalten: Auswählen, Profil, Status, Beschreibung.

Klicken Sie auf die Kästchen in der Spalte ″Auswählen″, um die Benutzerprofile auszuwählen, die migriert werden sollen.

Die Spalte ″Status″ enthält ein Symbol, das besagt, ob das jeweilige Benutzerprofil migriert werden kann oder nicht. Die folgende Tabelle enthält die Symbole, die angezeigt werden können, und ihre Bedeutung.

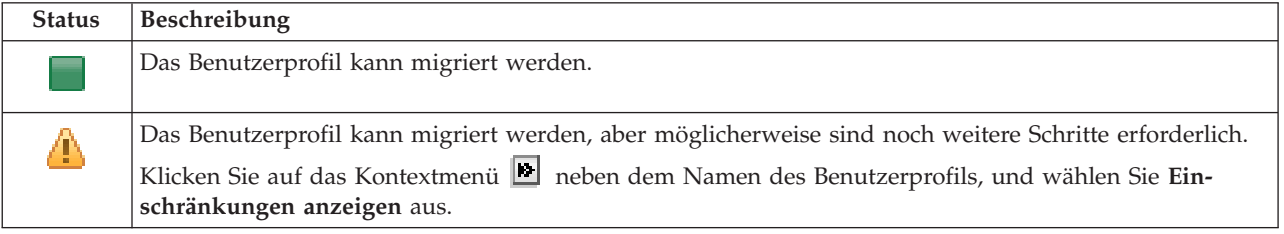

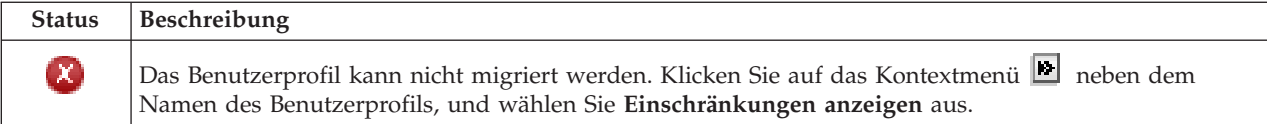

### Abschnitt **Von den ausgewählten Objekten wurden insgesamt migriert**:

- v Das Feld **Ausgewählte Objekte** wird während der Auswahl der Benutzerprofile für die Migration aktualisiert.
- v Das Feld **Migrierte Objekte** wird jeweils nach der Migration eines Profils aktualisiert.
- v Das Feld **Geschätzte Zeit** enthält eine Angabe darüber, wie lange es schätzungsweise noch dauern wird, bis die Migration aller ausgewählten Benutzerprofile abgeschlossen ist. Dieses Feld wird im Verlauf der Migration fortwährend aktualisiert, damit abgelesen werden kann, wie lange es schätzungsweise noch dauert, bis die Migration der Benutzerprofile abgeschlossen ist, die bislang noch nicht migriert wurden.
- v Das Feld **Abgelaufene Zeit** wird im Verlauf der Migration aktualisiert und zeigt an, wie lange die Migration bereits andauert.
- v Beendigungs- und Fehlernachrichten, die während der Migration empfangen werden, werden im Nachrichtenbereich angezeigt.

Klicken Sie auf **Abbrechen**, um die Migration nach der Migration des aktuellen Benutzerprofils zu stoppen.

Klicken Sie auf **Schließen**, nachdem die Migration der Benutzerprofile erfolgreich abgeschlossen wurde.

Die Symbolleiste für die einzelnen Migrationstabellen enthält die folgenden Schaltflächen und folgendes Menü:

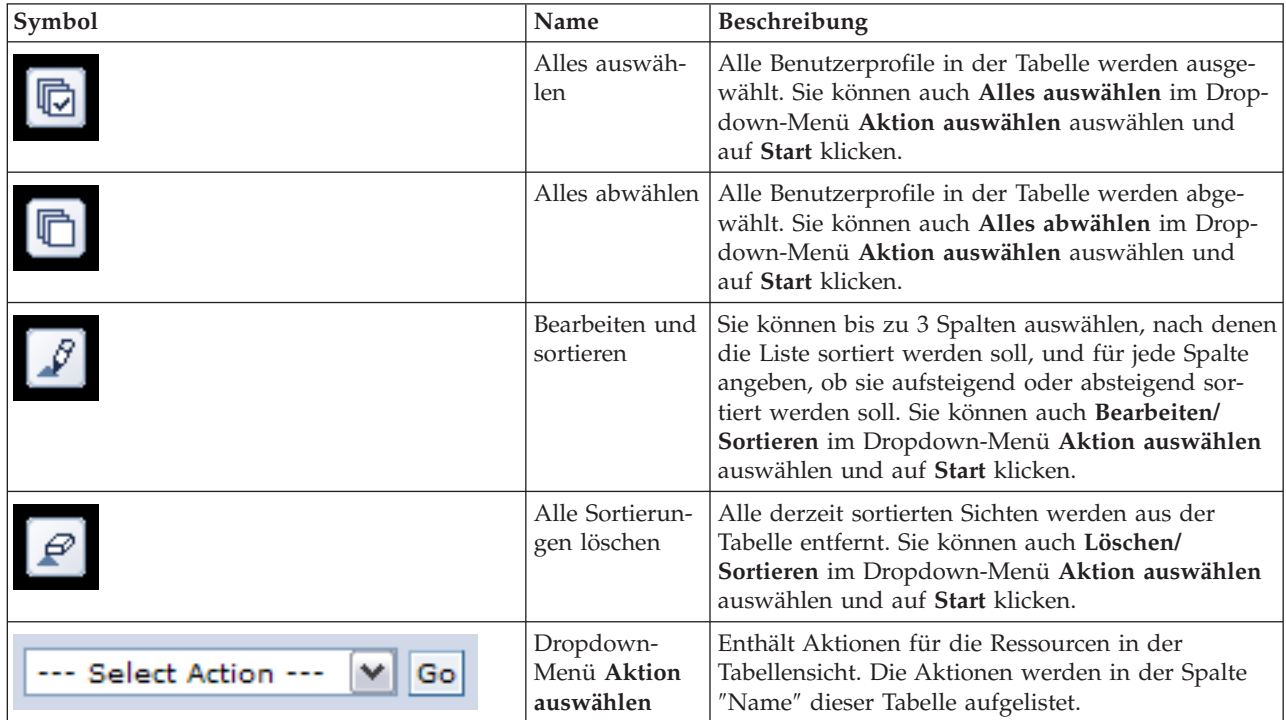

# **Bibliotheken migrieren**

Verwenden Sie die Seite ″Bibliotheken migrieren″ im High Availability Solutions Manager, um Bibliotheken innerhalb der HA-Lösung zu migrieren.

Zur Implementierung einer HA-Lösung gehört die Migration von Daten aus dem Primärsystem in den umschaltbaren unabhängigen Plattenpool. Daher ist nur eine Kopie der Daten vorhanden. Die Daten, die sich auf dem System befinden, auf dem die Implementierung ursprünglich gestartet wurde, werden in den unabhängigen Plattenpool versetzt. Alle übrigen Kopien der Daten werden aus dem Ausweichsystem gelöscht.

Der High Availability Solutions Manager führt die folgenden Schritte aus, um eine Bibliothek in die HA-Lösung zu migrieren:

- 1. Die Bibliothek wird mit dem Befehl SAVLIB auf einen benutzerdefinierten Datenträger, z. B. eine Bandeinheit, eine Sicherungsdatei oder eine optische Einheit, gesichert. (Die entsprechende Einheit geben Sie im Menü **Bei Migration verwendete Einheit** an.)
- 2. Die Bibliothek wird aus dem aktuellen System gelöscht.
- 3. Die Bibliothek wird mit dem Befehl RSTLIB in den unabhängigen Plattenpool zurückgespeichert.
- 4. Bibliotheken, die den gleichen Namen haben wie die zuvor zurückgespeicherte Bibliothek, werden von den übrigen Knoten in der HA-Lösung gelöscht. Dies geschieht, um Kollisionen von Namensbereichen während Switchovern zu vermeiden. Persönliche Berechtigungen werden mit der Bibliothek gesichert und zurückgespeichert.

**Anmerkung:** Die Bibliothek auf dem Ausweichknoten wird vor dem Löschen nicht gesichert.

Nachdem die Migration der Bibliothek abgeschlossen ist, werden alle Jobbeschreibungsobjekte mit der Angabe INLLIBL(\*SYSVAL) aktualisiert. Wenn die migrierte Bibliothek in den Systemwerten QUSRLIBL oder QSYSLIBL referenziert wird, wird sie aus diesen Systemwerten entfernt. Jobbeschreibungen mit der Angabe INLLIBL(\*SYSVAL) werden in die Bibliothek QUSRHASM dupliziert. Die duplizierten Jobbeschreibungen werden geändert, so dass sie alle Bibliotheken im Systemwert QUSRLIBL plus der migrierten Bibliothek angeben. Dies geschieht, da Systemwerte keine Bibliotheken referenzieren können, die in unabhängigen Plattenpools vorhanden sind.

Einige Objektarten dürfen in einem unabhängigen Plattenpool vorhanden sein, können jedoch nicht in einem unabhängigen Plattenpool verwendet werden. Zu diesen Objektarten gehören beispielsweise \*JOBD, \*SBSD und \*CLS. Wenn ein Objekt dieser Art in einer Bibliothek vorhanden ist, die migriert werden muss, haben Sie folgende Optionen, damit keine Anwendungen durch eine Migration unterbrochen werden:

- v Versetzen Sie das Objekt in eine Bibliothek, die im Systemplattenpool verbleibt.
- v Migrieren Sie die Bibliothek, die das Objekt enthält, nicht.
- v Erstellen Sie eine Bibliothek für den Systemplattenpool unter dem Namen **SYSBASE**, und versetzen Sie alle Objekte, die nicht migriert werden dürfen, in diese neue Bibliothek.
- v Ändern Sie alle Verweise auf die versetzten Objekte an ihrem neuen Standort in der Bibliothek SYS-BASE.

Jobplanungseinträge könnten betroffen sein, wenn der unabhängige Plattenpool angehängt oder abgehängt werden muss, wenn der Job zum geplanten Zeitpunkt ausgeführt wird. Beispiel: Wenn der geplante Job auf den unabhängigen Plattenpool zugreifen muss, dieser aber zum geplanten Zeitpunkt nicht verfügbar ist, wird der Job nicht erfolgreich ausgeführt. Ändern Sie den Jobplanungseintrag so, dass der Job zu einem Zeitpunkt ausgeführt wird, an dem der unabhängige Plattenpool voraussichtlich verfügbar ist, oder ändern Sie den Job so, dass er den unabhängigen Plattenpool gar nicht benötigt.

Während der Migration könnte folgende Nachricht angezeigt werden: Die Gesamtgröße der für die Migration ausgewählten Objekte und der für die Migration erforderliche Arbeitsbereich

überschreitet den in der HA-Umgebung verfügbaren Speicherplatz. Um die Migration fortsetzen zu können, müssen Sie dem unabhängigen Plattenpool weitere unkonfigurierte Platteneinheiten hinzufügen. Einzelheiten über das Hinzufügen von unkonfigurierten Platteneinheiten zum unabhängigen Plattenpool finden Sie unter dem Thema [Platteneinheit](http://publib14.boulder.ibm.com/infocenter/systems/scope/i5os/index.jsp?topic=/rzaly/rzalyadd.htm) oder Plattenpool hinzufügen im i5/OS Information Center.

Unkonfigurierte Platteneinheiten erhält man durch zwei Aktionen: a) Hinzufügen von neuen Platteneinheiten zum System oder b) Entfernen von Platteneinheiten aus dem Systemplattenpool. Einzelheiten über das Entfernen von Platteneinheiten aus dem Systemplattenpool finden Sie unter [Moving](http://publib14.boulder.ibm.com/infocenter/systems/scope/i5os/index.jsp?topic=/rzaly/rzalyremovedisk.htm) or removing a disk unit [from](http://publib14.boulder.ibm.com/infocenter/systems/scope/i5os/index.jsp?topic=/rzaly/rzalyremovedisk.htm) a disk pool.

**Achtung:** Führen Sie eine Sicherung des gesamten Systems durch, bevor Sie Benutzerprofile, Bibliotheken und Verzeichnisse in die HA-Umgebung migrieren. Die Konfiguration einer HA-Lösung zielt darauf ab, ein einzelnes Image Ihrer Betriebssystemumgebung zu erstellen, unabhängig davon, wie viele Knoten in Ihrer Lösung enthalten sind. Bibliotheken, Verzeichnisse und Benutzerprofile werden auf den Ausweichknoten gelöscht. Beispiel: Wenn Bibliothek BIBA vom Primärknoten in den unabhängigen Plattenpool migriert wird, werden alle Versionen von BIBA, die auf den übrigen Knoten in der Lösung vorhan-den sind, gelöscht. Weitere Informationen finden Sie unter ["Sicherungsprozeduren](#page-19-0) für HA-Lösung [ändern"](#page-19-0) auf Seite 14.

# **Bibliotheken in HA-Umgebung migrieren**

Führen Sie die folgenden Schritte aus, um Bibliotheken in die HA-Umgebung zu migrieren:

- 1. Wählen Sie im Dropdown-Menü **Bei Migration verwendete Einheit** die gewünschte Einheit für die Migration aus.
- 2. Um die Bibliotheken auszuwählen, die aus der Tabelle ″Nicht in der HA-Lösung befindliche Objekte″ migriert werden sollen, klicken Sie auf das Kästchen in der Spalte ″Auswählen″.
- 3. Klicken Sie auf **Migrieren>**.

**Anmerkung:** Die Migration kann nicht in beide Richtungen gleichzeitig erfolgen. Durch Klicken auf **Migrieren >** werden Bibliotheken in die HA-Lösung versetzt. Durch Klicken auf **< Migrieren** werden Bibliotheken aus der HA-Lösung versetzt.

- 4. Im Verlauf der Migration wird jedes migrierte Bibliothek aus der Tabelle ″Nicht in der HA-Lösung befindliche Objekte″ in die Tabelle ″Objekte der HA-Lösung″ versetzt. Die Angaben für **Migrierte Objekte** und **Abgelaufene Zeit** werden jeweils nach der Migration einer Bibliothek aktualisiert. Beendigungs- und Fehlernachrichten werden im Nachrichtenbereich angezeigt.
- 5. Um die Migration abzubrechen, klicken Sie auf **Abbrechen**. Die Migration wird gestoppt, nachdem die Migration der aktuellen Bibliothek abgeschlossen ist.
- 6. Um die Migration einer Bibliothek rückgängig zu machen oder um Bibliotheken wieder zurück in die Tabelle ″Nicht in der HA-Lösung befindliche Objekte″ zu migrieren, befolgen Sie die nachfolgenden Anweisungen unter ″Bibliotheken aus HA-Umgebung migrieren″.
- 7. Nach Abschluss der Migration klicken Sie auf **Schließen**, um zur Seite ″HA-Lösung konfigurieren″ zurückzukehren.

# **Bibliotheken aus HA-Umgebung migrieren**

Führen Sie die folgenden Schritte aus, um Bibliotheken aus der HA-Umgebung zu migrieren:

- 1. Wählen Sie im Dropdown-Menü **Bei Migration verwendete Einheit** die gewünschte Einheit für die Migration aus.
- 2. Um die Bibliotheken auszuwählen, die aus der Tabelle ″Objekte der HA-Lösung″ migriert werden sollen, klicken Sie auf das Kästchen in der Spalte ″Auswählen″.
- 3. Klicken Sie auf **<Migrieren**.

**Anmerkung:** Die Migration kann nicht in beide Richtungen gleichzeitig erfolgen. Durch Klicken auf **Migrieren >** werden Bibliotheken in die HA-Lösung versetzt. Durch Klicken auf **<Migrieren** werden Bibliotheken aus der HA-Lösung versetzt.

- 4. Im Verlauf der Migration wird jede migrierte Bibliothek aus der Tabelle ″Objekte der HA-Lösung″ in die Tabelle ″Nicht in der HA-Lösung befindliche Objekte″ versetzt. Die Angaben für **Migrierte Objekte** und **Abgelaufene Zeit** werden jeweils nach der Migration einer Bibliothek aktualisiert. Beendigungs- und Fehlernachrichten werden im Nachrichtenbereich angezeigt.
- 5. Um die Migration abzubrechen, klicken Sie auf **Abbrechen**. Die Migration wird gestoppt, nachdem die Migration der aktuellen Bibliothek abgeschlossen ist.
- 6. Um die Migration einer Bibliothek rückgängig zu machen oder um Bibliotheken wieder zurück in die Tabelle ″Objekte der HA-Lösung″ zu migrieren, befolgen Sie die vorangegangenen Anweisungen unter ″Bibliotheken in HA-Umgebung migrieren″.
- 7. Nach Abschluss der Migration klicken Sie auf **Schließen**, um zur Seite ″HA-Lösung konfigurieren″ zurückzukehren.
- **Anmerkung:** Bibliotheken, die aus der HA-Lösung migriert werden, werden nicht auf alle Knoten in der HA-Lösung migriert. Sie werden ausschließlich zurück auf das Primärsystem migriert.

# **Migrationstabellen**

Die Migrationstabellen für Bibliotheken enthalten die folgenden Spalten: Auswählen, Bibliothek, Status, Größe, Geschätzte Zeit und Abhängige Bibliothek.

Klicken Sie auf die Kästchen in der Spalte **Auswählen**, um die Bibliothek in der Spalte **Bibliothek** auszuwählen.

Die Spalte **Status** enthält ein Symbol, das besagt, ob die jeweilige Bibliothek migriert werden kann oder nicht. Die folgende Tabelle enthält die Symbole, die angezeigt werden können, und ihre Bedeutung.

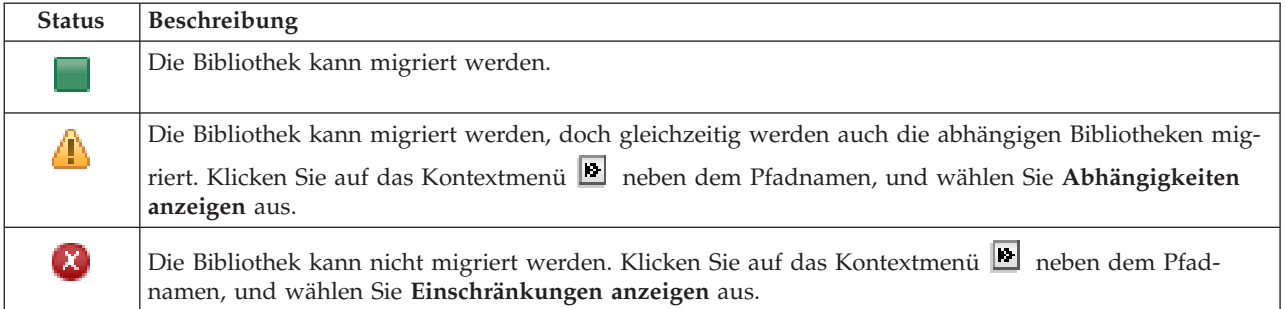

Im Menü **Bei Migration verwendete Einheit** werden die auf dem System verfügbaren Bandeinheitenbeschreibungen aufgelistet. Gültige Werte sind:

\*SAVF (Standardeinstellung) *Band1 Band2*

Die Spalte **Größe** enthält die Größe der Bibliothek (in Megabyte).

Die Spalte **Geschätzte Zeit** enthält die geschätzte Dauer der Bibliotheksmigration.

Die Spalte **Abhängige Bibliothek** enthält weitere Bibliotheken, die zusammen mit der ausgewählten Bibliothek migriert werden müssen. Unter ["Bibliotheksabhängigkeiten"](#page-77-0) auf Seite 72 finden Sie eine Liste der möglichen Ursachen für Bibliotheksabhängigkeiten.

Abschnitt **Von den ausgewählten Objekten wurden insgesamt migriert**:

- <span id="page-77-0"></span>v Das Feld **Ausgewählte Objekte** wird während der Auswahl der Bibliotheken für die Migration aktualisiert.
- v Das Feld **Migrierte Objekte** wird jeweils nach der Migration einer Bibliothek aktualisiert.
- v Das Feld **Geschätzte Zeit** enthält eine Angabe darüber, wie lange es schätzungsweise noch dauern wird, bis die Migration aller ausgewählten Bibliotheken abgeschlossen ist. Dieses Feld wird im Verlauf der Migration fortwährend aktualisiert, damit abgelesen werden kann, wie lange es schätzungsweise noch dauert, bis die Migration der Bibliotheken abgeschlossen ist, die bislang noch nicht migriert wurden.
- v Das Feld **Abgelaufene Zeit** wird im Verlauf der Migration aktualisiert, und zeigt an, wie lange die Migration bereits andauert.
- v Beendigungs- und Fehlernachrichten, die während der Migration empfangen werden, werden im Nachrichtenbereich angezeigt.

Klicken Sie auf **Abbrechen**, um die Migration nach der Migration der aktuellen Bibliothek zu stoppen.

Klicken Sie auf **Schließen**, nachdem die Migration der Bibliotheken erfolgreich abgeschlossen wurde.

Die Symbolleiste für die einzelnen Migrationstabellen enthält die folgenden Schaltflächen und folgendes Menü:

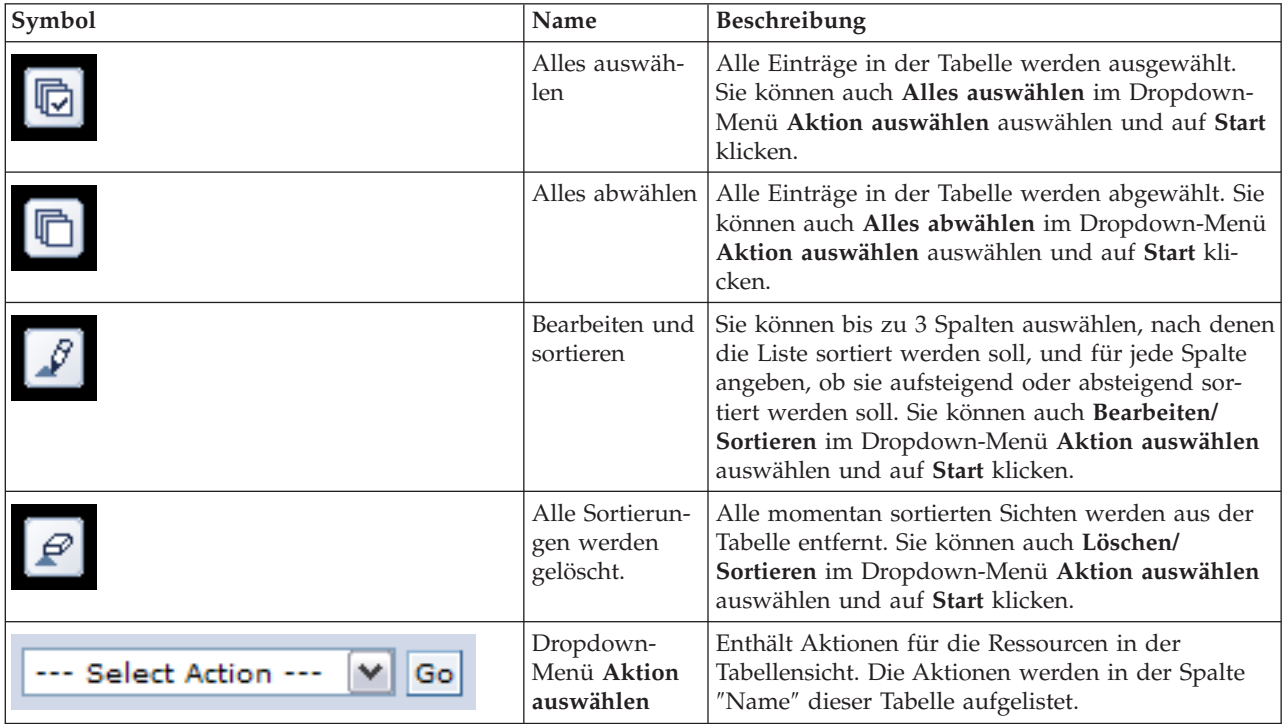

# **Bibliotheksabhängigkeiten**

Die folgende Liste enthält mögliche Ursachen für die Abhängigkeit einer Bibliothek von einer anderen:

- v Die Bibliothek enthält ein Journal, das aufgezeichnete Objekte in einer anderen Bibliothek enthält.
- v Die Bibliothek enthält ein Journal, das Journalempfänger in einer anderen Bibliothek enthält.
- v Die Bibliothek enthält eine physische Datei, der eine logische Datei in einer anderen Bibliothek zugeordnet ist.
- v Die Bibliothek enthält eine logische Datei, der eine physische Datei in einer anderen Bibliothek zugeordnet ist.

# **Bibliothekseinschränkungen**

Die folgende Liste enthält mögliche Ursachen dafür, warum eine Bibliothek nicht in die HA-Lösung migriert werden kann:

- v Die Bibliothek ist Bestandteil von i5/OS und kann sich nur im Systemplattenpool befinden.
- v Die Bibliothek enthält ein Journal, das mindestens ein aufgezeichnetes IFS-Objekt (IFS = integriertes Dateisystem) enthält.
- v Die Bibliothek befindet sich in der Bibliotheksliste des aktuellen Thread.
- v Die Bibliothek befindet sich in der Bibliotheksliste eines primären Thread, der auf dem System aktiv ist, wenn der Systemwert QLIBLCKLVL so gesetzt ist, dass Bibliotheken in der Bibliotheksliste gesperrt sind.
- v Die Bibliothek enthält eine zugeordnete Jobwarteschlange oder Ausgabewarteschlange.
- v Der unabhängige Plattenpool verfügt nicht über genügend Speicherbereich für die Bibliothek und ihre Objekte.
- v Die Bibliothek enthält Objektarten, die sich nicht in einem unabhängigen Plattenpool befinden können. Eine vollständige Liste der Objekte, die sich nicht in einem unabhängigen Plattenpool befinden können, finden Sie unter Supported and [unsupported](http://publib14.boulder.ibm.com/infocenter/systems/scope/i5os/index.jsp?topic=/rzaly/rzalysupportedunsupportedobjects.htm) object types.

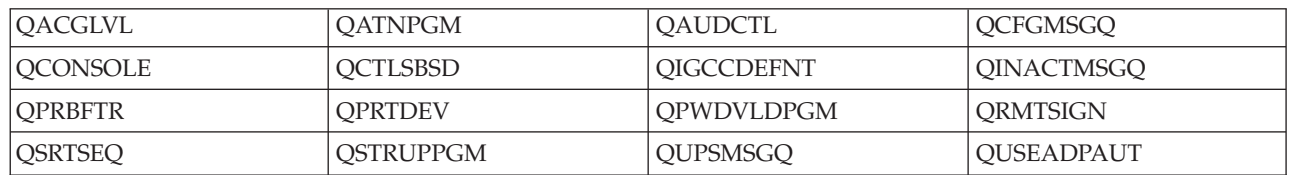

v Die Bibliothek wird von allen unten aufgeführten Systemwerten referenziert.

v Die Bibliothek wird von allen unten aufgeführten Netzwerkattributen referenziert.

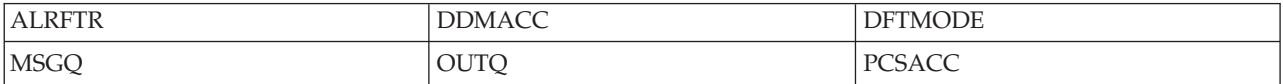

v Die Bibliothek wird von einem Benutzerprofil referenziert, das nicht in den unabhängigen Plattenpool migriert wurde.

# **Nachrichten**

Für die von Ihnen ausgewählte HA-Lösung können die folgenden Informations- und Fehlernachrichten angezeigt werden:

### **hat0042**

Falls eine Auswahl erfolgt, werden alle unkonfigurierten DASD-Einheiten unter dem Tower ausgewählt.

### **hat0044**

{0} enthält Objekt, das im unabhängigen Plattenpool nicht unterstützt wird.

### **hat0045**

{0} enthält Journal {1} für IFS-Objekte.

### **hat0046**

{0} enthält Jobbeschreibungen.

### **hat0047**

{0} wird von Systemwert {1} verwendet.

### **hat0048**

{0} wird von Netzwerkattribut {1} verwendet.

### **hat0049**

{0} enthält aufgezeichnete IFS-Objekte.

### **hat004a**

{0} enthält Klassenobjekte.

# **hat004b**

{0} enthält Subsystembeschreibungen.

# **hat004c**

{0} wird von Subsystembeschreibung {1} verwendet.

# **hat004d**

{0} enthält Datenbankdatei {1} mit Datenübertragungssteuerung.

# **hat004e**

{0} enthält Mehrsystem-Datenbankdatei {1} (Knotengruppe).

Eine vollständige Liste der [Nachrichten](#page-42-0) finden Sie unter dem Thema "Mit Nachrichten arbeiten" auf Seite [37.](#page-42-0)

# **Verzeichnisse migrieren**

Verwenden Sie die Seite ″Verzeichnisse migrieren″ im High Availability Solutions Manager, um Verzeichnisse innerhalb der HA-Lösung zu migrieren.

Die Implementierung einer HA-Lösung beinhaltet, dass Daten vom Primärsystem in den umschaltbaren unabhängigen Plattenpool migriert werden müssen. Deshalb ist nur eine einzige Kopie der Daten vorhanden. Die Daten, die sich auf dem System befinden, von dem aus die Implementierung gestartet wird, werden in den unabhängigen Plattenpool versetzt. Alle übrigen Kopien der Daten werden aus dem Ausweichsystem gelöscht.

Der High Availability Solutions Manager führt die folgenden Schritte aus, um ein Verzeichnis in die HA-Lösung zu migrieren:

- 1. Die Verzeichnisse und ihre Unterverzeichnisse werden mit dem Befehl SAV auf einen benutzerdefinierten Datenträger, z. B. eine Bandeinheit, eine Sicherungsdatei oder eine optische Einheit, gesichert. (Diese Einheit wird im Menü **Bei Migration verwendete Einheit** angegeben.)
- 2. Das Verzeichnis wird aus dem System gelöscht.
- 3. Das Verzeichnis wird mit dem Befehl RST in den unabhängigen Plattenpool zurückgespeichert. Beispiel: Wenn das Verzeichnis **/mydir** migriert werden soll, wird es vom System in **/IndependentDiskPoolName/mydir** zurückgespeichert.
- 4. Dem Verzeichnis wird ein symbolischer Link hinzugefügt, so dass vorhandene Anwendungen unverändert fortgesetzt werden können. Beispiel: Das System fügt den symbolischen Link **/mydir** hinzu, dessen Inhalt eine Verbindung zu **/IndependentDiskPoolName/mydir** herstellt.
- 5. Verzeichnisse, deren Name mit dem des migrierten Verzeichnisses übereinstimmt, werden aus den übrigen Knoten in der HA-Lösung gelöscht.

**Anmerkung:** Das Verzeichnis auf dem Ausweichknoten wird vor dem Löschen nicht gesichert.

6. Auf jedem Ausweichknoten wird ein symbolischer Link erstellt, damit die auf dem Ausweichknoten laufenden Anwendungen die migrierten Daten finden können, wenn der unabhängige Plattenpool auf den Ausweichknoten umgeschaltet wird.

Während der Migration könnte folgende Nachricht angezeigt werden: Die Gesamtgröße der für die Migration ausgewählten Objekte und der für die Migration erforderliche Arbeitsbereich überschreitet den in der HA-Umgebung verfügbaren Speicherplatz. Um in diesem Fall die Migration fortsetzen zu können, müssen Sie dem unabhängigen Plattenpool weitere unkonfigurierte Platteneinheiten hinzufügen. Einzelheiten über das Hinzufügen von unkonfigurierten Platteneinheiten zum unabhängigen Plattenpool finden Sie unter [Platteneinheit](http://publib14.boulder.ibm.com/infocenter/systems/scope/i5os/index.jsp?topic=/rzaly/rzalyadd.htm) oder Plattenpool hinzufügen im i5/OS Information Center.

Unkonfigurierte Platteneinheiten erhält man durch zwei Aktionen: a) Hinzufügen von neuen Platteneinheiten zum System oder b) Entfernen von Platteneinheiten aus dem Systemplattenpool. Einzelheiten über das Entfernen von Platteneinheiten aus dem Systemplattenpool finden Sie unter [Moving](http://publib14.boulder.ibm.com/infocenter/systems/scope/i5os/index.jsp?topic=/rzaly/rzalyremovedisk.htm) or removing a disk unit [from](http://publib14.boulder.ibm.com/infocenter/systems/scope/i5os/index.jsp?topic=/rzaly/rzalyremovedisk.htm) a disk pool im i5/OS Information Center.

**Achtung:** Führen Sie eine Sicherung des gesamten Systems durch, bevor Sie Benutzerprofile, Bibliotheken und Verzeichnisse in die HA-Umgebung migrieren. Die Konfiguration einer HA-Lösung zielt darauf ab, ein einzelnes Image Ihrer Betriebssystemumgebung zu erstellen, unabhängig davon, wie viele Knoten in Ihrer Lösung enthalten sind. Bibliotheken, Verzeichnisse und Benutzerprofile werden auf den Ausweichknoten gelöscht. Beispiel: Wenn Bibliothek BIBA vom Primärknoten in den unabhängigen Plattenpool migriert wird, werden alle Versionen von BIBA, die auf den übrigen Knoten in der Lösung vorhanden sind, gelöscht. Weitere Informationen finden Sie unter ["Sicherungsprozeduren](#page-19-0) für HA-Lösung [ändern"](#page-19-0) auf Seite 14.

# **Verzeichnisse in HA-Umgebung migrieren**

Führen Sie die folgenden Schritte aus, um Verzeichnisse in die HA-Umgebung zu migrieren:

- 1. Wählen Sie im Dropdown-Menü **Bei Migration verwendete Einheit** die gewünschte Einheit für die Migration aus.
- 2. Um die Verzeichnisse, die migriert werden sollen, aus der Tabelle ″Nicht in der HA-Lösung befindliche Objekte″ auszuwählen, klicken Sie auf das Kästchen in der Spalte ″Auswählen″.
- 3. Klicken Sie auf **Migrieren>**.

**Anmerkung:** Die Migration kann nicht in beide Richtungen gleichzeitig erfolgen. Durch Klicken auf **Migrieren >** werden Verzeichnisse in die HA-Lösung versetzt. Durch Klicken auf **<Migrieren** werden Verzeichnisse aus der HA-Lösung versetzt.

- 4. Im Verlauf der Migration wird jedes migrierte Verzeichnis aus der Tabelle ″Nicht in der HA-Lösung befindliche Objekte″ in die Tabelle ″Objekte der HA-Lösung″ versetzt. Die Angaben für **Migrierte Objekte** und **Abgelaufene Zeit** werden jeweils nach der Migration eines Verzeichnisses aktualisiert. Beendigungs- und Fehlernachrichten werden im Nachrichtenbereich angezeigt.
- 5. Um die Migration abzubrechen, klicken Sie auf **Abbrechen**. Die Migration wird dann gestoppt, nachdem die Migration des aktuellen Verzeichnisses abgeschlossen ist.
- 6. Um die Migration eines Verzeichnisses rückgängig zu machen oder um Verzeichnisse wieder zurück in die Tabelle ″Nicht in der HA-Lösung befindliche Objekte″ zu migrieren, befolgen Sie die nachfolgenden Anweisungen unter ″Verzeichnisse aus der HA-Umgebung migrieren″.
- 7. Klicken Sie nach Abschluss der Migration auf **Schließen**, um zur Seite ″HA-Lösung konfigurieren″ zurückzukehren.

# **Verzeichnisse aus HA-Umgebung migrieren**

Führen Sie die folgenden Schritte aus, um Verzeichnisse aus der HA-Umgebung zu migrieren:

- 1. Wählen Sie im Dropdown-Menü **Bei Migration verwendete Einheit** die gewünschte Einheit für die Migration aus.
- 2. Um die Verzeichnisse, die migriert werden sollen, aus der Tabelle ″Objekte der HA-Lösung″ auszuwählen, klicken Sie auf das Kästchen in der Spalte ″Auswählen″.
- 3. Klicken Sie auf **<Migrieren**.
	- **Anmerkung:** Die Migration kann nicht in beide Richtungen gleichzeitig erfolgen. Durch Klicken auf **Migrieren >** werden Verzeichnisse in die HA-Lösung versetzt. Durch Klicken auf **<Migrieren** werden Verzeichnisse aus der HA-Lösung versetzt.
- 4. Im Verlauf der Migration wird jedes migrierte Verzeichnis aus der Tabelle ″Objekte der HA-Lösung″ in die Tabelle ″Nicht in der HA-Lösung befindliche Objekte″ versetzt. Die Angaben für **Migrierte Objekte** und **Abgelaufene Zeit** werden jeweils nach der Migration eines Verzeichnisses aktualisiert. Beendigungs- und Fehlernachrichten werden im Nachrichtenbereich angezeigt.
- 5. Um die Migration abzubrechen, klicken Sie auf **Abbrechen**. Die Migration wird dann gestoppt, nachdem die Migration des aktuellen Verzeichnisses abgeschlossen ist.
- 6. Um die Migration eines Verzeichnisses rückgängig zu machen oder um Verzeichnisse wieder zurück in die Tabelle ″Objekte der HA-Lösung″ zu migrieren, befolgen Sie die vorangegangenen Anweisungen unter ″Verzeichnisse in die HA-Umgebung migrieren″.
- 7. Klicken Sie nach Abschluss der Migration auf **Schließen**, um zur Seite ″HA-Lösung konfigurieren″ zurückzukehren.

**Anmerkung:** Verzeichnisse, die aus der HA-Lösung migriert werden, werden nicht auf alle Knoten in der HA-Lösung migriert. Sie werden zurück auf das Primärsystem migriert.

# **Migrationstabellen**

Die Verzeichnistabellen enthalten die folgenden Spalten: Auswählen, Pfad, Status, Größe und Geschätzte Zeit.

Klicken Sie auf die Kästchen in der Spalte **Auswählen**, um das Verzeichnis in der Spalte **Pfad** auszuwählen.

Die Spalte **Status** enthält ein Symbol, das besagt, ob das jeweilige Verzeichnis migriert werden kann oder nicht. Die folgende Tabelle enthält die Symbole, die angezeigt werden können, und ihre Bedeutung.

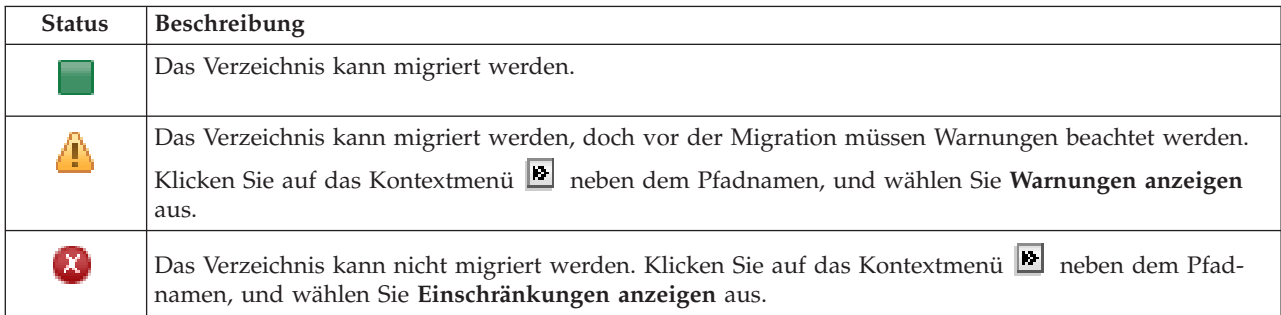

Im Menü **Bei Migration verwendete Einheit** werden die auf dem System verfügbaren Bandeinheitenbeschreibungen aufgelistet. Gültige Werte sind:

\*SAVF (Standardeinstellung) *Band1 Band2*

Die Spalte **Größe** enthält die Größe des Verzeichnisses (in Megabyte).

Die Spalte **Geschätzte Zeit** enthält die geschätzte Dauer der Verzeichnismigration.

Abschnitt **Von den ausgewählten Objekten wurden insgesamt migriert**:

- v Das Feld **Ausgewählte Objekte** wird laufend aktualisiert, während die Verzeichnisse für die Migration ausgewählt werden.
- v Das Feld **Migrierte Objekte** wird jeweils nach der Migration eines Verzeichnisses aktualisiert.
- v Im Feld **Geschätzte Zeit** wird angegeben, wie lange es schätzungsweise noch dauern wird, bis die Migration aller ausgewählten Verzeichnisse abgeschlossen ist. Dieses Feld wird im Verlauf der Migration aktualisiert, so dass es immer die geschätzte Dauer für die Migration der noch verbleibenden Verzeichnisse enthält.
- v Das Feld **Abgelaufene Zeit** wird im Verlauf der Migration aktualisiert, und zeigt an, wie lange die Migration bereits andauert.
- v Beendigungs- und Fehlernachrichten, die während der Migration empfangen werden, werden im Nachrichtenbereich angezeigt.

Klicken Sie auf **Abbrechen**, um die Migration nach der Migration des aktuellen Verzeichnisses zu stoppen.

Klicken Sie auf **Schließen**, nachdem die Migration der Verzeichnisse erfolgreich abgeschlossen wurde.

Die Symbolleiste für die einzelnen Migrationstabellen enthält die folgenden Schaltflächen und folgendes Menü:

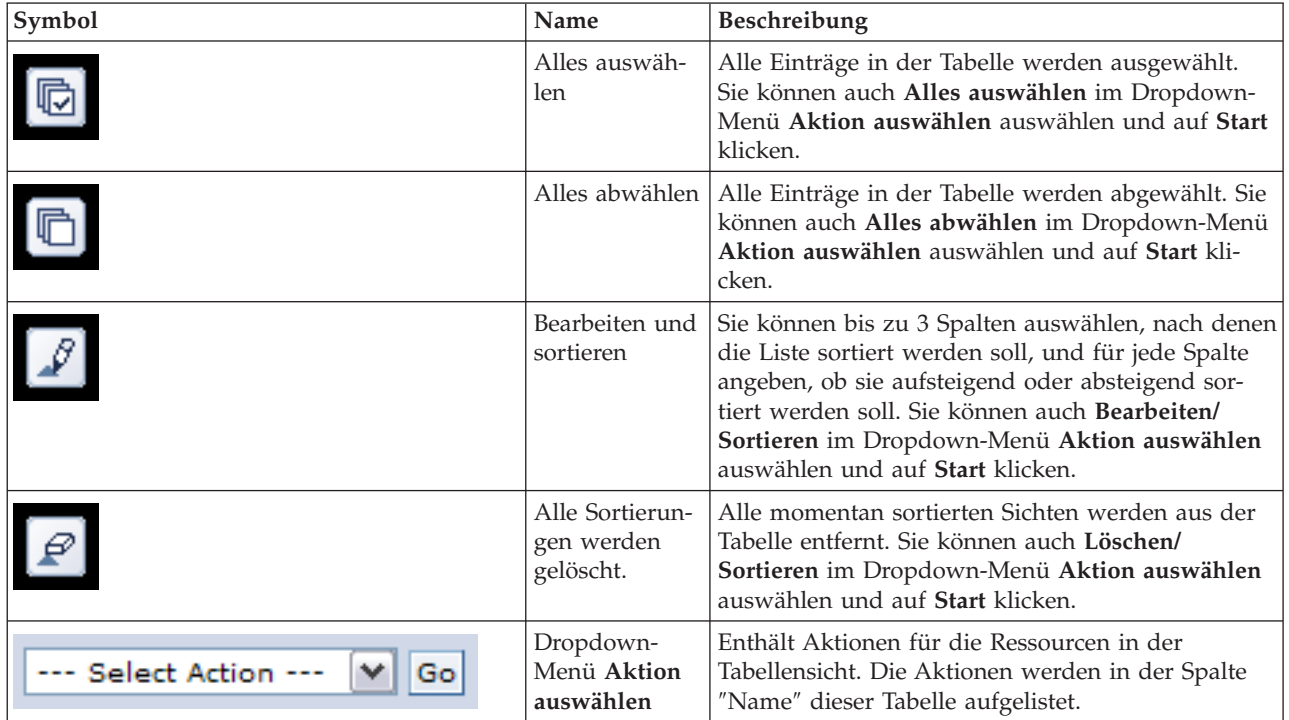

# **Migrationswarnungen**

Die folgende Liste enthält mögliche Warnungen, die beachtet werden müssen, bevor das Verzeichnis in die HA-Lösung migriert wird:

- v Der Pfad wird in einen symbolischen Link aufgelöst. Es wird nur der Link migriert. Das Verzeichnis oder die Datei, auf das/die der Link verweist, wird nicht migriert.
- v Der Pfad wird in ein Objekt aufgelöst, das sich in einem angehängten lokalen Dateisystem befindet. Die Migration von Objekten in einem angehängten lokalen Dateisystem ist zwar zulässig, doch werden die Objekte im Standarddateisystem des unabhängigen Plattenpools wiederhergestellt. Diese Objekte sind dann nicht mehr länger im angehängten lokalen Dateisystem vorhanden.

# **Migrationseinschränkungen**

Die folgende Liste enthält mögliche Ursachen dafür, warum ein Verzeichnis nicht in die HA-Lösung migriert werden kann:

- v Die Unterverzeichnisstruktur des Verzeichnisses enthält ein Objekt, das momentan in einem Journal aufgezeichnet ist. Vor der Migration von aufgezeichneten IFS-Objekten müssen Sie die folgenden Aktionen ausführen:
	- Führen Sie ENDJRN OBJ(('/mydir')) SUBTREE(\*ALL) JRN(\*OBJ) LOGLVL(\*ALL) aus. Notieren Sie alle aufgezeichneten Objekte, Journale und Journalbibliotheken, die den Objekten zugeordnet sind.
	- Migrieren Sie alle Bibliotheken mit Journalen, die den Objekten zugeordnet sind, in die HA-Lösung.
	- Migrieren Sie die Unterverzeichnisstruktur **/mydir**.
	- Führen Sie den Befehl STRJRN aus, um die Journalfunktion für alle Objekte zu starten, die zuvor aufgezeichnet worden waren.
- v Das Verzeichnis wird vom System zur Verfügung gestellt. Für diese Einschränkung gibt es keine Fehlerbehebung oder Ausweichlösung. Es wird erwartet, dass sich die vom System zur Verfügung gestellten Verzeichnisse bereits im Systemplattenpool auf jedem System in der HA-Lösung befinden.
- v Das Verzeichnis ist ein Mountpunkt. Wenn ein Dateisystem über dem Verzeichnis angehängt ist, gibt es keine Fehlerbehebung oder Ausweichlösung. Das An- und Abhängen von Dateisystemen bietet eine dynamische Möglichkeit, den Namensbereich des integrierten Dateisystems zu ändern. Dateisysteme können nur über Verzeichnisse angehängt werden. Nach der Migration eines Verzeichnisses bleibt anstelle des Ursprungsverzeichnisses ein symbolischer Link. Das Dateisystem kann dann nicht mehr an derselben Stelle angehängt werden.
- v Der Pfad wird in ein Objekt in einem fernen Dateisystem aufgelöst. Für diese Einschränkung gibt es keine Fehlerbehebung oder Ausweichlösung. Das ferne Dateisystem wird an jedes System angehängt und wird daher nicht im umschaltbaren unabhängigen Plattenpool benötigt.

# **Nachrichten**

Für die von Ihnen ausgewählte HA-Lösung können die folgenden Informations- und Fehlernachrichten angezeigt werden:

### **hat0042**

Falls eine Auswahl erfolgt, werden alle unkonfigurierten DASD-Einheiten unter dem Tower ausgewählt.

### **hat0044**

{0} enthält Objekt, das im unabhängigen Plattenpool nicht unterstützt wird.

### **hat0045**

{0} enthält Journal {1} für IFS-Objekte.

### **hat0046**

{0} enthält Jobbeschreibungen.

# **hat0047**

{0} wird von Systemwert {1} verwendet.

### **hat0048**

{0} wird von Netzwerkattribut {1} verwendet.

### **hat0049**

{0} enthält aufgezeichnete IFS-Objekte.

### **hat004a**

{0} enthält Klassenobjekte.

**hat004b**

{0} enthält Subsystembeschreibungen.

# **hat004c**

{0} wird von Subsystembeschreibung {1} verwendet.

# **hat004d**

{0} enthält Datenbankdatei {1} mit Datenübertragungssteuerung. **hat004e**

{0} enthält Mehrsystem-Datenbankdatei {1} (Knotengruppe).

Eine vollständige Liste der Nachrichten finden Sie unter dem Thema "Mit [Nachrichten](#page-42-0) arbeiten" auf Seite [37.](#page-42-0)

# **Konfiguration beenden und Arbeitsdateien bereinigen**

Die Seite ″Konfiguration beenden und Arbeitsdateien bereinigen″ im High Availability Solutions Manager verarbeitet die Unterschritte, die erforderlich sind, um die Konfiguration der HA-Lösung zu beenden und die Arbeitsdateien zu bereinigen, die während der Konfiguration erstellt wurden. Das ist der letzte Schritt, der durchgeführt werden muss, damit die HA-Lösung aktiv wird.

**Wichtig:** Dieser Schritt kann nicht rückgängig gemacht werden. Sobald Sie die Unterschritte ausgeführt haben, wird die HA-Lösung implementiert. Die während der Implementierung ausgewählten Richtlinien werden aktiviert, um sicherzustellen, dass die Lösung hoch verfügbar ist.

Der High Availability Solutions Manager führt die folgenden Unterschritte aus:

- 1. Der Systemwert QSTRUPPGM wird mit QHASM/QSBSTRUPPM aktualisiert. Dieses Programm führt alle erforderlichen Aktionen aus, einschließlich des Startens aller Clusterressourcengruppen, damit das System beim Systemstart hoch verfügbar ist.
- 2. Die auf den Exitpunkten QIBM\_QDC\_VRYEXIT, QIBM\_QWC\_PRERESTRICT und QIBM\_QWC\_P-WRDWNSYS registrierten Exitprogramme werden so aktualisiert, dass sie auch die Clusterressourcengruppen beenden, wenn sie den unabhängigen Plattenpool abhängen, das System in den Status des eingeschränkten Betriebs versetzen oder das System ausschalten.
- 3. Interne Arbeitsdateien, die während der Konfiguration der HA-Infrastruktur erstellt wurden, werden gelöscht.
- 4. Die Clusterknoten werden gestartet.
- 5. Die Clusterressourcengruppen werden gestartet.
- 6. Der unabhängige Plattenpool wird angehängt.

# **Feldinformation**

Die Tabelle für die Unterschritte enthält die folgenden Spalten:

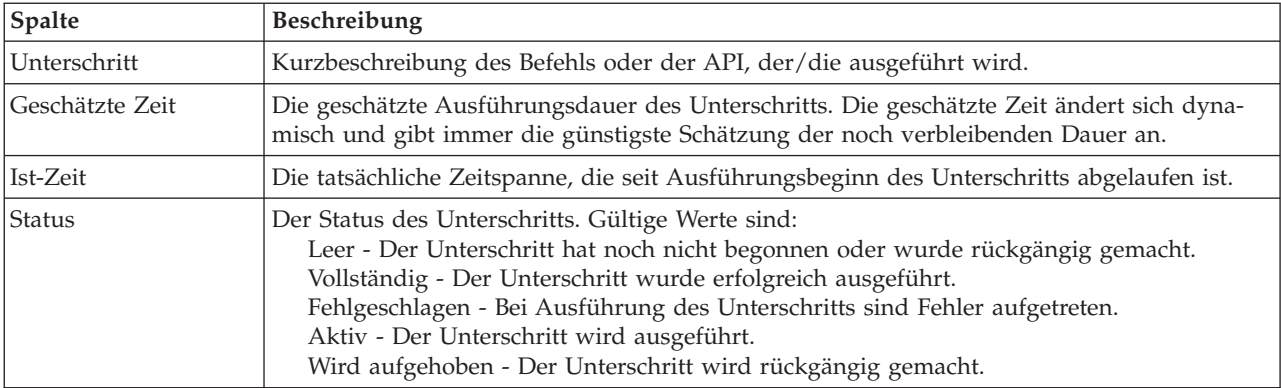

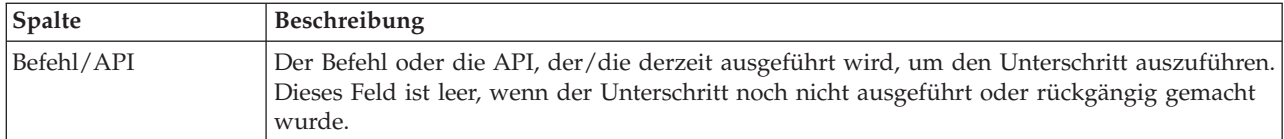

Die Tabelle für die Unterschritte enthält die folgenden Spalten:

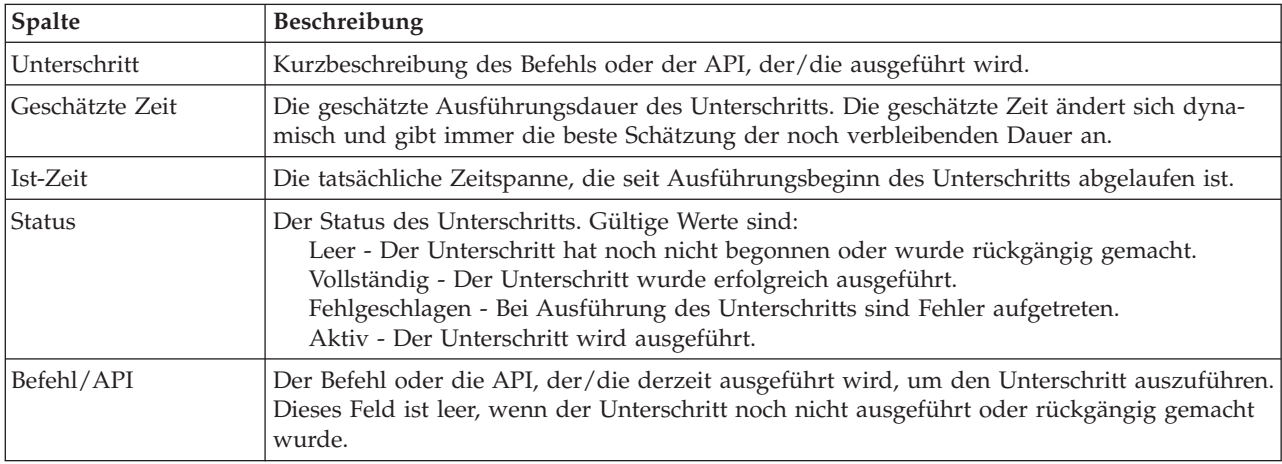

Klicken Sie auf **Jetzt ausführen**, um mit dem durch den <sup>P</sup>Pfeil gekennzeichneten Unterschritt zu beginnen.

Klicken Sie auf **Abbrechen**, um zur Seite ″HA-Lösung konfigurieren″ zurückzukehren, ohne die Implementierung abzuschließen.

Wenn Sie die Ausführung der Unterschritte stoppen möchten, klicken Sie nach Beenden des aktuellen aber noch vor Beginn des nächsten Unterschritts auf **Abbrechen**. Nach Abschluss der Abbruchverarbeitung stehen folgende Optionen zur Verfügung:

- v Klicken Sie auf **Jetzt ausführen**, um mit dem ersten Unterschritt fortzufahren, der noch nicht abgeschlossen wurde.
- v Klicken Sie auf **Abbrechen**, um zur Seite ″HA-Lösung konfigurieren″ zurückzukehren. Wenn Sie zu einem späteren Zeitpunkt mit der Konfiguration der HA-Lösung fortfahren, wird die Verarbeitung automatisch mit dem Unterschritt fortgesetzt, der als nächster ausgeführt werden muss.

Klicken Sie auf **Schließen**, um zur Seite ″HA-Lösung konfigurieren″ zurückzukehren, nachdem alle Unterschritte ausgeführt wurden.

Der Nachrichtenbereich unterhalb der Tabelle mit den Unterschritten enthält die Beendigungs- und Fehlernachrichten, die während der Ausführung der Unterschritte empfangen wurden.

# **Nachrichten**

Für die von Ihnen ausgewählte HA-Lösung können die folgenden Informations- und Fehlernachrichten angezeigt werden:

### **hat006f**

Die Konfiguration Ihrer HA-Lösung ist abgeschlossen. Wenn Ihre normale Sicherheitsrichtlinie die Inaktivierung des Profils QSECOFR vorsieht, und Sie das Profil QSECOFR aktiviert haben, um Ihre HA-Lösung zu konfigurieren, dann müssen Sie jetzt zur normalen Sicherheitsrichtlinie zurückkehren und das Profil QSECOFR inaktivieren.

Eine vollständige Liste der [Nachrichten](#page-42-0) finden Sie unter dem Thema "Mit Nachrichten arbeiten" auf Seite [37.](#page-42-0)

# **HA-Lösung verwalten - Knoten**

Die Seite ″HA-Lösung verwalten″ wird verwendet, um Ihre HA-Lösung zu überwachen und zu verwalten. Mit Hilfe dieser Seite können Sie außerdem die Clusterknoten verwalten, die von Ihrer HA-Lösung verwendet werden.

Sie können lösungsbasierte HA-Aktionen überwachen und ausführen, Ressourcen der HA-Lösungen überwachen und verwalten sowie Lösungsereignisse im Ereignisprotokoll überwachen. Die sich dynamisch ändernden Statussymbole machen diese Seite zur idealen *Statusübersicht*.

Die Seite ″HA-Lösung verwalten″ enthält drei Abschnitte:

- v Der Abschnitt **HA-Lösung verwalten** gibt auf einen Blick Auskunft über den Status der HA-Lösung und bietet einen schnellen Zugriff auf lösungsbasierte Aktionen.
- v Der Abschnitt **Ressourcen der HA-Lösung** enthält eine Registerkartenliste aller Ressourcen der HA-Lösung. Jede Registerkarte bietet eine Detailsicht der einzelnen Ressourcen und nennt Aktionen, die für die Ressource ausgeführt werden können.
- v Der Abschnitt **Ereignisprotokoll** enthält eine Liste von Ereignissen, die in der HA-Lösung stattgefunden haben.

Der Abschnitt **HA-Lösung verwalten** enthält eine grafische Zusammenfassung des Status der HA-Lösung. Die nachfolgende Tabelle enthält eine Beschreibung der möglichen Statusangaben.

*Tabelle 11. Status der HA-Lösung*

| <b>Status</b> | <b>Beschreibung</b>                                                                  |
|---------------|--------------------------------------------------------------------------------------|
|               | HA-Lösung ist für Switchover verfügbar.                                              |
| 4)            | HA-Lösung ist nicht für Switchover verfügbar, aber es ist keine Aktion erforderlich. |
| ☎             | HA-Lösung ist nicht für Switchover verfügbar. Eine Benutzeraktion ist erforderlich.  |

Es steht ein Dropdown-Menü mit den folgenden lösungsbasierten Aktionen zur Verfügung. Wenn Sie eine der Aktionen ausführen möchten, wählen Sie sie im Menü aus, und klicken Sie auf **Start**.

### **Switchover**

Wählen Sie diese Aktion aus, wenn Sie die HA-Lösung auf den Ausweichknoten versetzen möchten. Dieser Prozess macht den Ausweichknoten zum Primärknoten. Führen Sie diese Aktion vor einer geplanten Betriebsunterbrechung aus, wenn die Anwendung während der Unterbrechung verfügbar bleiben soll.

### **Beenden - Verfügbarkeit der Daten beibehalten**

Wählen Sie diese Aktion aus, wenn Sie eine Systemwartung oder eine Systemsicherung vornehmen möchten. Wenn die Aktion ausgeführt wird, bleibt Ihr System weiterhin verwendbar, ist jedoch nicht hoch verfügbar, falls es zu einer ungeplanten Betriebsunterbrechung kommen sollte. Obwohl die Anwendung nach wie vor verfügbar ist, ist sie bei einer geplanten oder ungeplanten Betriebsunterbrechung nicht verfügbar.

### **Beenden - Verfügbarkeit der Daten aufheben**

Diese Aktion wird normalerweise ausgeführt, wenn eine Systemwartung vorgenommen wird oder das System ausgeschaltet werden soll. Wenn diese Aktion ausgeführt wird, können nur noch Benutzer mit Verwaltungsaufgaben auf das System zugreifen. Die Anwendung ist weder auf dem Primär- noch auf dem Ausweichknoten verfügbar.

### **Wiederaufnahme**

Wählen Sie diese Aktion aus, wenn die HA-Lösung beendet wurde und wieder aufgenommen werden muss.

### **Serviceinformationen**

Wählen Sie diese Aktion aus, wenn Sie Daten vorbereiten möchten, die an den Kundendienst gesendet werden sollen. Das System erstellt auf jedem Knoten in der HA-Lösung eine Sicherungsdatei unter dem Namen QGPL/QHASMSDATA. Bei einer Anforderung von Serviceinformationen sollten alle diese Sicherungsdateien gesendet werden.

### **Partition wiederherstellen**

Wählen Sie diese Aktion aus, um eine Wiederherstellung vom Status ″Partition″ durchzuführen. Die Cluster Resource Services können bestimmte Fehlerbedingungen nicht als Knotenfehler erkennen. Für die Wiederherstellung vom Status ″Partition″ ist ein Bedienereingriff erforderlich, um die Ursache des Partitionsstatus festzustellen. Die Auswahl dieser Aktion erfolgt nur in einigen seltenen Fällen. Im Hilfetext für diese Task wird der Entscheidungsprozess nach Auswahl dieser Aktion beschrieben.

Außer den oben aufgelisteten Aktionen sind für die Lösung ″Umschaltbare Platte mit geographischer Spiegelung″ noch folgende Aktionen möglich:

### **Switchover auf anderen Standort**

Wählen Sie diese Aktion aus, wenn Sie die HA-Lösung auf einem Ausweichknoten ausführen möchten, der sich an einem anderen geographischen Standort befindet. Diese Aktion findet normalerweise statt, wenn alle Knoten an einem Standort zu Wartungszwecken abgeschaltet werden müssen.

### **Switchover auf anderen Standort**

Wählen Sie diese Aktion aus, wenn Sie die HA-Lösung auf einem Ausweichknoten ausführen möchten, der sich am selben geographischen Standort wie der aktuelle Primärknoten befindet. Dieser Prozess macht den Ausweichknoten an diesem Standort zum neuen Primärknoten.

Der Abschnitt **Ressourcen der HA-Lösung** enthält eine Registerkartenliste der Ressourcen, zu denen Knoten, Clusterressourcengruppen, überwachte Ressourcen, unabhängige Plattenpools, TCP/IP-Schnittstellen und Richtlinien gehören. Um durch diese Liste zu navigieren, klicken Sie auf die Registerkarte auf der linken Seite des Abschnitts.

### **Knoten**

Die Registerkarte **Knoten** auf der Seite ″HA-Lösung verwalten″ enthält neben einer Liste mit allen Knoten in der HA-Lösung auch den Status und die Rolle der einzelnen Knoten.

Die Spalte ″Name″ der Tabelle enthält den Namen des jeweiligen Knotens in der Lösung. Neben dem

Namen befindet sich die Schaltfläche **D**. Klicken Sie auf diese Schaltfläche, um die für den Knoten verfügbaren Aktionen aufzurufen. Welche Aktionen verfügbar sind, richtet sich nach dem Status des Knotens. Beispiel: Wenn der Knoten bereits gestartet wurde, ist die Aktion **Starten** nicht verfügbar. Mögliche Aktionen sind:

### **Starten**

Den Knoten starten.

### **Stoppen**

Den Knoten stoppen.

### **Mit allen Knoten arbeiten**

Alle Knoten anzeigen und mit ihnen arbeiten; dies schließt auch die Knoten ein, die möglicherweise nicht in die HA-Lösung aufgenommen werden.

### **Eigenschaften**

Attribute des Knotens anzeigen oder aktualisieren.

Die Spalte ″Status″ der Tabelle enthält ein Symbol, das den Status des Knotens angibt. Die folgende Tabelle enthält eine Liste der Symbole und des jeweiligen Status. Sie können auch den Mauszeiger über das Symbol ziehen, um eine Infozeile mit der Beschreibung anzuzeigen.

| Symbol     | <b>Status</b>          | Beschreibung                                                                                                    |
|------------|------------------------|----------------------------------------------------------------------------------------------------|
|            | Aktiv                  | Der Knoten wurde mit der Operation "Cluster erstellen", "Clusterknoteneintrag hin-<br>zufügen" oder "Clusterknoten starten" gestartet. Die Cluster Resource Services sind<br>auf dem Knoten aktiv.                                                                                                    |
| $\Theta$   | Aktiv<br>anstehend     | Der Knoten wird gegenwärtig nach Ausführen der Operation "Cluster erstellen",<br>"Clusterknoteneintrag hinzufügen" oder "Clusterknoten starten" gestartet. Außerdem<br>konnte der Knoten zuvor den Status "Partition" haben. Der Status konnte nach einer<br>Zusammenfügung von Partitionen in den Status "Aktiv anstehend" geändert werden.                                                                                                    |
| $\bigcirc$ | Inaktiv<br>anstehend   | Die Cluster Resource Services werden gegenwärtig nach Ausführen der Operation<br>"Clusterknoten beenden" auf diesem Knoten beendet. Der Knoten wird weiterhin in<br>der Liste der Clustermitglieder aufgeführt.                                                                                                    |
| $\Theta$   | Entfernen<br>anstehend | Der Knoten wird gegenwärtig nach Ausführen der Operation "Clusterknoteneintrag<br>entfernen" aus der Liste der Clustermitglieder entfernt.                                                                                                    |
|            | Neu                    | Der Liste der Clustermitglieder wurde ein Knoten hinzugefügt, die Cluster Resource<br>Services wurden jedoch noch nie auf diesem Knoten gestartet. Die Datenstrukturen<br>von Cluster Resource Service wurden auf diesem Knoten nicht erstellt. Diese Daten-<br>strukturen werden nur auf dem Knoten erstellt, auf dem die Operation "Cluster<br>erstellen" ausgeführt wird.                                                                                                    |
|            | Inaktiv                | Die Cluster Resource Services wurden nach Ausführen der Operation "Clusterknoten"<br>beenden" auf dem Knoten beendet. Der Knoten wird weiterhin in der Liste der<br>Clustermitglieder aufgeführt, kommuniziert jedoch nicht mehr mit den anderen<br>Clusterknoten.                                                                                                    |
| Ø          | Ausgefallen            | Ein zuvor aktiver Knoten ist ausgefallen. Ein Ausfall ist entweder ein System- oder<br>Clustering-Fehler, der von den Cluster Resource Services festgestellt wurde.                                                                                                    |
|            | Partition              | Wegen eines Netzwerkfehlers, der von den Cluster Resource Services entdeckt wurde<br>und zum Verlust der Kommunikationsmöglichkeit eines oder mehrerer Knoten im<br>Cluster geführt hat, kommuniziert der Knoten lediglich mit einer Untergruppe des<br>Clusters. Nachdem die partitionierten Knoten wieder zu einem gesamten Cluster<br>zusammengefügt wurden, wird der Knotenstatus ohne Benutzereingriff in Aktiv<br>geändert. Jeder Knoten, der in einer der Partitionen den Status Ausgefallen hatte,<br>behält diesen Status auch nach dem Zusammenfügen bei. |
| ?          | Unbekannt              | Dieser Knoten ist kein aktives Mitglied des Clusters, daher kann der Status anderer<br>Knoten nicht bestimmt werden.                                                                                                    |

*Tabelle 12. Statusanzeiger für Knoten*

Die Spalte ″Rolle in der Lösung″ der Tabelle enthält die aktuelle Rolle des Knotens in der Lösung. Die nachfolgende Tabelle enthält eine Liste der Rollen und deren Beschreibung.

| Rolle in der Lösung | Beschreibung                                                                                                    |
|---------------------|----------------------------------------------------------------------------------------------------|
| Primärknoten        | Der Knoten, auf dem momentan die HA-Lösung ausgeführt wird. Der Primär-<br>knoten ist Eigner des unabhängigen Plattenpools.                                                                                                    |
| Ausweichknoten      | Der Knoten, der die Rolle des Primärknotens übernimmt, wenn der aktuelle<br>Primärknoten ausfällt oder ein manuelles Switchover eingeleitet wird. Der Aus-<br>weichknoten wird erst dann zum Eigner des unabhängigen Plattenpools, wenn ein<br>Switchover durchgeführt wird. |
| Replikationsknoten  | Ein Knoten, der Kopien von Clusterressourcen besitzt, aber nicht die Rolle eines<br>Primär- oder Ausweichknotens annehmen kann, sofern Sie dem Knoten nicht eine<br>neue Rolle als Primär- oder Ausweichknoten zuweisen.                                                     |

*Tabelle 13. Aktuelle Rolle der einzelnen Knoten in der Lösung*

*Tabelle 13. Aktuelle Rolle der einzelnen Knoten in der Lösung (Forts.)*

| Rolle in der Lösung | Beschreibung                                                                                                    |
|---------------------|----------------------------------------------------------------------------------------------------|
| Peerknoten          | Ein Knoten ohne Rangfolge. Dieser Knoten kann als Zugriffspunkt für Cluster-<br>ressourcen dienen. Alle Peerknoten sollten sich funktional entsprechen. |

# **Ereignisprotokollinformationen**

Im Abschnitt **Ereignisprotokoll** können Sie angeben, für wie viele Tage Ereignisinformationen auf dem System gespeichert werden sollen. Außerdem können Sie die Liste der Ereignisse anzeigen, die innerhalb der angegebenen Dauer eingetreten sind. Die Protokolltabelle enthält folgende Spalten: Zeit, Wertigkeit und Informationen.

**Zeit** Zeigt den Zeitpunkt (Datum und Uhrzeit) an, zu dem das Ereignis protokolliert wurde. Neben der Zeit befindet sich die Schaltfläche **b.** Klicken Sie auf diese Schaltfläche, und wählen Sie **Details anzeigen** aus, um ein Thema im Information Center mit der Beschreibung des Ereignisses aufzurufen.

### **Wertigkeit**

Zeigt ein Symbol an, das die Dringlichkeit des Ereignisses angibt. Die nachfolgende Tabelle enthält eine Beschreibung der einzelnen Symbole.

### **Informationen**

Eine Kurzbeschreibung des Ereignisses.

Klicken Sie auf den Link **Hochverfügbarkeit - Bedienerhandbuch**, um die PDF-Datei *Hochverfügbarkeit – Implementierung mit lösungsbasiertem Ansatz - Bedienerhandbuch* anzuzeigen oder herunterzuladen.

Klicken Sie auf **Schließen**, um zur Begrüßungsseite des High Availability Solutions Manager zurückzukehren.

*Tabelle 14. Statusanzeiger für Ereignisprotokoll*

| Wertigkeit            | <b>Beschreibung</b>                                                    |
|-----------------------|------------------------------------------------------------------------|
| j.                    | Das Protokoll enthält Informationsnachrichten.                         |
| Ф                     | Das Protokoll enthält Warnungen und sollte ausgewertet werden.         |
| $\boldsymbol{\alpha}$ | Das Protokoll enthält Fehlernachrichten und sollte ausgewertet werden. |

Weitere Informationen enthalten die folgenden Themensammlungen:

- ["HA-Lösung](#page-20-0) verwalten" auf Seite 15
- "Mit [HA-Statusnachrichten](#page-21-0) arbeiten" auf Seite 16
- "Knoten [verwalten"](#page-27-0) auf Seite 22

# **HA-Lösung verwalten - Clusterressourcengruppen**

Die Seite ″HA-Lösung verwalten″ wird verwendet, um Ihre HA-Lösung zu überwachen und zu verwalten. Mit Hilfe dieser Seite können Sie außerdem die Clusterressourcengruppen (CRGs) verwalten, die von Ihrer HA-Lösung verwendet werden.

Sie können lösungsbasierte HA-Aktionen überwachen und ausführen, Ressourcen der HA-Lösungen überwachen und verwalten sowie Lösungsereignisse im Ereignisprotokoll überwachen. Die sich dynamisch ändernden Statussymbole machen diese Seite zur idealen *Statusübersicht*.

Die Seite ″HA-Lösung verwalten″ enthält drei Abschnitte:

- v Der Abschnitt **HA-Lösung verwalten** gibt auf einen Blick Auskunft über den Status der HA-Lösung und bietet einen schnellen Zugriff auf lösungsbasierte Aktionen.
- v Der Abschnitt **Ressourcen der HA-Lösung** enthält eine Registerkartenliste aller Ressourcen der HA-Lösung. Jede Registerkarte bietet eine Detailsicht der einzelnen Ressourcen und nennt Aktionen, die für die Ressource ausgeführt werden können.
- v Der Abschnitt **Ereignisprotokoll** enthält eine Liste von Ereignissen, die in der HA-Lösung stattgefunden haben.

Der Abschnitt **HA-Lösung verwalten** enthält eine grafische Zusammenfassung des Status der HA-Lösung. Die nachfolgende Tabelle enthält eine Beschreibung der möglichen Statusangaben.

| <b>Status</b>       | <b>Beschreibung</b>                                                                  |
|---------------------|--------------------------------------------------------------------------------------|
|                     | HA-Lösung ist für Switchover verfügbar.                                              |
| φ                   | HA-Lösung ist nicht für Switchover verfügbar, aber es ist keine Aktion erforderlich. |
| $\boldsymbol{\chi}$ | HA-Lösung ist nicht für Switchover verfügbar. Eine Benutzeraktion ist erforderlich.  |

*Tabelle 15. Status der HA-Lösung*

Es steht ein Dropdown-Menü mit den folgenden lösungsbasierten Aktionen zur Verfügung. Wenn Sie eine der Aktionen ausführen möchten, wählen Sie sie im Menü aus, und klicken Sie auf **Start**.

### **Switchover**

Wählen Sie diese Aktion aus, wenn Sie die HA-Lösung auf den Ausweichknoten versetzen möchten. Dieser Prozess macht den Ausweichknoten zum Primärknoten. Führen Sie diese Aktion vor einer geplanten Betriebsunterbrechung aus, wenn die Anwendung während der Unterbrechung verfügbar bleiben soll.

### **Beenden - Verfügbarkeit der Daten beibehalten**

Wählen Sie diese Aktion aus, wenn Sie eine Systemwartung oder eine Systemsicherung vornehmen möchten. Wenn die Aktion ausgeführt wird, bleibt Ihr System weiterhin verwendbar, ist jedoch nicht hoch verfügbar, falls es zu einer ungeplanten Betriebsunterbrechung kommen sollte. Obwohl die Anwendung nach wie vor verfügbar ist, ist sie bei einer geplanten oder ungeplanten Betriebsunterbrechung nicht verfügbar.

### **Beenden - Verfügbarkeit der Daten aufheben**

Diese Aktion wird normalerweise ausgeführt, wenn eine Systemwartung vorgenommen wird oder das System ausgeschaltet werden soll. Wenn diese Aktion ausgeführt wird, können nur noch Benutzer mit Verwaltungsaufgaben auf das System zugreifen. Die Anwendung ist weder auf dem Primär- noch auf dem Ausweichknoten verfügbar.

### **Wiederaufnahme**

Wählen Sie diese Aktion aus, wenn die HA-Lösung beendet wurde und wieder aufgenommen werden muss.

#### **Serviceinformationen**

Wählen Sie diese Aktion aus, wenn Sie Daten vorbereiten möchten, die an den Kundendienst gesendet werden sollen. Das System erstellt auf jedem Knoten in der HA-Lösung eine Sicherungsdatei unter dem Namen QGPL/QHASMSDATA. Bei einer Anforderung von Serviceinformationen sollten alle diese Sicherungsdateien gesendet werden.

### **Partition wiederherstellen**

Wählen Sie diese Aktion aus, um eine Wiederherstellung vom Status ″Partition″ durchzuführen. Die Cluster Resource Services können bestimmte Fehlerbedingungen nicht als Knotenfehler erkennen. Für die Wiederherstellung vom Status ″Partition″ ist ein Bedienereingriff erforderlich, um die Ursache des Partitionsstatus festzustellen. Die Auswahl dieser Aktion erfolgt nur in einigen seltenen Fällen. Im Hilfetext für diese Task wird der Entscheidungsprozess nach Auswahl dieser Aktion beschrieben.

Außer den oben aufgelisteten Aktionen sind für die Lösung ″Umschaltbare Platte mit geographischer Spiegelung″ noch folgende Aktionen möglich:

### **Switchover auf anderen Standort**

Wählen Sie diese Aktion aus, wenn Sie die HA-Lösung auf einem Ausweichknoten ausführen möchten, der sich an einem anderen geographischen Standort befindet. Diese Aktion findet normalerweise statt, wenn alle Knoten an einem Standort zu Wartungszwecken abgeschaltet werden müssen.

### **Switchover auf anderen Standort**

Wählen Sie diese Aktion aus, wenn Sie die HA-Lösung auf einem Ausweichknoten ausführen möchten, der sich am selben geographischen Standort wie der aktuelle Primärknoten befindet. Dieser Prozess macht den Ausweichknoten an diesem Standort zum neuen Primärknoten.

Der Abschnitt **Ressourcen der HA-Lösung** enthält eine Registerkartenliste der Ressourcen, zu denen Knoten, Clusterressourcengruppen, überwachte Ressourcen, unabhängige Plattenpools, TCP/IP-Schnittstellen und Richtlinien gehören. Um durch diese Liste zu navigieren, klicken Sie auf die Registerkarte auf der linken Seite des Abschnitts.

### **Clusterressourcengruppen**

Die Registerkarte **Clusterressourcengruppen** auf der Seite ″HA-Lösung verwalten″ enthält neben einer Liste mit allen Clusterressourcengruppen in der HA-Lösung auch den Status und die Rolle der einzelnen Clusterressourcengruppen.

Die Spalte ″Name″ der Tabelle enthält den Namen der jeweiligen Clusterressourcengruppe in der Lösung.

Neben dem Namen befindet sich die Schaltfläche . Klicken Sie auf diese Schaltfläche, um die für die Clusterressourcengruppe verfügbaren Aktionen aufzurufen. Welche Aktionen verfügbar sind, richtet sich nach dem Status der Clusterressourcengruppe. Beispiel: Wenn die Clusterressourcengruppe bereits gestartet wurde, ist die Aktion **Starten** nicht verfügbar. Gültige Aktionen sind:

### **Starten**

Die Clusterressourcengruppe starten.

### **Stoppen**

Die Clusterressourcengruppe stoppen.

### **Mit allen Clusterressourcengruppen arbeiten**

Alle Clusterressourcengruppen anzeigen und mit ihnen arbeiten; dies schließt auch die Clusterressourcengruppen ein, die möglicherweise nicht in die HA-Lösung aufgenommen werden.

### **Eigenschaften**

Attribute der Clusterressourcengruppe anzeigen oder aktualisieren.

Die Spalte ″Status″ der Tabelle enthält ein Symbol, das den Status der Clusterressourcengruppe angibt. Die folgende Tabelle enthält eine Liste der Symbole und des jeweiligen Status. Sie können auch den Mauszeiger über das Symbol ziehen, um eine Infozeile mit der Beschreibung anzuzeigen.

| Symbol | <b>Status</b> | <b>Beschreibung</b>                                                                  |
|--------|---------------|--------------------------------------------------------------------------------------|
|        | Aktiv         | Die von der Clusterressourcengruppe verwalteten Ressourcen sind ausfallsicher.       |
|        | Inaktiv       | Die von der Clusterressourcengruppe verwalteten Ressourcen sind nicht ausfallsicher. |

*Tabelle 16. Statusanzeiger für Clusterressourcengruppen*

*Tabelle 16. Statusanzeiger für Clusterressourcengruppen (Forts.)*

| Symbol                   | <b>Status</b>               | Beschreibung                                                                                                    |
|--------------------------|-----------------------------|----------------------------------------------------------------------------------------------------|
| $\left[\varkappa\right]$ | Unbestätigt                 | Die Informationen im CRG-Objekt stimmen u. U. nicht. Dieser Status wird angezeigt,<br>wenn ein Exitprogramm mit dem Aktionscode für "Rückgängig" aufgerufen wird<br>und nicht beendet werden kann.                                                                                                    |
| Ł.                       | Wiederherge-<br>stellt      | Das CRG-Objekt wurde auf diesem Knoten wiederhergestellt und nicht auf die ande-<br>ren Knoten in der Wiederherstellungsdomäne kopiert. Wenn die Cluster Resource<br>Services auf diesem Knoten gestartet werden, wird die Clusterressourcengruppe mit<br>den anderen Knoten in der Wiederherstellungsdomäne synchronisiert, und ihr Status<br>wird auf Inaktiv gesetzt.                                                                                                    |
| $\triangle$              | Hinzufügen<br>anstehend     | Ein neuer Knoten wird der Wiederherstellungsdomäne einer Clusterressourcengruppe<br>hinzugefügt. Nach erfolgreicher Beendigung des Exitprogramms wird der Status auf<br>den Wert zurückgesetzt, der zum Zeitpunkt des API-Aufrufs vorlag. Wenn das<br>Exitprogramm fehlschlägt und der ursprüngliche Zustand nicht wiederhergestellt<br>werden kann, wird der Status auf Unbestätigt gesetzt.                                                                                                    |
| $\hat{\mathbf{a}}$       | Löschen<br>anstehend        | Die Clusterressourcengruppe wird gelöscht. Wenn das Exitprogramm beendet wird,<br>wird die Clusterressourcengruppe aus allen Knoten in der Wiederherstellungsdomäne<br>gelöscht.                                                                                                    |
| $\hat{\mathbf{e}}$       | Ändern<br>anstehend         | Die Clusterressourcengruppe wird geändert. Nach erfolgreicher Beendigung des<br>Exitprogramms wird der Status auf den Wert zurückgesetzt, der zum Zeitpunkt des<br>API-Aufrufs vorlag. Wenn das Exitprogramm fehlschlägt und der ursprüngliche<br>Zustand nicht wiederhergestellt werden kann, wird der Status auf Unbestätigt<br>gesetzt.                                                                                                    |
| $\Theta$                 | Beenden<br>anstehend        | Die Hochverfügbarkeit der Clusterressourcengruppe wird beendet. Nach erfolgreicher<br>Beendigung des Exitprogramms wird der Status auf Inaktiv gesetzt. Wenn das<br>Exitprogramm fehlschlägt und der ursprüngliche Zustand nicht wiederhergestellt<br>werden kann, wird der Status auf Unbestätigt gesetzt.                                                                                                    |
| $\bullet$                | Initialisieren<br>anstehend | Eine Clusterressourcengruppe wird erstellt und momentan initialisiert. Nach erfolg-<br>reicher Beendigung des Exitprogramms wird der Status auf Inaktiv gesetzt. Wenn<br>das Exitprogramm fehlschlägt, wird die Clusterressourcengruppe aus allen Knoten<br>gelöscht.                                                                                                    |
| $\Theta$                 | Entfernen<br>anstehend      | Ein Knoten wird aus der Wiederherstellungsdomäne der Clusterressourcengruppe<br>entfernt. Nach erfolgreicher Beendigung des Exitprogramms wird der Status auf den<br>Wert zurückgesetzt, der zum Zeitpunkt des API-Aufrufs vorlag. Wenn das<br>Exitprogramm fehlschlägt und der ursprüngliche Zustand nicht wiederhergestellt<br>werden kann, wird der Status auf Unbestätigt gesetzt.                                                                                                    |
| $\Theta$                 | Starten<br>anstehend        | Die Hochverfügbarkeit der Clusterressourcengruppe wird gestartet. Nach erfolgrei-<br>cher Beendigung des Exitprogramms wird der Status auf Aktiv gesetzt. Wenn das<br>Exitprogramm fehlschlägt und der ursprüngliche Zustand nicht wiederhergestellt<br>werden kann, wird der Status auf Unbestätigt gesetzt. Bei Peer-CRGs sind alle Kno-<br>ten, die mit einer Rolle als Peer definiert wurden, aktive Zugriffspunkte für die<br>Clusterressourcen.                                                                                                    |
| $\Theta$                 | Switchover<br>anstehend     | Die API "Initiate Switchover" wurde aufgerufen oder ein Fehler in einer Cluster-<br>ressourcengruppe oder auf einem Knoten ist aufgetreten, was zu einem Switchover<br>oder Failover geführt hat. Der erste Ausweichknoten wird derzeit in einen Primär-<br>knoten geändert. Nach erfolgreicher Beendigung des Exitprogramms wird der Status<br>auf Aktiv gesetzt. Wenn das Exitprogramm fehlschlägt und der ursprüngliche<br>Zustand nicht wiederhergestellt werden kann, wird der Status auf Unbestätigt<br>gesetzt. Solange die Funktion "Switchover" für eine Peer-CRG unzulässig ist, wird bei<br>einem Knotenfehler möglicherweise der Status Switchover anstehend angezeigt. |

Die Spalte ″Art″ der Tabelle enthält die CRG-Art. Die nachfolgende Tabelle enthält eine Liste der CRG-Arten.

*Tabelle 17. CRG-Arten*

| Art               | Beschreibung                                                                                                    |
|-------------------|----------------------------------------------------------------------------------------------------|
| Verwaltungsdomäne | Eine Verwaltungsdomäne ist eine spezielle Peer-CRG. Eine Verwaltungs-<br>domäne bietet eine Möglichkeit, um Objekte, z. B. Benutzerprofile und<br>Systemwerte, auf allen Knoten in der Wiederherstellungsdomäne zu synchro-<br>nisieren.                                                                                                    |
| Anwendung         | Die Ausfallsicherheit von Anwendungen ermöglicht den Neustart eines<br>Anwendungsprogramms auf demselben oder auf einem anderen Knoten im<br>Cluster.                                                                                                    |
| Daten             | Die Ausfallsicherheit von Daten ermöglicht das Vorhandensein mehrerer<br>Datenkopien auf mehreren Knoten im Cluster und die Verlegung des Zugriffs-<br>punkts auf einen Ausweichknoten.                                                                                                    |
| Einheit           | Die Ausfallsicherheit von Einheiten ermöglicht das Versetzen (Umschalten)<br>einer Einheitenressource auf einen Ausweichknoten.                                                                                                    |
| Peer              | Die Ausfallsicherheit von Peers ermöglicht das Vorhandensein derselben<br>Daten auf allen Knoten innerhalb einer Clusterressourcengruppe. Wenn ein<br>Fehler auftritt, wird die Fehlerquelle den übrigen Knoten in der Cluster-<br>ressourcengruppe mitgeteilt. Diese Knoten setzen die Verarbeitung dann ab<br>der Systemschwachstelle fort. |

# **Ereignisprotokollinformationen**

Im Abschnitt **Ereignisprotokoll** können Sie angeben, für wie viele Tage Ereignisinformationen auf dem System gespeichert werden sollen. Außerdem können Sie die Liste der Ereignisse anzeigen, die innerhalb der angegebenen Dauer eingetreten sind. Die Protokolltabelle enthält folgende Spalten: Zeit, Wertigkeit und Informationen.

**Zeit** Zeigt den Zeitpunkt (Datum und Uhrzeit) an, zu dem das Ereignis protokolliert wurde. Neben der Zeit befindet sich die Schaltfläche **D**. Klicken Sie auf diese Schaltfläche, und wählen Sie **Details anzeigen** aus, um ein Thema im Information Center mit der Beschreibung des Ereignisses aufzurufen.

### **Wertigkeit**

Zeigt ein Symbol an, das die Dringlichkeit des Ereignisses angibt. Die nachfolgende Tabelle enthält eine Beschreibung der einzelnen Symbole.

### **Informationen**

Eine Kurzbeschreibung des Ereignisses.

Klicken Sie auf den Link **Hochverfügbarkeit - Bedienerhandbuch**, um die PDF-Datei *Hochverfügbarkeit – Implementierung mit lösungsbasiertem Ansatz - Bedienerhandbuch* anzuzeigen oder herunterzuladen.

Klicken Sie auf **Schließen**, um zur Begrüßungsseite des High Availability Solutions Manager zurückzukehren.

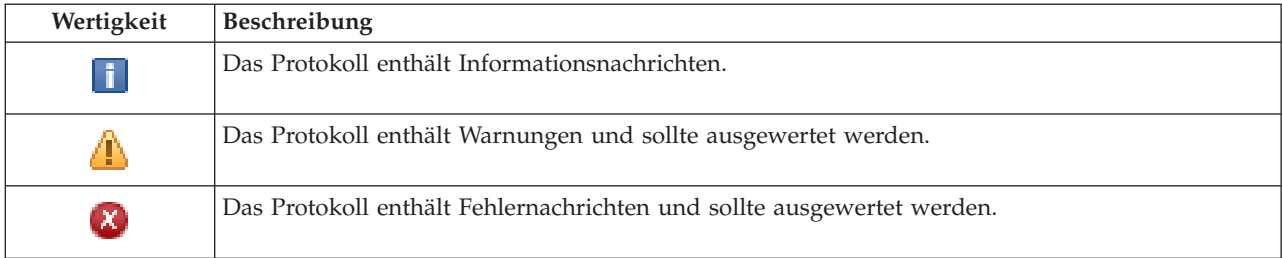

*Tabelle 18. Statusanzeiger für Ereignisprotokoll*

Weitere Informationen enthalten die folgenden Themensammlungen:

- ["HA-Lösung](#page-20-0) verwalten" auf Seite 15
- "Mit [HA-Statusnachrichten](#page-21-0) arbeiten" auf Seite 16
- v ["Clusterressourcengruppen](#page-30-0) (CRG) verwalten" auf Seite 25

# **HA-Lösung verwalten - Überwachte Ressourcen**

Die Seite ″HA-Lösung verwalten″ wird verwendet, um Ihre HA-Lösung zu überwachen und zu verwalten. Mit Hilfe dieser Seite können Sie außerdem die überwachten Ressourcen verwalten, die von Ihrer HA-Lösung verwendet werden.

Sie können lösungsbasierte HA-Aktionen überwachen und ausführen, Ressourcen der HA-Lösungen überwachen und verwalten sowie Lösungsereignisse im Ereignisprotokoll überwachen. Die sich dynamisch ändernden Statussymbole machen diese Seite zur idealen *Statusübersicht*.

Die Seite ″HA-Lösung verwalten″ enthält drei Abschnitte:

- v Der Abschnitt **HA-Lösung verwalten** gibt auf einen Blick Auskunft über den Status der HA-Lösung und bietet einen schnellen Zugriff auf lösungsbasierte Aktionen.
- v Der Abschnitt **Ressourcen der HA-Lösung** enthält eine Registerkartenliste aller Ressourcen der HA-Lösung. Jede Registerkarte bietet eine Detailsicht der einzelnen Ressourcen und nennt Aktionen, die für die Ressource ausgeführt werden können.
- v Der Abschnitt **Ereignisprotokoll** enthält eine Liste von Ereignissen, die in der HA-Lösung stattgefunden haben.

Der Abschnitt **HA-Lösung verwalten** enthält eine grafische Zusammenfassung des Status der HA-Lösung. Die nachfolgende Tabelle enthält eine Beschreibung der möglichen Statusangaben.

| rapelle 19. Oldius del TIA-Losung |                                                                                      |  |
|-----------------------------------|--------------------------------------------------------------------------------------|--|
| <b>Status</b>                     | <b>Beschreibung</b>                                                                  |  |
|                                   | HA-Lösung ist für Switchover verfügbar.                                              |  |
| ⊕                                 | HA-Lösung ist nicht für Switchover verfügbar, aber es ist keine Aktion erforderlich. |  |
| Ø                                 | HA-Lösung ist nicht für Switchover verfügbar. Eine Benutzeraktion ist erforderlich.  |  |

*Tabelle 19. Status der HA-Lösung*

Es steht ein Dropdown-Menü mit den folgenden lösungsbasierten Aktionen zur Verfügung. Wenn Sie eine der Aktionen ausführen möchten, wählen Sie sie im Menü aus, und klicken Sie auf **Start**.

### **Switchover**

Wählen Sie diese Aktion aus, wenn Sie die HA-Lösung auf den Ausweichknoten versetzen möchten. Dieser Prozess macht den Ausweichknoten zum Primärknoten. Führen Sie diese Aktion vor einer geplanten Betriebsunterbrechung aus, wenn die Anwendung während der Unterbrechung verfügbar bleiben soll.

### **Beenden - Verfügbarkeit der Daten beibehalten**

Wählen Sie diese Aktion aus, wenn Sie eine Systemwartung oder eine Systemsicherung vornehmen möchten. Wenn die Aktion ausgeführt wird, bleibt Ihr System weiterhin verwendbar, ist jedoch nicht hoch verfügbar, falls es zu einer ungeplanten Betriebsunterbrechung kommen sollte. Obwohl die Anwendung nach wie vor verfügbar ist, ist sie bei einer geplanten oder ungeplanten Betriebsunterbrechung nicht verfügbar.

#### **Beenden - Verfügbarkeit der Daten aufheben**

Diese Aktion wird normalerweise ausgeführt, wenn eine Systemwartung vorgenommen wird oder das System ausgeschaltet werden soll. Wenn diese Aktion ausgeführt wird, können nur noch Benutzer mit Verwaltungsaufgaben auf das System zugreifen. Die Anwendung ist weder auf dem Primär- noch auf dem Ausweichknoten verfügbar.

### **Wiederaufnahme**

Wählen Sie diese Aktion aus, wenn die HA-Lösung beendet wurde und wieder aufgenommen werden muss.

### **Serviceinformationen**

Wählen Sie diese Aktion aus, wenn Sie Daten vorbereiten möchten, die an den Kundendienst gesendet werden sollen. Das System erstellt auf jedem Knoten in der HA-Lösung eine Sicherungsdatei unter dem Namen QGPL/QHASMSDATA. Bei einer Anforderung von Serviceinformationen sollten alle diese Sicherungsdateien gesendet werden.

### **Partition wiederherstellen**

Wählen Sie diese Aktion aus, um eine Wiederherstellung vom Status ″Partition″ durchzuführen. Die Cluster Resource Services können bestimmte Fehlerbedingungen nicht als Knotenfehler erkennen. Für die Wiederherstellung vom Status ″Partition″ ist ein Bedienereingriff erforderlich, um die Ursache des Partitionsstatus festzustellen. Die Auswahl dieser Aktion erfolgt nur in einigen seltenen Fällen. Im Hilfetext für diese Task wird der Entscheidungsprozess nach Auswahl dieser Aktion beschrieben.

Außer den oben aufgelisteten Aktionen sind für die Lösung ″Umschaltbare Platte mit geographischer Spiegelung″ noch folgende Aktionen möglich:

### **Switchover auf anderen Standort**

Wählen Sie diese Aktion aus, wenn Sie die HA-Lösung auf einem Ausweichknoten ausführen möchten, der sich an einem anderen geographischen Standort befindet. Diese Aktion findet normalerweise statt, wenn alle Knoten an einem Standort zu Wartungszwecken abgeschaltet werden müssen.

### **Switchover auf anderen Standort**

Wählen Sie diese Aktion aus, wenn Sie die HA-Lösung auf einem Ausweichknoten ausführen möchten, der sich am selben geographischen Standort wie der aktuelle Primärknoten befindet. Dieser Prozess macht den Ausweichknoten an diesem Standort zum neuen Primärknoten.

Der Abschnitt **Ressourcen der HA-Lösung** enthält eine Registerkartenliste der Ressourcen, zu denen Knoten, Clusterressourcengruppen, überwachte Ressourcen, unabhängige Plattenpools, TCP/IP-Schnittstellen und Richtlinien gehören. Um durch diese Liste zu navigieren, klicken Sie auf die Registerkarte auf der linken Seite des Abschnitts.

# **Überwachte Ressourcen**

Die Registerkarte **Überwachte Ressourcen** auf der Seite ″HA-Lösung verwalten″ enthält neben einer Liste mit allen überwachten Ressourcen in der HA-Lösung auch den Status und die Art der einzelnen überwachten Ressourcen.

Die Spalte ″Name″ der Tabelle enthält den Namen der jeweiligen überwachten Ressource in der Lösung.

Neben dem Namen befindet sich die Schaltfläche . Klicken Sie auf diese Schaltfläche, um die für die überwachte Ressource verfügbaren Aktionen aufzurufen. Welche Aktionen verfügbar sind, richtet sich nach dem Status der überwachten Ressource. Mögliche Aktionen sind:

### **Mit allen überwachten Ressourcen arbeiten**

Alle überwachten Ressourcen anzeigen und mit ihnen arbeiten.

### **Eigenschaften**

Attribute der überwachten Ressource anzeigen oder aktualisieren.

Die Spalte ″Globaler Status″ der Tabelle enthält ein Symbol, das den globalen Status der überwachten Ressource angibt. Die folgende Tabelle enthält eine Liste der Symbole und des jeweiligen Status. Sie können auch den Mauszeiger über das Symbol ziehen, um eine Infozeile mit dem globalen Status.

| Symbol              | <b>Status</b> | Beschreibung                                                                                                    |
|---------------------|---------------|----------------------------------------------------------------------------------------------------|
|                     | Konsistent    | Die Werte für alle vom System überwachten Ressourcenattribute sind auf allen akti-<br>ven Knoten in der Clusterverwaltungsdomäne identisch.                                                                                                    |
| $\boldsymbol{\chi}$ | Inkonsistent  | Die Werte für alle vom System überwachten Ressourcenattribute sind nicht auf allen<br>aktiven Knoten in der Clusterverwaltungsdomäne identisch.                                                                                                    |
| $\bullet$           | Anstehend     | Die Werte der überwachten Attribute werden gerade innerhalb der Cluster-<br>verwaltungsdomäne synchronisiert.                                                                                                    |
|                     | Hinzugefügt   | Der Eintrag für die überwachte Ressource wurde zum Verzeichnis für überwachte<br>Ressourcen in der Clusterverwaltungsdomäne hinzugefügt, aber noch nicht syn-<br>chronisiert.                                                                                                    |
|                     | Beendet       | Die überwachte Ressource hat einen unbekannten Status, da die Cluster-<br>verwaltungsdomäne beendet wurde und Änderungen an der Ressource nicht mehr<br>verarbeitet werden.                                                                                                    |
|                     | Ausgefallen   | Die Ressource wird nicht mehr von der Clusterverwaltungsdomäne überwacht, und<br>der MRE muss entfernt werden. Bestimmte Ressourcenaktionen werden nicht emp-<br>fohlen, während eine Ressource von einer Clusterverwaltungsdomäne synchroni-<br>siert wird. Wenn es sich bei der von einem MRE repräsentierten Ressource um ein<br>Systemobjekt handelt, darf sie erst gelöscht, umbenannt oder in eine andere Biblio-<br>thek versetzt werden, nachdem der MRE entfernt wurde. Wenn eine Ressource<br>gelöscht, umbenannt oder in eine andere Bibliothek versetzt wird, lautet der globale<br>Status für den MRE "Ausgefallen". Alle Änderungen, die anschließend auf irgendei-<br>nem Knoten an der Ressource vorgenommen werden, werden nicht an die übrigen<br>Knoten in der Clusterverwaltungsdomäne weitergegeben. |

*Tabelle 20. Anzeiger für globalen Status*

Die Spalte ″Art″ der Tabelle enthält die Art der jeweiligen überwachten Ressource in der Lösung. Die nachfolgende Tabelle enthält eine Liste der überwachten Ressourcenarten.

| ASP-Einheiten        | Optische Einheiten       |
|----------------------|--------------------------|
| Klassen              | Subsystembeschreibungen  |
| Ethernet-Leitungen   | Systemumgebungsvariablen |
| Jobbeschreibungen    | Systemwerte              |
| Netzattribute        | Benutzerprofile          |
| Netzwerkhostadapter  | Bandeinheiten            |
| Netzwerkserver       | TCP/IP-Attribute         |
| NWS-Konfigurationen  | Token-Ring-Leitungen     |
| NWS-Speicherbereiche |                          |

*Tabelle 21. Überwachte Ressourcenarten*

# **Ereignisprotokollinformationen**

Im Abschnitt **Ereignisprotokoll** können Sie angeben, für wie viele Tage Ereignisinformationen auf dem System gespeichert werden sollen. Außerdem können Sie die Liste der Ereignisse anzeigen, die innerhalb der angegebenen Dauer eingetreten sind. Die Protokolltabelle enthält folgende Spalten: Zeit, Wertigkeit und Informationen.

**Zeit** Zeigt den Zeitpunkt (Datum und Uhrzeit) an, zu dem das Ereignis protokolliert wurde. Neben

der Zeit befindet sich die Schaltfläche **D**. Klicken Sie auf diese Schaltfläche, und wählen Sie **Details anzeigen** aus, um ein Thema im Information Center mit der Beschreibung des Ereignisses aufzurufen.

### **Wertigkeit**

Zeigt ein Symbol an, das die Dringlichkeit des Ereignisses angibt. Die nachfolgende Tabelle enthält eine Beschreibung der einzelnen Symbole.

### **Informationen**

Eine Kurzbeschreibung des Ereignisses.

Klicken Sie auf den Link **Hochverfügbarkeit - Bedienerhandbuch**, um die PDF-Datei *Hochverfügbarkeit – Implementierung mit lösungsbasiertem Ansatz - Bedienerhandbuch* anzuzeigen oder herunterzuladen.

Klicken Sie auf **Schließen**, um zur Begrüßungsseite des High Availability Solutions Manager zurückzukehren.

| Wertigkeit                 | Beschreibung                                                           |
|----------------------------|------------------------------------------------------------------------|
| $ 1\rangle$                | Das Protokoll enthält Informationsnachrichten.                         |
| 4                          | Das Protokoll enthält Warnungen und sollte ausgewertet werden.         |
| $\left[ \mathsf{x}\right]$ | Das Protokoll enthält Fehlernachrichten und sollte ausgewertet werden. |

*Tabelle 22. Statusanzeiger für Ereignisprotokoll*

Weitere Informationen enthalten die folgenden Themensammlungen:

- ["HA-Lösung](#page-20-0) verwalten" auf Seite 15
- Mit [HA-Statusnachrichten](#page-21-0) arbeiten" auf Seite 16
- ["Überwachte](#page-33-0) Ressourcen verwalten" auf Seite 28

# **HA-Lösung verwalten - Unabhängige Plattenpools**

Die Seite ″HA-Lösung verwalten″ wird verwendet, um Ihre HA-Lösung zu überwachen und zu verwalten. Mit Hilfe dieser Seite können Sie außerdem die unabhängigen Plattenpools verwalten, die von Ihrer HA-Lösung verwendet werden.

Sie können lösungsbasierte HA-Aktionen überwachen und ausführen, Ressourcen der HA-Lösungen überwachen und verwalten sowie Lösungsereignisse im Ereignisprotokoll überwachen. Die sich dynamisch ändernden Statussymbole machen diese Seite zur idealen *Statusübersicht*.

Die Seite ″HA-Lösung verwalten″ enthält drei Abschnitte:

- v Der Abschnitt **HA-Lösung verwalten** gibt auf einen Blick Auskunft über den Status der HA-Lösung und bietet einen schnellen Zugriff auf lösungsbasierte Aktionen.
- v Der Abschnitt **Ressourcen der HA-Lösung** enthält eine Registerkartenliste aller Ressourcen der HA-Lösung. Jede Registerkarte bietet eine Detailsicht der einzelnen Ressourcen und nennt Aktionen, die für die Ressource ausgeführt werden können.
- v Der Abschnitt **Ereignisprotokoll** enthält eine Liste von Ereignissen, die in der HA-Lösung stattgefunden haben.

Der Abschnitt **HA-Lösung verwalten** enthält eine grafische Zusammenfassung des Status der HA-Lösung. Die nachfolgende Tabelle enthält eine Beschreibung der möglichen Statusangaben.

*Tabelle 23. Status der HA-Lösung*

| <b>Status</b> | <b>Beschreibung</b>                                                                  |
|---------------|--------------------------------------------------------------------------------------|
|               | HA-Lösung ist für Switchover verfügbar.                                              |
| 4             | HA-Lösung ist nicht für Switchover verfügbar, aber es ist keine Aktion erforderlich. |
| 2             | HA-Lösung ist nicht für Switchover verfügbar. Eine Benutzeraktion ist erforderlich.  |

Es steht ein Dropdown-Menü mit den folgenden lösungsbasierten Aktionen zur Verfügung. Wenn Sie eine der Aktionen ausführen möchten, wählen Sie sie im Menü aus, und klicken Sie auf **Start**.

#### **Switchover**

Wählen Sie diese Aktion aus, wenn Sie die HA-Lösung auf den Ausweichknoten versetzen möchten. Dieser Prozess macht den Ausweichknoten zum Primärknoten. Führen Sie diese Aktion vor einer geplanten Betriebsunterbrechung aus, wenn die Anwendung während der Unterbrechung verfügbar bleiben soll.

### **Beenden - Verfügbarkeit der Daten beibehalten**

Wählen Sie diese Aktion aus, wenn Sie eine Systemwartung oder eine Systemsicherung vornehmen möchten. Wenn die Aktion ausgeführt wird, bleibt Ihr System weiterhin verwendbar, ist jedoch nicht hoch verfügbar, falls es zu einer ungeplanten Betriebsunterbrechung kommen sollte. Obwohl die Anwendung nach wie vor verfügbar ist, ist sie bei einer geplanten oder ungeplanten Betriebsunterbrechung nicht verfügbar.

### **Beenden - Verfügbarkeit der Daten aufheben**

Diese Aktion wird normalerweise ausgeführt, wenn eine Systemwartung vorgenommen wird oder das System ausgeschaltet werden soll. Wenn diese Aktion ausgeführt wird, können nur noch Benutzer mit Verwaltungsaufgaben auf das System zugreifen. Die Anwendung ist weder auf dem Primär- noch auf dem Ausweichknoten verfügbar.

#### **Wiederaufnahme**

Wählen Sie diese Aktion aus, wenn die HA-Lösung beendet wurde und wieder aufgenommen werden muss.

### **Serviceinformationen**

Wählen Sie diese Aktion aus, wenn Sie Daten vorbereiten möchten, die an den Kundendienst gesendet werden sollen. Das System erstellt auf jedem Knoten in der HA-Lösung eine Sicherungsdatei unter dem Namen QGPL/QHASMSDATA. Bei einer Anforderung von Serviceinformationen sollten alle diese Sicherungsdateien gesendet werden.

### **Partition wiederherstellen**

Wählen Sie diese Aktion aus, um eine Wiederherstellung vom Status ″Partition″ durchzuführen. Die Cluster Resource Services können bestimmte Fehlerbedingungen nicht als Knotenfehler erkennen. Für die Wiederherstellung vom Status ″Partition″ ist ein Bedienereingriff erforderlich, um die Ursache des Partitionsstatus festzustellen. Die Auswahl dieser Aktion erfolgt nur in einigen seltenen Fällen. Im Hilfetext für diese Task wird der Entscheidungsprozess nach Auswahl dieser Aktion beschrieben.

Außer den oben aufgelisteten Aktionen sind für die Lösung ″Umschaltbare Platte mit geographischer Spiegelung″ noch folgende Aktionen möglich:

### **Switchover auf anderen Standort**

Wählen Sie diese Aktion aus, wenn Sie die HA-Lösung auf einem Ausweichknoten ausführen möchten, der sich an einem anderen geographischen Standort befindet. Diese Aktion findet normalerweise statt, wenn alle Knoten an einem Standort zu Wartungszwecken abgeschaltet werden müssen.

### **Switchover auf anderen Standort**

Wählen Sie diese Aktion aus, wenn Sie die HA-Lösung auf einem Ausweichknoten ausführen möchten, der sich am selben geographischen Standort wie der aktuelle Primärknoten befindet. Dieser Prozess macht den Ausweichknoten an diesem Standort zum neuen Primärknoten.

Der Abschnitt **Ressourcen der HA-Lösung** enthält eine Registerkartenliste der Ressourcen, zu denen Knoten, Clusterressourcengruppen, überwachte Ressourcen, unabhängige Plattenpools, TCP/IP-Schnittstellen und Richtlinien gehören. Um durch diese Liste zu navigieren, klicken Sie auf die Registerkarte auf der linken Seite des Abschnitts.

# **Unabhängige Plattenpools**

Die Registerkarte **Unabhängige Plattenpools** auf der Seite ″HA-Lösung verwalten″ enthält neben einer Liste mit allen unabhängigen Plattenpools in der HA-Lösung auch den Status und die Kapazität der einzelnen unabhängigen Plattenpools.

Die Spalte ″Name″ der Tabelle enthält den Namen des jeweiligen unabhängigen Plattenpools in der

Lösung. Neben dem Namen befindet sich die Schaltfläche **. Klicken Sie auf diese Schaltfläche**, um die für den unabhängigen Plattenpool verfügbaren Aktionen aufzurufen. Welche Aktionen verfügbar sind, richtet sich nach dem Status des unabhängigen Plattenpools. Mögliche Aktionen sind:

### **Mit allen unabhängigen Plattenpools arbeiten**

Alle unabhängige Plattenpools anzeigen und mit ihnen arbeiten; dies schließt auch die unabhängigen Plattenpools ein, die möglicherweise nicht in die HA-Lösung aufgenommen werden.

### **Eigenschaften**

Attribute des unabhängigen Plattenpools anzeigen oder aktualisieren.

Außer den oben aufgelisteten Aktionen sind noch folgende Aktionen verfügbar, wenn eine Lösung mit geographischer Spiegelung implementiert wird.

### **Spiegelung starten**

Wählen Sie diese Option, wenn die Spiegelung gestoppt war. Diese Option ist nicht verfügbar, wenn der unabhängige Plattenpool momentan bereits gespiegelt wird.

### **Spiegelung stoppen**

Wählen Sie diese Option, um die Spiegelung zu stoppen. Diese Option ist nicht verfügbar, wenn der unabhängige Plattenpool momentan nicht gespiegelt wird.

Die Spalte ″Status″ der Tabelle enthält ein Symbol, das den Status des unabhängigen Plattenpools angibt. Die folgende Tabelle enthält eine Liste der Symbole und des jeweiligen Status. Sie können auch den Mauszeiger über das Symbol ziehen, um eine Infozeile mit der Beschreibung anzuzeigen.

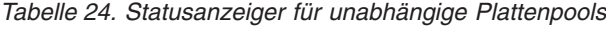

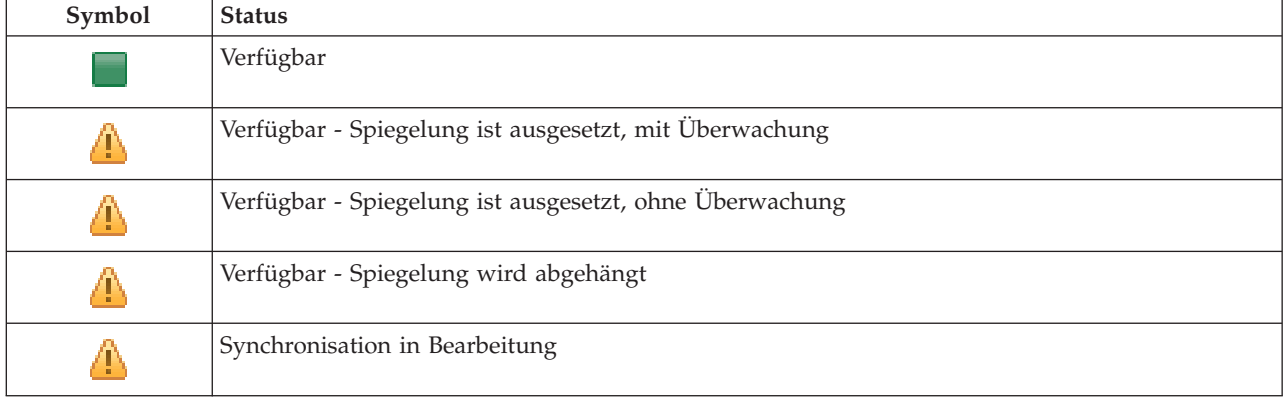

*Tabelle 24. Statusanzeiger für unabhängige Plattenpools (Forts.)*

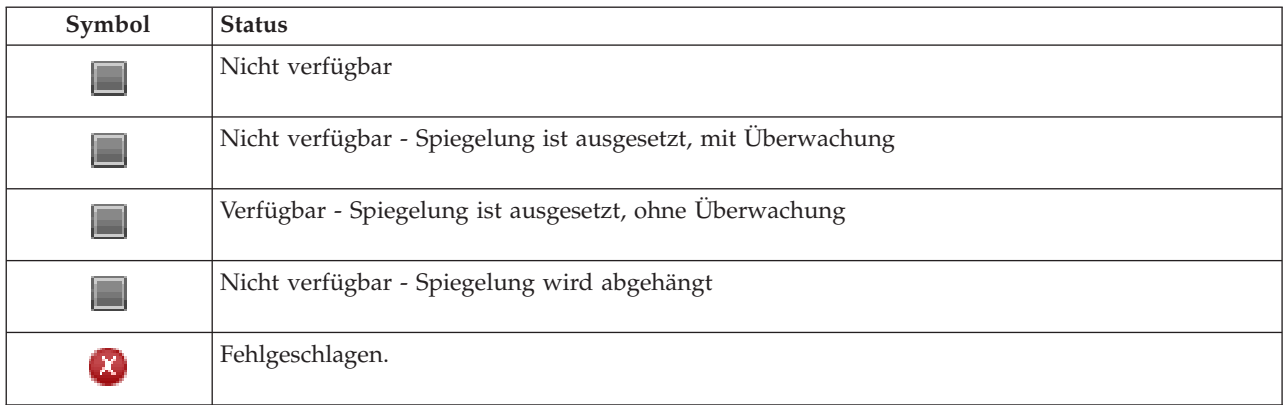

Die Spalte ″Kapazität″ der Tabelle enthält die aktuelle Kapazität des unabhängigen Plattenpools in Gigabyte.

# **Ereignisprotokollinformationen**

Im Abschnitt **Ereignisprotokoll** können Sie angeben, für wie viele Tage Ereignisinformationen auf dem System gespeichert werden sollen. Außerdem können Sie die Liste der Ereignisse anzeigen, die innerhalb der angegebenen Dauer eingetreten sind. Die Protokolltabelle enthält folgende Spalten: Zeit, Wertigkeit und Informationen.

**Zeit** Zeigt den Zeitpunkt (Datum und Uhrzeit) an, zu dem das Ereignis protokolliert wurde. Neben der Zeit befindet sich die Schaltfläche **D**. Klicken Sie auf diese Schaltfläche, und wählen Sie **Details anzeigen** aus, um ein Thema im Information Center mit der Beschreibung des Ereignisses aufzurufen.

### **Wertigkeit**

Zeigt ein Symbol an, das die Dringlichkeit des Ereignisses angibt. Die nachfolgende Tabelle enthält eine Beschreibung der einzelnen Symbole.

### **Informationen**

Eine Kurzbeschreibung des Ereignisses.

Klicken Sie auf den Link **Hochverfügbarkeit - Bedienerhandbuch**, um die PDF-Datei *Hochverfügbarkeit – Implementierung mit lösungsbasiertem Ansatz - Bedienerhandbuch* anzuzeigen oder herunterzuladen.

Klicken Sie auf **Schließen**, um zur Begrüßungsseite des High Availability Solutions Manager zurückzukehren.

| Wertigkeit          | <b>Beschreibung</b>                                                    |
|---------------------|------------------------------------------------------------------------|
| $\mathbf{r}$        | Das Protokoll enthält Informationsnachrichten.                         |
| Ψ                   | Das Protokoll enthält Warnungen und sollte ausgewertet werden.         |
| $\boldsymbol{\chi}$ | Das Protokoll enthält Fehlernachrichten und sollte ausgewertet werden. |

*Tabelle 25. Statusanzeiger für Ereignisprotokoll*

Weitere Informationen enthalten die folgenden Themensammlungen:

- ["HA-Lösung](#page-20-0) verwalten" auf Seite 15
- "Mit [HA-Statusnachrichten](#page-21-0) arbeiten" auf Seite 16

v ["Unabhängige](#page-35-0) Plattenpools verwalten" auf Seite 30

# **HA-Lösung verwalten - TCP/IP-Schnittstellen**

Die Seite ″HA-Lösung verwalten″ wird verwendet, um Ihre HA-Lösung zu überwachen und zu verwalten. Mit Hilfe dieser Seite können Sie außerdem die TCP/IP-Schnittstellen verwalten, die von Ihrer HA-Lösung verwendet werden.

Sie können lösungsbasierte HA-Aktionen überwachen und ausführen, Ressourcen der HA-Lösungen überwachen und verwalten sowie Lösungsereignisse im Ereignisprotokoll überwachen. Die sich dynamisch ändernden Statussymbole machen diese Seite zur idealen *Statusübersicht*.

Die Seite ″HA-Lösung verwalten″ enthält drei Abschnitte:

- v Der Abschnitt **HA-Lösung verwalten** gibt auf einen Blick Auskunft über den Status der HA-Lösung und bietet einen schnellen Zugriff auf lösungsbasierte Aktionen.
- v Der Abschnitt **Ressourcen der HA-Lösung** enthält eine Registerkartenliste aller Ressourcen der HA-Lösung. Jede Registerkarte bietet eine Detailsicht der einzelnen Ressourcen und nennt Aktionen, die für die Ressource ausgeführt werden können.
- v Der Abschnitt **Ereignisprotokoll** enthält eine Liste von Ereignissen, die in der HA-Lösung stattgefunden haben.

Der Abschnitt **HA-Lösung verwalten** enthält eine grafische Zusammenfassung des Status der HA-Lösung. Die nachfolgende Tabelle enthält eine Beschreibung der möglichen Statusangaben.

*Tabelle 26. Status der HA-Lösung*

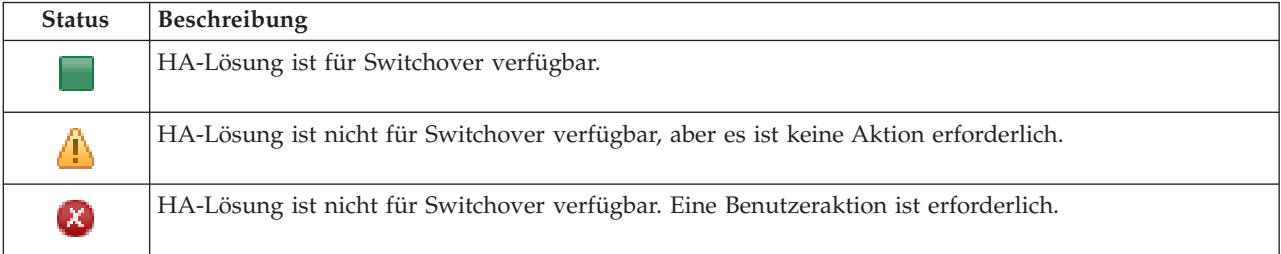

Es steht ein Dropdown-Menü mit den folgenden lösungsbasierten Aktionen zur Verfügung. Wenn Sie eine der Aktionen ausführen möchten, wählen Sie sie im Menü aus, und klicken Sie auf **Start**.

### **Switchover**

Wählen Sie diese Aktion aus, wenn Sie die HA-Lösung auf den Ausweichknoten versetzen möchten. Dieser Prozess macht den Ausweichknoten zum Primärknoten. Führen Sie diese Aktion vor einer geplanten Betriebsunterbrechung aus, wenn die Anwendung während der Unterbrechung verfügbar bleiben soll.

### **Beenden - Verfügbarkeit der Daten beibehalten**

Wählen Sie diese Aktion aus, wenn Sie eine Systemwartung oder eine Systemsicherung vornehmen möchten. Wenn die Aktion ausgeführt wird, bleibt Ihr System weiterhin verwendbar, ist jedoch nicht hoch verfügbar, falls es zu einer ungeplanten Betriebsunterbrechung kommen sollte. Obwohl die Anwendung nach wie vor verfügbar ist, ist sie bei einer geplanten oder ungeplanten Betriebsunterbrechung nicht verfügbar.

### **Beenden - Verfügbarkeit der Daten aufheben**

Diese Aktion wird normalerweise ausgeführt, wenn eine Systemwartung vorgenommen wird oder das System ausgeschaltet werden soll. Wenn diese Aktion ausgeführt wird, können nur noch Benutzer mit Verwaltungsaufgaben auf das System zugreifen. Die Anwendung ist weder auf dem Primär- noch auf dem Ausweichknoten verfügbar.

### **Wiederaufnahme**

Wählen Sie diese Aktion aus, wenn die HA-Lösung beendet wurde und wieder aufgenommen werden muss.

### **Serviceinformationen**

Wählen Sie diese Aktion aus, wenn Sie Daten vorbereiten möchten, die an den Kundendienst gesendet werden sollen. Das System erstellt auf jedem Knoten in der HA-Lösung eine Sicherungsdatei unter dem Namen QGPL/QHASMSDATA. Bei einer Anforderung von Serviceinformationen sollten alle diese Sicherungsdateien gesendet werden.

### **Partition wiederherstellen**

Wählen Sie diese Aktion aus, um eine Wiederherstellung vom Status ″Partition″ durchzuführen. Die Cluster Resource Services können bestimmte Fehlerbedingungen nicht als Knotenfehler erkennen. Für die Wiederherstellung vom Status ″Partition″ ist ein Bedienereingriff erforderlich, um die Ursache des Partitionsstatus festzustellen. Die Auswahl dieser Aktion erfolgt nur in einigen seltenen Fällen. Im Hilfetext für diese Task wird der Entscheidungsprozess nach Auswahl dieser Aktion beschrieben.

Außer den oben aufgelisteten Aktionen sind für die Lösung ″Umschaltbare Platte mit geographischer Spiegelung″ noch folgende Aktionen möglich:

### **Switchover auf anderen Standort**

Wählen Sie diese Aktion aus, wenn Sie die HA-Lösung auf einem Ausweichknoten ausführen möchten, der sich an einem anderen geographischen Standort befindet. Diese Aktion findet normalerweise statt, wenn alle Knoten an einem Standort zu Wartungszwecken abgeschaltet werden müssen.

### **Switchover auf anderen Standort**

Wählen Sie diese Aktion aus, wenn Sie die HA-Lösung auf einem Ausweichknoten ausführen möchten, der sich am selben geographischen Standort wie der aktuelle Primärknoten befindet. Dieser Prozess macht den Ausweichknoten an diesem Standort zum neuen Primärknoten.

Der Abschnitt **Ressourcen der HA-Lösung** enthält eine Registerkartenliste der Ressourcen, zu denen Knoten, Clusterressourcengruppen, überwachte Ressourcen, unabhängige Plattenpools, TCP/IP-Schnittstellen und Richtlinien gehören. Um durch diese Liste zu navigieren, klicken Sie auf die Registerkarte auf der linken Seite des Abschnitts.

### **TCP/IP-Schnittstellen**

Die Registerkarte **TCP/IP-Schnittstelle** auf der Seite ″HA-Lösung verwalten″ enthält neben einer Liste mit allen TCP/IP-Schnittstellen in der HA-Lösung auch den Status und die Rolle der einzelnen TCP/IP-Schnittstellen.

Die Spalte ″Internetadresse″ der Tabelle enthält die IP-Adresse der jeweiligen Schnittstelle in der Lösung.

Neben der Internetadresse befindet sich die Schaltfläche **D**. Klicken Sie auf diese Schaltfläche, um die für die TCP/IP-Schnittstelle verfügbaren Aktionen aufzurufen. Welche Aktionen verfügbar sind, richtet sich nach dem Status der TCP/IP-Schnittstelle. Beispiel: Wenn die Schnittstelle bereits gestartet wurde, ist die Aktion **Starten** nicht verfügbar. Mögliche Aktionen sind:

### **TCP/IP-Schnittstelle starten**

Die TCP/IP-Schnittstelle starten.

### **TCP/IP-Schnittstelle stoppen**

Die TCP/IP-Schnittstelle stoppen.

### **Mit allen TCP/IP-Schnittstellen arbeiten**

Alle TCP/IP-Schnittstellen anzeigen und mit ihnen arbeiten; dies schließt auch die Schnittstellen ein, die möglicherweise nicht in die HA-Lösung aufgenommen werden.

### **Eigenschaften**

Attribute der TCP/IP-Schnittstelle anzeigen oder aktualisieren.

Die Spalte ″Status″ der Tabelle enthält ein Symbol, das den Status der TCP/IP-Schnittstelle angibt. Die folgende Tabelle enthält eine Liste der Symbole und des jeweiligen Status. Sie können auch den Mauszeiger über das Symbol ziehen, um eine Infozeile mit der Beschreibung anzuzeigen.

| Symbol                     | <b>Status</b>                    | <b>Beschreibung</b>                                                                                                    |
|----------------------------|----------------------------------|----------------------------------------------------------------------------------------------------|
|                            | Aktiv                            | Die Schnittstelle wurde gestartet und ist aktiv.                                                                                                    |
|                            | Inaktiv                          | Die Schnittstelle wurde nicht gestartet. Die Schnittstelle ist nicht aktiv.                                                                                                    |
| a                          | Wird gestartet                   | Das System verarbeitet die Anforderung zum Starten dieser Schnittstelle.                                                                                                    |
| $\left[ \chi \right]$      | Wiederherstellung<br>anstehend   | Das System hat einen Fehler bei der dieser Schnittstelle zugeordneten physischen<br>Leitung festgestellt. Die der Schnittstelle zugeordnete Leitungsbeschreibung hat<br>den Status "Wiederherstellung anstehend". |
| $\left[ \mathbf{x}\right]$ | Wiederherstellung<br>abgebrochen | Ein Hardwarefehler ist aufgetreten. Die der Schnittstelle zugeordnete Leitungs-<br>beschreibung hat den Status "Wiederherstellung abgebrochen".                                                                   |
| $\left[\mathsf{x}\right]$  | Fehlgeschlagen                   | Die der Schnittstelle zugeordnete Leitungsbeschreibung hat den Status "Fehlge-<br>schlagen".                                                                                                    |
| $\boldsymbol{\chi}$ ,      | Fehlgeschlagen<br>(TCP)          | Im vertikalen lizenzierten internen IBM TCP/IP-Code wurde ein Fehler festgestellt.                                                                                                    |

*Tabelle 27. Statusanzeiger für TCP/IP-Schnittstellen*

Die Spalte ″Rolle in der Lösung″ der Tabelle enthält die aktuelle Rolle der TCP/IP-Schnittstelle in der Lösung. Die nachfolgende Tabelle enthält eine Liste der Rollen und deren Beschreibung.

*Tabelle 28. Aktuelle Rolle der einzelnen TCP/IP-Schnittstellen in der Lösung*

| Rolle in der Lösung                     | Beschreibung                                                                                                    |
|-----------------------------------------|----------------------------------------------------------------------------------------------------|
| IP-Übernahme der Einheit                | Die TCP/IP-Schnittstelle wird für eine Anwendungs-CRG verwen-<br>det.                                                                                                    |
| IP des Datenports                       | Die TCP/IP-Schnittstelle wird für eine Einheiten-CRG für geogra-<br>phische Spiegelung verwendet.                                                                                                    |
| IP für Datenübertragung zwischen Knoten | Die TCP/IP-Schnittstelle wird für eine Übertragung zwischen<br>Clusterknoten verwendet.                                                                                                    |
| IP-Übernahme des Servers                | Die TCP/IP-Schnittstelle wird für Systeme verwendet, die dem<br>Namen der relationalen Datenbank in der Einheitenbeschreibung<br>eines unabhängigen Plattenpools zugeordnet sind. Die angege-<br>bene Adresse muss auf allen Knoten der Wiederherstellungs-<br>domäne vorhanden sein, wenn die Clusterressourcengruppe aktiv<br>ist. |

### **Ereignisprotokollinformationen**

Im Abschnitt **Ereignisprotokoll** können Sie angeben, für wie viele Tage Ereignisinformationen auf dem System gespeichert werden sollen. Außerdem können Sie die Liste der Ereignisse anzeigen, die innerhalb der angegebenen Dauer eingetreten sind. Die Protokolltabelle enthält folgende Spalten: Zeit, Wertigkeit und Informationen.

**Zeit** Zeigt den Zeitpunkt (Datum und Uhrzeit) an, zu dem das Ereignis protokolliert wurde. Neben

der Zeit befindet sich die Schaltfläche **D**. Klicken Sie auf diese Schaltfläche, und wählen Sie **Details anzeigen** aus, um ein Thema im Information Center mit der Beschreibung des Ereignisses aufzurufen.

### **Wertigkeit**

Zeigt ein Symbol an, das die Dringlichkeit des Ereignisses angibt. Die nachfolgende Tabelle enthält eine Beschreibung der einzelnen Symbole.

### **Informationen**

Eine Kurzbeschreibung des Ereignisses.

Klicken Sie auf den Link **Hochverfügbarkeit - Bedienerhandbuch**, um die PDF-Datei *Hochverfügbarkeit – Implementierung mit lösungsbasiertem Ansatz - Bedienerhandbuch* anzuzeigen oder herunterzuladen.

Klicken Sie auf **Schließen**, um zur Begrüßungsseite des High Availability Solutions Manager zurückzukehren.

*Tabelle 29. Statusanzeiger für Ereignisprotokoll*

| Wertigkeit                         | <b>Beschreibung</b>                                                    |
|------------------------------------|------------------------------------------------------------------------|
| $\left\vert \mathbf{i}\right\vert$ | Das Protokoll enthält Informationsnachrichten.                         |
| ⚠                                  | Das Protokoll enthält Warnungen und sollte ausgewertet werden.         |
| $\left( \mathbf{X}\right)$         | Das Protokoll enthält Fehlernachrichten und sollte ausgewertet werden. |

Weitere Informationen enthalten die folgenden Themensammlungen:

- ["HA-Lösung](#page-20-0) verwalten" auf Seite 15
- "Mit [HA-Statusnachrichten](#page-21-0) arbeiten" auf Seite 16
- v ["TCP/IP-Schnittstellen](#page-37-0) verwalten" auf Seite 32

# **HA-Lösung verwalten - Richtlinien**

Die Seite ″HA-Lösung verwalten″ wird verwendet, um Ihre HA-Lösung zu überwachen und zu verwalten. Mit Hilfe dieser Seite können Sie außerdem die Richtlinien verwalten, die von Ihrer HA-Lösung verwendet werden.

Sie können lösungsbasierte HA-Aktionen überwachen und ausführen, Ressourcen der HA-Lösungen überwachen und verwalten sowie Lösungsereignisse im Ereignisprotokoll überwachen. Die sich dynamisch ändernden Statussymbole machen diese Seite zur idealen *Statusübersicht*.

Die Seite ″HA-Lösung verwalten″ enthält drei Abschnitte:

- v Der Abschnitt **HA-Lösung verwalten** gibt auf einen Blick Auskunft über den Status der HA-Lösung und bietet einen schnellen Zugriff auf lösungsbasierte Aktionen.
- v Der Abschnitt **Ressourcen der HA-Lösung** enthält eine Registerkartenliste aller Ressourcen der HA-Lösung. Jede Registerkarte bietet eine Detailsicht der einzelnen Ressourcen und nennt Aktionen, die für die Ressource ausgeführt werden können.
- v Der Abschnitt **Ereignisprotokoll** enthält eine Liste von Ereignissen, die in der HA-Lösung stattgefunden haben.

Der Abschnitt **HA-Lösung verwalten** enthält eine grafische Zusammenfassung des Status der HA-Lösung. Die nachfolgende Tabelle enthält eine Beschreibung der möglichen Statusangaben.

*Tabelle 30. Status der HA-Lösung*

| <b>Status</b>              | <b>Beschreibung</b>                                                                  |
|----------------------------|--------------------------------------------------------------------------------------|
|                            | HA-Lösung ist für Switchover verfügbar.                                              |
| Ф                          | HA-Lösung ist nicht für Switchover verfügbar, aber es ist keine Aktion erforderlich. |
| $\left[ \mathbf{x}\right]$ | HA-Lösung ist nicht für Switchover verfügbar. Eine Benutzeraktion ist erforderlich.  |

Es steht ein Dropdown-Menü mit den folgenden lösungsbasierten Aktionen zur Verfügung. Wenn Sie eine der Aktionen ausführen möchten, wählen Sie sie im Menü aus, und klicken Sie auf **Start**.

### **Switchover**

Wählen Sie diese Aktion aus, wenn Sie die HA-Lösung auf den Ausweichknoten versetzen möchten. Dieser Prozess macht den Ausweichknoten zum Primärknoten. Führen Sie diese Aktion vor einer geplanten Betriebsunterbrechung aus, wenn die Anwendung während der Unterbrechung verfügbar bleiben soll.

#### **Beenden - Verfügbarkeit der Daten beibehalten**

Wählen Sie diese Aktion aus, wenn Sie eine Systemwartung oder eine Systemsicherung vornehmen möchten. Wenn die Aktion ausgeführt wird, bleibt Ihr System weiterhin verwendbar, ist jedoch nicht hoch verfügbar, falls es zu einer ungeplanten Betriebsunterbrechung kommen sollte. Obwohl die Anwendung nach wie vor verfügbar ist, ist sie bei einer geplanten oder ungeplanten Betriebsunterbrechung nicht verfügbar.

### **Beenden - Verfügbarkeit der Daten aufheben**

Diese Aktion wird normalerweise ausgeführt, wenn eine Systemwartung vorgenommen wird oder das System ausgeschaltet werden soll. Wenn diese Aktion ausgeführt wird, können nur noch Benutzer mit Verwaltungsaufgaben auf das System zugreifen. Die Anwendung ist weder auf dem Primär- noch auf dem Ausweichknoten verfügbar.

#### **Wiederaufnahme**

Wählen Sie diese Aktion aus, wenn die HA-Lösung beendet wurde und wieder aufgenommen werden muss.

### **Serviceinformationen**

Wählen Sie diese Aktion aus, wenn Sie Daten vorbereiten möchten, die an den Kundendienst gesendet werden sollen. Das System erstellt auf jedem Knoten in der HA-Lösung eine Sicherungsdatei unter dem Namen QGPL/QHASMSDATA. Bei einer Anforderung von Serviceinformationen sollten alle diese Sicherungsdateien gesendet werden.

### **Partition wiederherstellen**

Wählen Sie diese Aktion aus, um eine Wiederherstellung vom Status ″Partition″ durchzuführen. Die Cluster Resource Services können bestimmte Fehlerbedingungen nicht als Knotenfehler erkennen. Für die Wiederherstellung vom Status ″Partition″ ist ein Bedienereingriff erforderlich, um die Ursache des Partitionsstatus festzustellen. Die Auswahl dieser Aktion erfolgt nur in einigen seltenen Fällen. Im Hilfetext für diese Task wird der Entscheidungsprozess nach Auswahl dieser Aktion beschrieben.

Außer den oben aufgelisteten Aktionen sind für die Lösung ″Umschaltbare Platte mit geographischer Spiegelung″ noch folgende Aktionen möglich:

### **Switchover auf anderen Standort**

Wählen Sie diese Aktion aus, wenn Sie die HA-Lösung auf einem Ausweichknoten ausführen möchten, der sich an einem anderen geographischen Standort befindet. Diese Aktion findet normalerweise statt, wenn alle Knoten an einem Standort zu Wartungszwecken abgeschaltet werden müssen.

### **Switchover auf anderen Standort**

Wählen Sie diese Aktion aus, wenn Sie die HA-Lösung auf einem Ausweichknoten ausführen möchten, der sich am selben geographischen Standort wie der aktuelle Primärknoten befindet. Dieser Prozess macht den Ausweichknoten an diesem Standort zum neuen Primärknoten.

Der Abschnitt **Ressourcen der HA-Lösung** enthält eine Registerkartenliste der Ressourcen, zu denen Knoten, Clusterressourcengruppen, überwachte Ressourcen, unabhängige Plattenpools, TCP/IP-Schnittstellen und Richtlinien gehören. Um durch diese Liste zu navigieren, klicken Sie auf die Registerkarte auf der linken Seite des Abschnitts.

# **Richtlinie**

Mit Hilfe der Registerkarte **Richtlinie** auf der Seite ″HA-Lösung verwalten″ können Sie die HA-Richtlinien jederzeit ändern.

Um die derzeit ausgewählte Option zu ändern, wählen Sie das Optionsfeld neben der gewünschten Option aus.

Klicken Sie auf **OK**, um die neue Auswahl zu speichern.

Weitere Informationen über die einzelnen HA-Richtlinien finden Sie unter dem Thema ["Richtlinien](#page-39-0) [verwalten"](#page-39-0) auf Seite 34.

# **Ereignisprotokollinformationen**

Im Abschnitt **Ereignisprotokoll** können Sie angeben, für wie viele Tage Ereignisinformationen auf dem System gespeichert werden sollen. Außerdem können Sie die Liste der Ereignisse anzeigen, die innerhalb der angegebenen Dauer eingetreten sind. Die Protokolltabelle enthält folgende Spalten: Zeit, Wertigkeit und Informationen.

**Zeit** Zeigt den Zeitpunkt (Datum und Uhrzeit) an, zu dem das Ereignis protokolliert wurde. Neben der Zeit befindet sich die Schaltfläche **D**. Klicken Sie auf diese Schaltfläche, und wählen Sie **Details anzeigen** aus, um ein Thema im Information Center mit der Beschreibung des Ereignisses aufzurufen.

### **Wertigkeit**

Zeigt ein Symbol an, das die Dringlichkeit des Ereignisses angibt. Die nachfolgende Tabelle enthält eine Beschreibung der einzelnen Symbole.

### **Informationen**

Eine Kurzbeschreibung des Ereignisses.

Klicken Sie auf den Link **Hochverfügbarkeit - Bedienerhandbuch**, um die PDF-Datei *Hochverfügbarkeit – Implementierung mit lösungsbasiertem Ansatz - Bedienerhandbuch* anzuzeigen oder herunterzuladen.

Klicken Sie auf **Schließen**, um zur Begrüßungsseite des High Availability Solutions Manager zurückzukehren.

| Wertigkeit                 | <b>Beschreibung</b>                                                    |
|----------------------------|------------------------------------------------------------------------|
| $\vert \, \vert$           | Das Protokoll enthält Informationsnachrichten.                         |
| $\bf \Phi$                 | Das Protokoll enthält Warnungen und sollte ausgewertet werden.         |
| $\left[ \mathbf{x}\right]$ | Das Protokoll enthält Fehlernachrichten und sollte ausgewertet werden. |

*Tabelle 31. Statusanzeiger für Ereignisprotokoll*

Weitere Informationen enthalten die folgenden Themensammlungen:

- ["HA-Lösung](#page-20-0) verwalten" auf Seite 15
- "Mit [HA-Statusnachrichten](#page-21-0) arbeiten" auf Seite 16

# **Serviceinformationen erfassen**

Die Seite ″Serviceinformationen erfassen″ im High Availability Solutions Manager enthält eine Liste der Unterschritte, die ausgeführt müssen, um Serviceinformationen wie Traces, Protokolle und Systemprogrammablaufprotokolle auf allen Knoten in der HA-Lösung zu erfassen.

Die Informationen werden in einer Sicherungsdatei zusammengestellt, die dann an den IBM Ansprechpartner gesendet werden kann. Zum Senden der Daten an IBM sollten etablierte Serviceprozeduren verwendet werden. Führen Sie diese Task nur aus, wenn Sie von einem IBM Ansprechpartner aufgefordert wurden, diese Informationen zu erfassen.

# **Unterschritte zum Erfassen von Serviceinformationen**

Der High Availability Solutions Manager führt die folgenden Unterschritte aus, um auf allen Knoten in der HA-Lösung Serviceinformationen zu erfassen:

- v Die Bibliothek QHASMTEMP wird erstellt.
- v Wenn QHASMTEMP bereits vorhanden ist, wird ihr Inhalt gelöscht und die Verarbeitung fortgesetzt.
- v Die Bibliothek QHASMTEMP wird gesperrt. Das Sperren dieser Bibliothek stellt sicher, dass die Serviceinformationen nur von jeweils einer Person erfasst werden können.
- Mit dem Befehl DMPCLUTRC (Speicherauszug Cluster-Trace) wird ein Speicherauszug der Cluster-Trace-Warteschlangen in einer Datenbankdatei in QHASMTEMP erstellt.
- v Die Speicherauszugsdatei des Cluster-Trace wird in einer Sicherungsdatei in QHASMTEMP gespeichert.
- v Die Ausgabe der L-1 Integrated Solutions Console wird in einer Sicherungsdatei gespeichert.
- v Das Systemprogrammablaufprotokoll der grafischen Oberfläche des High Availability Solutions Manager wird in einer Sicherungsdatei gespeichert.
- v Alle übrigen internen Infrastrukturdaten für die HA-Lösung werden in einer Sicherungsdatei gespeichert.
- v Die Bibliothek QHASMTEMP wird in der Sicherungsdatei QHASMSDATA in Bibliothek QGPL gespeichert. Wenn die Sicherungsdatei bereits vorhanden ist, wird ihr Inhalt erst gelöscht, bevor die neuen Daten gespeichert werden.
- v Die Bibliothek QHASMTEMP wird gelöscht.

An dieser Stelle können alle QHASMSDATA-Sicherungsdateien, die auf den einzelnen Knoten erstellt wurden, an IBM gesendet werden.

# **Feldinformation**

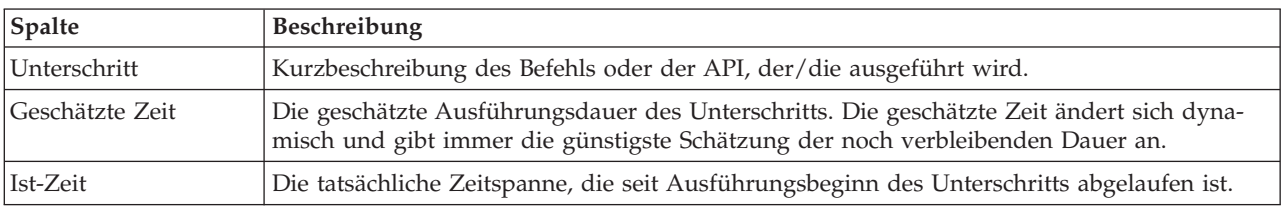

Die Tabelle für die Unterschritte enthält die folgenden Spalten:
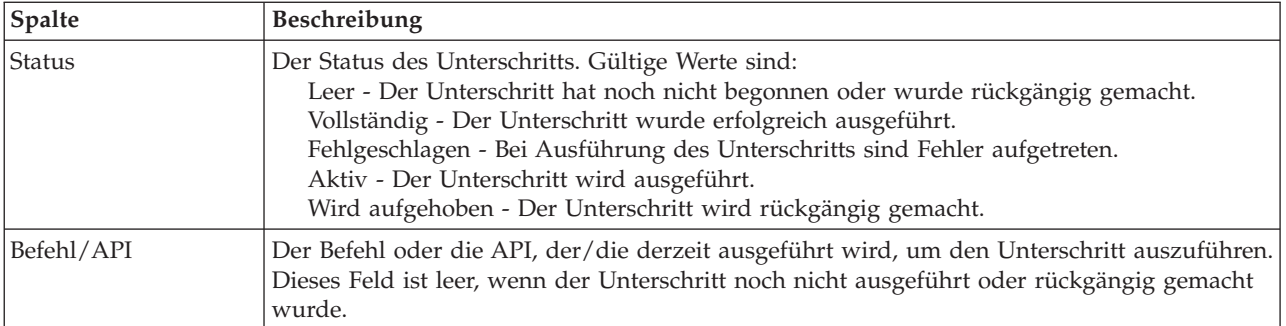

Beendigungs- und Fehlernachrichten, die während der Ausführung der Unterschritte empfangen werden, werden im Nachrichtenbereich oberhalb der Schaltflächen **Jetzt ausführen**, **Abbrechen**, **Rückgängig** und **Schließen** angezeigt.

Klicken Sie auf **Jetzt ausführen**, um mit dem durch den <sup>P</sup>Pfeil gekennzeichneten Unterschritt zu beginnen.

Klicken Sie auf **Abbrechen**, um zur Seite ″HA-Lösung verwalten″ zurückzukehren, ohne Serviceinformationen zu erfassen.

Wenn Sie die Ausführung der Unterschritte stoppen möchten, klicken Sie nach Beenden des aktuellen aber noch vor Beginn des nächsten Unterschritts auf **Abbrechen**. Nach Abschluss der Abbruchverarbeitung stehen folgende Optionen zur Verfügung:

- v Klicken Sie auf **Rückgängig**, um die zuvor bereits abgeschlossenen Unterschritte rückgängig zu machen.
- v Klicken Sie auf **Jetzt ausführen**, um mit dem nächsten Unterschritt fortzufahren.
- v Klicken Sie auf **Abbrechen**, um zur Seite ″HA-Lösung verwalten″ zurückzukehren, ohne mit den weiteren Unterschritten fortzufahren oder Unterschritte rückgängig zu machen.

Klicken Sie auf **Schließen**, um zur Seite ″HA-Lösung verwalten″ zurückzukehren, nachdem alle Unterschritte ausgeführt wurden.

Weitere Informationen finden Sie unter dem Thema ["Serviceinformationen](#page-26-0) erfassen" auf Seite 21.

# **Administratives Switchover prüfen**

Verwenden Sie die grafische Oberfläche des High Availability Solutions Manager, um die Unterschritte für ein administratives Switchover auszuführen. Der Titel dieser Seite kann lauten: Administratives Switchover prüfen, Administratives Switchover am selben Standort prüfen oder Administratives Switchover auf anderen Standort.

**Wichtig:** Vergewissern Sie sich, dass der TCP/IP \*INETD-Server auf allen Knoten gestartet ist, die an dem Switchover beteiligt sind.

#### **Unterschritte zur Durchführung des administrativen Switchover**

Der High Availability Solutions Manager führt die folgenden Unterschritte aus, um das administrative Switchover durchzuführen:

- v Prüft, ob die an dem administrativen Switchover beteiligten Knoten aktiv sind.
- v Prüft, ob die Einheiten-CRG aktiv ist.
- Prüft, ob der unabhängige Plattenpool aktiv ist.
- v Prüft, ob doppelte Bibliotheken auf dem Ausweichknoten vorhanden sind.
- v Ändert den Primärknoten der Einheiten-CRG mit dem Befehl CHGCRGPRI (CRG-Primärknoten ändern). Das Thema Change Change CRG [Primary](http://publib14.boulder.ibm.com/infocenter/systems/scope/i5os/index.jsp?topic=/cl/chgcrgpri.htm) Node im Information Center enthält eine detaillierte Beschreibung der Funktionen des Befehls CHGCRGPRI. Der Befehl CHGCRGPRI führt Folgendes für eine Einheiten-CRG aus:
	- Hängt den unabhängigen Plattenpool ab. Das auf dem Exitpunkt QIBM\_QDC\_VRYEXIT registrierte Exitprogramm wird aufgerufen. Das Exitprogramm wurde im Verlauf des Implementierungsschritts ″HA-Umgebung konfigurieren″ auf diesem Exitpunkt registriert.
	- Beendet die IP-Übernahmeadresse des Servers, die dem unabhängigen Plattenpool zugeordnet ist.
	- Hängt den unabhängigen Plattenpool auf dem Knoten an, der zum neuen Primärknoten wird.
	- Startet die TCP/IP-Schnittstelle, die dem unabhängigen Plattenpool auf dem neuen Primärknoten zugeordnet ist.
	- Das Exitprogramm der Einheiten-CRG ruft das Programm auf, das von dem Datenbereich QUSRHASM/QSTARTAPP referenziert wird, der im Verlauf des Implementierungsschritts ″HA-Umgebung konfigurieren″ konfiguriert wurde. Dieses Programm startet alle Benutzeranwendungen, die den unabhängigen Plattenpool referenzieren.
	- Setzt den Status der Einheiten-CRG auf ″Aktiv″, wenn das Switchover erfolgreich durchgeführt wurde.
- v Wenn die Lösung ″Umschaltbare Platte mit geographischer Spiegelung″ gewählt wurde, wird die Wiederherstellungsdomäne der Einheiten-CRG so geändert, wie in den HA-Richtlinien beschrieben. Beispiel: Angenommen, die Richtlinie besagt, dass ein Failover auf einen Knoten am selben Standort erfolgen soll. Nach erfolgreichem Switchover wird die Wiederherstellungsdomäne geändert, so dass der erste verfügbare Ausweichknoten der andere Knoten am selben Standort wie der neue Primärknoten ist.

Das Endergebnis eines erfolgreichen administrativen Switchover richtet sich danach, welche HA-Lösung implementiert wurde.

Wenn die Lösung ″Zwischen logischen Partitionen umschaltbare Platte″ oder ″Zwischen Systemen umschaltbare Platte″ konfiguriert wurde, wird der unabhängige Plattenpool auf den anderen Knoten versetzt. Beispiel: KNOTEN1 ist der Primärknoten mit dem unabhängigen Plattenpool, und KNOTEN2 ist der Ausweichknoten. Während des Switchover wird der unabhängige Plattenpool auf KNOTEN2 versetzt, KNOTEN2 wird zum Primärknoten, und KNOTEN1 wird zum Ausweichknoten.

Wenn die Lösung ″Standortübergreifende Spiegelung mit geographischer Spiegelung″ konfiguriert wurde, tauschen die unabhängigen Plattenpools die Rollen. Beispiel: Es sind die beiden Knoten KNOTEN1 und KNOTEN2 vorhanden. KNOTEN1 enthält die Produktionskopie des unabhängigen Plattenpools und KNOTEN2 die Spiegelkopie. Während des Switchover wird die Spiegelkopie des unabhängigen Plattenpools zur Produktionskopie, und die Produktionskopie wird zur Spiegelkopie. Somit enthält jetzt KNO-TEN2 die Produktionskopie und KNOTEN1 die Spiegelkopie.

Wenn die Lösung ″Umschaltbare Platte mit geographischer Spiegelung″ konfiguriert wurde, und das Switchover am selben Standort erfolgen soll, wird die Hardware ebenso umgeschaltet wie bei den Lösungen ″Zwischen logischen Partitionen umschaltbare Platte″ oder ″Zwischen Systemen umschaltbare Platte″. Wenn das Switchover auf einen anderen Standort erfolgen soll, wird die Spiegelkopie des unabhängigen Plattenpools zur Produktionskopie, und es wird keine Hardware umgeschaltet. Beispiel: KNOTEN1 und KNOTEN2 gehören zum Standort NEWYORK. KNOTEN1 ist der Primärknoten und enthält die Produktionskopie des unabhängigen Plattenpools. KNOTEN3 gehört zum Standort LONDON und enthält die Spiegelkopie des unabhängigen Plattenpools. Während des Switchover wird KNOTEN3 zum Primärknoten, die Produktionskopie von KNOTEN1 wird zur Spiegelkopie, und die Spiegelkopie von KNO-TEN3 wird zur Produktionskopie.

Wenn das administrative Switchover fehlschlägt, wird der unabhängige Plattenpool wieder zurück auf das ursprüngliche Primärsystem umgeschaltet, und im Nachrichtenbereich wird eine Fehlernachricht angezeigt.

### **Feldinformation**

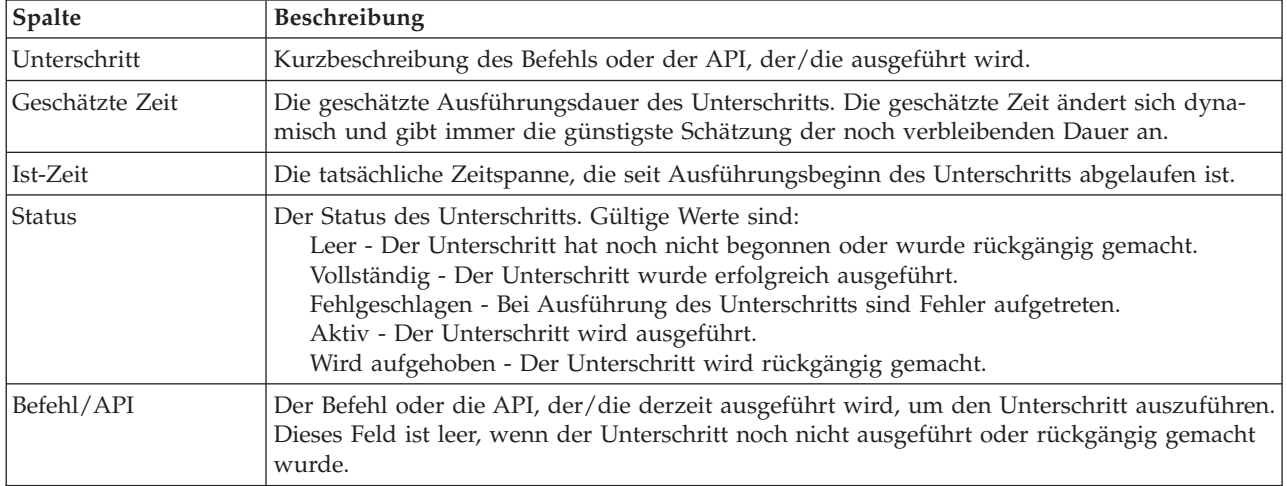

Die Tabelle für die Unterschritte enthält die folgenden Spalten:

Beendigungs- und Fehlernachrichten, die während der Ausführung der Unterschritte empfangen werden, werden im Nachrichtenbereich oberhalb der Schaltflächen **Jetzt ausführen**, **Abbrechen**, **Rückgängig** und **Schließen** angezeigt. Nachdem Sie entsprechende Korrekturmaßnahmen getroffen haben, können Sie das Switchover wiederholen.

Klicken Sie auf **Jetzt ausführen**, um mit dem durch den <sup>D</sup>Pfeil gekennzeichneten Unterschritt zu beginnen.

Klicken Sie auf **Abbrechen**, um den Vorgang zu beenden, ohne das administrative Switchover abzuschließen.

Wenn Sie die Ausführung der Unterschritte stoppen möchten, klicken Sie nach Beenden des aktuellen aber noch vor Beginn des nächsten Unterschritts auf **Abbrechen**. Nach Abschluss der Abbruchverarbeitung stehen folgende Optionen zur Verfügung:

- v Klicken Sie auf **Rückgängig**, um die zuvor bereits abgeschlossenen Unterschritte rückgängig zu machen.
- v Klicken Sie auf **Jetzt ausführen**, um mit dem ersten Unterschritt fortzufahren, der noch nicht abgeschlossen wurde.
- v Klicken Sie auf **Abbrechen**, um zur vorherigen Seite zurückzukehren, ohne mit den weiteren Unterschritten fortzufahren oder Unterschritte rückgängig zu machen. Wenn Sie zu einem späteren Zeitpunkt mit der Konfiguration der HA-Lösung fortfahren, wird die Verarbeitung automatisch mit dem Unterschritt fortgesetzt, der als nächster ausgeführt werden muss.

Klicken Sie auf **Schließen**, um den Vorgang zu beenden, nachdem alle Unterschritte ausgeführt wurden.

Weitere Informationen finden Sie unter dem Thema "Switchover [durchführen"](#page-25-0) auf Seite 20.

#### **Wiederherstellung vom Status Partition**

Die Seite ″Wiederherstellung vom Status Partition″ im High Availability Solutions Manager enthält eine Liste der Unterschritte, die ausgeführt werden müssen, wenn sich ein Knoten im Status **Partition** befindet und ausgefallen ist. Für die Wiederherstellung vom Status ″Partition″ ist ein Bedienereingriff erforderlich, um die Ursache des Partitionsstatus festzustellen.

- **Wichtig:** Sie müssen die Unterschritte zur Wiederherstellung vom Status Partition nur in seltenen Fällen ausführen. Gehen Sie folgendermaßen vor, um die richtige Vorgehensweise zu wählen:
	- 1. Der Status ″Partition″ tritt ein, wenn das System nicht feststellen kann, ob ein System abgeschaltet oder nicht erreichbar ist. Möglicherweise liegt nur ein Kabelproblem vor, und mit dem Einstecken des entsprechenden Kabels ist das Problem gelöst. Das System hebt den Partitionsstatus automatisch wieder auf, sobald der Kommunikationsfehler behoben wurde. Die Wiederherstellung dauert 1 – 15 Minuten, je nach Parametereinstellung.
	- 2. Wenn Sie auf dem Primärknoten arbeiten und sich der Ausweichknoten im Status ″Partition″ befindet, überprüfen Sie den Status des Ausweichknotens. Wenn das Ausweichsystem wieder in einen nutzbaren Status zurückkehrt und die DFV-Verbindung zwischen den Systemen aktiv ist, kann das System den Status ″Partition″ ohne Bedienereingriff selbst wieder aufheben. Führen Sie andernfalls die unten aufgeführten Unterschritte aus, um Ihre HA-Lösung auf künftige Switchover- und Failoveraktionen vorzubereiten.
	- 3. Wenn Sie auf dem Ausweichknoten arbeiten und sich der Primärknoten im Status ″Partition″ befindet, überprüfen Sie den Status des Primärknotens. Wenn der Primärknoten nach wie vor betriebsbereit ist aber nicht mit dem Ausweichknoten kommuniziert, führen Sie die entsprechenden Wiederherstellungsaktionen für die DFV-Schnittstelle aus. Wenn die DFV-Schnittstelle aktiv ist, kann eine automatische Wiederherstellung erfolgen. Wenn der Primärknoten nicht mehr betriebsbereit ist, müssen Sie entscheiden, ob Sie ein Switchover auf den Ausweichknoten erzwingen möchten. Gehen Sie beim Erzwingen eines Switchover mit Bedacht vor. Wenn möglich, hängen Sie die unabhängige Platte auf dem Primärknoten erst ab, bevor Sie die nachfolgenden Unterschritte ausführen. Wenn der Primärknoten nicht mehr betriebsbereit ist, und Sie sich dafür entscheiden, ein Switchover auf den Ausweichknoten zu erzwingen, führen Sie die unten aufgeführten Unterschritte aus.

Weitere Informationen darüber, wie es zur Clusterpartitionierung kommt und wie Partitionsfehler vermieden und behoben werden können, finden Sie unter den Themen [Partitionsfehler](rzaigtroubleshootpartitionerrors.htm) und [Wiederherstellung](#page-26-0) vom Status [Partition](#page-26-0) .

#### **Unterschritte zur Wiederherstellung vom Status Partition**

Wenn ein Ausweichknoten den Status **Partition** hat, führt der High Availability Solutions Manager die folgenden Unterschritte aus:

- v Der Knoten wird in den Status **Ausgefallen** versetzt. Weitere Details finden Sie unter dem Thema [Sta](rzaigtroubleshootchangepartitionednodes.htm)tus [partitionierter](rzaigtroubleshootchangepartitionednodes.htm) Knoten wird in Ausgefallen geändert.
- v Der Knoten wird mit dem Befehl STRCLUNOD (Clusterknoten starten) gestartet.

Wenn der Primärknoten den Status **Partition** hat, führt der High Availability Solutions Manager die folgenden Unterschritte aus:

- v Der Knoten wird in den Status **Ausgefallen** versetzt. Weitere Details finden Sie unter dem Thema [Sta](rzaigtroubleshootchangepartitionednodes.htm)tus [partitionierter](rzaigtroubleshootchangepartitionednodes.htm) Knoten wird in Ausgefallen geändert.
- v Der Knoten wird mit dem Befehl STRCLUNOD (Clusterknoten starten) gestartet.
- v Die Clusterressourcengruppe wird mit dem Befehl CHGCRG (CRG ändern) geändert, um den ersten Ausweichknoten zum Primärknoten zu machen. Die Rollen der Knoten wechseln, und der Ausweichknoten übernimmt das Eigentumsrecht an der Hardware.
- v Die Clusterressourcengruppe wird mit dem Befehl STRCRG (CRG starten) gestartet.
- Der unabhängige Plattenpool wird angehängt.
- **Wichtig:** Wenn der Knoten nicht in den Status **Aktiv** übergeht, müssen Sie zusätzliche Fehlerbehebungsmaßnahmen ergreifen. Die Aktion ″Wiederherstellung vom Status Partition″ ist nicht mehr auf der Seite ″HA-Lösung″ verwalten verfügbar, da der Status in den Unterschritten zur Wiederherstellung in **Ausgefallen** geändert wurde. Ging der Knoten wegen eines vollständigen Systemausfalls in den Status ″Partition″ über, weil z. B. der Systemplattenpool erneut geladen werden

musste, befolgen Sie die Anweisungen unter dem Thema [Clusterwiederherstellung](rzaigtroubleshootrecoversystemloss.htm) nach vollständigem [Systemausfall.](rzaigtroubleshootrecoversystemloss.htm) Wenn das System nicht erneut geladen werden muss, setzen Sie manuell den Befehl STRCLUNOD auf dem partitionierten System ab.

#### **Feldinformation**

Die Tabelle für die Unterschritte enthält die folgenden Spalten:

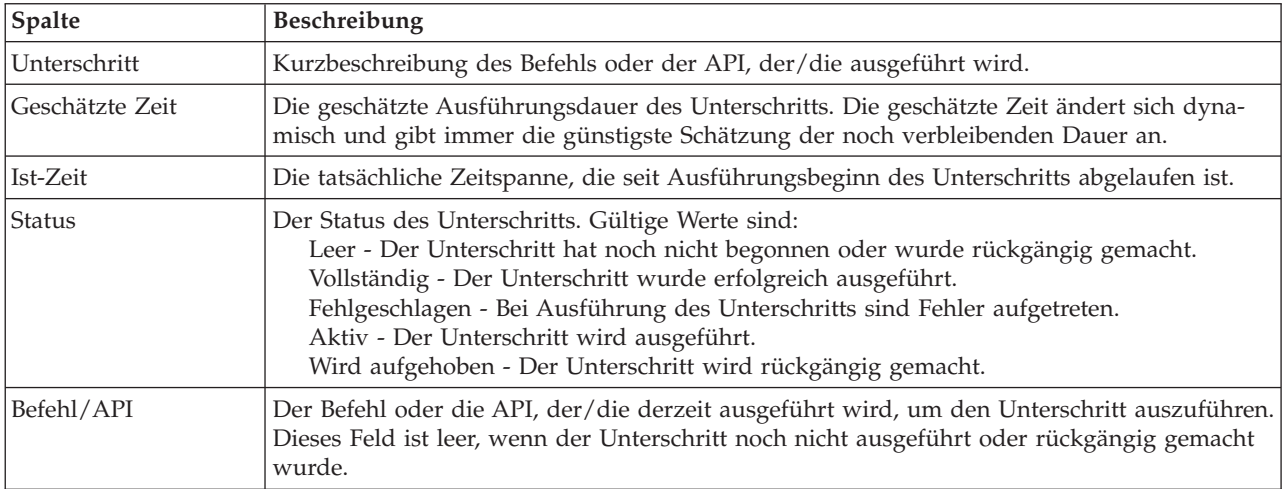

Beendigungs- und Fehlernachrichten, die während der Ausführung der Unterschritte empfangen werden, werden im Nachrichtenbereich oberhalb der Schaltflächen **Jetzt ausführen**, **Abbrechen**, **Rückgängig** und **Schließen** angezeigt.

Klicken Sie auf Jetzt ausführen, um mit dem durch den <sup>P</sup>Pfeil gekennzeichneten Unterschritt zu beginnen.

Klicken Sie auf **Abbrechen**, um zur Seite ″HA-Lösung verwalten″ zurückzukehren, ohne eine Wiederherstellung vom Status Partition durchzuführen.

Wenn Sie die Ausführung der Unterschritte stoppen möchten, klicken Sie nach Beenden des aktuellen aber noch vor Beginn des nächsten Unterschritts auf **Abbrechen**. Nach Abschluss der Abbruchverarbeitung stehen folgende Optionen zur Verfügung:

- v Klicken Sie auf **Rückgängig**, um die zuvor bereits abgeschlossenen Unterschritte rückgängig zu machen.
- v Klicken Sie auf **Jetzt ausführen**, um mit dem nächsten Unterschritt fortzufahren.
- v Klicken Sie auf **Abbrechen**, um zur Seite ″HA-Lösung verwalten″ zurückzukehren, ohne mit den weiteren Unterschritten fortzufahren oder Unterschritte rückgängig zu machen.

Klicken Sie auf **Schließen**, um zur Seite ″HA-Lösung verwalten″ zurückzukehren, nachdem alle Unterschritte ausgeführt wurden.

## **HA-Lösung beenden - Verfügbarkeit der Daten beibehalten**

Die Seite ″HA-Lösung beenden - Verfügbarkeit der Daten beibehalten″ enthält eine Liste der Unterschritte, die ausgeführt werden müssen, um die HA-Umgebung zu beenden, den unabhängigen Plattenpool auf dem aktuellen Knoten jedoch beizubehalten. Diese Aktion wird normalerweise ausgeführt, wenn eine Sicherung des gesamten Systems oder eine Datensicherung erforderlich ist. Diese Aktion führt nicht zu einem Switchover.

#### **Unterschritte zum Beenden der HA-Umgebung unter Beibehaltung der Datenverfügbarkeit**

Der High Availability Solutions Manager führt die folgenden Unterschritte aus, um die HA-Umgebung zu beenden und die Verfügbarkeit der Daten beizubehalten:

- v Wenn Sie die Lösung ″Umschaltbare Platte mit geographischer Spiegelung″ oder ″Standortübergreifende Spiegelung mit geographischer Spiegelung″ gewählt haben, wird die geographische Spiegelung ausgesetzt.
- Die Einheiten-CRG wird beendet.
- v Alle Clusterknoten in der HA-Lösung werden beendet.

Nachdem alle Unterschritte erfolgreich ausgeführt wurden, wird die HA-Lösung beendet, der unabhängige Plattenpool bleibt jedoch verfügbar.

#### **Feldinformation**

Die Tabelle für die Unterschritte enthält die folgenden Spalten:

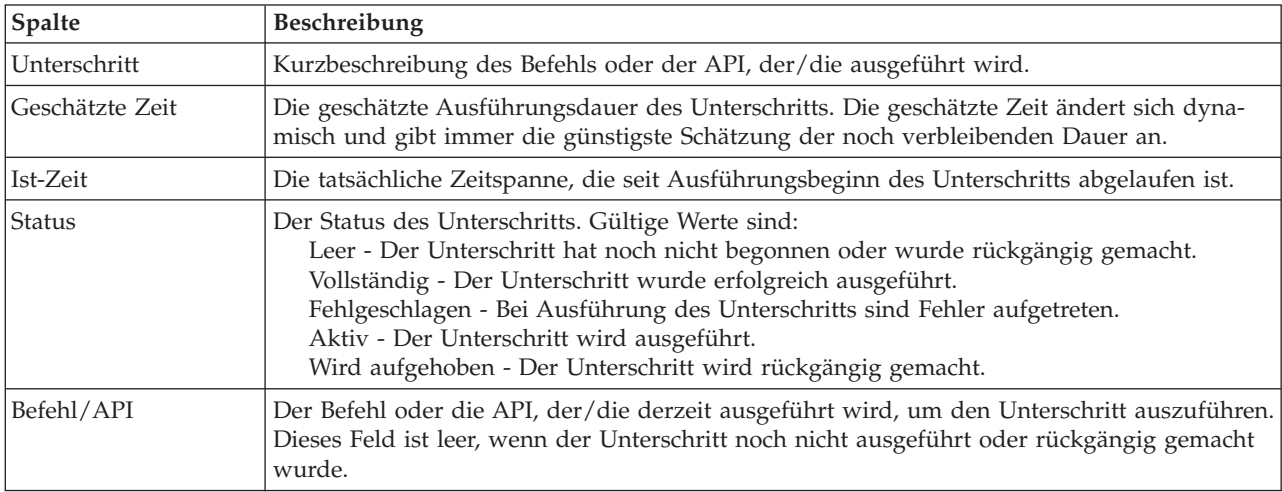

Beendigungs- und Fehlernachrichten, die während der Ausführung der Unterschritte empfangen werden, werden im Nachrichtenbereich oberhalb der Schaltflächen **Jetzt ausführen**, **Abbrechen**, **Rückgängig** und **Schließen** angezeigt.

Klicken Sie auf **Jetzt ausführen**, um mit dem durch den <sup>P</sup> Pfeil gekennzeichneten Unterschritt zu beginnen.

Klicken Sie auf **Abbrechen**, um zur Seite ″HA-Lösung verwalten″ zurückzukehren, ohne die HA-Umgebung zu beenden.

Wenn Sie die Ausführung der Unterschritte stoppen möchten, klicken Sie nach Beenden des aktuellen aber noch vor Beginn des nächsten Unterschritts auf **Abbrechen**. Nach Abschluss der Abbruchverarbeitung stehen folgende Optionen zur Verfügung:

- v Klicken Sie auf **Rückgängig**, um die zuvor bereits abgeschlossenen Unterschritte rückgängig zu machen.
- v Klicken Sie auf **Jetzt ausführen**, um mit dem nächsten Unterschritt fortzufahren.
- v Klicken Sie auf **Abbrechen**, um zur Seite ″HA-Lösung verwalten″ zurückzukehren, ohne mit den weiteren Unterschritten fortzufahren oder Unterschritte rückgängig zu machen.

Klicken Sie auf **Schließen**, um zur Seite ″HA-Lösung verwalten″ zurückzukehren, nachdem alle Unterschritte ausgeführt wurden.

Weitere Informationen finden Sie unter dem Thema "HA-Lösung beenden - [Datenverfügbarkeit](#page-23-0) [beibehalten"](#page-23-0) auf Seite 18.

# **HA-Lösung beenden - Verfügbarkeit der Daten aufheben**

Die Seite ″HA-Lösung beenden - Verfügbarkeit der Daten aufheben″ enthält eine Liste der Unterschritte, die ausgeführt werden müssen, um die HA-Umgebung zu beenden und auch die Verfügbarkeit des unabhängigen Plattenpools aufzuheben. Diese Aktion wird normalerweise bei der Vorbereitung eines IPL des Primärknotens ausgeführt, bei dem kein administratives Switchover erforderlich ist.

#### **Unterschritte zum Beenden der HA-Umgebung**

Der High Availability Solutions Manager führt die folgenden Unterschritte aus, um die HA-Umgebung zu beenden und auch die Verfügbarkeit des unabhängigen Plattenpools aufzuheben:

- **Anmerkung:** Die Richtlinien der HA-Lösung werden bei dieser Task nicht berücksichtigt. Der unabhängige Plattenpool wird nicht auf einen Ausweichknoten umgeschaltet. Diese Task ist nicht geeignet, wenn Sie ein Switchover der HA-Lösung durchführen möchten.
- Der unabhängige Plattenpool wird abgehängt.
	- Dieser Unterschritt beendet automatisch alle Benutzerjobs, die dem unabhängigen Plattenpool zugeordnet sind.
	- Während dieses Unterschritts wird das auf dem Exitpunkt QIBM\_QDC\_VRYEXIT registrierte Exitprogramm aufgerufen. Dieses Exitprogramm ruft wiederum alle Programme auf, die im Datenbereich QUSRHASM/QSHUTDOWN definiert sind.
- Die Einheiten-CRG wird beendet.
- v Alle Clusterknoten in der HA-Lösung werden beendet.

Nachdem alle Unterschritte erfolgreich ausgeführt wurden, wird die HA-Lösung beendet und die Verfügbarkeit des unabhängigen Plattenpools ist auf allen Knoten aufgehoben.

#### **Feldinformation**

Die Tabelle für die Unterschritte enthält die folgenden Spalten:

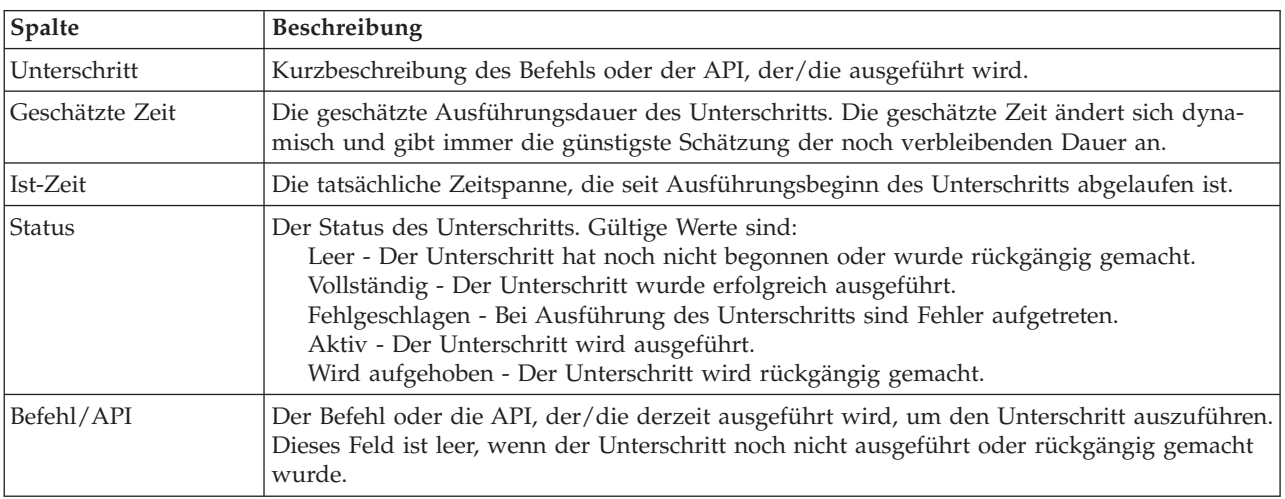

Beendigungs- und Fehlernachrichten, die während der Ausführung der Unterschritte empfangen werden, werden im Nachrichtenbereich oberhalb der Schaltflächen **Jetzt ausführen**, **Abbrechen**, **Rückgängig** und **Schließen** angezeigt.

Klicken Sie auf **Jetzt ausführen**, um mit dem durch den <sup>P</sup>Pfeil gekennzeichneten Unterschritt zu beginnen.

Klicken Sie auf **Abbrechen**, um zur Seite ″HA-Lösung verwalten″ zurückzukehren, ohne die HA-Umgebung zu beenden.

Wenn Sie die Ausführung der Unterschritte stoppen möchten, klicken Sie nach Beenden des aktuellen aber noch vor Beginn des nächsten Unterschritts auf **Abbrechen**. Nach Abschluss der Abbruchverarbeitung stehen folgende Optionen zur Verfügung:

- v Klicken Sie auf **Rückgängig**, um die zuvor bereits abgeschlossenen Unterschritte rückgängig zu machen.
- v Klicken Sie auf **Jetzt ausführen**, um mit dem nächsten Unterschritt fortzufahren.
- v Klicken Sie auf **Abbrechen**, um zur Seite ″HA-Lösung verwalten″ zurückzukehren, ohne mit den weiteren Unterschritten fortzufahren oder Unterschritte rückgängig zu machen.

Klicken Sie auf **Schließen**, um zur Seite ″HA-Lösung verwalten″ zurückzukehren, nachdem alle Unterschritte ausgeführt wurden.

Weitere Informationen finden Sie unter dem Thema "HA-Lösung beenden - [Datenverfügbarkeit](#page-24-0) [aufheben"](#page-24-0) auf Seite 19.

## **HA-Lösung wieder aufnehmen**

Die Seite ″HA-Lösung wieder aufnehmen″ im High Availability Solutions Manager enthält eine Liste der Unterschritte, die ausgeführt werden müssen, um die HA-Lösung wieder aufzunehmen und die Daten verfügbar zu machen. Die HA-Lösung wird automatisch wieder aufgenommen, wenn das System nach einem IPL erneut gestartet wird. Diese Task wird normalerweise ausgeführt, nachdem Sie die HA-Lösung beendet haben und sie manuell wieder aufnehmen müssen.

#### **Unterschritte zur Wiederaufnahme der HA-Lösung**

Der High Availability Solutions Manager führt die folgenden Unterschritte aus, um die HA-Lösung wieder aufzunehmen:

- v Die Clusterknoten werden in der umgekehrten Reihenfolge gestartet, in der sie beendet wurden.
- Die Clusterressourcengruppen werden gestartet.
- Wenn der unabhängige Plattenpool abgehängt ist, wird er angehängt.
- v Bei der HA-Lösung ″Umschaltbare Platte mit geographischer Spiegelung″ oder ″standortübergreifende Spiegelung mit geographischer Spiegelung″ wird die Spiegelung des unabhängigen Plattenpools wieder aufgenommen.

#### **Feldinformation**

Die Tabelle für die Unterschritte enthält die folgenden Spalten:

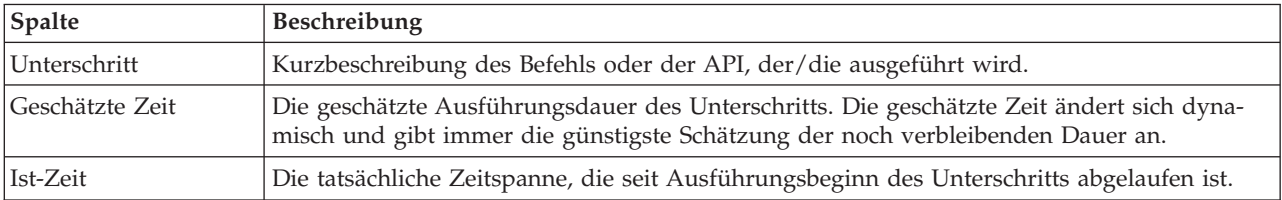

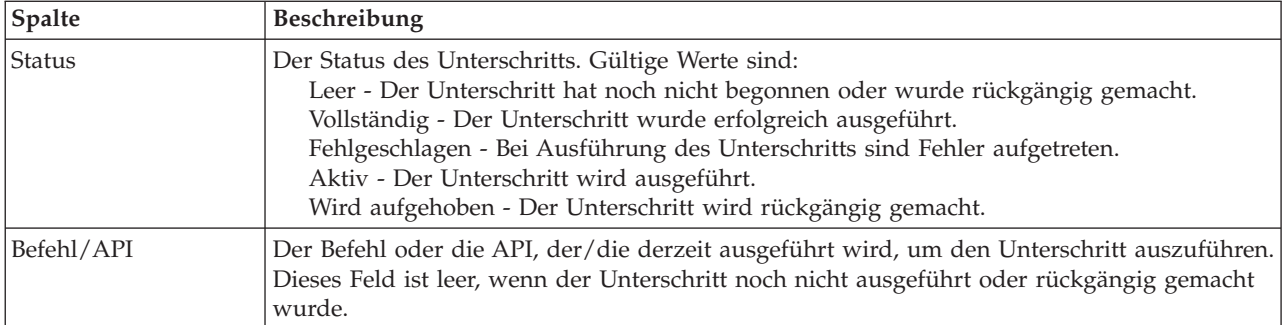

Beendigungs- und Fehlernachrichten, die während der Ausführung der Unterschritte empfangen werden, werden im Nachrichtenbereich oberhalb der Schaltflächen **Jetzt ausführen**, **Abbrechen**, **Rückgängig** und **Schließen** angezeigt.

Klicken Sie auf **Jetzt ausführen**, um mit dem durch den <sup>P</sup>Pfeil gekennzeichneten Unterschritt zu beginnen.

Klicken Sie auf **Abbrechen**, um zur Seite ″HA-Lösung verwalten″ zurückzukehren, ohne die HA-Umgebung wieder aufzunehmen.

Wenn Sie die Ausführung der Unterschritte stoppen möchten, klicken Sie nach Beenden des aktuellen aber noch vor Beginn des nächsten Unterschritts auf **Abbrechen**. Nach Abschluss der Abbruchverarbeitung stehen folgende Optionen zur Verfügung:

- v Klicken Sie auf **Rückgängig**, um die zuvor bereits abgeschlossenen Unterschritte rückgängig zu machen.
- v Klicken Sie auf **Jetzt ausführen**, um mit dem nächsten Unterschritt fortzufahren.
- v Klicken Sie auf **Abbrechen**, um zur Seite ″HA-Lösung verwalten″ zurückzukehren, ohne mit den weiteren Unterschritten fortzufahren oder Unterschritte rückgängig zu machen.

Klicken Sie auf **Schließen**, um zur Seite ″HA-Lösung verwalten″ zurückzukehren, nachdem alle Unterschritte ausgeführt wurden.

Weitere Informationen finden Sie unter dem Thema ["HA-Lösung](#page-24-0) wieder aufnehmen" auf Seite 19.

# **Anhang. Bemerkungen**

Die vorliegenden Informationen wurden für Produkte und Services entwickelt, die auf dem deutschen Markt angeboten werden.

Möglicherweise bietet IBM die in dieser Dokumentation beschriebenen Produkte, Services oder Funktionen in anderen Ländern nicht an. Informationen über die gegenwärtig im jeweiligen Land verfügbaren Produkte und Services sind beim IBM Ansprechpartner erhältlich. Hinweise auf IBM Lizenzprogramme oder andere IBM Produkte bedeuten nicht, dass nur Programme, Produkte oder Services von IBM verwendet werden können. An Stelle der IBM Produkte, Programme oder Services können auch andere, ihnen äquivalente Produkte, Programme oder Services verwendet werden, solange diese keine gewerblichen oder andere Schutzrechte von IBM verletzen. Die Verantwortung für den Betrieb von Produkten, Programmen und Services anderer Anbieter liegt beim Kunden.

Für in diesem Handbuch beschriebene Erzeugnisse und Verfahren kann es IBM Patente oder Patentanmeldungen geben. Mit der Auslieferung dieses Handbuchs ist keine Lizenzierung dieser Patente verbunden. Lizenzanforderungen sind schriftlich an folgende Adresse zu richten (Anfragen an diese Adresse müssen auf Englisch formuliert werden):

IBM Director of Licensing IBM Europe, Middle East & Africa Tour Descartes 2, avenue Gambetta 92066 Paris La Defense France

Trotz sorgfältiger Bearbeitung können technische Ungenauigkeiten oder Druckfehler in dieser Veröffentlichung nicht ausgeschlossen werden. Die Angaben in diesem Handbuch werden in regelmäßigen Zeitabständen aktualisiert. Die Änderungen werden in Überarbeitungen oder in Technical News Letters (TNLs) bekannt gegeben. IBM kann ohne weitere Mitteilung jederzeit Verbesserungen und/oder Änderungen an den in dieser Veröffentlichung beschriebenen Produkten und/oder Programmen vornehmen.

Verweise in diesen Informationen auf Websites anderer Anbieter werden lediglich als Service für den Kunden bereitgestellt und stellen keinerlei Billigung des Inhalts dieser Websites dar. Das über diese Websites verfügbare Material ist nicht Bestandteil des Materials für dieses IBM Produkt. Die Verwendung dieser Websites geschieht auf eigene Verantwortung.

Werden an IBM Informationen eingesandt, können diese beliebig verwendet werden, ohne dass eine Verpflichtung gegenüber dem Einsender entsteht.

Lizenznehmer des Programms, die Informationen zu diesem Produkt wünschen mit der Zielsetzung: (i) den Austausch von Informationen zwischen unabhängig voneinander erstellten Programmen und anderen Programmen (einschließlich des vorliegenden Programms) sowie (ii) die gemeinsame Nutzung der ausgetauschten Informationen zu ermöglichen, wenden sich an folgende Adresse:

IBM Corporation Software Interoperability Coordinator, Department YBWA 3605 Highway 52 N Rochester, MN 55901 U.S.A.

Die Bereitstellung dieser Informationen kann unter Umständen von bestimmten Bedingungen - in einigen Fällen auch von der Zahlung einer Gebühr - abhängig sein.

Die Lieferung des in diesem Dokument aufgeführten Lizenzprogramms sowie des zugehörigen Lizenz-|

materials erfolgt auf der Basis der IBM Rahmenvereinbarung bzw. der Allgemeinen Geschäftsbedingun-|

gen von IBM, der IBM Internationalen Nutzungsbedingungen für Programmpakete, der IBM Lizenz-|

vereinbarung für Maschinencode oder einer äquivalenten Vereinbarung. |

Alle in diesem Dokument enthaltenen Leistungsdaten stammen aus einer kontrollierten Umgebung. Die Ergebnisse, die in anderen Betriebsumgebungen erzielt werden, können daher erheblich von den hier erzielten Ergebnissen abweichen. Einige Daten stammen möglicherweise von Systemen, deren Entwicklung noch nicht abgeschlossen ist. Eine Gewährleistung, dass diese Daten auch in allgemein verfügbaren Systemen erzielt werden, kann nicht gegeben werden. Darüber hinaus wurden einige Daten unter Umständen durch Extrapolation berechnet. Die tatsächlichen Ergebnisse können davon abweichen. Benutzer dieses Dokuments sollten die entsprechenden Daten in ihrer spezifischen Umgebung prüfen.

Alle Informationen zu Produkten anderer Anbieter stammen von den Anbietern der aufgeführten Produkte, deren veröffentlichten Ankündigungen oder anderen allgemein verfügbaren Quellen. IBM hat diese Produkte nicht getestet und kann daher keine Aussagen zu Leistung, Kompatibilität oder anderen Merkmalen machen. Fragen zu den Leistungsmerkmalen von Produkten anderer Anbieter sind an den jeweiligen Anbieter zu richten.

Die oben genannten Erklärungen bezüglich der Produktstrategien und Absichtserklärungen von IBM stellen die gegenwärtige Absicht von IBM dar, unterliegen Änderungen oder können zurückgenommen werden und repräsentieren nur die Ziele von IBM.

Alle von IBM angegebenen Preise sind empfohlene Richtpreise und können jederzeit ohne weitere Mitteilung geändert werden. Händlerpreise können u. U. von den hier genannten Preisen abweichen.

Diese Veröffentlichung dient nur zu Planungszwecken. Die in dieser Veröffentlichung enthaltenen Informationen können geändert werden, bevor die beschriebenen Produkte verfügbar sind.

Diese Veröffentlichung enthält Beispiele für Daten und Berichte des alltäglichen Geschäftsablaufes. Sie sollen nur die Funktionen des Lizenzprogramms illustrieren; sie können Namen von Personen, Firmen, Marken oder Produkten enthalten. Alle diese Namen sind frei erfunden; Ähnlichkeiten mit tatsächlichen Namen und Adressen sind rein zufällig.

#### COPYRIGHTLIZENZ:

Diese Veröffentlichung enthält Musteranwendungsprogramme, die in Quellensprache geschrieben sind. Sie dürfen diese Musterprogramme kostenlos kopieren, ändern und verteilen, wenn dies zu dem Zweck geschieht, Anwendungsprogramme zu entwickeln, zu verwenden, zu vermarkten oder zu verteilen, die mit der Anwendungsprogrammierschnittstelle konform sind, für die diese Musterprogramme geschrieben werden. Diese Beispiele wurden nicht unter allen denkbaren Bedingungen getestet. Daher kann IBM die Zuverlässigkeit, Wartungsfreundlichkeit oder Funktion dieser Programme weder zusagen noch gewährleisten.

Kopien oder Teile der Musterprogramme bzw. daraus abgeleiteter Code müssen folgenden Copyrightvermerk beinhalten:

© (Name Ihrer Firma) (Jahr). Teile des vorliegenden Codes wurden aus Musterprogrammen der IBM Corp. abgeleitet. © Copyright IBM Corp. \_Jahr/Jahre angeben\_. Alle Rechte vorbehalten.

# **Informationen zu Programmierschnittstellen** |

In der vorliegenden Veröffentlichung werden vorgesehene Programmierschnittstellen dokumentiert, mit deren Hilfe Kunden Programme für den Zugriff auf die Services von IBM i5/OS schreiben können.

### **Marken**

Folgende Namen sind Marken der IBM Corporation in den USA und/oder anderen Ländern:

i5/OS IBM IBM (Logo) System i System i5 IBM Systems Storage **TotalStorage** FlashCopy

Adobe, das Adobe-Logo, PostScript und das PostScript-Logo sind Marken oder eingetragene Marken der | Adobe Systems Incorporated in den USA und/oder anderen Ländern. |

- Microsoft, Windows, Windows NT und das Windows-Logo sind Marken der Microsoft Corporation in | den USA und/oder anderen Ländern.
- Java und alle auf Java basierenden Marken und Logos sind Marken von Sun Microsystems, Inc. in den |USA und/oder anderen Ländern.

Weitere Unternehmens-, Produkt- oder Servicenamen können Marken anderer Hersteller sein.

# **Bedingungen**

Die Berechtigungen zur Nutzung dieser Veröffentlichungen werden Ihnen auf der Basis der folgenden Bedingungen gewährt.

**Persönliche Nutzung:** Sie dürfen diese Veröffentlichungen für Ihre persönliche, nicht kommerzielle Nutzung unter der Voraussetzung vervielfältigen, dass alle Eigentumsvermerke erhalten bleiben. Sie dürfen diese Veröffentlichungen oder Teile der Veröffentlichungen ohne ausdrückliche Genehmigung von IBM weder weitergeben oder anzeigen noch abgeleitete Werke davon erstellen.

**Kommerzielle Nutzung:** Sie dürfen diese Veröffentlichungen nur innerhalb Ihres Unternehmens und unter der Voraussetzung, dass alle Eigentumsvermerke erhalten bleiben, vervielfältigen, weitergeben und anzeigen. Sie dürfen diese Veröffentlichungen oder Teile der Veröffentlichungen ohne ausdrückliche Genehmigung von IBM außerhalb Ihres Unternehmens weder vervielfältigen, weitergeben oder anzeigen noch abgeleitete Werke davon erstellen.

Abgesehen von den hier gewährten Berechtigungen erhalten Sie keine weiteren Berechtigungen, Lizenzen oder Rechte (veröffentlicht oder stillschweigend) in Bezug auf die Veröffentlichungen oder darin enthaltene Informationen, Daten, Software oder geistiges Eigentum.

IBM behält sich das Recht vor, die in diesem Dokument gewährten Berechtigungen nach eigenem Ermessen zurückzuziehen, wenn sich die Nutzung der Veröffentlichungen für IBM als nachteilig erweist oder wenn die obigen Nutzungsbestimmungen nicht genau befolgt werden.

Sie dürfen diese Informationen nur in Übereinstimmung mit allen anwendbaren Gesetzen und Verordnungen, einschließlich aller US-amerikanischen Exportgesetze und Verordnungen, herunterladen und exportieren.

IBM übernimmt keine Gewährleistung für den Inhalt dieser Veröffentlichungen. Diese Veröffentlichungen werden auf der Grundlage des gegenwärtigen Zustands (auf ″as-is″-Basis) und ohne eine ausdrückliche oder stillschweigende Gewährleistung für die Handelsüblichkeit, die Verwendungsfähigkeit oder die Freiheit der Rechte Dritter zur Verfügung gestellt.

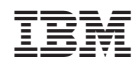